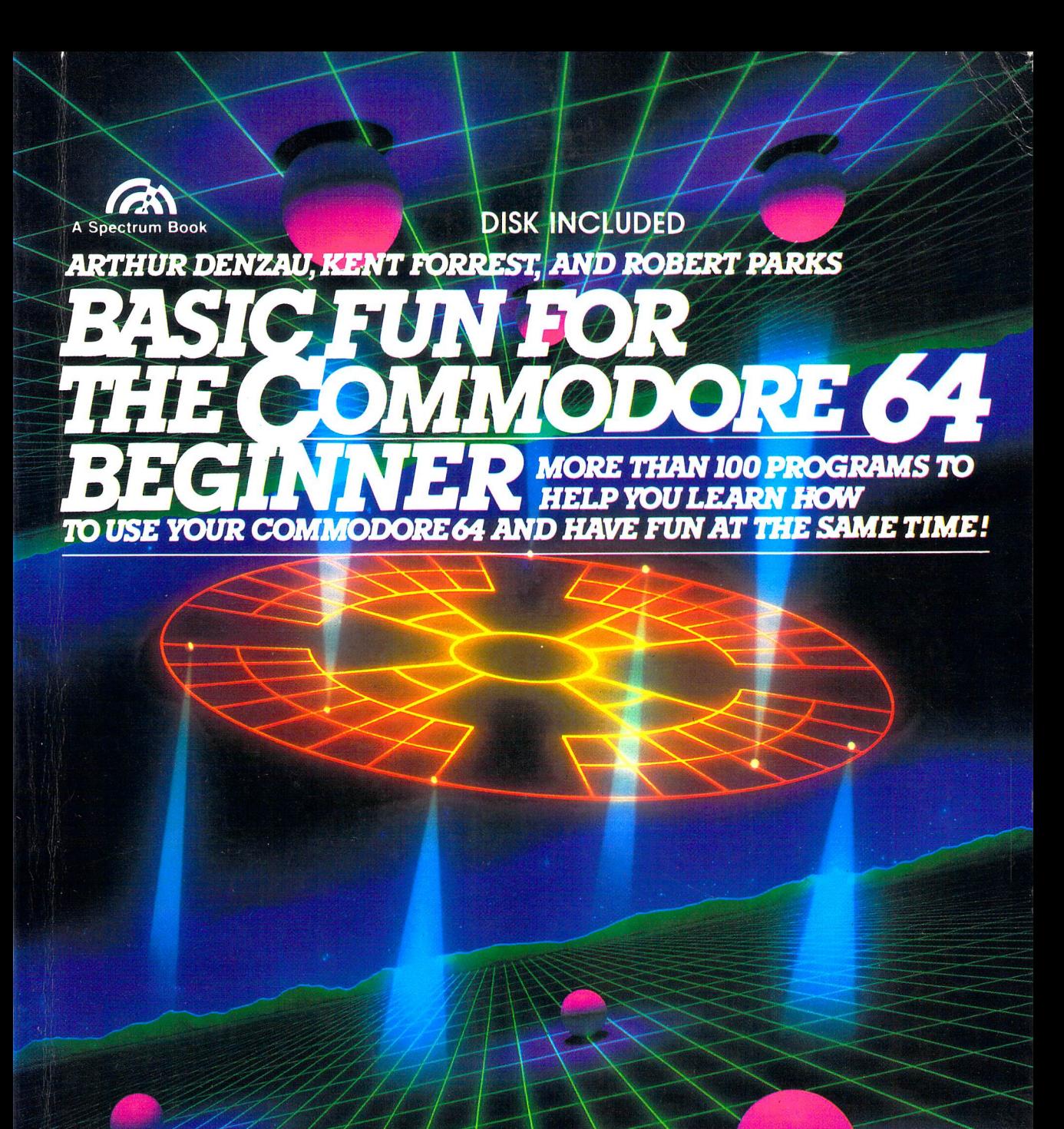

# BASIC FUN for the COMMODORE 64 BEGINNER

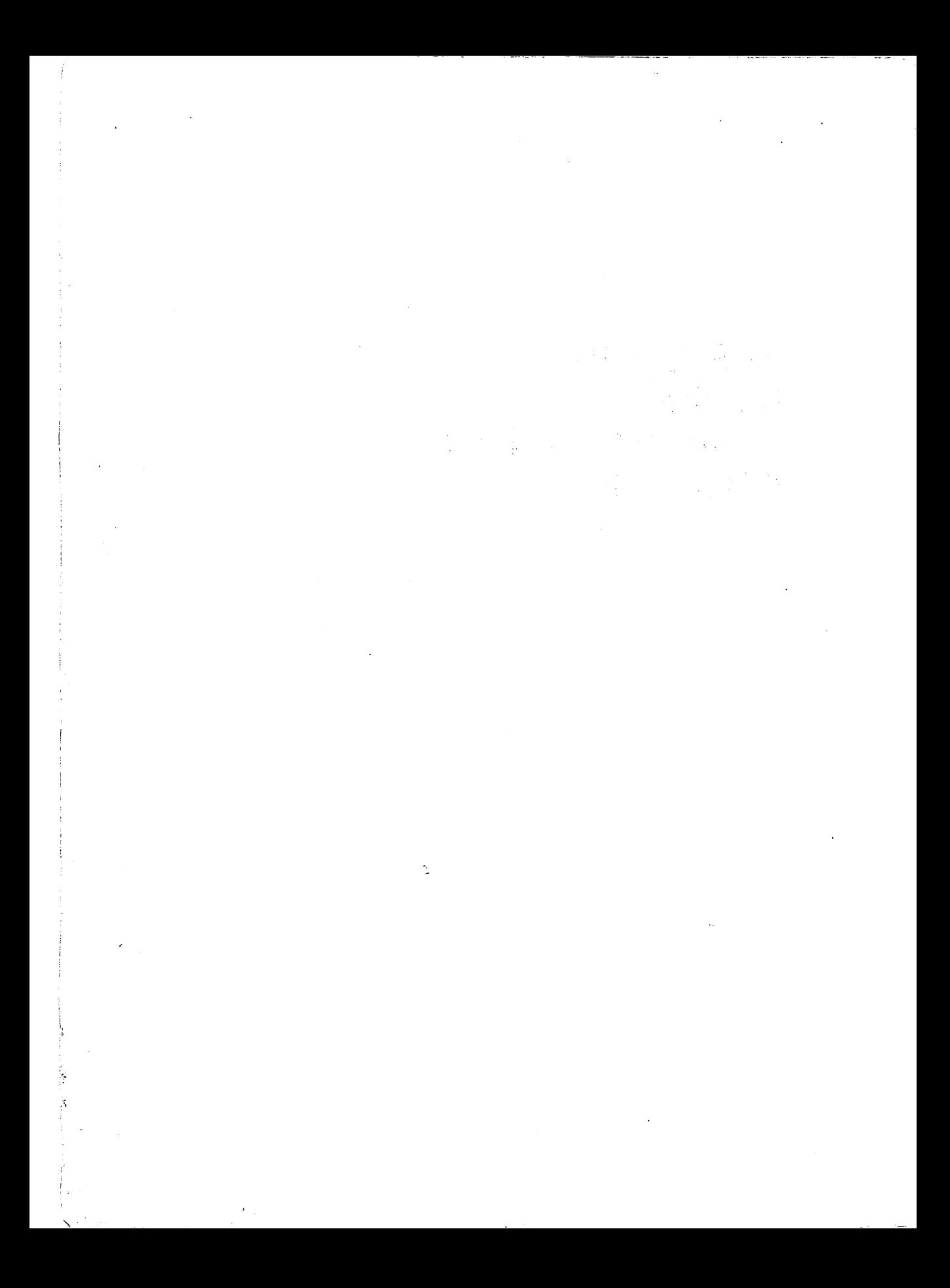

Arthur Denzau, Kent Forrest, and Robert Parks are computer consultants and associate professors at Washington University in St. Louis, Missouri.

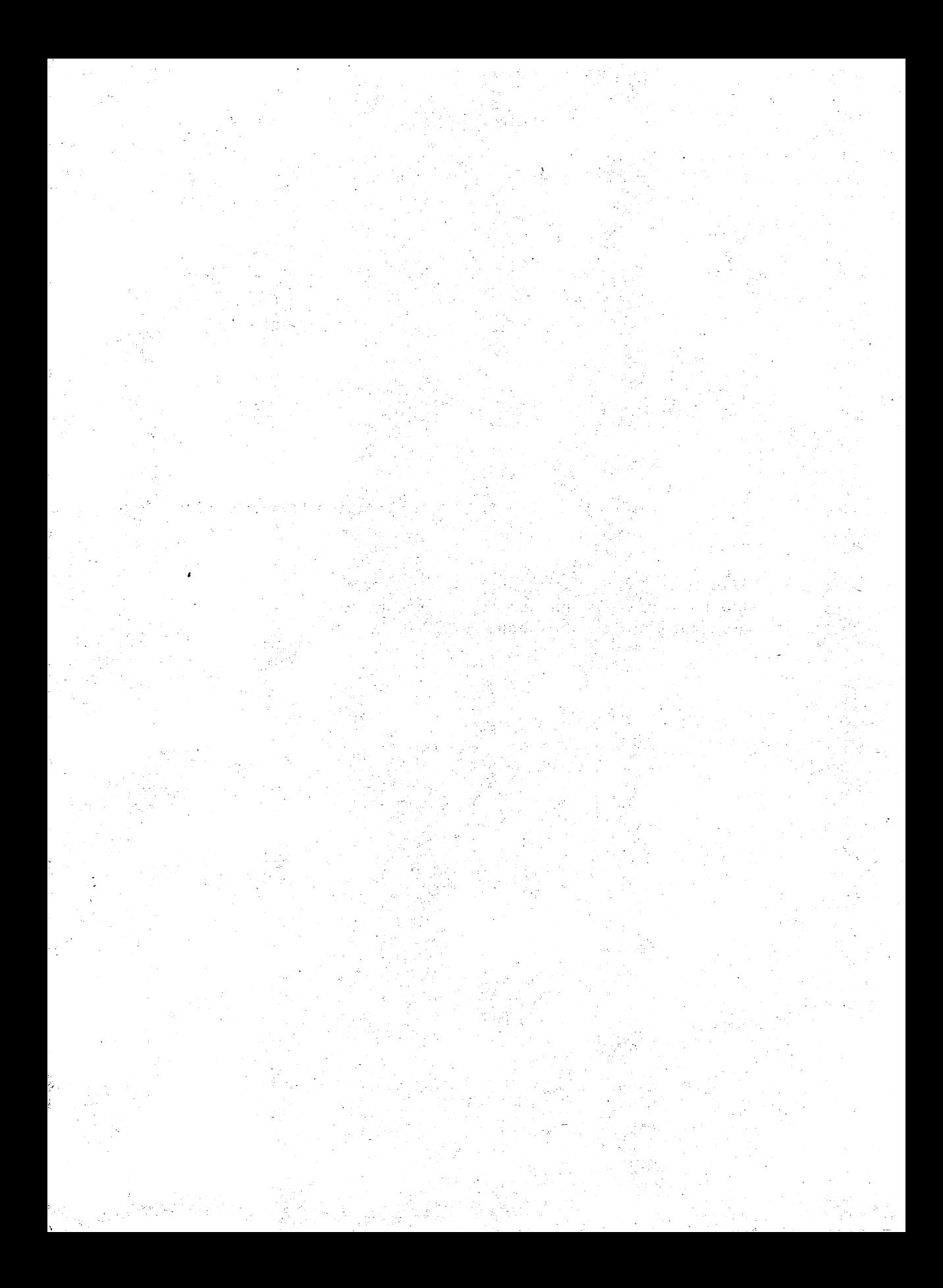

# **BASIC FUN for the COMMODORE 64 BEGINNER**

**Arthur Denzau Kent Forrest Robert Parks** 

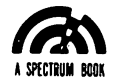

PRENTICE-HALL, Inc., Englewood Cliffs, New Jersey 07632

*Library oj Congress Cataloging* in *Publication Data* 

DENZAU. ARTHUR T. Basic fun for the Commodore 64 beginner. "A Spectrum Book." **I neludes index.**  I. Commodore 64 (Computer-Programming. 2. Computer programs. I. Forrest. Kent L. II. Parks. Robert P. III. Title. QA76.8.C64D46 1984 001.64'2 84-6944 ISBN 0-13-061441-6 (Pbk. w/disk) ISBN 0-13-061490-4 (Pbk.)

This book is available at a special discount when ordered in bulk quantities. Contact Prentice-Hall, Inc., General Publishing Division, Special Sales, Englewood Cliffs, N.J. 07632.

© 1984 by Prentice-Hall, Inc., Englewood Cliffs, New Jersey 07632. All rights reserved. No part of this book may be reproduced in any form or by any means without permission in writing from the publisher. A SPECTRUM BOOK. Printed in the United States of America.

10 9 8 7 6 5 4 3 2

EditoriaVproduction supervision and interior design by Jane Zalenski Manufacturing buyer: Joyce Levatino Cover design by Hal Siegel Front plate photo courtesy of Michel Tcherevkoff

#### **ISBN 0-13-061490-4 {PBK.}**

#### **ISBN 0-13-061441-6 {PBK.** *WI* **DISK}**

PRENTICE-HALL INTERNATIONAL, INC., *London*  PRENTICE-HALL OF AUSTRALIA PTv. LIMITED, *Sydney*  PRENTICE-HALL CANADA INC., *Toronto*  PRENTICE-HALL OF INDIA PRIVATE LIMITED, *New Delhi*  PRENTICE-HALL OF JAPAN, INC., *Tokyo*  PRENTICE-HALL OF SOUTHEAST ASIA PTE. LTD., *Singapore*  WHITEHALL BOOKS LIMITED, *Wellington, New Zealand*  EDiTORA PRENTICE-HALL DO BRASIL LTDA., *Rio de Janeiro* 

# **CONTENTS**

# o

# **Preliminaries,** 1

The Screen Editor, 1 Disk Driver, 4 What If ... (It Doesn't Work)?, 11 Table of Error Messages, 13 A Guide to This Book, 16 Throwing Down the Gauntlet, 17

# 1

# **A Cheap Typewriter,** 18

Programs, 18 BASIC Commands, 19 Programming Techniques, 19 Challenges, 19

# 2

## **Our Apologies to Etch-a-Sketch,** 31

Programs, 31 Drawing with a Commodore, 31 BASIC Commands, 31 Programming Techniques, 32 Challenges, 46

# 3

## **Wheel of Fortune,** 47

Programs, 47 BASIC Commands, 48 Programming Techniques, 48 Challenges, 57

# 4

## **What Time Is It?, 60**

Programs, 61 The Clocks in Your Commodore, 61 BASIC Commands, 64 Programming Techniques, 64 Some Easy Timing Programs, 65 The Jiffy Clock, 68 The Time of Day Clock, 71 Challenges, 74

# 5

## **Ticker Tape,** 75

Programs, 75 BASIC Commands, 76 Programming Techniques, 76 Challenges, 85

# 6

# **Odds and Ends, 86**

Programs, 86 New Art, 88 Here We Go ... Loop the Loop, 89 Strings and Things, 91 Fun and Dumb Things to Do, 91

Our Own Oddities, 95 Skill Builders, 97 Challenges, 104

# 7

# **Video Arcade,** 105

Programs, 105 Sprites Made a Bit Easier, 107 Designing a Video Game, 115 BASIC Commands, 116 Programming Techniques, 117 Sprite Away, 119 Hardware to Build Sprites, 123 How to Fly a Mean Sprite, 131 Challenges, 148

# 8

## **Bells and Whistles (and a Bit More),** 149

Programs, 149 Making Sounds, 150 More Detail, 157 BASIC Commands, 157 Programming Techniques, 158 A User's Guide to Voice Maker, 173 Challenges, 183

# **Appendix 1 Guide to Commodore Public Domain Software,** 185

# **Appendix 2 Commodore User Groups,** 217

Table 1 Some Important CHR\$ Values, 225

Table 2 Colors, 226 Table 3 Sound, 227 Table 4 Some Input/Output Information, 228 Table 5 Our Memory Sprite Number (SB) and the 64s, 229 Table 6 Assigning Memory Sprites to Display Sprites, 229 Table 7 Sprite Colors, 229 Table 8 Sprite Location, 230 Table 9 Blank Sprite Forms, 231 Index, 233

# **PLEASE READ ME**

This book is intended primarily for Commodore  $64^{\circledR}$  owners who want to learn more about their machine and how to program it. The book has two basic themes:

- 1. The easiest way to learn programming is by making changes in program models.
- 2. The programs you work with should be interesting, useful, and fun.

Have we got a book for you!! You can find in it the following:

Musical instruments to play Puzzling challenges A fast-paced video game An artist's sketchpad A \$500 digital watch (for those with *large* wrists and a really long extension cord) A band of 24 roaming gorillas (would you believe three monkeys?)

OK, back to more serious stuff, for example:

An inexpensive collection of useful programs An explanation of how to use the Commodore 64 screen editor A guide to the use of your disk drive

Essays that show you how to control the special powers of your Commodore 64

A guide for making and fixing programming errors

Hints on modifying the programs that you can use in your own programs

Features added step by step so you can see how to add them to your own programs

An index to programming routines used in the model programs

A series of tables that will aid you in understanding and writing programs

Programs that let you use your 64 as a tutor

A guide to public domain programs available from Commodore

A guide to Commodore user groups

Before going ahead to work with the programs, you should read the next chapter, "Preliminaries." We also recommend that you reread pages 114- 117 of your *Commodore* 64 *User's Guide* (which came with your machine). These pages review all the essential commands you will need to run these programs.

# BASIC FUN for the COMMODORE 64 BEGINNER

# **0\***

# **PRELIMINARIES**

# **The Screen Editor (and the Cursors)**

This is not the name of a New Wave rock group, as you may have feared (or hoped). Instead, it is the name of a powerful feature built into your 64. Sooner or later, you will make a typing or programming mistake. The screen editor greatly simplifies editing such typing errors.

The screen editor provides several ways to edit any mistake, and we provide this guide to all of them. In this section, we show you how to:

Clear the screen Delete / replace a line Delete / insert a character Duplicate lines Avoid the "RUNDY." error

#### **Clear the Screen**

Locate the <CLR/HOME> and the <SHIFT> keys on your keyboard. Press the  $\leq$ SHIFT $>$  key and the  $\leq$ CLR/HOME $>$  key at the same time to clear all text from the screen and move the cursor (the blinking rectangle on the TV screen) to the upper left-hand screen corner.

\*Computers always start counting at O!

#### Delete a Line

This is the simplest form of editing. To delete a line, simply type the line number followed by a <RETURN>. This removes the line from memory.

```
Remember to press the \leqRETURN> key after each line.
```
With all of the following examples, please note that <RETURN> means you should press the <RETURN> key on the Commodore 64.

```
NEW <RETURN>
10 PRINT "THIS IS MY FIRST PROGRAM" <RETURN> 
LIST <RETURN>
```
Now type:

10 <RETURN> LIST <RETURN>

The screen should no longer display line number 10.

#### Replace a Line

To replace a line, you type the line # followed by the new data and end with the <RETURN> key. In other words, you are simply typing the line over again. For large changes where the whole line needs to be retyped, this is the easiest thing to do. To change a single character, or just a few, there is an easier way to do this.

#### Delete a Character

Let's type in a simple (mistaken) program and correct the error:

10 PRIUNT "THIS IS LINE ONE." <RETURN>

Locate the <INST/DEL> and the <SHIFT> keys on your keyboard. Now locate the two keys marked <CRSR> at the bottom right of your keyboard. Note they are marked differently, one with an up and down arrow, and the other with a left and right arrow. By pressing these keys, you move the CURSOR in that direction. Press the <SHIFT> and hold it down. Then press and release the  $\langle \text{CRSR} \rangle$  (up/down cursor) key. ( $\langle \text{CRSR} \rangle$  is located directly below the  $\leq$ RETURN $>$  key.)

By holding down the  $\langle$ CRSR $>$  key along with the  $\langle$ SHIFT $>$  key, you can cause the cursor to continue all the way up to the top of the screen. Using the  $\langle$ CRSR $\rangle$  key alone moves the cursor down. Try moving the cursor upand down and then place the cursor at the beginning of line 10.

Use the <CRSR> (right/left cursor) key to move the cursor to the right

within the line. Again, note that holding down the  $\leq$ SHIFT $>$  key while also pressing the (right/left) <CRSR> key reverses the direction of cursor movement. Move the cursor so it is blinking on top of the N in PRIUNT. Now press the <INST/DEL> key at the top right of the keyboard. This should gobble the "U" to the left of cursor and correct the error.

The general idea is to move the cursor to the right of the character to be deleted. Each time you press the <INST/DEL> key, the character to the LEFT of the cursor will be deleted and the remaining characters to the right will close ranks (move to the left).

#### Insert a Character

Let's again try an example first:

20 PRINT "HIS IS LINE TWO."

We wish to change the HIS to THIS. To do so, you need to position the cursor so that it is blinking over the H. To change the H to TH, hold down the <SHIFT> key and press the <INST/DEL> key. This should INSerT a blank and move the rest of the line to the right by one character. Type T and press <RETURN> to complete the editing.

The general rule to insert a character is to move the cursor to lie on top of the first character *after* the text to be inserted. Each time you press the <SHIFT> and the <INST/DEL> keys, a "space" is inserted to the right of the cursor. Type in the missing character(s) in the "blank space(s)" followed by a <RETURN>. The "blank spaces" are not exactly spaces; rather, they are empty holes into which you can type a character.

#### Duplicating a Line

One of the really slick things your 64 editor can do is make duplicate lines with a minimum of effort. Move the cursor to the line you wish to duplicate and type over the existing line  $#$  with a new line  $#$ . This will create a duplicate line with the new line number when you press the <RETURN> key. The original line is not affected.

#### Why Your 64 Produces RUNDY.'S

You do not have to move the cursor across the entire line for line duplication to take place. This small fact might someday be the source of a RUNDY. error. For example, if the computer screen has been filled with text and the READY. message is displayed on the screen line that you are using, when you type RUN <RETURN> to execute your program, you will see RUNDY. and a SYNTAX ERROR. The RUN was typed on top of the READY. message, and the 64 does not know how to RUNDY. One solution is to clear the screen and type RUN again. A second is to "cursor" up or down to a blank line and type RUN. Finally, if your screen is filled, you can simply type:

RUN:

The colon after the command causes the computer to ignore the rest of the text on the line.

#### A Quick Practice Session

Type in the following program and correct the typing errors using the screen editor.

```
NEW <RETURN>
```
10 PRUNT "MY NAMEE IS " 20 PRINT "DE COMMODOREE 64" 30 PRINT "WAT IS YOUR MAME?" <RETURN> <RETURN>  $<$ RETURN $>$ 

LIST <RETURN>

Please note that if you edit a line, you *must* press <RETURN> to tell the 64 that you want that line changed. You can always move the cursor to any part of a line and hit <RETURN> to cause the line to be saved as part of your program, but without a return the 64 will not know what changes you have made.

# Disk Driver

Here are some helpful hints about using the disk drive, which may not be clear from reading your disk drive manual. It is assumed you have read the previous section, "The Screen Editor," and have some understanding of the <CRSR> keys. It is extremely important that you type the commands and programs exactly as shown.

#### Turning On Your Computer

Some problems with the disk drive can be caused by improper electrical connections or turning on the equipment in the wrong order. Make sure the disk drive, Commodore 64, and the monitor (TV) are all properly plugged into three-prong live outlets. Do not attempt to defeat the three-prong plug because it serves an important purpose—properly grounding your computer will avoid serious and costly problems.

While the machine is OFF, be sure you have the cables properly connected between the disk drive and the computer. Next, insert the sample

#### **PRELIMINARIES** 5

diskette called VIC-1541 Test/Demo (which came with your drive) into the drive. Make sure that the end of the diskette with holes that expose the diskette's surface goes into the drive first.

Now, turn the machines ON in the following order:

- 1. computer,
- 2. disk drive, and finally,
- 3. printer or second disk drive, if any.

(You can turn ON your TV or monitor at any time, if you wish to see what the 64 is doing.)

You will find that trying to use two disk drives and a printer will often result in one of the disk drives "locking up." Failing to follow these instructions will result in no material harm to the disk drive, but it may not work properly.

The red and green lights on the drive may both be on while the disk drive is starting up. If things are OK, then after a moment only the green light should be on. When first turned on, your disk drive starts to run a built-in program called the Disk Operating System, or DOS. One of the simplest things that DOS does is tell the computer that a disk drive is connected to it. If you have trouble by this point, turn everything off and start over again.

#### The DOS Wedge

On the Test/Demo diskette is a program called C-64 WEDGE, which we will LOAD and RUN.

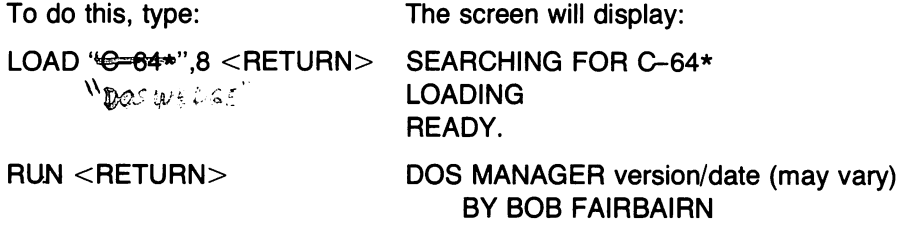

READY.

The "wedge" will be installed. The wedge abbreviates command names for ease of typing and makes life easier by automatically reporting disk errors. To discover how to use the commands that the wedge provides, we found a program on the disk called HOW TO USE. If you have the DOS WEDGE installed, then you should be able to do the following-type

@\$ <RETURN>

 $\mathscr{J}$ = LORD  $\mathscr{L}$  and  $\mathscr{L}$  . There  $\langle \varrho \rangle$ :  $\bigcirc$  = 0 is factor of solds. The US We DIRECTORY

and the catalog will be displayed. Move the cursor up to the line that has HOW TO USE, type an "up arrow" (the key just to the left of <RES-TORE», and press the <RETURN>. That should run the HOW TO USE program. The Commodore 64 *Software Bonus Pack* documentation also has a good discussion of the wedge.

If you cannot get the wedge loaded and installed, you can still see the program names on the catalog by typing:

LOAD "\$",8 <RETURN>

After you see the cursor flashing, type:

LIST <RETURN>

#### How to NEW (FORMAT) a Disk

Like a blank audio tape, diskettes come from the manufacturer without anything written on them. But the diskette, unlike the audio tape, needs to be organized so that once the computer and disk drive store information on it, it can be retrieved again. We call this procedure to FORMAT or to NEW a disk.

This "formatting" works just like a city map—a system of streets and house numbers must exist if any of us ever expect to receive a letter. The computer refers to its own addresses as TRACKS and BLOCKS.

Display a catalog again:

@\$ <RETURN>

The bottom line shows the number of BLOCKS that are still empty (available) for your use. An empty diskette has 664 empty BLOCKS, or 664  $\times$  254 (letters or numbers) = 168,656 characters, or space for about 24,000 words, or 100 typed double-spaced pages.

The following steps supply the simplest method to NEW a disk. (If your wedge is already installed, start at step 3.)

- 1. Place the VIC-1541 Test/Demo diskette in your disk drive and make sure that the Commodore and the drive are turned on-Commodore first, drive second.
- 2. Type:

```
LOAD "C-64*",8 <RETURN> 
RUN <RETURN>
```
The display should be "DOS MANAGER," a version number and date, the author's name, and a copyright notice, indicating that the DOS WEDGE has been properly installed. If you have trouble by this point, turn everything off and start over again.

3. Place a brand-new diskette in the disk drive and type the following: @N:MY 1ST DISKETTE, A1 <RETURN>

The READY. and cursor should reappear on the screen. The red light on the disk drive should be on, and the disk drive should be making its usual grunts and groans.

Within a minute or so, the red light on the disk drive should be off. When it is, type:

@\$ <RETURN>

On the first line, in reverse display, you should see:

0 MY 1ST DISKETTE A1 2A

This is the "catalog" (listing of programs), which shows programs or "data" stored on this particular diskette. Only the title information is shown because you have not yet saved a program.

You have named your diskette MY 1ST DISKETTE and have assigned an arbitrary volume ID, A 1. The name and volume ID are used in some copy programs, and it is a good idea to use a different volume ID for each diskette. You can use any two characters, including graphics, as the volume ID symbol.

The 2A located to the right of the volume ID is *one* of the methods Commodore uses to indicate the current DOS version. The 2A is generated by the computer and cannot be changed by you. The code may differ to indicate a different DOS version.

#### Saving Programs

Now put the VIC-1S41 Test/Demo diskette in your drive. Type @\$ to display the catalog. Load the program called HOW TO USE by typing:

```
/HOW TO USE <RETURN>
```
or type:

LOAD "HOW TO USE",8 <RETURN>

The  $\ell$  (slash) is the 64-WEDGE command to LOAD a program. To SAVE this program to your diskette, open the drive door and remove the Test/Demo diskette, placing it back into the protective sleeve. Next, insert MY 1ST DISKETTE into the drive and close the disk drive door. Then type in the following:

```
~HOW TO TEST <RETURN>
```
If you do not have the WEDGE running, you should type:

#### SAVE "HOW TO TEST",8 <RETURN>

With the wedge, there is no need to use ending quotation marks around the program name. In addition, you don't need to tell the computer the drive number (8) as before-it will assume you mean 8 until told otherwise. The red drive light should go on when the  $\leq$ RETURN $>$  is pressed. When it goes off, the program has been SAVEd.

Type:

@\$ <RETURN>

You should see:

0 MY 1ST DISKETTE A1 2A 13 "HOW TO TEST" PRG 651 BLOCKS FREE

Now dear the 64's memory by typing:

NEW <RETURN>

Unfortunately, the term NEW means two very different things to your Commodore 64. When used in a diskette command; it means erasing and formatting a diskette. But a second use of the term is a BASIC language command meaning to dear the 64's memory of previous programs. This is what we are doing now. Have no fears—your diskette will not be harmed.

Now type in the following program:

10 FOR 1=1 TO 10 <RETURN> 20 PRINT I <RETURN> 30 NEXT I <RETURN> SAVE "MY FIRST PROGRAM <RETURN> @\$ <RETURN>

This should SAVE the program and then display the catalog. Now type:

RUN <RETURN>

You should see 1,2,3,4,5,6,7,8,9,10 on successive lines. Now LIST the program and change line 10 to the following:

10 FOR 1=1 TO 5 <RETURN>

Again, a gentle reminder: Use your screen editor to do this without retyping the entire line.

To replace the version on the diskette with this version, try typing:

#### SAVE "MY FIRST PROGRAM

Oops! We forgot to tell you to put a @: in front of the program name. If

you do not use the @: before the program name, the 64 will display the error message FILE EXISTs. Let's do it right and type:

SAVE "@:MY FIRST PROGRAM

You should always use WEDGE commands for telling your disk drive what to do. If you do not, any errors that the disk drive experiences will be indicated by a blinking red light on the drive. If this should ever happen while you have the wedge installed, you only need to type

 $@ <$ RETURN $>$ 

to restore your drive to its normal condition. A (possibly cryptic) error message about why the drive did not like what you typed will appear on the screen. If you do not have the wedge installed, your disk drive manual shows a different, more tedious way to get the error message.

If you have a drive error and the wedge is not installed, you should then install the wedge. This can be done *without* destroying the program in memory. Remove the current diskette from your drive and replace it with the VIC-lS41 Test/Demo diskette. Type:

```
LOAD "DOS*",8,1 <RETURN>
SYS 52224 <RETURN>
```
(Be sure to type the ,lor the program you are loading from the disk will come into the 64 right on top of your old program, destroying it.) The DOS MANAGER version should be displayed and the wedge is now ready for use.

#### SCRATCHing (Erasing) a Program from a Disk

Suppose you wish to scratch (erase or delete) a program from your diskette (that is, you no longer want it), and the program name is MY FIRST SCRATCH. Type the following:

@SO:MY FIRST SCRATCH

What if you made a spelling mistake or there is no program named MY FIRST SCRATCH on your diskette? The 64 does not consider it an error to scratch a file that doesn't exist, and no error message is displayed. We recommend that you always display a catalog after SCRA TCHing a program to make sure that it happened. A misspelling will be ignored.

#### Use of the **Wild** Card

The DOS wedge allows the use of an \* as a wild card. Put your Test/Demo diskette into the drive and type:

```
@$HOW*<RETURN>
```
This displays a catalog listing with all the programs that start with HOW. The \* acts just like a wild card and "matches" any program that has HOW as its first three letters. Remember how we said to load the wedge (LOAD "C-64\*" ,8)? This used the wild card to match the first program name that began with C-64, which happens to be C-64 WEDGE. Try using the wild card to produce different catalogs and/or particular programs. While you're playing, try this:

/HOW\*<RETURN>

The command is ambiguous because there are two different programs that can match the wild card-HOW TO USE and HOW PART TWO. DOS is pretty simple and just LOADs the first program it finds that matches.

The wild card is very dangerous and should usually not be used in the scratch command. One of the coauthors still cries because he entered the command @SO:\*TO USE, thinking that this would scratch just the HOW TO USE program and (gasp!) lost all of the programs on the diskette. The lesson is that anything you put *after* the \* is ignored!

If you have a diskette with programs named PROG 1, PROG 2, and PROG 3, it is possible to SCRATCH all three of them with the command:

@SO: **PROG\*** 

but unless you are really sure of what you're doing, it is usually safer to simply SCRATCH them one at a time.

#### **The Disk Full Error Message**

Su ppose that after trying to save a program, the red light continues blinking, and typing

 $@ <$ RETURN $>$ 

produces a DISK FULL ERROR or ILLEGAL TRACK OR SECTOR. Try typing:

@\$ <RETURN>

If the catalog shows some BLOCKS FREE, then you need to do a "garbage collection" on the disk. You have enough room on the disk to record data, but the room is not in one place. Garbage collection puts all the free space in one place where it can be used. Simply type:

@V <RETURN>

The cursor will return immediately, but the red light on the disk will be on and it will be making its usual noises. The V stands for Validate. You might want to use the  $@V$  command on diskettes to which you often save programs.

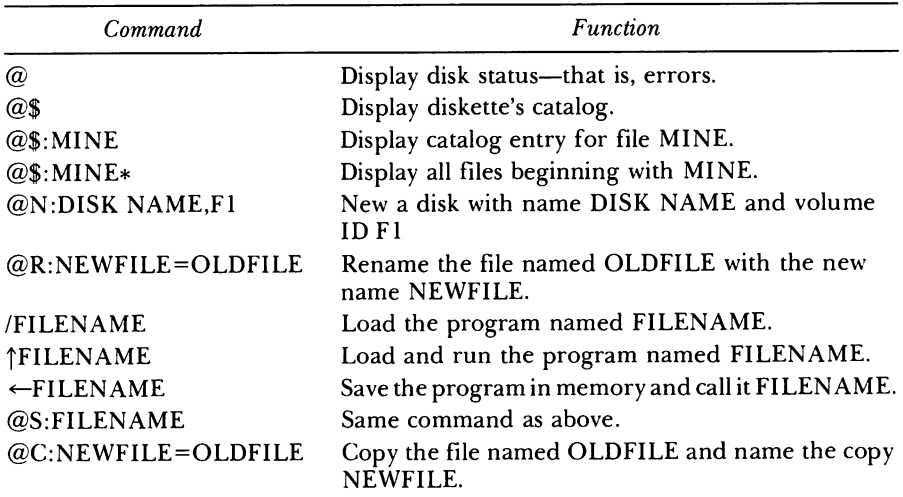

#### DOS Wedge Commands

# **What If** ... **(It Doesn't Work)?**

OK, you say you typed the program as it was listed and it still doesn't work. Now what? While it is not possible to cover every error, the following list of suggestions may get your program running. *Above all, remain calm.* 

- 1. Refer to the ERROR MESSAGE TABLE that follows to determine the probable cause of the specific error message generated. This is your best clue as to where you should start in finding a remedy.
- 2. LIST the line indicated with the error, for example,

LIST 110 <RETURN>.

3. Check for typing errors, truly the most common problem. They usually cause the error message SYNTAX ERROR IN LINE #n.

Common Syntax errors include:

Crunched lines (the first line wraps around, giving only the appearance of a new line)

Type in the following WITHOUT hitting <RETURN> after line 100:

NEW <RETURN> 100 PRINT "O.K., THIS IS THE FIRST LINE" 110 PRINT "AND THIS IS THE SECOND" <RETURN> RUN <RETURN> LIST <RETURN> LIST 100 <RETURN> LIST 110 <RETURN>

This set of crunched lines will cause a SYNTAX ERROR IN LINE 100 to be generated when the program is RUN. Usually, the cause of the problem is that you started to type line 110 without first typing a <RETURN> for the previous line. As in the example, if the first line is exactly 40 characters long, you may not realize you forgot the <RETURN>. To fix the crunch, duplicate line 100 as line 110. LIST the program. The fact that you now have three line 11 Os may be confusing. Use cursor commands to move up to the beginning of the last 110. Press the  $\leq$ INST/DEL $>$  key until the 110 is at the beginning of the top line. Press <RETURN> to create a good line 110. Type LIST 100-110.

100 PRINT "O.K., THIS IS THE FIRST LINE" 110 PRINT "AND THIS IS THE SECOND" 110 PRINT "AND THIS IS THE SECOND"

Now cursor up to the end of the first line 110. Again press the  $\leq$ INST/DEL $>$  key until you have erased that whole line 110 on the screen and the cursor is on line 100. This should remove the bad portion of line 100, and the crunching has been fixed.

• Missing parentheses

10 PRINT A\*(B+(C+2\*D) <RETURN>

• Missing commands

10 "ABCD" <RETURN>

- Misspelled commands, for example, PRUNT for PRINT, or a semicolon in place of a colon.
- 4. Note that after a program stops, even if due to an error, you can print any of the variables in immediate mode, for example, PRINT A . If the value displayed is not what you expected, it may be necessary to go through the program line by line to find your mistake. Gaspl Sighl
- 5. If you are no longer patient and cannot find the problem, much less cure it, then you might
	- Contact a local microcomputer users group. See Appendix 2 at the end of this book for a list of such groups.
	- Turn off the computer and start over again later.
	- Try obtaining help from a local computer store.

## Table Of Error Messages

The programs in the left column will produce the error messages in the right-hand column. we are sure you can produce the error messages without our help, but since we have had such great experience doing it ourselves, we offer a few examples. Note that other programs can produce the same error messages shown below and not have the slightest resemblance to our programs below. Our programs are not the only way to get the error message but simply one way to get them.

If you are typing in these examples, remember to type NEW between each entry. Beginning with this section, we will no longer put a <RETURN> at the end of each line-you are expected to type it, however, to enter the line into memory. After typing in each program, type RUN to produce the error message. In these short programs, there is no need to type the REM statements.

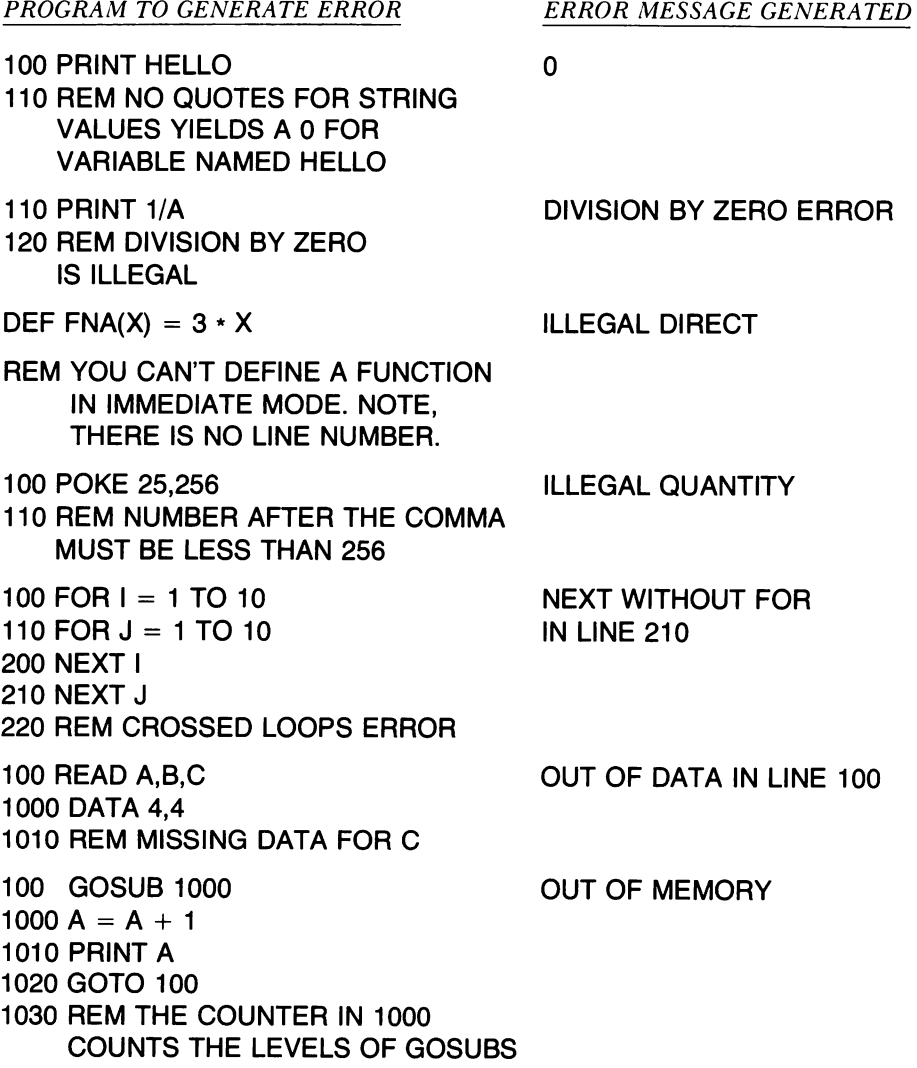

Table of Error Messages (continued) 1040 REM MAX NUMBERS OF NESTED LOOPS IS 23 1000 REM ANOTHER METHOD OUT OF MEMORY 1010 DIM A(30000) 1020 REM POSSIBLE ONLY WITH ARRAYS. 1030 REM REDUCE SIZE OF ARRAYS. 1040 REM MAX IS 7700 for A(7700) 1050 REM OR A%(19400)  $100 A = 2$ 110 A =  $A * A$ 120 PRINT A, 130 GOTO 110 140 REM CAN'T PRODUCE ANY HIGHER NUMBER 150 REM LIMIT IS ABOUT  $1.7 E + 38$ 160 REM OR 1.7 TIMES 10000 ... 0000000 (38 ZEROES) 100 DIM A(10) 110 DIM A(10) 120 REM CANNOT REDIMENSION AFTER THE FIRST DIM STATEMENT. 100 RETURN 100 FOR  $I = 1$  TO 400 110 A\$ =  $\text{AS}$  + CHR\$(3) 120 PRINT I; 130 NEXT 150 REM STRING CANNOT EXCEED 255 CHARACTERS IN LENGTH 100 PRUNT 1 110 REM THIS IS BUT ONE EXAMPLE OF PRODUCING A SYNTAX ERROR.  $100 \text{ AS} = 23$ 110 A  $=$  "ABC" 120 REM A STRING CAN BE REPRESENTED ONLY BY A STRING VARIABLE. OVERFLOW ERROR IN 110 REDIM'D ARRAY ERROR IN 100 RETURN WITHOUT GOSUB IN 100 STRING TOO LONG ERROR IN 110 SYNTAX ERROR IN LINE 100 TYPE MISMATCH ERROR IN 100

Table of Error Messages *(continued)* 

100 PRINT FNA(3) 110 REM FUNCTION MUST BE DEFINED IN PRIOR STATEMENT. 100 GOSUB 1000 1005 REM WRONGLY NUMBERED IN LINE 100 1010 PRINT A 100 INPUT X,Y RUN 1 100 INPUT X RUN 1,2 UNDEF'D FUNCTION ERROR IN 100 UNDEFINED STATEMENT ERROR ?? (the 64 is expecting more input) ?EXTRA IGNORED (too much information) The following errors are rare-for real error experts only.

FILE DATA FORMULA TOO COMPLEX CAN'T CONTINUE

#### FIND.STRING

If you want to see all the error messages that the 64 has, RUN the following program. Remember to type NEW before typing in the program.

```
100~{\rm BE} = 40960lle1 INPUT "TYPE STRING TO BE FOUND";FI$ 
120 PRINT CHR$(147) : REM CLEAR
130 PRINT "LOOKING FOR ";FI$
140 PRINT "BE PATIENT!!! I'M SEARCHING."
200 FOR I = BE TO BE + 8192
210 FOR J = 1 TO LEN(FI$)
220 IF (PEEK(I+J-1) AND 127) <> ASC(MID$(FI$,J,1)) THEN 290
230 NEXT J
240 PRINT FI$; " STARTS AT";I
250 END
290 NEXT I
```
#### PRINT.MEMORY

This program is handy to examine any memory location in the BASIC ROM. By modifying the memory location in line 130, you can examine any portion of the computer's memory.

```
B~ REM 4~96~ T~ 49152 ARE THE BASIC ROM LOCATIONS. 
9~ PRINT "THE NO. SHOULD BE BETWEEN 4~96~ - 49152." 
100 INPUT "TYPE INITIAL MEMORY LOCATION TO BEGIN SEARCH"; BE
11~ PRINT CHR$(14) 
12~ PRINT CHR$(PEEK(BE»; 
13~ BE = BE + 1 
140 IF BE < 42000 THEN 120
```
## **A Guide to this Book**

This book has eight chapters of programs. In each chapter you will find programs and at least three other sections: BASIC commands used in the chapter, programming techniques used in the chapter, and challenges.

The BASIC commands are simply listed—if you want to know more about them, the *Commodore* 64 *User's Guide* briefly discusses them in Appendix C. The programming techniques section provides an explanation of some of the programming techniques used in the programs in that chapter. It is best read when you are typing in the program. There is also a list of all of the programming techniques at the end of the book.

In most chapters there will also be an explanation section that discusses either the special feature of the 64 or the special technique that is the topic for that chapter. These discussions are sometimes difficult, due to the difficulty of explaining the 64 to you. We hope that they will aid you in having fun with the 64. Please do not let them get you down. We want you to have fun and have provided the explanations so that you can have more fun. If they are not fun, type in the programs and run them; then come back and read about what is going on.

Before most of the program listings, we discuss some modifications of the program that might be made. Many of the programs are modifications of the previous programs. We purposely did this to help you learn. For example, in Chapter 1, "A Cheap Typewriter," you could type in the program PRINTING TYPER. But you would miss out on half the fun of building it piece by piece as we did with the five programs that preceded it.

Each program listing in this book begins with a REMark statement showing the name of the program. Even if you type in no other REMarks, *always* use a REM containing the program name as the first line of your program.

The REM statements that follow the first, in line numbers up to 30, state two things. First, if the program is a modification of some other program, this is stated along with the changes. Second, the REMs may also contain suggested changes in the program. All of the remaining REMs in the program are to help you know what the statement or section is doing. You do not have to type in the REMs (although it is good practice). If you do, please note that we have put in a lot of spaces on some lines to make the listing look nicer. Since the 64 has only 40 columns, you will not be able to put in as many spaces and stay on one line. You can follow our example, though, in making your programs look better by putting in REMs that begin in certain columns and by using the null statements (do nothings)—a line  $#$  and a colon.

# **Throwing Down the Gauntlet**

Every chapter ends with a set of challenges. The challenges are suggestions for major creative changes to our model programs. We have not supplied you with hints about how to resolve these challenges. Instead, we leave it to your creativity and will publish the most interesting responses in a future volume.

to: For those of you who accept the gauntlet (the Challenge), send a listing

Commodore 64 Fun Book Editor Dept. 53248 226 Wenneker St. Louis, Mo. 63124

If you wish a reply, please include a stamped, self-addressed envelope.

If your computer experience is limited, we again would like to suggest you reread your *Commodore* 64 *User's Guide* that came with your machine. Pages II 4-117 review all the BASIC commands you need to start working with our programs.

# 1

# **A CHEAP TYPEWRITER**

# **Programs:**

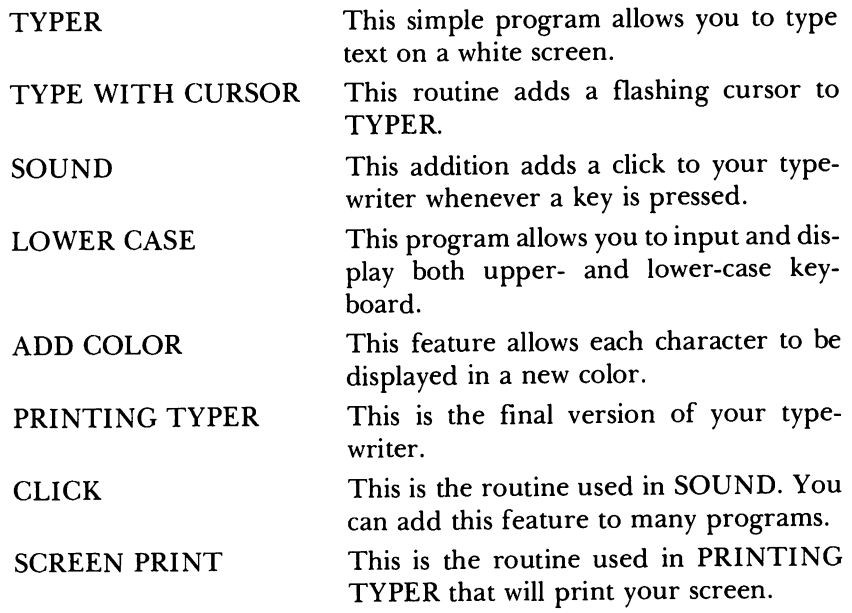

The programs in this chapter will make your 64 act like a sophisticated electronic typewriter. By the time you have completed PRINTING TYPER, your typewriter will be able to do the following:

- 1. Display what you type on the keyboard to the screen.
- 2. Display text with flashing cursor.
- 3. Edit with full screen capabilities.
- 4. Simulate the click of typewriter keys.
- 5. Display text and graphics in multicolors.
- 6. Print your screen onto your printer.

# **BASIC Commands Used in This Chapter**

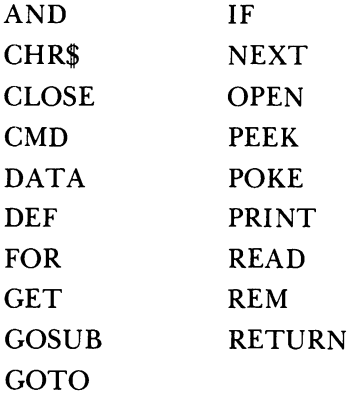

# **Programming Techniques Used in This Chapter**

1. *Flash a cursor.* Actually, what is done is to make the character appear in normal mode and then in inverse—it then "appears" to be flashing. TYPE WITH CURSOR, line 530, finds where in memory you are about to type, and then line 550 and line 590 make normal/inverse for that character in memory. It helps to know that inverse is made on the screen by having the value of the character be greater than 128. For example, 1 is the numerical value for the letter A (see Appendix E in the *Commodore* 64 *User's Guide).* Then, when an A is on the screen, we know that a 1 is in that memory location (the screen uses memory locations 1024-2023). When the A is shown in inverse, then 129 is in that memory location. To flash the character A, we simply alternate poking 1 and 129 to the memory location on the screen where the A should be. Try typing (make sure that there is a character at the very top left of your screen):

**POKE** 1024,1 **POKE 1024,129**  Now the problem is to figure out where the "cursor" is, that is, where the next character will be placed on the screen. Line 530 in TYPE WITH CURSOR finds the cursor location in the variable CL. Then, if we PEEK at that location (CL has the cursor location), we will know what character is there (usually a blank). We want to add 128 if the value is less than 128 and subtract 128 if the value is greater than 128, and then put (POKE) the new value back at the cursor location. The AND statement used in line 590 of TYPE WITH CURSOR does this rather than having two IF statements (one for add, one for subtract). Any number ANDed with 255 will now be less than 255 and will have 256 subtracted from it if it is greater. For example, 500 and 255 is 244  $(500 - 256 = 244)$ . The statement

```
(PEEK(CL) + 128) AND 255
```
is shorter and better than coding two IF statements if you know what the AND does. To see what AND does, try the following program, replacing the 255 with other numbers:

```
10 FOR 1= 1 TO 1000 STEP 50 
20 PRINT I AND 255 
30 NEXT I
```
- *2. Definingfunctions.* This makes a more readable program. See lines 50 and 70 in ADD COLOR where the functions are defined and line 630 where they are used. You should note that the second function is defined in terms of the first.
- *3. Screen printing.* There is more to this than meets the eye. The characters that are displayed on the screen are stored as numbers between 0 and 255, but the numbers that are stored are not the same numbers that should be sent to the printer. Hence, one has to fix things up a bit. See SCREEN PRINT, line 30080, to see what character is stored for display. Then, depending upon upper/lower case or upper case/graphics, lines 30140 to 30200 make the translation from what you see to what you get (so to speak).

#### Typer

This simple program will display what you type on the keyboard onto the screen. It sets the background and border colors to white. It displays what you type in black. If you desire to change either the color of the background or the text color, then see the appropriate values listed in Table 2 ("Colors") at the end of this book. To stop the program, press the <RUN/STOP> key. To restore your 64 to its original state (blue screen, and so forth), hold down the <RUN/STOP> key while you also press the <RESTORE> key. Do it a couple of times if nothing happens at first.
```
5 REM TYPER 
30 : 
100 GOSUB 1000 
498 
499 REM MAIN LOOP 
500 GET A$ 
600 IF A$="" THEN 500 
610 PRINT A$; : REM PUT ON PAPER 
640 GOTO 500 REM KEEP IT UP 
660 
990 REM INITIALIZATION ROUTINE 
995 REM CLEAR SCREEN AND SET TO WHITE 
10"" PRINT CHR$(147): REM CLEAR SCREEN 
1030 REM THIS SETS BORDER TO WHITE 
1040 POKE 53280,1 
              1050 REM THIS SETS BACKGROUND TO WHITE 
1060 POKE 53281,1 
1070 PRINT CHR$(144) : REM BLACK TYPE
1099 RETURN
```
## **Type With Cursor**

We add a flashing cursor to TYPER with lines 520 to 590. Note that the flashing cursor is done with software. You print a space and then print a reverse space (or the character and then the reverse character) at the same place, giving the illusion of flashing. Lines 520 to 590 do that, except instead of printing, we use PEEKs and POKEs to the screen memory. Note that you can only type one page of text, so when you reach the last line on the screen the next character will be put on the line above. Line 605 does this. If you want the screen to scroll, delete line 605, but then you will also lose the flashing cursor. You can't have your cake and eat it, too.

```
5 REM 
6 REM 
THIS IS TYPER WITH 
7 REM 
LINES 520-590 AND 
8 REM 
682-686 ADDED 
             TYPE WITH CURSOR 
38 : 
100 GOSUB 10"0 
498 
499 
500 
GET A$ 
520 
REM 
530 
CL = 
256*PEEK(218) + PEEK(289) + PEEK(211) 
548 
               REM MAIN LOOP 
               GET CURSOR LOCATION 
                         REM FLASH CURSOR 
558 POKE CL, (PEEK(CL) + 128) AND 255 
568 REM DELAY LOOP 
578 FOR I = 1 TO 5 : NEXT 
588 
590 
POKE CL,(PEEKCCL) + 128) AND 255 REM FLASH CURSOR
```

```
600 IF A$="" THEN 500
602 :<br>603 REM<br>604 REM
            BACK UP IF LAST LINE
             CHR$(145) IS CURSOR UP
6liJ5 IF CL(1983 THEN AS=CHRS(145) 
6liJ6 
610 PRINT A$;: REM PUT ON PAPER
64liJ GOTO 5liJliJ : REM KEEP IT UP 
65liJ 
66liJ : 
998 REM INITIALIZATION ROUTINE 
993 REM CLEAR SCREEN AND SET TO WHITE 
1088 PRINT CHRS(147): REM CLEAR SCREEN 
lliJ38 REM THIS SETS BORDER TO WHITE 
1848 POKE 53288,1 
1050 REM THIS SETS BACKGROUND TO WHITE
186liJ POKE 53281,1 
1070 PRINT CHR$(144): REM BLACK TYPE
1899 RETURN
```
## Sound

This addition adds a key-click to your typewriter. If you want to change the sound, consult Chapter 8, "Bells and Whistles."

```
5 REM SOUND 
6 REM 
7 REM 
8 REM 4999-5020 ADDED
3liJ : 
       THIS IS TYPE WITH CURSOR 
        LINES 299-36liJ, 628 AND 
                                    WITH 
lliJliJ GOSUB lliJliJliJ 
298 
299 REM 
SET UP 
3liJliJ S=54272 : 
31liJ POKE S+5,liJ 
32liJ POKE S+6,liJ 
338 POKE S+24,15 : 
34liJ POKE S+I, 67: 
358 POKE S,15 : 
36liJ POKE S+4,17 : 
498 
                        SOUND FOR CLICK 
                           REM SID DATA AREA 
                           REM ATTACK/DECAY 
                           REM SUSTAIN/RELEASE 
                           REM VOLUME 
                           REM NOTE PART 1 
                           REM NOTE PART 2 
                           REM WAVEFORM 
499 REM 
MAIN LOOP 
5liJliJ GET AS 
520 REM GET CURSOR LOCATION
530 CL = 256*PEEK(210) + PEEK(209) + PEEK(211)
54Ø
558 POKE 
CL, (PEEK (CL) + 128) AND 255 
56liJ 
                           REM FLASH CURSOR 
                           REM DELAY LOOP 
570 FOR I = 1 TO 5 : NEXT
58Ø
                           REM FLASH CURSOR
```
22

```
598 POKE CL, (PEEK (CL) + 128) AND 255 
600 IF A$="" THEN 500
6t12 
603 RFM
684 
605 IF CL<1983 THEN A$=CHR$(145)
6t16 
    REM BACK UP IF LAST LINE 
    REM CHR$(145) IS CURSOR UP
61Ø PRINT A$;:
628 GOSUB 588t1: 
648 GOTO 58t1 : 
650:
66t1 : 
                         REM PUT ON PAPER 
                         REM CLICK 
                         REM KEEP IT UP 
998 REM INITIALIZATION ROUTINE 
995 REM CLEAR SCREEN AND SET TO WHITE 
1000 PRINT CHR$(147): REM CLEAR SCREEN
1030 REM THIS SETS BORDER TO WHITE
lt14t1 POKE 5328t1,1 
              THIS SETS BACKGROUND TO WHITE
lt168 POKE 53281,1 
1070 PRINT CHR$(144) : REM BLACK TYPE
1899 RETlIRN 
4999 REM
5888 POKE 8+4,17 : 
5818 POKE 8+4,16 : 
5828 RETURN 
              CLICK SUBROUTINE
                         REM ON
                         REM OFF
```
#### Lower Case

This program allows you to input and display both upper and lower case, just like an old-fashioned typewriter.

```
5 REM 
6 REM 
THIS IS SOUND WITH 
7 REM 
LINES 1010-1828 ADDED 
3t1 : 
             LOWER CASE 
100 GOSUB 1000
298 
299 REM 
308 S=54272 : 
                SET UP 
310 POKE S+5,0
328 POKE S+6,8 
33t1 POKE S+24,15 
348 POKE S+1, 67: 
35t1 POKE S,15 : 
368 POKE S+4,17 : 
498 : 
                        SOUND FOR CLICK 
                           REM SID DATA AREA 
                           REM ATTACK/DECAY 
                           REM SUSTAIN/RELEASE 
                           REM VOLUME 
                           REM NOTE PART 1 
                           REM NOTE PART 2 
                           REM WAVEFORM 
499 REM
500 GET A$
              499 MAIN LOOP 
520 REM
538 
CL = 256*PEEK(218) + PEEK(289) + PEEK(211) GET CURSOR LOCATION
```

```
540 REM
550 POKE CL~(PEEK(CL) + 
128) 
AND 255 
560 
                           REM 
DELAY LOOP 
570  FOR I = 1 TO 5 : NEXT
                          FLASH CURSOR 
580 
590 
POKE CL, (PEEK (CL) + 128) AND 255 
600 
IF A$="" THEN 500 
602 :
603 REM
604 REM
605 IF CL<1983 THEN A$=CHR$(145)
606 :
610 
PRINT AS;: 
620 
GOSUB 5000: 
640 
GOTO 500 : 
650 
660 :<br>990 REM<br>995 REM
                          REM FLASH CURSOR 
               BACK UP IF LAST LINE
                CHR$(145) IS CURSOR UP
                         REM PUT ON PAPER 
                         REM CLICK 
                         REM KEEP IT UP 
               990 REM INITIALIZATION ROUTINE 
               CLEAR SCREEN AND SET TO WHITE
1000 PRINT CHR$(147): REM CLEAR SCREEN 
               1010 REM ENABLES NORMAL KEYBOARD 
1020 PRINT CHR$(14)<br>1030 REM THIS
                THIS SETS BORDER TO WHITE
1040 POKE 53280,1<br>1050 REM TH
                THIS SETS BACKGROUND TO WHITE
1060 POKE 53281.1
1070 PRINT CHR$(144) : 
REM BLACK TYPE 
1899 RETURN 
4999 REM
5000 POKE S+4,17 : REM ON
5818 POKE S+4,16 
                CLICK SUBROUTINE
                          REM OFF 
5020 RETURN
```
## Add Color

This feature allows each character to be displayed in a new color. Do not expect these colors to display on your printer. If it does print in color, give us a call.

```
5 REM ADD COLOR 
6 REM THIS IS LOWER CASE WITH 
7 REM LINES 40-71 ADDED 
8 REM AS WELL AS LINES 199-230 
9 REM AND LINE 630 
30 
40 REM STANDARD RANDOM 1 UP TO X 
50 DEF FND(X) = INT(X*RND(1)+1)51 :<br>60 REM
             GETS NEXT RANDOM COLOR
70 DEF FNC(Y) = A(FND(7))
```

```
71:100 GOSUB 1000
199 REM
            READ COLOR VALUES
200 FOR I = 1 TO 7
210 READ A(I)
220 NEXT
230 DATA 28, 30, 31, 144, 156, 158, 159
298:
299 REM
             SET UP SOUND FOR CLICK
299 REM SET UP SUUND FUR LLICK<br>
300 S=54272 : REM SID DATA AREA<br>
310 POKE S+5,0 : REM ATTACK/DECAY<br>
320 POKE S+6,0 : REM SUSTAIN/RELEASE<br>
330 POKE S+24,15 : REM VOLUME<br>
340 POKE S+1, 67: REM NOTE PART 1<br>
350 POKE S,15 : RE
498 :
499 REM
                MAIN LOOP
500 GET A$
520 REM
                GET CURSOR LOCATION
530 CL = 256*PEEK(210) + PEEK(209) + PEEK(211)
540
                            REM FLASH CURSOR
550 POKE CL, (PEEK (CL) + 128) AND 255
560
                             REM DELAY LOOP
570 FOR I = 1 TO 5 : NEXT
580
                             REM FLASH CURSOR
590 POKE CL, (PEEK (CL) + 128) AND 255
600 IF A$="" THEN 500
602:603 REM
403 REM BACK UP IF LAST LINE<br>404 REM CHR$(145) IS CURSOR UP
605 IF CL<1983 THEN A$=CHR$(145)
606:
610 PRINT A$;:
                           REM PUT ON PAPER
629 GOSUB 5000:
                           REM CLICK
630 PRINT CHR$ (FNC(Y)) ;: REM NEXT COLOR
640 GOTO 500 :
                           REM KEEP IT UP
650:
660 :
990 REM
                INITIALIZATION ROUTINE
995 REM
                 CLEAR SCREEN AND SET TO WHITE
1000 PRINT CHR$ (147) : REM CLEAR SCREEN
1010 REM
                 ENABLES NORMAL KEYBOARD
1020 PRINT CHR$(14)
1030 REM
                 THIS SETS BORDER TO WHITE
1040 POKE 53280,1
1050 REM
                 THIS SETS BACKGROUND TO WHITE
1060 POKE 53281,1
1070 PRINT CHR$(144) : REM BLACK TYPE
1099 RETURN
4999 REM CLICK SUBROUTINE
```

```
5000 POKE S+4,17 
5010 POKE S+4,16 
5020 RETURN 
                        REM ON 
                       REM OFF
```
## Printing Typer

This is our final version of the typewriter, which has the capability to not only see what you get but also to print what you get (if you have a printer, of course). Use the function key Fl to print whatever is on the screen.

```
5 REM PRINTING TYPER 
6 REM THIS IS ADD COLOR WITH<br>7 REM LINE 510 AND FROM 2999
       LINE 510 AND FROM 29997 ON ADDED
30 :
40 REM STANDARD RANDOM 1 UP TO X
50 DEF FND(X) = INT(X*RND(1)+1)
51 :
60 REM GETS NEXT RANDOM COLOR
70 DEF FNC(Y) = A(FND(7))71 
100 GOSUB 1000
199 REM READ COLOR VALUES 
2£1£1 FOR I = 1 TO 7 
21£1 READ A (I) 
220 NEXT
23£1 DATA 28,3£1,31,144,156,158,159 
298 
299 REM SET UP 
300 S=54272
310 POKE S+5,0
320 POKE S+6,0
33£1 POKE S+24,15 
340 POKE S+1, 67:
35£1 POKE S,15 : 
36£1 POKE S+4,17 : 
REM WAVEFORM 
498 
             SET UP SOUND FOR CLICK
                        REM SID DATA AREA 
                        REM ATTACK/DECAY 
                        REM SUSTAIN/RELEASE 
                        REM VOLUME 
                        REM NOTE PART 1 
                        REM NOTE PART 2 
499 REM 
5£1£1 GET AS 
             MAIN LOOP 
510 GOSUB 30011 : REM CHECK F1
520 REM GET CURSOR LOCATION
530 CL = 256*PEEK(210) + PEEK(209) + PEEK(211)
540 REM FLASH CURSOR 
55£1 POKE CL,(PEEK(CL) + 128) AND 255 
56£1 REM DELAY LOOP 
57£1 FOR I = 1 TO 5 : NEXT 
580 REM FLASH CURSOR 
59£1 POKE CL, (PEEK (CL) + 128) AND 255 
b00 IF A$="" THEN 500
602 :
603 REM BACK UP IF LAST LINE
```

```
604 REM CHR$(145) IS CURSOR UP 
605 IF CL<1983 THEN A$=CHR$(145) 
606 :<br>610  PRINT A$::
618 PRINT A$;: REM 
628 GDSUB 5088: REM 
630 PRINT CHR$(FNC(Y));: REM NEXT COLOR
640 GOTO 500 :
658 
660 :<br>990 REM
                         REM PUT ON PAPER
                        REM CLICK
                         REM KEEP IT UP
990 REM INITIALIZATION ROUTINE<br>995 REM CLEAR SCREEN AND SET T
              CLEAR SCREEN AND SET TO WHITE
1880 PRINT CHR$(147): REM CLEAR SCREEN 
1810 REM ENABLES NORMAL KEYBOARD 
1020 PRINT CHR$(14)<br>1030 REM THIS
               THIS SETS BORDER TO WHITE
1840 POKE 53288,1 
1858 REM THIS SETS BACKGROUND TO WHITE 
1868 POKE 53281,1 
1870 PRINT CHR$(144) 
REM BLACK TYPE 
1899 RETURN 
4999 REM
5080 POKE S+4,17 : 
5000 POKE S+4,17 : REM ON<br>5010 POKE S+4,16 : REM OFI
5020 RETURN 
29997 
29998 
              CLICK SUBROUTINE
                         REM OFF 
29999 REM WAIT FOR KEYPRESS 
30810 REM STOP IF F1 IS NOT PRESSED 
30011 IF A$<>CHR$(133) THEN RETURN 
38020 OPEN 4,4,4 : REM ENABLE PRINTER 
30030 CMD4 : REM PRINT IT
30840 CG = PEEK(53272) 
30058 SR = 1824 : REM START OF SCREEN 
30860 REM FOR WHOLE 1888 CHARACTERS 
38861 REM ON THE SCREEN 
30062 FOR 18 = 8 TO 999 
38070 REM GET SCREEN CONTENTS 
38880 CZ = PEEK(SR + 10) 
38098 IF CG=21 THEN GOSUB 38180 
30180 IF CG=23 THEN GOSUB 38148 
               PRINT THE CHARACTER
38111 PRINT*4,CHR$(AZ);: LL = LL + 1 
30120 IF LL=40 THEN PRINT#4, CHR$(13):LL = \theta38130 NEXT 18 : CLOSE4 : RETURN 
30140 IF CZ<27 THEN AZ = CZ + 96 : RETURN
30150 IF CZ<32 THEN AZ = CZ + 64 : RETURN
30160 IF CZ<91 THEN AZ = CZ : RETURN
38178 AZ = 32 : RETURN 
30180 IF CZ<32 THEN AZ = CZ + 64 : RETURN
30190 IF CZ<64 THEN AZ = CZ : RETURN
38208 A = 32 : RETURN
```
## Click

This is the sound routine in PRINTING TYPER. See Chapter 8, "Bells and Whistles," for hints in changing the sound routine.

```
5 REM CLICK
298 
299 REM 
300 S=54272 :
               SET UP SOUND FOR CLICK 
                    REM SID DATA AREA 
                    REM ATTACK/DECAY 
                    REM SUSTAIN/RELEASE 
330 POKE S+24,15 : REM VOLUME
318 POKE S+5,8 : 
320 POKE 9+6,0 :
348 POKE S+I, 67: 
358 POKE S,15 : 
368 POKE S+4,17 : 
498 : 
500 GOSUB 5000
518 END 
4998 : 
                    REM NOTE PART 1 
                    REM NOTE PART 2 
                    REM WAVEFORM 
4999 REM CLICK SUBROUTINE
5000 POKE S+4,17 : REM ON
5818 POKE S+4, 16 : REM OFF 
5828 RETURN
```
## Screen Print

This is a program (which can be used as a subroutine) to print your display screen. Since it is written to be used as a subroutine (lines 29999-30200), when you RUN it, you must press function key F 1 to get a printout of your screen. Any other key will simply END the program.

For some non-Commodore printers, this program will not work. Those printers may need to change line number 30020 to make their printer work. Consult your interface manual or dealer for possible assistance.

```
5 REM SCREEN PRINT 
6 REM PRINTS WHEN Fl IS PRESSED 
7 REM TO FORCE A PRINT WITHOUT A 
8 REM KEYPRESS THEN GOSUB 30020
100 GOSUB 30000
110 END 
29997 
29998 : 
29999 REM WAIT FOR KEYPRESS 
30000 SET A$ 
30005 IF A$="" THEN 30000
30010 REM STOP IF Fl IS NOT PRESSED 
38011 IF A$<>CHR$(133) THEN RETURN 
30020 OPEN 4,4,4 : REM ENABLE PRINTER
30030 CMD4 : REM PRINT IT
```

```
30040 CG = PEEK(53272) 
30050 SR = 1024 : REM START OF SCREEN 
31912)60 REM FOR WHOLE 1000 CHARACTERS 
30061 REM ON THE SCREEN 
301962 FOR 11 = 0 TO 999 
30070 REM GET SCREEN CONTENTS 
30080 CZ = PEEK(SR + 11)
30090 IF CG=21 THEN GOSUB 30180 
30100 IF CG=23 THEN GOSUB 30140 
30110 REM PRINT THE CHARACTER 
30111 PRINT#4,CHR$(AZ);: LL = LL + 1 
30120 IF LL=40 THEN PRINT#4.CHR$(13):LL = \varnothing30130 NEXT I1 : CLOSE4 : RETURN
30140 IF CZ\langle 27 THEN AZ = CZ + 96 : RETURN
30150 IF CZ<32 THEN AZ = CZ + 64 : RETURN
38168 IF CZ<91 THEN AZ = CZ : RETURN 
30170 AZ = 32 :
38188 IF CZ<32 THEN AZ = CZ + 64 RETURN 
30190 IF CZ<64 THEN AZ = CZ :
38288 A = 32 : RETURN
```
## Challenges

- 1. Find a way to save the text to disk or tape. (Hint: if you can get it to the printer, it is not much more trouble to get it to a disk file.)
- 2. Better yet, can you get it back after you saved it?
- 3. Add a cursor routine to other programs that you or others have written.
- 4. Your TYPER may have done "bizarre" things when you used the full screen editor keys. Can you solve these problems? (Try "filtering" the input so those keys don't cause anything to happen.)
- 5. Make a bell ring near the end of each line, like a typewriter. But be careful-if you use the cursor movement keys, you might get a ring in the middle of the page.
- 6. Find a way to create an automatic typewriter that can write a nonsense letter.
- 7. Modify TYPE WITH CURSOR to scroll the text. In other words, allow the screen to scroll when there is too much for one screen, but keep the cursor blinking.

## 2 **OUR APOLOGIES TO ETCH-A-SKETCH<sup></sup><sup>®</sup>**

## **Programs:**

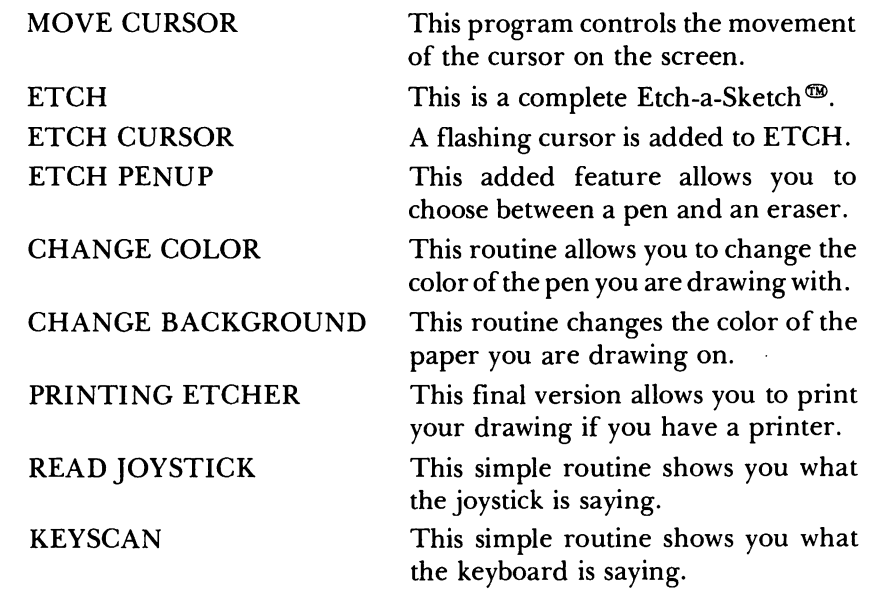

This collection of programs will allow you to create a simple "Etch-a-Sketch" and add a series of improvements. The final version of this program will do the following:

- 1. Move the cursor to wherever you want it on the screen
- 2. Draw your sketches on the screen
- 3. Flash to show where your pen is located
- 4. Allow you to draw with any character or symbol on the keyboard
- 5. Let you change the color of your pen while you are drawing
- 6. Let you erase parts of the drawing
- 7. Let you change the color of the paper you are drawing on
- 8. Allow you to print a copy of your drawing.

## **Drawing with a Commodore**

The idea in this chapter is to use the joystick as the basic input device, resorting to the keyboard only for unusual inputs. In order to do this, we build a program, MOVE CURSOR, that moves the cursor around to any desired location on the screen, locating it by the row and column we designate (X,Y coordinates). This program uses a new technique: a machine language program. We POKE a set of numbers directly into memory to make a machine language program and run that program with a SYS statement. Machine language is how computer nuts refer to the only language that the little computer chip inside your 64 really understands. All other computer languages, such as BASIC, have to be translated (interpreted or compiled) into machine language. While almost anything that your 64 can do can be programmed in BASIC, sometimes it's easier to do it in machine language, for example, moving the cursor around in MOVE CURSOR; or it can be done much faster, as the JOYSTICK SPRITE programs in Chapter 7, "Video Arcade," will show you. Programs can easily be 100 times faster when programmed in machine language than when run in BASIC. It was both easier and faster to use a machine language program in this case, so we did it.

## **BASIC Commands Used in This Chapter**

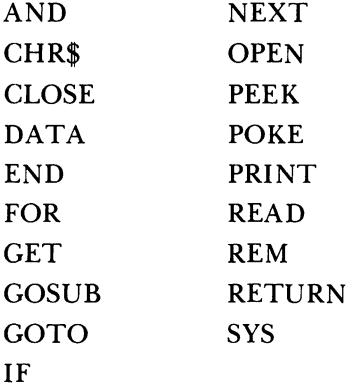

## **Programming Techniques Used in This Chapter**

- 1. *Using a machine language program from BASIC.* Relocate the cursor to any X,Y location. See MOVE CURSOR lines 1040-1090 for the setup and lines 5000-5030 for the use.
- *2. Read the joystick setting.* See READ JOYSTICK. To use the readings see ETCH lines 1530-1870.
- *3. Checkfor cursor locations going* off *the screen.* See ETCH lines 2040-2070.
- *4. Read paddle settings.* See READ PADDLES.
- *5. Get a character from the keyboard and see what it is.* See KEYSCAN. Also see ETCH line 2640. Note that other programs in this book use a GET A\$ statement to get characters from the keyboard, while here we use a PEEK(l97). The main difference is simply taste; either could be used.
- 6. *Read in DATAfrom a DATA line.* See MOVE CURSOR lines 1060-1090 and 9999.
- *7. Make a flashing cursor.* Print the character, then a blank, then the character, then a blank, and so on. See lines 2440-2500 in ETCH CURSOR.
- *8. Read joystick button.* See if the fire button on the joystick has been pressed or not. Make it operate like a push-button on/off switch. See ETCH PENUP lines 1530-1540, where we keep track of whether to print a character or not with the variable PD.
- *9. Printing subroutine to dump the screen.* See PRINTING ETCHER lines 30020-30200. Note that we PEEK at the screen to see what character is there and then decide how to print, depending upon whether we are in upper/lower case or upper case/graphics.
- 10. *Using thefunction keys.* See CHANGE BACKGROUND lines 2640,3030 and PRINTING ETCHER lines 2540, 3030-3050.

## Move Cursor

This program moves a cursor (a character on the screen) to any position on the screen. You can change lines 1320 and 1330 to move the cursor to a different location. Line 1310 determines the cursor character. If you want, instead of naming the cursor by the number, you could type the character as in the following:

1310 CH=ASC("X")

where the X could be any character that you wish.

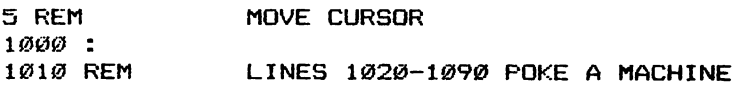

```
1020 REM LANGUAGE ROUTINE THAT IS USED<br>1030 REM IN LINE 5020
                 IN LINE 5020<br>196 : REM STARTS AT $0000
1040 \text{ S} = 12*4096:
11215121 PRINT CHR$(147) 
1060 FOR I = \emptyset TO 7
1070 READ A
112180 POKE S + I,A 
11219121 NEXT 
1300 
131\emptyset CH = 35:
1320 \text{ Y} = 111330 X = 19:
1588 
1518 
GOSUB 5000 
1520 
PRINT CHRS(CH) 
1530 
END 
4998 :<br>4999 REM
                                 REM THIS 
                                 REM THE 
                                 REM THE 
                                 REM MOVE 
CURSOR TO X,V 
                  4999 REM MOVE CURSOR TO X,V 
5000 POKE S + 3,X 
5010 POKE S + 1, Y<br>5020 SYS S :
                                            IS THE CURSOR 
                                            V POSITION 
                                            X POSITION 
                                REM CALL MACHINE LANGUAGE
5038 RETURN 
9997 :<br>9998 REM
                 DATA IS FOR READ IN LINE 1070
9999 DATA 162,20,160,15,24,76,240,255
```
## Etch

This is a complete Etch-a-Sketch<sup>®</sup>. The cursor is moved on the screen by the joystick leaving its trail behind just as in the "Etch-a-Sketch@." *Be sure your Joystick is connected to port* #2.

```
5 REM ETCH 
6 REM 
THIS IS MOVE CURSOR WITH 
7 REM 
LINES 1810-3140 ADDED 
8 REM AND LINES 1520-1530 CHANGED
9 
10 REM 
USE JOVSTICK IN PORT 2 
15 : 
1000:
1010 REM LINES 1020-1090 POKE A MACHINE<br>1020 REM LANGUAGE ROUTINE THAT IS USED
               LANGUAGE ROUTINE THAT IS USED<br>IN LINE 5020
1030 REM IN
                          REM STARTS AT $CØØØ
112150 PRINT CHR$(147) 
1060 FOR I = 0 TO 7 
1070 READ A
1080 POKE S + I.A 
1090 NEXT
1300:
1310 CH = 35: REM THIS IS THE CURSOR
```

```
1320 V 
1330 X 
1500:
         11 
         19 
                         REM THE Y POSITION 
                         REM THE X POSITION 
1510 GOSUB 5000: REM MOVE CURSOR TO X, Y
1520 REM READ JOYSTICK
1530 A = PEEK(56320) AND 31
1810 REM THE LINES 1830-1870 CHANGE
1820 REM X,Y IN ACCORD WITH JOYSTICK 
1830 A = A AND 15 
1840 IF A AND 8 THEN X=X-11850 IF A AND 4 THEN X=X+11860 IF A AND 2 THEN Y=Y-1
187Ø IF A AND 1 THEN Y=Y+1
2000:
2010 REM LINES 2040-2070 CORRECT FOR
2020 REM X,Y POSITIONS THAT WOULD BE
2030 REM OFFSCREEN
2040 IF X<0 THEN X=0
2050 IF Y\leq THEN Y=0
2060 IF Y>23 THEN Y=23
2070 IF X>39 THEN X=39
2400:
2600:
2638 PRINT CHRS(CH); 
2648 A = PEEK(197) : REM READ KEYBOARD 
3140 GOTO 1510
4998 
4999 REM MOVE CURSOR TO X,Y 
5000 POKE S + 3, X
5010 POKE S + 1, Y5020 SYS S : REM CALL MACHINE LANGUAGE
5030 RETURN
9997 
\frac{1}{2}998 REM DATA IS FOR READ IN LINE 1070
9999 DATA 162, 20, 160, 15, 24, 76, 240, 255
```
## Etch Cursor

A flashing cursor is added to our Etch-a-Sketch<sup>®</sup> ETCH program. Again, be sure that the joystick is in port #2.

```
5 REM 
6 REM 
THIS IS ETCH WITH 
7 REM LINES 2410-2500 ADDED
8 REM AND LINES 3140 CHANGED
15 : 
1000:1010
1020
1030
            ETCH CURSOR 
    REM LINES 1020-1090 POKE A MACHINE
    REM LANGUAGE ROUTINE THAT IS USED 
    REM IN LINE 5020
```

```
1040 S = 12*4096:
                         REM STARTS AT $C000
1050 PRINT CHR$(147)
1060 FOR I = 0 TO 7
1070 READ A
1080 POKE S + I, A
1090 NEXT
1300:1310 CH = 35:<br>
1310 CH = 35:<br>
1320 Y = 11 :<br>
1330 X = 19 :<br>
REM THE X POSITION
1500:
1510 GOSUB 5000 : REM MOVE CURSOR TO X, Y
1520 REM READ JOYSTICK
1530 A = PEEK(56320) AND 31
1810 REM
              THE LINES 1830-1870 CHANGE
           X.Y IN ACCORD WITH JOYSTICK
1820 REM
1830 A = A AND 15
1840 IF A AND 8 THEN X=X-11850 IF A AND 4 THEN X = X + 11860 IF A AND 2 THEN Y=Y-1
1870 IF A AND 1 THEN Y=Y+1
2000:
              LINES 2040-2070 CORRECT FOR
2010 REM
2020 REM X, Y POSITI<br>2030 REM OFFSCREEN
              X.Y POSITIONS THAT WOULD BE
2040 IF X<0 THEN X=0
2050 IF Y<0 THEN Y=0
2060 IF Y>23 THEN Y=23
2070 IF X>39 THEN X=39
2400:
2410:2420 REM THE LINES 2440-2500 BL:<br>2430 REM CURSOR AT POSITION X, Y
               THE LINES 2440-2500 BLINK THE
2440 GOSUB 5000:
                          REM PUT CURSOR AT X.Y
2450 PRINT CHR$(32);
2460 GOSUB 5000
247Ø PRINT CHR$ (CH);
2480 GOSUB 5000
2490 PRINT CHR$(32):
2500 GOSUB 5000
2600:
263Ø PRINT CHR$(CH):
2640 A = PEEK(197) : REM READ KEYBOARD
3140 GOTO 1530
4998 :
4999 REM
              MOVE CURSOR TO X.Y
5000 POKE S + 3, X
5010 POKE S + 1, Y
5020 SYS S :
                          REM CALL MACHINE LANGUAGE
5030 RETURN
9997 :
9998 REM
               DATA IS FOR READ IN LINE 1070
9999 DATA 162, 20, 160, 15, 24, 76, 240, 255
```
## Etch Penup

We add a feature that allows you to choose between a pen and an eraser. When the program begins, the cursor acts like a pen drawing on a piece of paper. Pressing the "fire" button on your joystick changes the cursor into an "eraser." Try changing lines 2450 and 2490 to obtain cursors other than a blank and crosshatch. Again, be sure that the joystick is in port #2.

```
5 REM 
6 REM 
7 REM 
8 REM AND 2610-2620 ADDED
22 : 
           ETCH PENUP 
         THIS IS ETCH CURSOR WITH 
         LINES 22-90, 1540-1800,
90 PD = 1 :
U.ltlJtlJ : 
                           REM PD IS PENDOWN FLAG 
1010 REM LINES 1020-1090 POKE A MACHINE
     REM LANGUAGE ROUTINE THAT IS USED 
     REM IN LINE 5020
                           REM STARTS AT $C000
1020
ItlJ3tlJ 
1040 S = 12*4096:
ItlJ5tlJ 
PRINT CHRS <147> 
IØ6Ø FOR I = Ø TO 7
ItlJ7tlJ 
READ A 
ItlJ8tlJ 
POKE S + I,A 
ItlJ9tlJ 
NEXT 
13tlJtlJ : 
1310 CH = 35:
1320 \text{ Y} = 11 :
1330 \times = 19:
1500 :
151tlJ 
GOSUB 5t1JtlJtlJ REM MOVE CURSOR TO 
1520 REM READ JOYSTICK
1530 A = PEEK(56320) AND 31
1540 IF (A AND 16)=0 THEN PD = 1 - PD
155tIJ 
156tIJ 
157tlJ 
158tIJ 
1800 :
1810 REM
                            REM THIS IS THE CURSOR 
     Y = 11 : REM THE Y POSITION<br>X = 19 : REM THE X POSITION
     REM PD IS PENDOWN FLAB 
     REM PD = I-PD T06GLES IT 
     REM A TOGGLE CHANGES THE STATE 
     REM E.B., FROM PENUP TO PENDOWN 
1820 REM
1830 A = A AND 15
1840 IF A AND 8 THEN X=X-1
1850 IF A AND 4 THEN X=X+1
1860 IF A AND 2 THEN Y=Y-1
1870 IF A AND 1 THEN Y=Y+1
2t/JtlJII 
2010 REM
2020 REM
              THE LINES 1830-1870 CHANGE
              X,Y IN ACCORD WITH JOYSTICK 
                LINES 2040-2070 CORRECT FOR
                X,Y POSITIONS THAT WOULD BE 
2030 REM OFFSCREEN
2040 IF X<0 THEN X=0
2050 IF Y<0 THEN Y=0
                           REM MOVE CURSOR TO X, Y
```

```
2868 IF V>23 THEN V=23 
2070 IF X>39 THEN X=39
2400:
2410:2420 REM THE LINES 2440-2500 BLINK THE
2438 REM CURSOR AT POSITION X,V 
2440 GOSUB 5000: REM PUT CURSOR AT X, Y
2450 PRINT CHR$(32);
2460 GOSUB 5000
2478 PRINT CHR$(CH); 
2480 GOSUB 5000
2498 PRINT CHRS(32); 
2588 GOSUB 5888 
2600 :<br>2610 REM
              IF PEN IS UP (PD=Ø) DON'T PRINT
2628 IF PD = 8 THEN 2648 
2638 PRINT CHR$(CH); 
2646 A = PEEK (197) : REM READ KEYBOARD
314Ø GOTO 153Ø
4998 : 
4999 REM MOVE CURSOR TO X,V 
5000 POKE S + 3, X
5818 POKE S + 1,V 
5020 SYS S : REM CALL MACHINE LANGUAGE
5838 RETURN 
9997 :<br>9998 REM
               DATA IS FOR READ IN LINE 1070
9999 DATA 162,28,168,15,24,76,248,255
```
## Change Color

This routine allows you to change the color of the drawing pen. Hit any key number, 1 through 8, to change the color to that shown on the front of those keys. Hitting the space bar erases all of your picture and starts you in the middle of the screen again. Again, be sure that the joystick is in port #2.

```
5 REM 
6 REM 
THIS IS ETCH PENUP WITH 
7 REM LINES 2800-2860 AND
8 REM 5996-6080 ADDED
9:
12 REM 
HIT A COLOR KEY 
13 REM 
(NUMBER KEVS 1 TO 8) 
14 REM 
TO CHANGE THE DRAWING COLOR 
15 
               CHANGE COLOR 
9(1 PD = 1 : 
1000:
                          REM PD IS PENDOWN FLAG 
1010 REM
1020 REM
1030 REM
               LINES 1020-1090 POKE A MACHINE
               LANGUAGE ROUTINE THAT IS USED 
                IN LINE 5020
```

```
1040 S = 12*4096 : REM STARTS AT $C000
1050 PRINT CHR$(147)
1060 FOR I = 0 TO 7
1070 READ A
1080 POKE S + I.A
1090 NEXT
1300:
1310 CH = 35:<br>
1320 Y = 11 :<br>
1330 X = 19 :<br>
1330 X = 19 :<br>
REM THIS IS THE X POSITION
1500:
1366 :<br>1510 GOSUB 5000 : REM MOVE CURSOR TO X, Y
1520 REM READ JOYSTICK
1530 A = PEEK(56320) AND 31
1540 IF (A AND 16)=0 THEN PD = 1 - PD1550 REM PD IS PENDOWN FLAG<br>1560 REM PD = 1-PD TOGGLES IT<br>1570 REM A TOGGLE CHANGES THE STATE<br>1580 REM E.G., FROM PENUP TO PENDOWN
                E.G., FROM PENUP TO PENDOWN
1800 :
1810 REM THE LINES 1830-1870 CHANGE<br>1820 REM X, Y IN ACCORD WITH JOYSTICK
1830 A = A AND 15
1840 IF A AND 8 THEN X=X-1
1850 IF A AND 4 THEN X=X+1
1860 IF A AND 2 THEN Y=Y-1
1870 IF A AND 1 THEN Y=Y+1
2000 :
             LINES 2040-2070 CORRECT FOR<br>X,Y POSITIONS THAT WOULD BE
2010 REM
2020 REM X, Y POSIT!<br>2030 REM OFFSCREEN
2040 IF X<0 THEN X=0
2050 IF Y<0 THEN Y=0
2060 IF Y>23 THEN Y=23
2070 IF X>39 THEN X=39
2400:2410:2420 REM THE LINES 2440-2500 BLINK THE<br>2430 REM CURSOR AT POSITION X, Y
2440 GOSUB 5000: REM PUT CURSOR AT X, Y
2450 PRINT CHR$(32);
2460 GOSUB 5000
2470 PRINT CHR$(CH);
2480 GOSUB 5000
2490 PRINT CHR$(32);
2500 GOSUB 5000
2600:
2600 :<br>2610 REM      IF PEN IS UP (PD=0) DON'T PRINT
2620 IF PD = \emptyset THEN 2640
2630 PRINT CHR$ (CH) ;
2640 A = PEEK(197) : REM READ KEYBOARD
```
38

```
2888 
2818 REM IF SPACE 
CLEAR SCREEN, RESTART 
2828 IF A=68 THEN PRINT 
CHR$(147): GOTO 1318 
2838 GOSUB 6888: 
                          REM GET NEW COLOR 
                          REM CC IS DISPLAY 
COLOR 
              POKE NEW COLOR INTO COLOR MAP 
2840 CC = CO :
2858 REM 
2868 POKE 
55296 + 48*Y + X,CC 
3148 GOTO 
1530 
4998 :<br>4999 REM
              MOVE CURSOR TO X, Y
5000 POKE S + 3, X
5818 POKE S + 1,Y 
5828 SYS S : 
5838 RETURN 
                          REM CALL MACHINE LANGUAGE 
5996 : 
5997 REM 
5998 REM 
5999 REM 
               TRANSLATE NUMBER KEYS INTO 
               COLORS 
6000 IF A=56 THEN CO = 0: REM
6010 IF A=59 THEN CO = 1: REM 2 WHITE
6828 IF A= 8 THEN CO = 2: REM 3 RED
6836 IF A=11 THEN CO = 3: REM 4 CYAN
6848 IF A=16 THEN CO = 4: REM 5 PURPLE
6650 IF A=19 THEN CO = 5: REM 6 GREEN
6669 IF A=24 THEN CO = 6: REM 7 BLUE
6878 IF A=27 THEN CO = 7: REM 8 YELLOW
6080 RETURN
9997 :<br>9998 REM
                                KEY
                               1 BLACK 
9998 REM DATA IS FOR READ IN LINE 1070
9999 DATA 162,28,160,15,24,76,248,255
```
## Change Background

This routine changes the color of the paper you are drawing on. Press the function key F1 until the cursor stops flashing. Then hit a number key from 1 through 8 to use the color displayed on the front of the key. Again, be sure that the joystick is in port #2.

```
5 REM 
6 REM 
THIS IS CHANGE COLOR 
WITH 
7 REM LINES 3000-3130 ADDED
9 
10 REM HIT F1 UNTIL CURSOR STOPS AND
11 REM 
THEN A COLOR KEY (NUMBERS 1 TO 8) 
12 REM 
TO CHANGE BACKGROUND COLOR 
15 : 
             CHANGE BACKGR 
90 PD = 1 : REM PD IS PENDOWN FLAG
1000 :<br>1010 REM
             LINES 1020-1090 POKE A MACHINE
```

```
1020 REM LANGUAGE ROUT<br>1030 REM IN LINE 5020
                LANGUAGE ROUTINE THAT IS USED
1040 S = 12*4096 : REM STARTS AT $C000
1050 PRINT CHR$(147)
1060 FOR I = 0 TO 7
1070 READ A
1080 POKE S + I.A
1090 NEXT
1300:1310 CH = 35:<br>1320 Y = 11 :<br>1320 Y = 11 :<br>1330 X = 19 :<br>REM THE X POSITION
1500:
1500 :<br>1510 GOSUB 5000 : REM MOVE CURSOR TO X,Y
1520 REM READ JOYSTICK
1530 A = PEEK(56320) AND 31
1540 IF (A AND 16)=0 THEN PD = 1 - PD1550 REM PD IS PENDOWN FLAG<br>1560 REM PD = 1-PD TOGGLES IT<br>1570 REM A TOGGLE CHANGES THE STATE<br>1580 REM E.G., FROM PENUP TO PENDOWN
1800:
1810 REM THE LINES 1830-1870 CHANGE<br>1820 REM X, Y IN ACCORD WITH JOYSTICK
1830 A = A AND 151840 IF A AND 8 THEN X=X-1
1850 IF A AND 4 THEN X=X+1
1860 IF A AND 2 THEN Y=Y-1
1870 IF A AND 1 THEN Y=Y+1
2000 :
             LINES 2040-2070 CORRECT FOR
2010 REM
2020 REM X, Y POSITI<br>2030 REM OFFSCREEN
                 X, Y POSITIONS THAT WOULD BE
2040 IF X<0 THEN X=0
2050 IF Y<0 THEN Y=0
2060 IF Y>23 THEN Y=23
2070 IF X>39 THEN X=39
2400:
2410:2420 REM THE LINES 2440-2500 BLINK THE<br>2430 REM CURSOR AT POSITION X, Y
                      REM PUT CURSOR AT X, Y
2440 GOSUB 5000:
2450 PRINT CHR$(32);
2460 GOSUB 5000
247Ø PRINT CHR$(CH);
2480 GOSUB 5000
2490 PRINT CHR$(32);
2500 GOSUB 5000
2600:
2666<br>2610 REM IF PEN IS UP (PD=0)DON'T PRINT
2620 IF PD = 0 THEN 2640
```
40

```
2630 PRINT CHR$(CH);
2640 A = PEEK(197) :
                         REM READ KEYBOARD
2800:
2810 REM IF SPACE CLEAR SCREEN, RESTART
2820 IF A=60 THEN PRINT CHR$(147): GOTO 1310
2830 GOSUB 6000:
                         REM GET NEW COLOR
2840 CC = CO :
                         REM CC IS DISPLAY COLOR
2850 REM POKE NEW COLOR INTO COLOR MAP
2860 POKE 55296 + 40*Y + X, CC
3000:
3010 REM IF F1 PRESSED, GET NEW<br>3020 REM BACKGROUND COLOR
3030 IF A=4 THEN 3080
3070 GOTO 1530:
                         REM LOOP
                         REM SAVE OLD COLOR
3080 \tC1 = C0:
3090 A1 = PEEK(197)
3100 IF A1=A OR A1=64 THEN 3090
3110 A=A1
3120 GOSUB 6000
3130 POKE 53281, CO: REM CHANGE BACKGROUND
3140 GOTO 1530
4998:
4999 REM MOVE CURSOR TO X, Y
5000 POKE S + 3.X
                         REM CALL MACHINE LANGUAGE
5030 RETURN
5996 :
5999 REM
                             KEY
6000 IF A=56 THEN CO = 0: REM 1 BLACK
6010 IF A=59 THEN CO = 1: REM 2 WHITE
6020 IF A= 8 THEN CO = 2: REM 3 RED<br>6030 IF A=11 THEN CO = 3: REM 4 CYAN
6040 IF A=16 THEN CO = 4: REM 5 PURPLE
6050 IF A=19 THEN CO = 5: REM 6 GREEN
6060 IF A=24 THEN CO = 6: REM 7 BLUE
6070 IF A=27 THEN CO = 7: REM 8 YELLOW
6080 RETURN
9997 :
             DATA IS FOR READ IN LINE 1070
9998 REM
9999 DATA 162, 20, 160, 15, 24, 76, 240, 255
```
## **Printing Etcher**

This final version allows you to print your drawing. Hold down the function key F3 until your printer starts printing. If a printer is not attached or is not turned on, the program will give you an error message. To start over, you must run the program again. To print the picture after an error message, try

GOTO 30020. Typing GOTO 1530 may restart the program, leaving your drawing intact (with some error messages, though). Again, be sure that the joystick is in port #2.

```
5 REM 
6 REM 
THIS IS CHANGE BACKGR 
WITH 
7 REM LINES 3040-3060 AND
8 REM 
29997 ON ADDED 
9 : 
10 REM HIT F1 UNTIL CURSOR STOPS AND
11 REM 
THEN A COLOR KEV (NUMBERS 1 TO 8) 
12 REM 
TO CHANGE BACKGROUND COLOR 
15:PRINTING ETCHER 
20 REM HIT F3 TO PRINT SCREEN
21:22:9\emptyset PD = 1 :
1000 :<br>1010 REM
                               REM PD IS PENDOWN FLAG 
1010 REM LINES 1020-1090 POKE A MACHINE<br>1020 REM LANGUAGE ROUTINE THAT IS USED
1020 REM LANGUAGE ROUTINE THAT IS USED<br>1030 REM IN LINE 5020
1030 REM IN LINE 5020<br>1040 S = 12*4096 : RE
                               REM STARTS AT $C000
1858 PRINT CHR$(147) 
1060 FOR 1 = 0 TO 7
1070 READ A
1080 POKE S + I, A
1090 NEXT<br>1300 :
1300 :<br>1310 CH = <mark>35:</mark>
1320 \text{ Y} = 11 :
1330 \times = 19:
1500 :<br>1510 GOSUB 5000 :
                                REM THIS IS THE CURSOR 
                                REM THE V POSITION 
                               REM THE X POSITION 
1510 GOSUB 5008 REM - CURSOR TO X,V 
                  READ JOYSTICK
153Ø A = PEEK(5632Ø) AND 31
1540 IF (A AND 16)=0 THEN PD = 1 - PD<br>1550 REM PD IS PENDOWN FLAG
1550 REM PD IS PENDOWN FLAG<br>1560 REM PD = 1-PD TOGGLES
                 PD = 1-PD TOGGLES IT
1578 REM A TOBGLE CHANGES THE STATE 
 1580 REM E.G., FROM PENUP TO PENDOWN
1800 :<br>1810 REM
1810 REM THE LINES 1830-1870 CHANGE<br>1820 REM X.Y IN ACCORD WITH JOYSTIC
                  X.Y IN ACCORD WITH JOYSTICK
1838 A = A AND 15 
1840 IF A AND 8 THEN X=X-11858 IF A AND 4 THEN X=X+l 
1868 IF A AND 2 THEN V=V-l 
1870 IF A AND 1 THEN Y=Y+12888 : 
2018 REM LINES 2848-2878 CORRECT FOR
```

```
2020 REM X, Y POSITIONS THAT WOULD BE<br>2030 REM OFFSCREEN
2040 IF X<0 THEN X=0
2050 IF Y<0 THEN Y=0
2060 IF Y>23 THEN Y=23
2070 IF X>39 THEN X=39
2400:2410:2420 REM THE LINES 2440-2500 BLINK THE<br>2430 REM CURSOR AT POSITION X, Y
2440 GOSUB 5000: REM PUT CURSOR AT X, Y<br>2450 PRINT CHR$(32);
2460 GOSUB 5000
247Ø PRINT CHR$(CH);
2480 GOSUB 5000
2490 PRINT CHR$(32);
2500 GOSUB 5000
2600:
2602.<br>2610 REM IF PEN IS UP (PD=0) DON'T PRINT
2620 IF PD = \emptyset THEN 2640
2630 PRINT CHR$(CH);
2640 A = PEEK(197) : REM READ KEYBOARD
2800:
2810 REM IF SPACE CLEAR SCREEN, RESTART
2820 IF A=60 THEN PRINT CHR$(147) : GOTO 1310
2830 GOSUB 6000: REM GET NEW COLOR<br>2840 CC = CO : REM CC IS d} COLOR
                              REM CC IS d} COLOR
2850 REM POKE NEW COLOR INTO COLOR MAP
2860 POKE 55296 + 40*Y + X, CC
3000:
3000 :<br>3010 REM      IF F1 PRESSED, GET NEW<br>3020 REM       BACKGROUND COLOR
3030 IF A=4 THEN 3080
3040 REM IF F2 NOT PRESSED THEN LOOP
3050 IF A<>5 THEN 1530<br>3060 GOSUB 30020 :<br>3070 GOTO 1530: REM DUMP SCREEN<br>3070 GOTO 1530: REM LOOP<br>3080 C1 = C0 : REM SAVE OLD COLOR<br>3090 A1 = PEEK(197)
3100 IF A1=A OR A1=64 THEN 3090
3110 A=A1
3120 GOSUB 6000
3130 POKE 53281, CO: REM BACKGROUND
3140 GOTO 1530
4998 :
4999 REM MOVE CURSOR TO X.Y
5000 POKE S + 3.X
5010 POKE S + 1, Y
5020 SYS S :<br>5020 SYS S : REM CALL MACHINE LANGUAGE
5030 RETURN
5996 :
```

```
5997 REM TRANSLATE NUMBER KEVS INTO 
5998 REM COLORS 
5999 REM KEV 
6000 IF A=56 THEN CO = 0: REM 1 BLACK 
6010 IF A=59 THEN CO = 1: REM 2 WHIT<br>6020 IF A= 8 THEN CO = 2: REM 3 RED
6020 IF A = 8 THEN CO = 2: REM
6030 IF A=11 THEN CO = 3: REM 4 CYAN
6040 IF A=16 THEN CO = 4: REM 5 PURPLE
6050 IF A=19 THEN CO = 5: REM 6 GREEN
6060 IF A=24 THEN CO = 6: REM 7 BLUE 
6070 IF A=27 THEN CO = 7: REM 8 YELLOW
6080 RETURN
9997 :<br>9998 REM
                 DATA IS FOR READ IN LINE 1070
9999 DATA 162,20,160,15,24,76,240,255 
29997 
29998 :<br>29999 REM
                 WAIT FOR KEYPRESS
30000 SET A$ 
30005 IF A$="" THEN 30000<br>30010 REM STOP IF F1
                 STOP IF F1 IS NOT PRESSED
30011 IF A$<>CHR$(133) THEN RETURN 
30020 OPEN 4,4,4 : REM ENABLE PRINTER<br>30030 CMD4 : REM PRINT IT
                             REM PRINT IT
30040 CG = PEEK(53272)
30050 SR = 1024 : REM START OF SCREEN<br>30060 REM       FOR WHOLE 1000 CHARACTERS
30060 REM FOR WHOLE 1000 CHARACTERS<br>30061 REM ON THE SCREEN
                 ON THE SCREEN
30062 FOR 10 = 0 TO 999<br>30070 REM GET SCRE
                 GET SCREEN CONTENTS
30080 CZ = PEEK(SR + 10)
30090 IF CG=21 THEN GOSUB 30180
3"'100 IF CG=23 THEN SOSUB 3"'140 
                 PRINT THE CHARACTER
30111 PRINT#4,CHR$(AZ);: LL = LL + 1 
30120 IF LL=40 THEN PRINT#4.CHR$(13):LL = 0
30130 NEXT 10 : CLOSE4 : RETURN
30140 IF CZ<27 THEN AZ = CZ + 96:RETURN 
30150 IF CZ<32 THEN AZ = CZ + 64:RETURN 
30160 IF CZ<91 THEN AZ = CZ : RETURN
30170 AZ = 32 : RETURN 
30180 IF CZ<32 THEN AZ = CZ + 64: RETURN
30190 IF CZ<64 THEN AZ = CZ : RETURN
30200 A = 32 : RETURN
```
#### Read Joystick

This is a simple routine to show you what the joystick is saying. This routine is used in ETCH to control where the cursor goes. Be sure your joystick is connected to port #2.

**5 REM READ JOYSTICK 18. REM 5632. IS JOYSTICK 2**  110 PRINT PEEK(56320) AND 31 **120 GOTO 100** 

#### **Keyscan**

This is a simple routine to show you what the keyboard is saying. Run the program. Note what is displayed before you press a key. Which keys will not change the display? Change line 110 to examine other interesting locations in memory.

```
5 REM KEYSCAN 
6 REM 
197 SHOWS KEY THAT IS PRESSED 
7 REM 
654 SHOWS IF THE SHIFT KEY IS 
8 REM 
PRESSED 
9. : 
1 •• PRINT PEEK(197),PEEK(654), 
1.5 GET A$:PRINT AS: REM NOW SHOW IT 
110 GOTO 100
```
#### **Paddle Read**

This is a simple paddle read/display program. Well, it isn't as simple as we might like. The memory locations used to read the values of the paddles are also used for other purposes (such as seeing if someone's pressed a key). In Chapter 4, we discuss the idea that 60 times a second the 64 stops what it is doing and does some other things, for example, seeing if a key has been pressed on the keyboard. The halting of current work to check other things is called an interrupt. It causes a problem because if the 64 decides to use memory location 56320 to read the keyboard at (almost) the same time that we want to read the paddle, well-it gets everyone a bit confused. So we must set the interrupts off to read the paddles correctly. Note that we have to set the interrupts on after we read the paddles, or the keyboard will not work until RUN/STOP and RESTORE have both been pressed (at the same time).

Note that you could use this program and paddles to replace a joystick. Ajoystick gives direction, whereas paddles give X and Y values. Otherwise, they can do just about the same things if the programming is right.

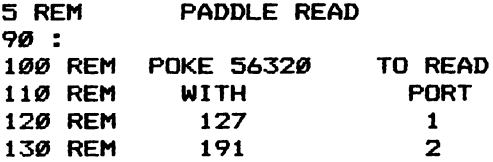

```
140 
160 POKE 56334,0 : REM INTERRUPT OFF 
170 POKE 56320,127 REM PORT 1 
200 P1 = PEEK(54297): REM PADDLE 1 
210 P2 = PEEK(54298):
220 REM PADDLE FIRE BUTTONS 
230 Fl = PEEK(56320) AND 4 
248 F2 - PEEK(56328) AND 8 
250 POKE 56334,129 :
388 PRINT Pl,P2,Fl,F2 
310 GET A$: IF A$="" THEN 160
```
## **Challenges**

- 1. Change PRINTING ETCHER so that the character used for drawing is input from the keyboard.
- 2. Find a way to access the other eight colors that are available on the Commodore 64.
- 3. Add a sound routine to PRINTING ETCHER.
- 4. Add a routine to ETCH so that two people can draw at the same time. You could then make this into a "Blockade"-type game.
- S. Add a random number routine to ETCH that would control the cursor movement on the screen or the character used for drawing.
- 6. Assume you have a finished drawing on the screen. Add a routine that would change the character used in your drawing to another character from the keyboard.
- 7. Make all the programs respond to the cursor keys instead of a joystick.

(Hint: The function keys would be useful for both challenges 1 and 6.)

# 3

## **WHEEL OF FORTUNE**

## **Programs:**

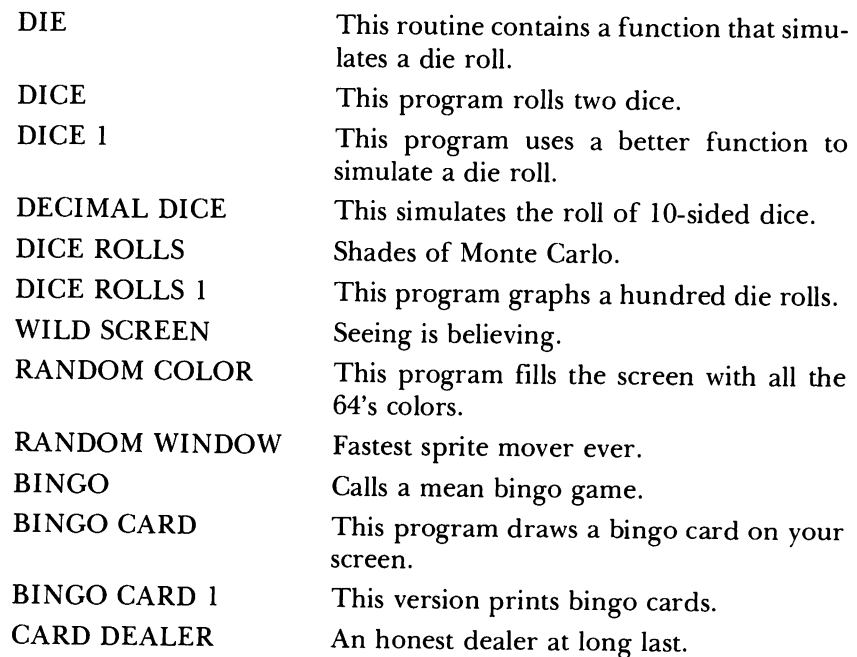

The programs in this chapter all use the RND function to make things happen randomly. They will make your 64 do the following:

- 1. Make a die roll.
- 2. Make dice with any number of sides.
- 3. Make the dice roll a hundred times.
- 4. Make a simple graph.
- 5. Randomly change the background and border colors.
- 6. Fill the screen with random-colored squares.
- 7. Randomly locate a sprite.
- 8. Shuffle and deal a deck of cards.
- 9. Call the numbers for a bingo game.
- 10. Print a bingo card.

## **BASIC Commands Used in This Chapter**

All of the programs use the RND(O) function to randomly do things.

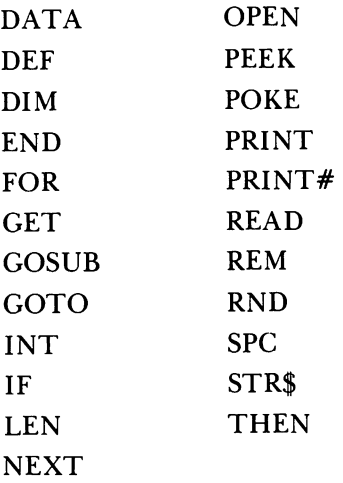

## **Programming Techniques Used in This Chapter**

- l. *Making random numbers in a given range.* For example, 1 t06fordice, 1 to 75 for bingo, and so forth. The RND function produces numbers between 0 and l. We use function definitions to get numbers in other ranges. See line 130 in DIE, line 130 in DECIMAL DICE, and line 130 in WILD SCREEN (also see line 180 for a random length delay).
- *2. Formatted printing.* Making the printout pretty, that is. Spacing with the SPC function makes nicer looking printouts. See lines 270 and 300 in

DI CE ROLLS, where we first make a number a string (STR\$) and then see how long the string is (LEN), printing an extra space if there is only one digit. A graph can be made with SPC, as in line 250 of DICE ROLLS 1. Line 740 in BINGO CARD makes sure that single- and double-digit numbers line up. Line 710 in BINGO CARD 1 centers the title "BINGO CARD," and lines 780 to 840 make a rather nice printout.

- 3. *Creating random draws.* Creating random draws for a bingo card or from a deck of cards. We want to make the computer act like it is taking bingo balls out of the urn, that is, so that no number is repeated (this is known in statistics as sampling without replacement). A sophisticated technique is used to do this in both BINGO and CARD DEALER. The idea is to make an array that has the list of numbers that we want-in order. For BINGO CARD, we use 75 numbers. We make a random number and print it. But to make sure that we do not get it again, we replace that entry in the array  $(A(I))$  with the last entry. For example, at the start we have  $A(I) = I$ . Suppose 10 is the random number on the first try. Then we print A(IO), which is 10 on the first round. Now we make  $A(10)=A(75)$ , which is 75. Now we have replaced 10, and it will never be printed again. On the second round, we make a number between 1 and 74. If it is 10, then we print A(10), which is 75, and make  $A(10)=A(74)$  so that 75 will never be repeated again. If the second number were 15 instead of 10, then we print  $A(15)$  and put  $A(74)$  into A(l5). On the third round, we make a number between 1 and 73, and so on. See lines 250 to 280 in BINGO. This is a very sophisticated technique that can be used in other situations where you want to make sure to never repeat a number but also want to make sure that you will use every number.
- *4. Counting.* In DICE ROLLS we want to count how many times two is the sum of the dice, three is the sum of the dice, and so forth. Rather than using 11 variables, we use the array  $A(I)$ . Whatever the sum of the dice is, we add one to that element of the array (the element that is the sum of the dice). See lines 190 and 200 in DICE ROLLS.
- *5. Watching the keyboard.* This means looking for any key to be hit and when it is, then doing something. See lines 180 and 190 in DECIMAL DICE. We might want to do something different, depending upon which key is hit. See lines 200 to 240 in BINGO.

## **Die**

This routine contains a function that simulates a die roll. The function argument "1" in line 160 is a dummy; it is not used at all by the function in line 130. Take a minute to experiment with the function in line 130. One

possibility is to change the  $RND(0)$  to  $RND(1)$  or  $RND(-1)$ . If you want to see an endless number of die rolls, add the following line:

## **170 GOTO 160**

**5 REM 188 REM LINE 138 DEFINES A 118 REM FUNCTION WHICH elVES A RANDOM 128 REM NUMBER BETWEEN 1 AND 6 138 DEF FND(X) = INT(6\*RND(8)+I) 148 : DIE 158 REM PRINT A RANDOM DIE THROW 168 PRINT FND(1)** 

#### **Dice**

This program rolls two dice.

```
5 REM DICE 
6 REM THIS IS DIE WITH LINE 168 CHANSED 
100 REM LINE 130
118 REM FUNCTION WHICH GIVES A RANDOM 
128 REM NUMBER BETWEEN 1 AND 6 
138 DEF FND(X) = INT(6*RND(8)+I) 
148 : 
158 REM PRINT 2 RANDOM DIE THROWS 
168 PRINT FND(I),FND(I)
```
#### **Dice 1**

This program uses a better function to simulate a die roll. Note that the argument 6 in line 160 is no longer a dummy argument. Now it's used by the function. Try changing it.

```
5 REM DICE 1 
6 REM THIS IS DICE WITH LINES 
7 REM 128-138 AND 168 CHANGED 
188 REM LINE 138 DEFINES A 
118 REM FUNCTION WHICH GIVES A RANDOM 
128 REM NUMBER BETWEEN 1 AND X 
130 DEF FND(X) = INT(X*RND(\emptyset)+1)
148 
158 REM PRINT 2 RANDOM DIE THROWS 
168 PRINT FND(6),FND(6)
```
#### **Decimal Dice**

This simulates the roll of many-sided dice where you tell the program how many sides there are on each die. You get a new roll every time you press a key. Press the RUN/STOP key to stop the program.

```
5 REM DECIMAL DICE 
6 REM THIS IS DICE 1 WITH LINES 
7 REM LINES 1SS TO 190 ADDED 
100 REM LINE 130 DEFINES A 
110 REM FUNCTION WHICH GIVES A RANDOM 
120 REM NUMBER BETWEEN 1 AND 6 
130 DEF FND(X) = INT(X*RND(\emptyset)+1)
140 
                150 REM PRINT 2 RANDOM DIE THROWS 
15S INPUT "HOW MANY SIDES";S 
160 PRINT FND(S),FND(S) 
170 PRINT "PRESS ANY KEY TO ROLL AGAIN" 
180 GET A$: IF A$= .... THEN 180 
190 GOTO 160
```
## **Dice Rolls**

This program rolls a pair of dice 360 times and counts the number of times it gets 2 to 12 for the sum of the dice. It takes your Commodore 64 about 15 seconds to do this. The number 2 should occur about 10 times, 3 should occur about 20 times, 4 about 30 times, 5-40 times, 6-50 times, 7-60 times, 8-50 times, 9-40 times, 10-30 times, 11-20 times, and 12-10 times. See how this compares to what you get. You might want to increase the 360 to 90,000 and go have dinner while waiting for the answer; it will take about an hour. If you do, change line 280 to:

280 **PRINT 100\*A(I)/90000;** .. **OF ";** 

This will print the percentage of times that each sum occurred for the 90,000 rolls. The more times you roll, the closer the fractions should come to the following probabilities:

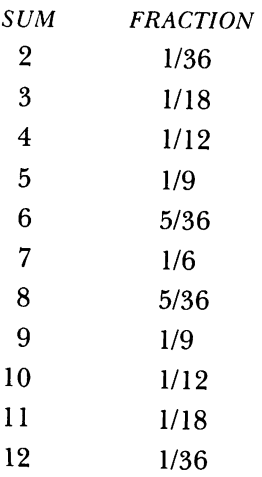

This sort of simulation of random events is called a "Monte Carlo" experiment-although it's not the same thing as going to Monte Carlo. Try some other Monte Carlo experiments. For example, change line 190 and 240 to:

```
190 J = FND(3)*FND(3)240 FOR I = 1 TO 9
```
Try to guess what will happen before you RUN it.

```
5 REM DICE ROLLS 
6 REM THIS IS DICE 1 WITH LINES 
7 REM 150-160 CHANGED AND LINES 
8 REM 170-320 ADDED 
100 REM LINE 130 DEFINES A 
110 REM FUNCTION WHICH GIVES A RANDOM 
120 REM NUMBER BETWEEN 1 AND X 
130 DEF FND(X) = INT(X*RND(Ø)+1)
140 
150 PRINT CHR$(147): REM CLEAR SCREEN 
160 DIM A (12) 
170 REM GET 360 DICE ROLLS 
180 FOR 1= 1 TO 360 
190 \text{ J} = \text{FND}(6) + \text{FND}(6)200 A(J) = A(J) + 1 
210 NEXT I 
220 
230 REM NOW PRINT OUT RESULTS 
240 FOR I = 2 TO 12 
250 PRINT "THERE WERE "; 
260 REM THIS PRINTS IN A COLUMN 6 WIDE 
270 PRINT SPC(6-LEN(STR$(A(I»»; 
280 PRINT A(I);" OF "; 
290 REM THIS PRINTS IN A COLUMN 4 WIDE 
300 PRINT SPC(4-LEN(STR$(I»); 
310 PRINT I 
320 NEXT I
```
## **Dice Rolls 1**

This program graphs a hundred die rolls. Note that if you exceed 100 trials, then the graph may not work. We count on there not being more than 28 occurrences of any number, or the graph gets ruined.

```
5 REM DICE ROLLS 1 
6 REM THIS IS DICE ROLLS WITH 
7 REM LINES 250-310 CHANGED 
100 REM LINE 130 DEFINES A 
110 REM FUNCTION WHICH GIVES A RANDOM 
120 REM NUMBER BETWEEN 1 AND X
```

```
130 DEF FND(X) = INT(X*RND(Ø)+1)
148 : 
158 PRINT CHRS(147): REM CLEAR SCREEN 
168 DIM A(12) 
                GET 100 DICE ROLLS
180 FOR 1= 1 TO 100
190 \text{ J} = \text{FND}(6) + \text{FND}(6)200 A(J) = A(J) + 1218 NEXT I 
228 : 
238 REM NOW PRINT OUT RESULTS 
248 FOR I = 2 TO 12 
                THIS PRINTS IN A COLUMN 4 WIDE
278 PRINT SPC(4-LEN(STRS(I»); 
280 PRINT I;<br>290 REM
                THIS PRINTS IN A COLUMN 4 WIDE
388 PRINT SPC(4-LEN(STRS(A(I»», 
310 PRINT A(I); "I"; SPC(A(I)); "*"
328 NEXT I
```
## Wild Screen

Seeing is believing, but we do not recommend looking at this one too long. Press the RUN/STOP and RESTORE keys together to stop and get to the usual screen colors. To make the screen blink slower, change the 50 to 1 00 or 500 in line 170.

5 REM WILD SCREEN 90 :<br>100 REM<br>110 REM BR IS THE BORDER COLOR LOCATION BR+1 IS FOR BACKGROUND COLOR 128 BR = 53280 138 : 148 B=INT(16\*RND(8»: REM RANDOM COLOR 15Ø POKE BR+INT(2\*RND(Ø)), B<br>16Ø REM THIS IS A RA THIS IS A RANDOM DELAY LOOP  $17Ø$  FOR I = 1 TO 5Ø\*RND(Ø) 188 NEXT I 190 GOTO 148

## Random Color

This program randomly fills the screen with all the 64's colors.

5 REM RANDOM COLOR 10 REM THIS PROGRAM MAY WORK ON YOUR 11 REM 64 WITHOUT LINES 138-158 12 REM TRY IT 38 :

```
50 DEF FND(X) = INT(X * RND(TI) + 1)98 : 
188 
PRINT CHRS (147) 
118 
PRINT CHRS (18) ; 
128 
REM FILL 
138 
FOR 1=1 TO 999 
148 
PRINT CHRS (168) ; 
150 NEXT I
168 
                          : REM CLEAR SCREEN 
                         : REM REVERSE ON 
               FILL SCREEN WITH REVERSE SPACES
178 POKE 55295+FND(1824),FND(16)-1 
188 GOTO 178 REM LOOP FOREVER
```
### Random Window

This program is the fastest sprite mover ever. If you are unacquainted with sprites, you might want to read Chapter 7, "Video Arcade," (or at least its introduction). But watch this "window" move randomly around the screen. Hit any key to stop.

```
5 REM 
6 REM 
THIS IS WINDOW WITH 
7 REM LINES 280-310 CHANGED OR ADDED
38 
               RANDOM WINDOW 
50 L1 = 3*409668 
DEF FND(X)=INT(X*RND(l» 
98 
100 PRINT CHR$(147) :
110 REM<br>120 REM
                           REM CLEAR SCREEN
               SET SPRITE Ø TO POINT TO
               192 IN MEMORY
130 POKE 2040, 192:
148 REM 
                            REM SET SPRITE Ø PTR
              POKE 1 INTO SPRITE LOCATIONS 
150 FOR S=L1 TO L1+62
160 POKE S.1
178 NEXT 
180 FOR S=0 TO 2
190 POKE L1+S, 255
288 POKE Ll+68+S,255 
218 NEXT : REM FILL THESE (255) 
228 FOR S=3 TO 68 STEP 3 
238 POKE Ll+S,PEEK(Ll+S) 
OR 128 
240 NEXT :
                            REM FILL IN 
250:268 
S=53248 
270 POKE S+21,1
288 
290
300 POKE S+1, FND(200)+40: REM Y POSITION
310 FOR I= 1 TO 1000:NEXT :REM WAIT A BIT
320 GET A$: IF A$="" THEN GOTO 280 : REM LOOP
330 POKE S+21,0
    POKE S+39,FND(16): 
    POKE S,FND(236)+28: 
                            REM FIRST VIC REGISTER 
                            REM DISPLAY SPRITE Ø
                            REM SET COLOR 
                            REM X POSITION
```
54

## Bingo

This program calls a clean mean bingo game (calling numbers only, though). Use BINGO CARD or BINGO CARD 1 to make a bingo card to play with.

```
5 REM BINSO 
29 : 
30 REM 
ARRAY FOR RANDOM SHUFFLE 
40 DIM 
A(75) 
50 DEF FND(X) = INT(X*RND(0)) + 1
90 : 
100 
PRINT 
CHR$(147) REM CLEAR SCREEN 
110 
REM 
120 FOR I = 1 TO 75
130 A(I) = I140 
NEXT I 
150 
                  SET UP ARRAY 
160 PRINT "LET" S START A NEW SAME" 
190 I = 75
200 PRINT "HIT A KEY FOR A NUMBER" 
210 PRINT "R-RESTART, X-STOP" 
220 SET AS: IF AS="" THEN 220 
230 IF AS = "R" THEN 100 :REM RESTART 
240 IF AS = "X" THEN 990 :REM EXIT 
250 NU = FND(I)
260 PRINT "NUMBER";76-I;" IS";A(NU) 
270 A(NU) = A(I)
280 \text{ I} = 1 - 1290 IF 1>0 THEN 200 
300 PRINT "THAT"S ALL" 
                         REM CONTINUE 
310 SET AS: IF AS="" THEN 310 
                     REM RESTART
990 END
```
## Bingo Card

This program prints a bingo card on your screen, generating the numbers randomly, of course.

```
5 REM BINSO CARD 
29 :
30 REM ARRAY FOR RANDOM SHUFFLE 40 DIM A(15), CA(5, 5)
50 DEF FND(X) = INT(X*RND(\emptyset)) + 1
90 :
100 PRINT CHR$(147) : REM CLEAR SCREEN
200 FOR J = 1 TO 5 
210 GOSUB 1000 :
220 FOR K = 1 TO 5 :
230 SOSUB 2000 
                          REM INITIALIZE 
                       REM FILL A COLUMN
```

```
24\emptyset CA(J,K) = 15*(J-1) + NU
258 NEXT K 
268 NEXT J 
700 REM
785 PRINT 
               PRINT A CARD 
710 FOR J = 1 TO 5
715 PRINT 
728 FOR I = 1 TO 5 
738 IF 1=3 AND J=3 THEN PRINT" X";: GOTO 768 
740 IF LEN(STR$(CA(I,J)))=2 THEN PRINT SPC(1);
758 PRINT CA(I,J);SPC(2); 
768 NEXT I 
77Ø PRINT
788 NEXT J 
998 END 
997 : 
998 REM 
999 REM 
1888 FOR I = 1 
TO 15 
1010 A(1) = 11828 NEXT I 
10301 = 151040 RETURN
1998 :<br>1999 REM
                INITIALIZE RANDOM GENERATOR 
                SET UP ARRAY 
               RANDOM NUMBER GETTER
2000 B = FND(1)2010 NU = A(B)
2020 A(B) = A(1)2030 I = I - 1
2040 RETURN
```
#### Bingo Card 1

This version prints bingo cards.

```
5 REM BINGO CARD 1 
6 REM 
THIS IS BINGO CARD WITH THE 
7 REM 
PRINTING OF A CARD SUBSTITUTED FOR 
8 REM SCREEN DISPLAY IN LINES 700-900
9 REM AND LINES 60-70 ALSO ADDED
29:30 
REM 
ARRAV FOR RANDOM SHUFFLE 
40 
DIM 
A (15) ,CA (5, 5) 
50 DEF FND(X) = INT(X*RND(0)) + 1
60 
REM 
7Ø OPEN 4,4
90:
              ENABLE PRINTER 
100 PRINT 
CHR$ (147) 
REM CLEAR SCREEN 
200 FOR J = 1 TO 5
210 GOSUB 1000 :
220 FOR K 
= 1 TO 5 
REM 
FILL A COLUMN REM 
INITIALIZE
```

```
56
```
WHEEL OF FORTUNE

```
'230 GOSUB 2000 
24\emptyset CA(J,K) = 15*(J-1) + NU
250 NEXT K 
260 NEXT J 
700 REM PRINT A CARD 
710 PRINT#4, SPC(12); "BINGO"
720 PRINT#4, 
730 PRINT#4,":----:-----:-----:-----:----:"
740 FOR J = 1 TO 5 
750 PRINT#4,": : : : : : : :";<br>750 PRINT#4,": : : : : : :";
760 PRINT#4, CHR$ (13) ; ": "; 
77!!J FOR I = 1 TO 5 
780 IF I=3 AND J=3 THEN PRINT#4," X: ";:GOTO 810
790 IF LEN(STR$(CA(I,J)))=2 THEN PRINT#4, SPC(1);
8!!J0 PRINT#4,CA(I,J);": "; 
810 NEXT I
820 PRINT#4, 
830 PRINT#4,": : : : : : : :"
84Ø PRINT#4, ":----:------:------:-----:-----:"
850 NEXT J 
990 END
997 
998 REM 
999 REM 
1000 FOR I = 1 TO 15
1010 A(1) = 11020 NEXT I
1030 I = 15
1040 RETURN
1998 
                INITIALIZE RANDOM GENERATOR 
                SET UP ARRAY 
1999 REM RANDOM NUMBER GETTER
2000 B = FND(1)2010 NU = A(B)
2020 A(B) = A(I)2030 \text{ I} = 1 - 12040 RETURN
```
# Card Dealer

At long last, here's an honest dealer. In line 50, try changing the RND(O) to RND(l). What effect did this change have on the cards dealt? Run the program several times.

```
5 REM 
6 REM LINES 990-2040 ARE FROM
7 REM BINGO CARD WITH LINES 1000
8 REM AND 1030 CHANGED
29 : 
           CARD DEALER 
30 REM ARRAY FOR RANDOM SHUFFLE 
40 DIM A(52),S$C4),C$(13) 
50 DEF FND(X) = INT(X*RND(\emptyset)) + 1
```

```
9tlJ 
100 REM READ IN CARDS, SUITS
IltlJ FOR C = 1 TO 13 
120 READ C*(C)130 NEXT C
140 FOR S = 1 TO 4
150 READ S$(S)
160 NEXT S
170 DATA ACE, DEUCE, THREE, FOUR, FIVE
180 DATA SIX, SEVEN, EIGHT, NINE, TEN
190 DATA JACK, QUEEN, KING
200 DATA CLUBS, DIAMONDS, HEARTS, SPADES
205 DATA CLUBS, DIAMONDS, HEARTS, SPADES
21tlJ : 
220 REM NOW INITIALIZE THE DECK
230 GOSUB 1000
300 PRINT CHR$(147) : REM CLEAR SCREEN
31tlJ REM 
               NOW DEAL A CARD, AND WAIT 
32Ø GOSUB 2000
330 S = INT((NU-1)/13) + 1340 C = NU - 13*(S-1)350 PRINT SPC(10);C$(C);" OF ";S$(S)
368 PRINT "HIT ANY KEY TO DEAL ANOTHER" 
370 GET A$
380 IF A$="" THEN 370
390 IF I > 0 THEN 320
400 PRINT "THAT'S ALL"
990 END
997 
998 REM 
999 REM 
1000 FOR I = 1 TO 52
ItlJ18 AU) = I
1020 NEXT I
183flJ I = 52 
1040 RETURN
1998 :<br>1999 REM
                INITIALIZE RANDOM GENERATOR 
                SET UP ARRAY 
                RANDOM NUMBER GETTER
2000 B = FND(1)2010 NU = A(B)
2020 A(B) = A(I)
2030 I = I - 1
2040 RETURN
```
# Challenges

- l. Add pictures of the dice as they are rolled.
- 2. Add pictures of the cards in CARD DEALER.
- 3. Corrupt the CARD DEALER or the DICE (by changing the odds in your own favor).

58

- 4. How about adding the following to the BINGO game?
	- a. The appropriate letter to go with the number
	- b. A DISPLAY CHAR routine (see Chapter 6, "Odds & Ends")
	- c. A sound routine
	- d. A routine to display the numbers that have been called
- 5. Modify CARD DEALER to become a simple solitaire card game.

# 4 **WHAT TIME IS IT?**

# **Programs:**

Some easy timing programs:

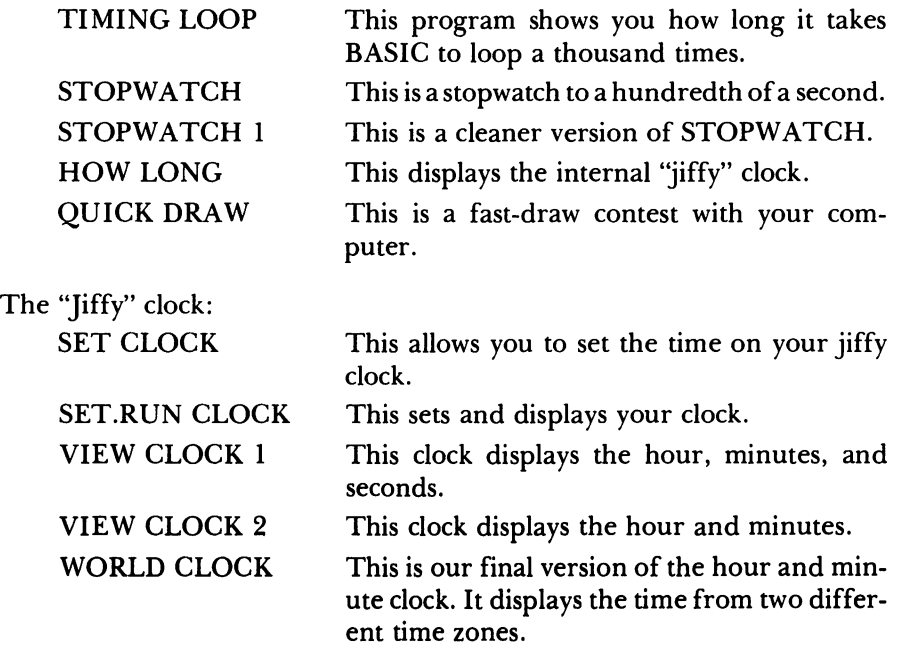

The Time of Day (TOD) clock:

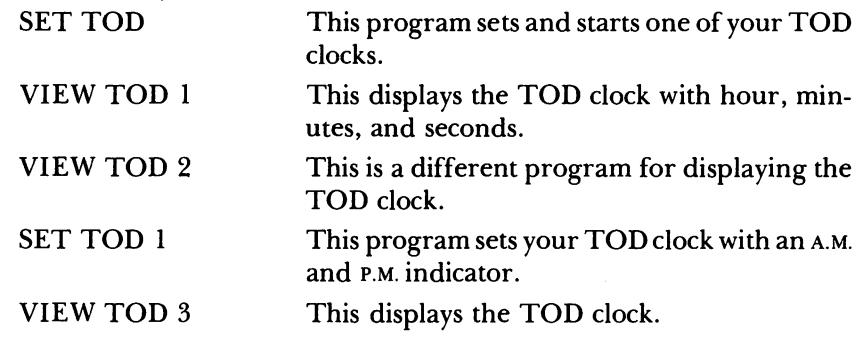

The programs in this chapter will make your 64 act like a clock or stopwatch. The various clocks can do the following things:

- 1. Time a BASIC program
- 2. Allow you to time any event
- 3. Determine how long your computer has been on
- 4. Test your reaction time
- 5. Display the time on your screen
- 6. Show the time in two different time zones
- 7. Display a 12-hour clock with A.M. and P.M.

# **The Clocks in Your Commodore**

Inside the 64 are two different types of clocks: a jiffy clock that the Commodore software programmers created, and two hardware time of day (TOD) clocks that the hardware designers put in your computer. Each type of clock has different capabilities and differs greatly in the way you access them. This chapter contains programs that will show you how to use both types and will illustrate their pros and cons.

# **The Jiffy Clock**

The jiffy clock works in a rather peculiar way (to noncomputers, at least). Sixty times a second, the 64 halts its normal work (technically, it is interrupted), and does several things, including updating a counter. This counter is set to zero when you turn the 64 on, so its count is really the number of sixtieths of seconds that the computer has been turned on. The special variable TI always has this count in it. If you wish to see the current count, simply type in:

#### **PRINT TI**

This should print a number, possibly very large if you turned on your computer a while ago-in fact, the number could even be a billion, if you turned your 64 on half a year agol

Since most people don't tell time in jiffies (that's what we call a sixtieth of a second), the Commodore software people also made it possible to get the jiffy count in ordinary hours, minutes, and seconds. They created another variable, TI\$, a string variable, that is used in the same way as the TI variable:

#### PRINT TIS

which will print a six-digit number, such as:

#### 031452

The way to interpret this number is as three pairs of numbers: hours, minutes, and seconds (or HHMMSS). The first pair is the hours, 03 hours; the second pair is the minutes, 14 minutes; and the right-hand pair is the seconds, 52 seconds. If you got the result above, it means that you had turned on your Commodore 64 3 hours, 14 minutes, and 52 seconds ago.

A very important feature of any clock is the ability to set it. For the jiffy clock, this is easy. Suppose the current time is 3 minutes and 5 seconds after 2 o'clock. First, translate this into the HHMMSS form: 02 hours, 03 minutes, 05 seconds. Thus, the HHMMSS form is 020305. To set your jiffy clock, simply type:

#### $TIS = "020305"$

If you're quick, you can do this before too many seconds go by. It's better to prepare a few seconds ahead of time and hit the RETURN key just as the right time passes. Try setting the TI\$ now. Now PRINT TI again.

What happened? There is only a single jiffy counter inside the 64. The TI and TI\$ are simply two different ways to use the same counter. Thus, if you reset the TI\$ variable, the TI variable will also change.

You cannot set the jiffy clock with the variable TI in the same way you can with TI\$-it just can't be done. The only way to set the jiffy clock is with the TI\$ method. Now for a serious question: If the TI\$ way of accessing the jiffy clock makes better sense to us humans (you *are* human, aren't you?), then why would we ever use the TI variable?

An excellent question, even if we did ask it. Remember that the jiffy counter records in jiffies, or sixtieths of a second. But when you use TI\$ to display the clock, it only displays whole seconds. Thus, if something takes less than a second to happen, the TI\$ variable may not change, even though the jiffy counter has. This problem can be called one of resolution, or how finely your measuring tool can resolve small differences. The jiffy clock has a resolution of one jiffy (1/60 of a second), but the TI\$ clock has a resolution of only one second. In order to take advantage of the full resolution of the jiffy clock, we need to use the TI variable. Type in the following simple program, after typing NEW to clear the memory:

10 BE  $=$  TI  $20 B = 1/3$  $30$  EN = TI 40 PRINT EN - BE

LIST the program and check it. If it's OK, then RUN it. The result should be the number of jiffies that it took your 64 to execute the instruction in line 20. Line 10 saved the current jiffy count. Line 20 then divided 1 by 3 and stored it as variable B. Line 30 saved the new jiffy count when it was executed. Finally, line 40 prints out the difference in the counts, which should be just the time it took your 64 to process lines 20 and 30. On our 64, the result was usually l. Try some other statements in line 20, such as multiplication. This should give you some idea as to how fast your 64 really is. Note that most of the time you will see either a 0 or a 1 because most BASIC statements take less than a sixtieth of a second. Some of the programs in this chapter are designed to see how long it takes to do something in BASIC.

# The Time of Day Clock

The time of day (TOD) clock works very differently. Remember that the software people built the jiffy clock, and they made it easily accessible. On the other hand, the hardware people put in the TOD clock and apparently didn't get the software people to do anything to make it as accessible. To use the TOD clock, you must control it through PEEKs and POKEs to memory locations. Unlike the jiffy clock, the TOD clock isn't set automatically when the 64 is turned on. It only starts when you set its time. Each of the two TOD clocks has four memory locations representing hours, minutes, seconds, and tenths of seconds. Their locations are:

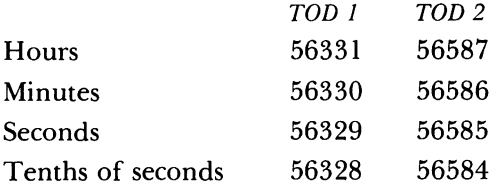

To start either TOD clock, you must POKE the time into the memory locations, and you must POKE all four of the registers in sequence—from hours to tenths of seconds—to properly set and start the clock. For example,

POKE 56331,0 POKE 56330,0 POKE 56329,0 POKE 56328,0

This will reset the clock to zero and start it. Starting the clock at times other than 0 is somewhat harder (see the program SET TOD 1). In order to read the clock, you must PEEK the same locations in the same order and then convert the results of those PEEKs into hours, minutes, seconds, and tenths of seconds. (See the program VIEW TOD 1, in which the necessary conversion between the numbers that we humans use and the numbers that the TODs understand is made.)

How do the TOD clocks differ from the jiffy clock? First, the TOD clocks have less resolution. The jiffy clock can measure time differences in jiffies (sixtieths of seconds), whereas the TOD clock can only measure in tenths of seconds. Second, the TOD clocks are much harder to use. Third, the jiffy clock is not counting during tape and disk operations and hence may be inaccurate for timing long events, such as how long your computer has been turned on. The TOD clocks are always ticking away, so they serve better for keeping track of the time of day.

To summarize, for timing short events where precision is important or for making a simple timer, use the jiffy clock; use the TOD clocks whenever you use disk or tape, or, more generally, for timing long events.

# **BASIC Commands Used in This Chapter**

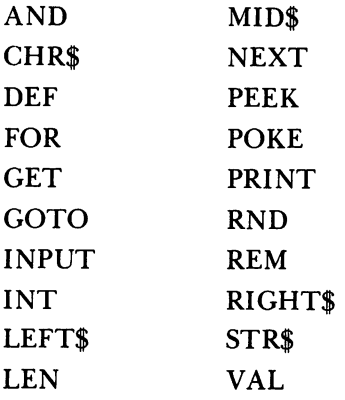

# **Programming Techniques Used in This Chapter**

*1. Converting between different measurement units.* From jiffies to seconds, see TIMING LOOP line 140. In STOPWATCH, line 200 prints seconds to two decimal places, and in STOPWATCH 1, lines 40 and 200 use a function to print seconds to two decimal places.

- *2. Waitingfor a keypress.* See STOPWATCH lines 140 and 180.
- *3. Clearing the screen.* See STOPWATCH 1 line 100.
- *4. Using string functions.* Use string functions to take apart a large string and make smaller ones from it. In HOW LONG, lines 150–190 show how to print TI\$ in parts.
- *5. Putting strings together (called string concatenation).* See VIEW CLOCK 1, line 1030, and SET CLOCK, line 1070.
- *6. Converting between different representations of a number.* This might be confusing, but it is necessary to use the TOD clocks. In SET TOD at line 100, we take a regular number in decimal form and convert it to something called BCD (or Binary Coded Decimal, since you asked), which is what is needed to set the TOD clock. BCD is just one way to code numbers to the computer. For some designs, such as the TOD clock, it is easier to do it this way. Note that all the numbers you enter into the 64 must be changed from decimal (which is how most of us think) into some other form because the 64 does not speak decimal numbers. Except for the TOD clock, the user never needs to know that this is happening because the 64 converts back to decimal when numbers are printed out.
- *7. Defining a function.* Define a function so that a formula may be used without retyping it. This makes for both fewer keystrokes and a somewhat more readable program. See:

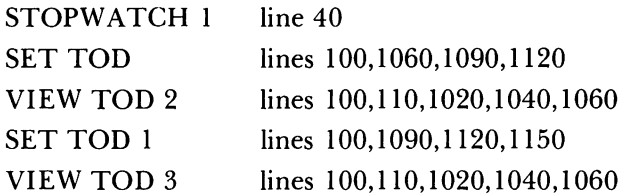

*8. Switching between numbers and characters with VAL and STR\$.* That is, a number can be a number, or it can be a string. A string can be a number, but only if it is a number, right? See WORLD CLOCK, lines 1060,1100; and SET TOD, line 1050.

# **Some Easy Timing Programs**

# **Timing Loop**

This program shows you how long it takes BASIC to loop a thousand times. Try adding statements to the loop between lines 110 and 120 to time them. For example, try:

115 **PRINT I** 

Note how line 100 reads the jiffy clock. See page 113 of your *Commodore 64 User's Guide* for more information about the variables TI and TI\$.

```
5 REM TIMING LOOP<br>6 REM PRINTS TIME IT TAKE
        PRINTS TIME IT TAKES TO LOOP
7 REM 1000 TIMES<br>100 T = TI :
                                REM GET THE TIME
110 FOR I = 1 TO 1000
120 NEXT I<br>130 REM
                   TI-T IS THE ELAPSED TIME
14~ PRINT <TI-T> 160; "SECONDS" 150 GOTO 100
```
### Stopwatch

This is a stopwatch displaying in hundredths of a second. Note the similarities between lines 150 and 200 in this program and lines 100 and 140 in TIMING LOOP. Can you explain the difference in the printout of the elapsed time between the two? The following statements will serve as a hint:

PRINT 1/9 PRINT INT(100\*1/9)/100

```
5 REM STOPWATCH 
50 :
100 PRINT CHR$(147): REM CLEAR SCREEN 
110 PRINT "HIT ANY KEY TO START,"
120 PRINT "HIT AGAIN TO STOP" 
                 WAIT FOR A KEYPRESS
140 GET A$ : IF A$="" THEN 140 
15\emptyset T = TI
160 PRINT "START" 
170 REM WAIT FOR A KEYPRESS 
180 GET A$ : IF A$="" THEN 180<br>190 REM PRINTS IN HUNDR
               PRINTS IN HUNDREDTHS OF SECONDS
200 PRINT (INT(100*((TI-T)/60))/100);" SECONDS"<br>210 GOTO 110 :               REM LOOP FOREVER
                             REM LOOP FOREVER
```
#### Stopwatch 1

This is a cleaner version of STOPWATCH. The use of the function definition in line 40 greatly simplifies the print statement in line 200. This function in line 40 first takes the argument X and subtracts it from the current jiffy count, TI. Since jiffies are supposed to be sixtieths of a second, the elapsed jiffies (TI-X) are divided by 60 to convert to seconds. Finally, the accuracy of the elapsed time is fixed to a hundredth of a second by first multiplying by 100, taking the INTeger part, and then dividing by 100. To set the accuracy to tenths of seconds, multiply and divide by 10 instead of 100.

```
:5 REM 
6 REM THIS IS STOPWATCH WITH LINE 40
7 REM ADDED AND LINE 200 CHANGED
8 REM 
CLEANS UP THE PRINT STATEMENT IN 
9 REM 
LINE 288 
30 :
                 STOPWATCH 1 
40 DEF FNT(X)=(INT(100*((TI-X)/60))/100)
9Ø :
100 PRINT CHR$(147): REM CLEAR SCREEN
110 PRINT "HIT ANY KEY TO START,"
120 PRINT "HIT AGAIN TO STOP"<br>130 REM         WAIT FOR A KEY
                 WAIT FOR A KEYPRESS
140 GET A$ : IF A$="" THEN140
150T = TI160 PRINT "START"<br>170 REM WA
                 WAIT FOR A KEYPRESS
18tiJ GET A$ : IF A$-"" THEN18tiJ 
                 PRINTS IN HUNDREDTHS OF SECONDS
200 PRINT FNT(T);" SECONDS"<br>210 GOTO 110 : RE
                             REM LOOP FOREVER
500 PRINT FNT (T); " SECONDS"
```
#### How Long

This displays the internal jiffy clock. Note how TI\$ is used in place of TI. TI\$ is a character string containing six numbers. The two far left characters represent the hour: Line 150. The middle two characters represent minutes: Line 160. The two far right characters represent seconds: Line 180. To reset the clock to zero, type:

 $TIS = "000000"$ 

```
:5 REM HOW LONG 
11m PRINT CHR$(147): REM CLEAR SCREEN 
120 PRINT "OOH"
130 PRINT "YOU TURNED ME ON ";
140 T$ = TI$
150 PRINT LEFT$(T$,2);" HOURS.";
160 PRINT " ";MID$(T$,3,2);
170 PRINT " MINUTES"
180 PRINT "AND "; RIGHT$ (T$, 2);
190 PRINT " SECONDS AGO."
200 FOR I = 1 TO 200: REM DELAY LOOP
210 NEXT I
220 GOTO 130
```
#### Quick Draw

This is a fast-draw contest with your computer. This program shows how long it takes you to press a key after GO is printed on the screen. Note: The program checks for cheating.

```
5 REM 
6 REM 
BASED ON STOPWATCH 1 
7 REM LINES 180 IS CRUNCHED FOR
8 REM 
BETTER ACCURACY 
40 DEF FNT(X)=(INT(100*((TI-X)/60))/100)
90 :
               QUICK DRAW 
100 PRINT CHR$(147): REM CLEAR SCREEN
110 PRINT "WHEN READY, HIT A KEY"
120 PRINT "WAIT FOR GO TO BE TYPED,"
138 PRINT "THEN HIT A KEY" 
148 REM RANDOM DELAY LOOP 
150 Z = 1000*RND(1) + 200168 FOR I = 1 TO Z 
170 NEXT
180 T = TI:GET A$:IFA$=""THEN PRINT "GO": GOTO 210
190 GOTO 2000
210 GET AS : IF AS="" THEN 210
230 PRINT FNT(T);" SECONDS"<br>240 GOTO 120 :
                          REM LOOP FOREVER
1998 REM CHEATER 
2000 PRINT "YOU LOSE, CHEATER"
2010 GOTO 120
```
# The Jiffy Clock

Set Clock

This allows you to set the time on your jiffy clock. Line 1070 actually sets the jiffy clock.

```
5 REM 
6 REM 
TO SEE CLOCK USE VIEW CLOCK 1 
7 REM 
OR VIEW CLOCK 2 
50:
1000 PRINT "PLEASE INPUT CURRENT TIME (HH/MM/SS)"
1010 INPUT T$
1020 REM
1030 IF LEN(T$)<>8 THEN 1000
1040 H$ = LEFT$(T$,2) : REM GET HH
1050 M$ = MID$(T$, 4, 2): REM GET MM
1060 S$ = RIGHT$(T$,2): REM GET SS
1070 TI$ = H$ + M$ + S$ : REM SET CLOCK
              SET CLOCK 
               THE LENGTH SHOULD BE 8
```
# SET.RUN Clock

This sets and displays your clock.

:5 REM 6 REM 7 REM 2998-3080 ADDED SET.RUN CLOCK THIS IS SET CLOCK WITH LINES

68

```
8 REM THESE NEW LINES ARE VIEW CLOCK 2 
9 REM RENUMBERED 
50 : 
1000 
PRINT "PLEASE INPUT CURRENT TIME (HH/MM/SS)" 
1010 
INPUT T$ 
1020 REM
1030 IF LEN(T$)<>8 THEN 1000
1040 H$ = LEFT$(T$,2) :
1040 H$ = LEFT$(T$,2): REM<br>1050 M$ = MID$(T$,4,2): REM
1060 
S$ = RIGHT$(T$,2): REM 
1070 TI$ = H$ + M$ + S$ : REM SET CLOCK
2998 :<br>2999 REM
                 THE LENGTH SHOULD BE 8
                                    GET HH 
                              REM GET MM
                              REM GET SS
                 THIS IS VIEW CLOCK 2<br>5(147): REM CLEAR SCREEN
3000 PRINT CHR$(147): REM CLEAR SC<br>3010 T$ = TI$ : REM GET TIME
3010 T$ = TI$ :<br>3020
                              REM PRINT TIME
3030 PRINT LEFT$(T$,2);":";MID$(T$,3,2);
3040 PRINT " CDT"; 
3050 FOR I = 1 TO 50: 
REM DELAY LOOP 
3060 NEXT 
3070 PRINT CHR$(145): 
REM CURSOR UP 
3080 BOTO 3000
```
View Clock 1

This clock displays the hour, minutes, and seconds.

5 REM VIEW CLOCK 1 8 REM TO SET CLOCK, USE SET CLOCK<br>1000 PRINT CHR\$(147): REM CLEAR SCREEN 1000 PRINT CHR\$(147): REM CLEAR SC<br>1010 T\$ = TI\$ : REM GET TIME  $1010$  T\$ = TI\$ :<br> $1020$ REM PRINT TIME 1030 PRINT LEFT\$(T\$,2);":";MID\$(T\$,3,2);":";RIGHT\$(T\$,2) 1040 FOR I = 1 TO 50: REM DELAY LOOP 1050 NEXT 1060 PRINT CHR\$(145): REM CURSOR UP 1070 GOTO 1000

View Clock 2

This clock displays the hour and minutes.

```
5 REM VIEW CLOCK 2 
6 REM THIS IS VIEW CLOCK 1 WITH 
7 REM LINE 1030 CHANGED 
8 REM TO SET CLOCK, USE SET CLOCK<br>1000 PRINT CHR$(147): REM CLEAR SCREEN
1000 PRINT CHR$(147): REM CLEAR SC<br>1010 T$ = TI$ : REM GET TIME
1010 T$ = TI$ :<br>1020REM PRINT TIME
1030 PRINT LEFT$(T$,2);":";MID$(T$,3,2);
1040 PRINT " CDT";
```

```
1050 FOR I = 1 TO 50: REM DELAY LOOP
1060 NEXT
1070 PRINT CHR$(145): REM CURSOR UP
1080 GOTO 1000
```
# World Clock

This is our final version of the hour and minute clock. It displays the time from two different time zones. The program is currently set up for the Central and Pacific time zones. Since Pacific time is two hours behind Central time, 200 is subtracted in line 1060. To convert to other time zones, you should change lines 1040, 1060, and 1120. A sample conversion:

London time  $= 11:00$  GMT New York time  $= 6:00$  EST

To set up the WORLD CLOCK for this conversion, type in:

1040 PRINT" EST" 1060 T=  $INT(VAL(T$)/100) + 500$ 1120 PRINT" GMT"

The reason you should add 500 in line 1060 is that London time is five hours ahead of New York time.

```
5 REM 
6 REM 
THIS IS VIEW CLOCK 2 WITH 1050 
TO 1080 CHANGED 
7 REM 
AND 1090 TO 1170 ADDED 
8 REM 
TO SET CLOCK, USE SET CLOCK 
9 
                 WORLD CLOCK 
10 REM TO SET A DIFFERENT TIME ZONE, 
11 REM CHANGE LINES 2050 AND 2100 
18 REM TO SET CLOCK, USE SET CLOCK<br>1000 PRINT CHR$(147): REM CLEAR SCREEN
1000 PRINT CHR$(147): REM CLEAR SC<br>1010 T$ = TI$ : REM GET TIME
1010 T$ = TI$ :<br>1020 REM GET PRINT TIME
1020 REM
1030 PRINT LEFT$(T$,2);":";MID$(T$,3,2);
1040 PRINT " CDT"
1050 REM T$ IS A 6 CHARACTER STRING 
1060 T = INT(VAL(T$)/100) - 200
1070 REM CORRECTS FOR 24 HOUR SYSTEM 
1080 IF T(0 THEN T = T+2400
1090 IF T)2359 THEN T = T-2400 
1100 T$ = STR$(T)
1105 T$ = RIGHT$(T*, 4)1110 PRINT LEFT$(T$, 2); ": "; MID$(T$, 3, 2);
1120 PRINT " PDT"
```

```
1130 REM DELAY LOOP
1140 FOR I = 1 TO 50
1150 NEXT
1160 PRINT CHR$(19) : REM HOME CURSOR
1170 GOTO 1000
```
# The Time Of Day (TOO) Clock

#### Set TOO

This program sets and starts one of your TOD clocks. If you played with the jiffy clock, you should realize how inaccurate it can be when you use tape or disk commands. The TOD clock should be very accurate, because it uses your 60-cycle power line to time itself. There are two TOD clocks inside your machine. To use the other clock, change line 1000 in any of the following programs to:

1000 TO = 56328: REM THE OTHER TOO

```
5 REM 
6 REM 
TOD IS ONE OF THE TWO TIME OF 
7 REM 
DAY CLOCKS 
80:
90 REM LINE 100 CONVERTS X FROM
95 REM 
DECIMAL TO PACKED BCD 
100 DEF FNB(X) = 16*INT(X/10) + (X - 10*INT(X/10)
110 : 
                SET TOD 
1000 TD = 56584 : REM TOD REGISTERS<br>1010 PRINT CHR$(147): REM CLEAR SCREEN
1010 PRINT CHR$(147):
1050 INPUT "INPUT TIME (HH/MM/SS)";T$ 
1060 IF LEN(T$)<>8 THEN 1050 
1070 REM EXTRACT HOURS 
1080 H = VAL (LEFT$ (T$, 2))
1090 POKE TD+3,FNB(H) 
1100 REM EXTRACT MINUTES 
1110 M = VAL(MID$(T$, 4, 2))
1120 POKE TD+2,FNB(M) 
1130 REM EXTRACT SECONDS 
1140 S = VAL (RIGHT$(T$, 2))
1150 POKE TD+l,FNB(S) 
1160 REM SET TENTHS OF SECONDS TO ZERO<br>1170 REM YOU MUST SET THE TENTHS OF
1170 REM YOU MUST SET THE TENTHS OF<br>1180 REM SECONDS OR THE TOD CLOCK
1180 REM SECONDS OR THE TOD CLOCK<br>1190 REM WILL NOT START
                  WILL NOT START
1200 POKE TD,0
```
# View TOO 1

This displays the TOD clock with hour, minutes, and seconds.

```
5 REM 
11 : 
12 REM 
13 REM 
14 :<br>15 REM
           VIEW TOD 1 
         WILL NOT WORK UNTIL TOD CLOCK 
         IS STARTED BY BEING SET 
         SET IT WITH SET TOD
1000 TD = 56584
1010 H = PEEK(TD+3)1020 H$ = CHR$(48+(HAND16» + CHR$(48+(HAND15» 
1030 M = PEEK(TD+2) 
1040 M$ = CHR$(48+(HANDl12)/16) + CHR$(48+(MAND15» 
1050 S = PEEK(TD+1)1060 SS = CHR$(48+(SANDl12)/16) + CHR$(48+(SAND15» 
1070 TS = PEEK(TD)
1190 PRINT CHR$(147): REM CLEAR SCREEN 
1200 PRINT H$;":";M$;":";S$;<br>1290 PRINT CHR$(145);: REM UP CURSOR
1290 PRINT CHR$(145);:
1300 GOTO 1010
```
### View TOD 2

This is a different program for displaying the TOD clock. The use of functions in lines 100 and 110 have simplified the later program statements.

```
5 REM 
6 REM 
THIS IS VIEW TOD 1 WITH LINES 
7 REM 110-110 ADDED AND
8 REM LINES 1020, 1040, AND 1060
9 REM 
CHANGED 
11 
           VIEW TOD 2 
12 REM WILL NOT WORK UNTIL TOD CLOCK 
13 REM IS STARTED BY BEING SET.<br>15 REM SET IT WITH SET TOD
          SET IT WITH SET TOD
100 DEF FNT(X) = 48 + (X AND 112)/16
110 DEF FNU(X) = 48 + (X AND 15)
1000 TD = 56584
1010 H = PEEK(TD+3)
1020 H$ = CHR$(FNT(H)) + CHR$(FNU(H))
1030 M = PEEK(TD+2)
1040 M$ = CHR$(FNT(M)) + CHR$(FNU(M))
1050 S = PEEK(TD+1)1060 S$ = CHR$(FNT(S)) + CHR$(FNU(S))
1070 TS = PEEK(TD)
1190 PRINT CHR$(147): REM CLEAR SCREEN 
1200 PRINT H$;":";M$;":";S$; 
1290 PRINT CHR$(145); REM UP CURSOR 
1300 GOTO 1010
```
#### Set TOO 1

This program sets your TOD dock with an A.M. and P.M. indicator.

```
5 REM SET TOD 1 
6 REM 
THIS IS SET TOD WITH LINES 
7 REM 1020-1040 ADDED AND
8 REM 
LINE 1898 CHANGED 
80:98 REM 
95 REM 
188 DEF FNB(X) = 16*INT(X/10) + (X - 10*INT(X/10)
118: 
                LINE 188 CONVERTS X FROM 
                DECIMAL TO PACKED BCD 
1000 TD = 56584 :
1818 PRINT CHRS(147): 
1020 INPUT "AM OR PM";A$
1030 PM = 0REM TOD REGISTERS 
                             REM CLEAR SCREEN 
1040 IF LEFT$ (A$, 1) = "P" THEN PM=1
1858 INPUT "INPUT TIME (HH/MM/SS)";TS 
1060 IF LEN(T$)<>8 THEN 1050<br>1070 REM EXTRACT HOURS
                 EXTRACT HOURS
1080 H = VAL (LEFT$(T$, 2))
1898 POKE TD+3,FNB(H) OR 12S*PM 
1188 REM EXTRACT MINUTES 
1110 M = VAL(MID*(T*, 4, 2))1128 POKE TD+2,FNB(M) 
1138 REM EXTRACT SECONDS 
1140 S = \text{VAL}(\text{RIGHT$}(T$, 2))1158 POKE TD+l,FNB(S) 
1168 REM SET TENTHS OF SECONDS TO ZERO 
1170 REM YOU MUST SET THE TENTHS OF<br>1180 REM SECONDS OR THE TOD CLOCK
1180 REM SECONDS OR THE TOD CLOCK<br>1190 REM WILL NOT START
                 WILL NOT START
1200 POKE TD, 0
```
#### View TOO 3

This displays the TOD clock. Try translating this into a 24-hour clock. Instead of printing P.M., add 12 to the hour.

```
5 REM 
6 REM 
THIS IS VIEW TOD 2 WITH LINES 
7 REM 
1218-1238 ADDED 
11 
12 REM 
13 REM 
14 : 
           VIEW TOD 3 
          WILL NOT WORK UNTIL TOD CLOCK 
          IS STARTED BY BEING SET 
15 REM SET IT WITH SET TOD 
100 DEF FNT(X) = 48 + (X AND 112)/16
110 DEF FNU(X) = 48 + (X AND 15)
1888 TD = 56584
```

```
1010 H = PEEK(TD+3) 
1020 H$ = CHR$(FNT(H» + CHR$(FNU(H» 
1030 M = PEEK(TD+2) 
1040 M$ = CHR$(FNT(M» + CHR$(FNU(M» 
1050 S = PEEK(TD+l) 
1060 S$ = CHR$(FNT(S» + CHRS(FNU(S» 
1070 TS = PEEK(TD) 
1190 PRINT CHR$(147): REM CLEAR SCREEN 
1200 PRINT H$;":";MS;":";S$; 
1210 PRINT SPC(2); 
1220 IF H)127 THEN PRINT "PM" 
1230 IF H(128 THEN PRINT "AM" 
1290 PRINT CHR$(145);: REM UP CURSOR 
1300 GOTO 1010
```
# **Challenges**

- 1. Make a FOR-NEXT loop in HOW LONG. Add statements that will show how much time is spent executing each statement of the program. How expensive are REM statements in terms of time? Does rewriting a program to have multiple statements on a single line really speed up a program? How much? What difference is there between using a constant (for example, 60 for 60 jiffies in a second) and using a variable set equal to that constant ( $[I=60)$ :
- 2. Write a program to set both the jiffy timer and the TOD clock to the same time. Leave them running, and after LOADing and SAVEing some programs, calculate the difference to show how much time was spent using the disk or tape.
- 3. Take any of the clocks and turn it into an alarm clock. Display a reminder when the alarm goes off.
- 4. Create a different type of clock display (for example, a sundial, a water clock, or an hourglass).
- 5. Write a program that would display each time zone across the United States one at a time.

# **Programs:**

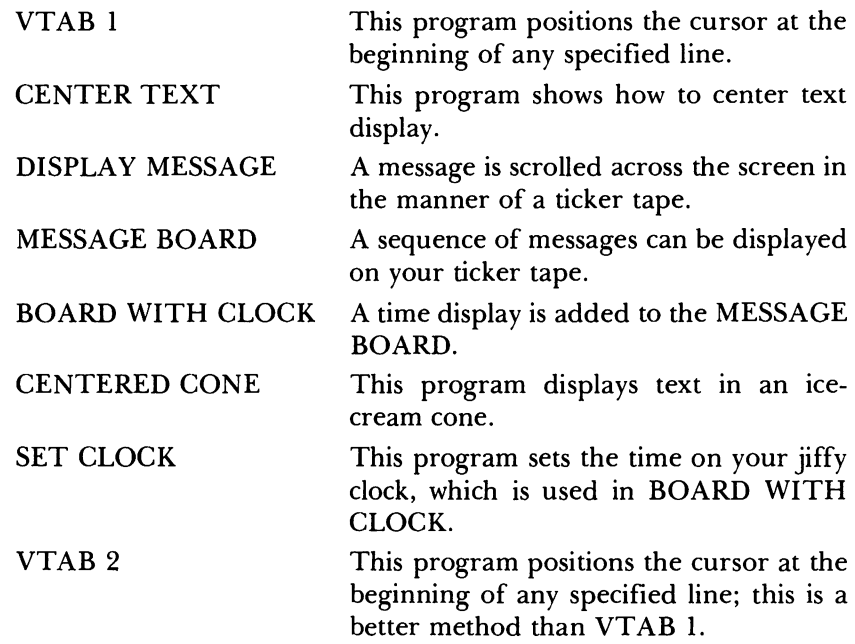

This collection of programs will allow you to create a tickertape-like message board. BOARD WITH CLOCK, the final version of this program, will do the following:

- 1. Display and center text on any line
- 2. Scroll messages like a ticker tape
- 3. Present a sequence of messages
- 4. Display the time along with the message.

# **BASIC Commands Used in This Chapter**

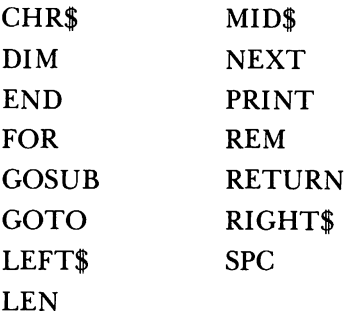

# **Programming Techniques Used in This Chapter**

- 1. *Tabbing vertically.* Tab vertically by using a PRINT CHR\$(17) a number of times. CHR\$(17) is the same as the cursor down (more commonly known as a line feed). See VTAB 1, lines 3010 to 3030, or, more elegantly, line 190 in VTAB 2.
- *2. Centering text on a given line.* This technique uses LEN(A\$) to find the length of A\$ and then adds spaces to the beginning of the line with the SPC function. For example, if we want to center 14 characters on a 40-character line, then we should have 13 spaces (because 13 is  $(40-14)/2$ ) before the beginning of the 14 characters—as any good typist knows. See line 1200 in CENTER TEXT.
- *3. Windowing text on the screen.* I t appears as if text is being viewed through a window. Actually, what is done is some spaces are printed (as in centering) and then the text. The trick is to make the text appear to be moving. This is done by printing a part of the text and then printing it again but starting one more character to the right. For example, we print (centered) characters 1 to 7, then 2 to 8,3 to 9, and so on, which gives the appearance of movement. If the text is "Hello there," then what you would see is

 $He$   $1$  lot ello th

```
110 the 
10 ther 
o there 
 there 
there H
```
but printed on the same line in the same place. In order to complete the illusion, periods are added to each end of the character string so that the beginning and end look alike and to ensure that the message is long enough for the window; otherwise, it looks like a smaller window. In DISPLAY MESSAGE, lines 1120 to 1140 put periods on the text string to be displayed while line 1170 picks out a piece to be displayed, and line 1200 prints the piece in the center.

# VTAB 1

This program positions the cursor at the beginning of any specified line. The variable C controls the line that you print on. The message in line 50 can be changed. Try making a message with color, and the reverse. You can also add screen graphics to your messages. Remember that to change the color, you must retype the whole message beginning with the quotation marks. The 64 must have a beginning quotation mark before it will understand a CNTL-color. End the program by hitting the RUN/STOP key.

```
5 REM 
               VTAB 1 
12:29 REM 
SEE IF YOU CAN GET LOWER CASE 
30 REM DISPLAY
50 \text{ C}$ = "BE PREPARED"<br>55 REM LINE 6
              LINE 60 STARTS PRINT ON LINE 6
60C = 599 : 
510 PRINT CHR$(147):
                             REM CLEAR SCREEN 
999 : 
1110 GOSUB 3000 :
                             REM VERTICAL TAB 
12fJfJ PRINT C$ 
151fJ GOTO 151fJ 
                             REM REPEAT AGAIN 
                  \mathbf{r}1520 END
2997 : 
2998 REM 
               LINES 3000-3040 CAUSE PRINTING
           TO START ON LINE C + 1 
2999 REM 
3fJfJfJ PRINT 
CHR$(19);: REM HOME CURSOR 
3010 FOR I = 1 TO C
3020 PRINT CHR$(17); : REM DOWN CURSOR
3fJ3fJ NEXT 
3fJ4fJ RETURN
```
# Center Text

This program shows how to center text display. Try changing line 1200 (for example, replace 40 with 80 to center printed lines on an 80-column printer). End the program by hitting RUN/STOP.

```
5 REM 
6 REM 
7 REM 
8 REM 
9 REM 
12:CENTER TEXT 
         THIS IS VTAB 1 WITH 
         LINE 60 REMOVED, LINE 1190
         ADDED AND LINES 1200 AND 3010 
         CHANGED 
23 REM 
USE THE COLOR TECHNIQUE IN 
24 REM 
25 REM 
28 
         THE COLOR TYPEWRITER PROGRAM TO 
         GET A RANDOM COLOR DISPLAY 
29 REM 
SEE IF YOU CAN GET LOWER CASE 
30 REM 
DISPLAY 
50 C$ = "64 COMMODORE 64"
99 : 
510 PRINT CHR$(147): 
REM CLEAR SCREEN 
998 : 
999 : 
1110 GOSUB 3000 :
1117 
                          REM VERTICAL TAB 
1190 REM LINE 1200 PRINTS C$ IN CENTER
1200 PRINT SPC((40-LEN(C$))/2);C$
1510 GOTO 1510 : REM REPEAT AGAIN
1520 
END 
2997 
2998 
2999 
3000 PRINT CHR$(19);: REM HOME CURSOR
3010 
FOR I 
= 1 TO 11 
3020 PRINT CHR$(17);: REM DOWN CURSOR
3030 
NEXT 
3040 
RETURN 
               LINES 3000-3040 CAUSE PRINTING
               TO START ON LINE 12 
     REM 
     REM
```
# Display Message

A message is scrolled across the screen in the manner of a ticker tape. You can change line 500 to vary the length of ticker tape display. You can change lines 1130 and 1150 to vary the filler character being displayed. The speed of the ticker tape can be changed by modifying the length of the wait loop in line 1230. End the program by hitting RUN/STOP and then type PRINT B\$ to see the message in full.

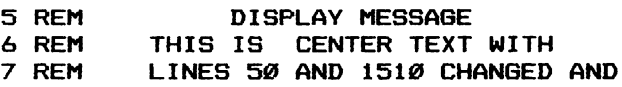

```
8 REM 
9 REM 
10 REM PLAY WITH DL IN LINE 500
12:LINES 198-500, 1118-1180, AND
         1210-149@ ADDED 
23 REM 
USE THE COLOR TECHNIQUE IN 
24 REM 
THE COLOR TYPEWRITER PROGRAM TO 
25 REM 
GET A RANDOM COLOR DISPLAY 
28 
29 REM 
SEE IF YOU CAN GET LOWER CASE 
30 REM 
DISPLAY 
50 B$ = 
"JUST CHECKING ON YOU" 
199 
200 PRINT CHR$(147) : 
REM CLEAR SCREEN 
49Ø :
498 
REM 
499 
REM 
500 
DL =15 
510 
PRINT CHR$ (147): REM CLEAR SCREEN 
999 :<br>1110 GOSUB 3000 :
             DL IS NUMBER OF LETTERS 
              THAT ARE DISPLAYED AT A TIME 
                          REM VERTICAL TAB
1117 :<br>1118 REM
1118 
1119 
112Ø FOR I = 1 TO DL
1130 
B$ = 
CHR$(46) + B$ + CHR$(46) 
1140 
NEXT 
I : 
1150 B$ = B$ + CHR$(46)
1151 
1158 
1159 
1160 
FOR J = 1 TO LEN(B$) - DL 
1170 
C$=MID$(B$,J,DL> 
1180:1190 REM LINE 1200 PRINTS C$ IN CENTER
1200 PRINT SPC((40-LEN(C$))/2);C$
1210:1230 FOR I = 1 TO 100 : NEXT :REM DELAY
1240 
PRINT CHR$(145);: REM UP CURSOR 
1250 NEXT J :
1490:
1510 GOTO 1160 : REM REPEAT AGAIN
1520 END
2997 
2998 
REM 
2999 
REM 
3000 PRINT CHR$(19);: REM HOME CURSOR
3010 FOR I = 1 TO 11
3020 
PRINT 
CHR$(17);: REM DOWN CURSOR 
3030 NEXT<br>-----------
3040 RETURN
     REM 
     REM 
               LINES 1120-1150 ADD DL PERIODS
               BEFORE B$ AND DL+l PERIODS AFTER 
     REM LINES 1160-1250 CAUSE
     REM MESSAGE IN B$ TO BE DISPLAYED 
             LINES 3000-3040 CAUSE PRINTING
              TO START ON LINE 12
```
# Message Board

A sequence of messages can be displayed on your ticker tape. You can change the messages, starting in line 141. Additional messages can be added by changing NM in line 130 and adding a line 145. For example,

```
130 NM=5: DIM ME$(NM) 
145 ME$(5) = "Your new message"
```
See DISPLAY MESSAGE for other suggested changes.

```
5 REM 
6 REM 
THIS IS DISPLAY MESSAGE WITH 
7 REM 
8 REM 
9 REM AND 1000-1100 ADDED
10 REM PLAY WITH DL IN LINE 500
12 : 
13 REM 
ADD YOUR MESSAGES IN LINES 141 
14 REM 
TO LINE 195 
15 
16 REM 
CHANGE THE 25 MESSAGE LIMIT 
17 REM IN LINE 110
19 REM 
TRY CHANGING THE BACKGROUND 
20 REM – AND DISPLAY COLORS
22:23 REM 
24 REM 
25 REM 
GET A RANDOM COLOR DISPLAY 
28 
29 REM 
30 REM
99 : 
119 
                MESSAGE BOARD 
        LINE 50 REMOVED, LINE 1510
          CHANGED AND LINES 100-144, 1260,
          USE THE COLOR TECHNIQUE IN 
          THE COLOR TYPEWRITER PROGRAM TO 
           SEE IF YOU CAN GET LOWER CASE 
           DISPLAY 
120 REM
130 NM = 4 : DIM ME$(NM)
138 
                 NUMBER OF MESSAGES TO DISPLAY 
139 
140 REM
141 ME$(1) = "THIS IS A GREAT BOOK"142 ME$(2) = "TRY OUR GARDEN SHOP"
14Ø REM                PUT YOUR MESSAGES HERE<br>141 ME$(1) = "THIS IS A GREAT BOOK"<br>142 ME$(2) = "TRY OUR GARDEN SHOP"<br>143 ME$(3) = "OUR BOOKSTORE HAS COMPUTER BOOKS"
144 ME$(4) 
"COMMODORE 64"S NOW BEING GIVEN AWAY" 
198 
199 
498 REM 
499 REM 
500 DL =15
               DL IS NUMBER OF LETTERS 
                 THAT ARE DISPLAYED AT A TIME 
510 PRINT CHR$(147): REM CLEAR SCREEN
998 
999
```

```
1011J11J 
1010
1020 FOR M = 1 TO NM
1100 B$ = ME$(M) :
1110 GOSUB 3000 :
1117 
1118 
1119 
1120 FOR I = 1 TO DL
1130 B$ = CHR$(46) + B$ + CHR$(46)
1140 NEXT I :
1159 B$ = B$ + CHR$(46)
1151 
1158 
1159 
1160 FOR J = 1 TO LEN(B$) - DL
1170 C$=MID$(B$,J,DL)
1180:1190 REM LINE 1200 PRINTS C$ IN CENTER
1200 PRINT SPC((40-LEN(C$))/2);C$
1210:1230 FOR I = 1 TO 100 : NEXT : REM DELAY
1240 PRINT CHR$(145);: REM UP CURSOR
1250 NEXT J :
1260 NEXT M :
1490:
1510 GOTO 1020 : REM REPEAT AGAIN
2997 
2998 
2999 
3000 PRINT CHR$(19);: REM HOME CURSOR
3010 FOR I = 1 TO 11
3020 PRINT CHR$(17);: REM DOWN CURSOR
3030 NEXT
3040 RETURN
    REM DISPLAY THE NM MESSAGES 
    REM LINES 1020-1260 DO THIS
                        REM GET MESSAGE M
                      REM VERTICAL TAB
    REM LINES 1120-1150 ADD DL PERIODS
    REM BEFORE B$ AND DL+l AFTER 
             LINES 1160-1250 CAUSE
             REM MESSAGE IN B$ TO BE DISPLAYED 
              LINES 3000-3040 CAUSE PRINTING
              TO START ON LINE 12 
     REM 
     REM
```
# Board With Clock

A time display is added to the MESSAGE BOARD. Use the program SET CLOCK to put the clock at the correct time.

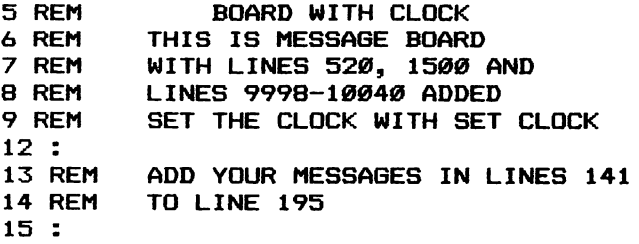

 $\sigma$ 

```
19 REM 
TRY CHANGING THE BACKGROUND 
20 REM 
AND DISPLAY COLORS 
22 : 
23 REM 
USE THE NEW COLOR TECHNIQUE IN 
24 REM 
THE COLOR TYPEWRITER PROGRAM TO 
25 REM 
GET A RANDOM COLOR DISPLAY 
28 : 
29 REM SEE IF YOU CAN GET LOWER CASE 
30 REM DISPLAY 
99 : 
100 REM 
AT MOST, YOU CAN USE 25 MESSAGES 
119 :<br>120 REM
              NUMBER OF MESSAGES TO DISPLAY
130 NM = 4: DIM MES(NM) 
138 
139 
              PUT YOUR MESSAGES HERE 
141 ME$(1) = "THIS IS A GREAT BOOK"
142 ME$(2) = "TRY OUR GARDEN SHOP"
140 
REM 
143 
MES(3) = 
"OUR BOOKSTORE HAS COMPUTER BOOKS" 
144 
MES(4) 
"COMMODORE 64~S NOW BEING GIVEN AWAY" 
198 
199 
498 REM DL IS NUMBER OF LETTERS 
499 REM 
500 DL =15 
              THAT ARE DISPLAYED AT A TIME 
510 PRINT CHRS(147): 
520 GOSUB 10000 : 
998 : 
                            REM CLEAR SCREEN 
                            REM DISPLAY TIME 
999 : 
1000 REM DISPLAY THE NM MESSAGES 
1010 REM LINES 1020-1260 DO THIS 
1020 FOR M = 1 TO NM 
1100 BS = MES(M) : 
1110 GOSUB 3000 : 
1117 : 
                            REM GET MESSAGE M 
                            REM VERTICAL TAB 
1118 REM LINES 1120-1150 ADD DL SPACES 
1119 REM BEFORE BS AND DL+l SPACES AFTER 
1120 FOR I = 1 TO DL 
1130 B$ = CHR$(46) + B$ + CHR$(46)
1140 NEXT I : 
1150 B$ = B$ + CHR$(46)
1151 :<br>1158 REM
1158 REM LINES 1160-1250 CAUSE<br>1159 REM MESSAGE IN B$ TO BF D
              MESSAGE IN B$ TO BE DISPLAYED
1160 FOR J = 1 TO LEN(B$) - DL
1170 CS=MIDS(BS,J,DL) 
1180:1190 REM LINE 1200 PRINTS C$ IN CENTER
1200 PRINT SPC((40-LEN(C$))/2);C$
1210:1230 FOR I = 1 TO 100 : NEXT : REM DELAY
```
82

```
1240 
PRINT CHR$(145);: 
REM UP CURSOR 
1250 
NEXT J 
1260 
NEXT M : 
1490:1500 GOSUB 10000 
1510 GOTO 1020 
2997 
                              REM DISPLAY TIME 
                              REM REPEAT AGAIN 
2998 
2999 
3000 
PRINT 
CHR$(19);: REM HOME CURSOR 
3010 
FOR I 
= 1 TO 11 
3020 
PRINT 
CHR$(17); : REM DOWN CURSOR 
3030 
NEXT 
3040 
RETURN 
9998 
     REM 
     REM 
                LINES 3000-3040 CAUSE PRINTING
                TO START ON LINE 12 
9999 REM SIMPLE VIEW CLOCK ROUTINE 
10000 PRINT CHR$(19): REM HOME CURSOR<br>10010 T$ = TI$ : REM GET TIME
10010 T$ = TI$ :<br>10020REM PRINT TIME
10030 PRINT LEFT$(T$, 2); ": "; MID$(T$, 3, 2)
10040 RETURN
```
# Centered Cone

This program displays text in an ice-cream cone. You can change lines 1310 to 1340 to obtain a Christmas tree. Other shapes are left to your imagination.

```
5 REM 
6 REM 
7 REM 
8 REM 
CHANGED 
12 : 
              CENTERED CONE 
        THIS IS CENTER TEXT 
        1300-1340 ADDED AND 
50 \text{ C}$ = "64 COMMODORE 64"
99 : 
510 PRINT CHR$(147): 
REM CLEAR SCREEN 
998 : 
999 : 
1110 GOSUB 3000 : REM VERTICAL TAB
1117 
                            WITH LINES 
                            1510 
1190 
REM LINE 1200 PRINTS C$ IN CENTER 
1200 PRINT SPC((40-LEN(C$))/2);C$
1300 
REM GET LENGTH OF B$ 
1310 B = LEN(C*)1320 
IF B=0 THEN 1320 : REM LOOP FOREVER 
1330 
REM DROP LAST LETTER FROM C$ 
1340 
1510 
1520 
END 
2997 
     C$ = LEFT$ (C$, B-1)GOTO 1200 : REM REPEAT AGAIN
2998 REM 
2999 REM 
               LINES 3000-3040 CAUSE PRINTING
               TO START ON LINE 12
```

```
3000 PRINT CHR$(19);:
3010 FOR I = 1 TO 11
3020 PRINT CHR$(17);:
3030 NEXT
3040 RETURN
                         REM HOME CURSOR 
                     REM DOWN CURSOR
```
# Set Clock

This program sets the time on your jiffy clock, which is used in BOARD WITH CLOCK. Other programs using the clock are in Chapter 4, "What Time Is It?"

```
5 REM SET CLOCK 
6 REM 
TO SEE CLOCK USE VIEW CLOCK 1 
7 REM 
OR VIEW CLOCK 2 
50:1000 PRINT "PLEASE INPUT CURRENT TIME (HH/MM/SS)"
1010 INPUT T$
1020 REM
1030 IF LEN(T$)<>8 THEN 1000
1040 H$ = LEFT$(T$,2) : REM
10.50 M$ = MID$(T$,4,2): REM
1060 S$ = RIGHT$(T$,2) : REM GET SS
1070 TI$ = H$ + M$ + S$ : REM SET CLOCK
              THE LENGTH SHOULD BE 8
                              GET HH 
                              GET MM
```
### VTAB 2

This program positions the cursor to the beginning of any specified line. This is a faster method than VTAB 1. It is also easier to figure out when reading through a program. To add this to your program, use lines 100-130. To vertically tab to a line, such as line 17, use the command:

```
PRINT LEFT$(VT$,17);
```

```
5 REM 
70:VTAB 2 
80 PRINT CHR$(147) :
9~ 
                          REM CLEAR SCREEN 
97 
REM 
98 
REM 
99 
REM 
100~VT$ =
110 FOR I = 1 TO 24
120 VT$ = VT$ + CHR$(17): REM DOWN CURSOR
130 NEXT
140 PRINT "TO WHAT LINE";
150 INPUT Y
160 REM
               LINES 100-130 BUILDS VT$
               WHICH THEN ACTS LIKE A VTAB 
               AS USED IN LINE 190
                      REM HOME CURSOR
              Y MUST BE BETWEEN Ø AND 24
```

```
84
```

```
170 IF Y>24 THEN Y=24
180 IF Y<0 THEN Y=0
190 PRINT LEFT$(VT$,Y);: 
REM THIS DOES IT 
200 GOT0140
```
# **Challenges**

- 1. Add a routine to MESSAGE BOARD or BOARD WITH CLOCK that will print the time, date, and current messages whenever some key is pressed.
- 2. Add color to the messages.
- 3. Play some music while the message scrolls.
- 4. Add a routine that would use the clock to vary the messages that are displayed.
- 5. Write a routine that will use your joystick or keyboard to control the speed of the message displayed.
- 6. Make a game that will use the ticker tape routine.
- 7. Change MESSAGE BOARD to allow the entry and deletion of messages while the program is still displaying messages.
- 8. Make MESSAGE BOARD read messages from a data file and display them as ticker tape.

# 6 **ODDS AND ENDS**

# **Programs:**

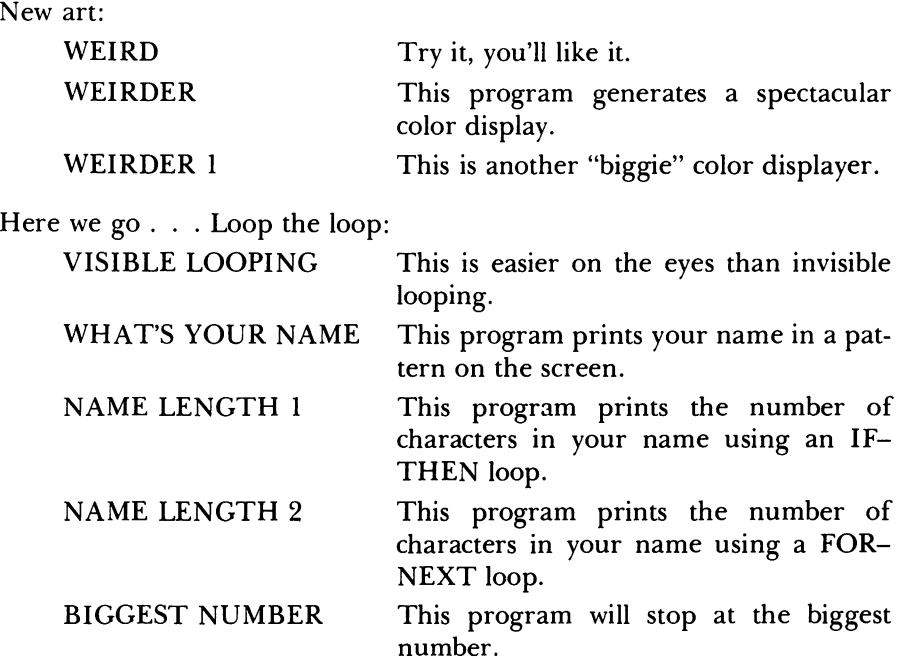

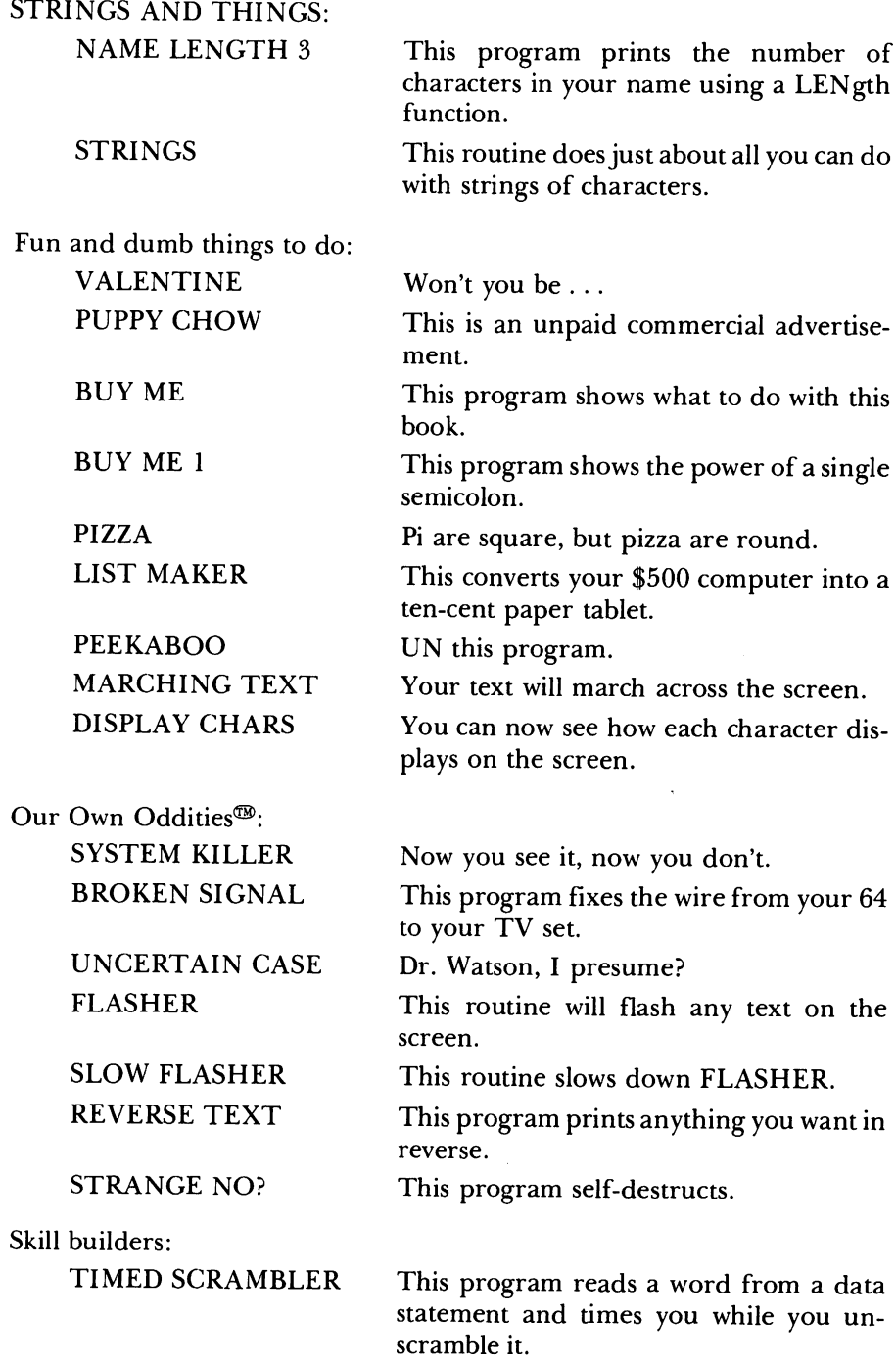

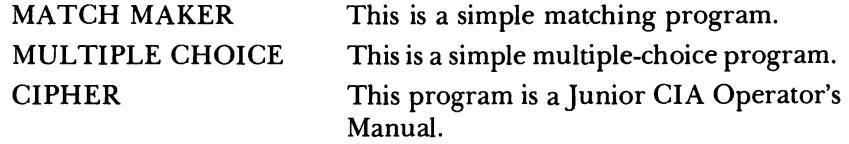

In this chapter we give you a bunch of odds and ends, programs that are useful and programs that are simply odd (in fact, weird). Most of the odd ones use the special video capabilities of the 64, but we're not going to provide any explanation of them. Simply enjoy what is here.

# New Art

#### Weird

Try it, you'll like it.

```
5 REM 
6 REM 
53265 NORMALLY CONTAINS 27 
7 REM 
TRY THIS BY TYPIN6: 
8 REM 
PRINT PEEK(53265) 
9 REM 
TRY USIN6 SOMETHIN6 OTHER 
10 REM THAN 59 IN LINE 110
9e.J : 
             WEIRD 
100 REM SCREEN DISPLAY CONTROL
110 POKE 53265,59
120 FOR I = 1 TO 2000 : REM DELAY LOOP
130 NEXT I
140 POKE 53265,27 : REM BACK TO NORMAL
```
# Weirder

This program generates a spectacular color display.

```
5 REM WEIRDER 
100 REM LOOP THROUGH ALL POSSIBLE
110 REM BACKGROUND COMBINATIONS
120 FOR J = 0 TO 255
130 REM SCREEN DISPLAY CONTROL
140 POKE 53265.59
150 REM POKE STUFF INTO TEXT SCREEN
160 FOR I = 1024 TO 2040
17e.J POKE I,J 
180 NEXT I,J 
190 POKE 53265, 27 : REM BACK TO NORMAL
```
# Weirder 1

This is another "biggie" color displayer.

```
5 REM WEIRDER 1 
6 REM THIS IS WEIRDER WITH LINES 
7 REM 100-120 DELETED, AND LINES 
8 REM 170 AND 180 CHANGED<br>130 REM SCREEN DISP
                SCREEN DISPLAY CONTROL
140 POKE 53265,59 
                POKE STUFF INTO TEXT SCREEN
160 FOR I = 1024 TO 2040 
170 POKE 1,1 AND 255 
180 NEXT I 
190 POKE 53265, 27 : REM BACK TO NORMAL
```
# Here We Go . . . Loop the Loop

# Visible Looping

This is easier on the eyes than invisible looping.

```
5 REM 
30 : 
                VISIBLE LOOPING 
100 PRINT CHR$(147) 
11ØC1 = 1:
120 MAX = 10<br>130 TE = 1024REM 
CLEAR SCREEN 
                           REM 
COLOR WHITE 
130 TE = 1024 : REM<br>140 CM = 55296 : REM
150 REM LINES 150-190 
FIX FOR POKES 
160 POKE CM+4, Cl 
170 POKE CM+44, Cl 
180 POKE CM+84, C1 
190 POKE CM+124,Cl 
200 FOR I = 1 TO MAX: 
REM 
LOOPS 
210 POKE TE+4,I 
220 FOR J = 1 TO MAX
230 POKE TE+44,J 
240 FOR K = 1 TO MAX
250 POKE TE+84,K 
26Ø FOR L = 1 TO MAX
270 POKE TE+124,L 
280 NEXT L,K,J,I 
                           REM TEXT PAGE
                           REM COLOR MAP
```
# What's Your Name

This program prints your name in a pattern on the screen.

```
5 REM 
100 PRINT CHR$(147): REM CLEAR SCREEN
110 INPUT 
"WHAT'S YOUR NAME";NA$ 
120 FOR I = 1 TO 100
130 FRINT TAB(I);NA$
140 NEXT 
               WHAT'S YOUR NAME
```
# Name Length 1

This program prints the number of characters in your name using an IF-THEN loop.

```
5 REM NAME LENGTH 1 
100 INPUT "WHAT IS YOUR NAME";NA$
11\emptyset LE = \emptyset120 IF MID$(NA$, LE+1, 1)="" THEN 900
13\emptyset LE = LE + 1
14Ø GOTO 12Ø
900 PRINT "YOUR NAME, ";NA$;", IS";
910 PRINT LE; "LETTERS LONG."
```
# Name Length 2

This program prints the number of characters in your name using a FOR-NEXT loop.

```
5 REM 
6 REM 
THIS IS NAME LENGTH 1 WITH 
7 REM LINES 110 AND 140 CHANGED
8 REM AND LINE 130 DELETED
9£1 : 
               NAME LENGTH 2 
1£1£1 INPUT "WHAT IS YOUR NAME";NA$ 
11\emptyset FOR LE = \emptyset TO 500
120 IF MID$(NA$, LE+1, 1)="" THEN 900
14Ø NEXT
900 PRINT "YOUR NAME, ";NA$;", IS";
910 PRINT LE; "LETTERS LONG."
```
# Biggest Number

This program will stop at the biggest number—at least, the biggest for the 64. To get there a little faster, change line 120 to:

120  $I = I + I$ : GOTO 110

```
5 REM BIGGEST NUMBER 
100 I = 1IlfJ PRINT I 
120 \text{ I} = \text{I} + 1130 GOTO 110
```
90

# **Strings and Things ...**

# Name Length 3

This program prints the number of characters in your name using a LEN gth function.

```
5 REM 
6 REM 
THIS IS NAME LENGTH 2 WITH 
7 REM LINES 120 AND 140 DELETED
8 REM AND LINE 110 CHANGED
90 :
              NAME LENGTH 3 
100 INPUT "WHAT IS YOUR NAME"; NA$
11Ø LE = LEN(NA$)
900 PRINT "YOUR NAME, ";NA$;", IS";
910 PRINT LE; "LETTERS LONG."
```
# Strings

This program does just about all you can do with strings of characters.

```
5 REM STRINGS 
90 PRINT CHR$(147)
100 INPUT "TYPE A SHORT STRING";X$
110 FOR J = 1 TO LEN(X$)
120 A$ = MID$(X$.J)
130 R = ABC(A*)140 PRINT A$.R
150 NEXT J
190 PRINT "HIT ANY KEY"
200 GET B$
210 IF B$="" THEN 200
300 FOR J = 1 TO LEN(X$)
310 PRINT LEFT$(X*,J), RIGHT$(X*,J)320 NEXT J
```
# **Fun and Dumb Things to Do**

# Valentine

This program is just a lot of hearts-all over the screen.

```
5 REM VALENTINE 
6 REM TRY 88 INSTEAD OF 83 IN LINE 160
7 REM AND 5 INSTEAD OF 2 IN 170
9Ø :
100 BG=53280 :
11Ø POKE BG, 1:120 POKE BG+1,1 :
                        REM 
                        REM 
BORDER WHITE 
                        REM 
BACKGROUND WHITE 
                             BORDER
```

```
138 PRINT CHR$(147): REM CLEAR SCREEN 
148 REM POKES THE TEXT SCREEN 
158 FOR 1= 1824 TO 2823 
168 POKE 1,83 : REM A HEART 
178 POKE 1+54272,2 : REM DISPLAY RED 
188 NEXT I 
218 GOTO 218
```
# Puppy Chow<sup>®</sup>

This is an unpaid (doggone it) commercial advertisement.

```
5 REM PUppy CHOW 
98 : 
100 BG=53280 : REM BORDER<br>110 POKE BG.1 : REM BORDER
                                REM BORDER WHITE<br>REM BACKGROUND WHITE
120 POKE BG+1,1 :
130 PRINT CHR$(147): REM CLEAR SCREEN<br>140 REM POKES SCREEN
                   POKES SCREEN<br>140 : REM FIRST 10 LINES
150 FOR I= 1 TO 10 : REM FIRST 10 L<br>160 FOR J= 1 TO 15 : REM 15 COLUMNS
160 FOR J= 1 TO 15 :<br>170 REM CALCULATI
                  178 REM CALCULATES SCREEN LOCATION 
180 K = 1024 + 40* (1 - 1) + J - 1<br>190 POKE K, 127 : REM CHECKERBOARD
1 W POKE K, 127 : REM CHECKERBOARD 2~~ POKE K+54272,2: REM COLOR TO RED 210 NEXT J,I<br>220 REM
22~ REM ENDLESS LOOP, STOPPED ONLY BY RUN/STOP
240 GOTO 240
```
### Buy Me

This program shows what to do with this book.

```
5 REM BUY HE 
1010 I = 11828 B$ = "BUY ME" 1030 PRINT SPC(I);B$
1040 \text{ I} = 1 + 11050 GOTO 1030
```
#### Buy Me 1

This program shows the power of a single semicolon.

5 REM 6 REM THIS IS BUY HE WITH LINE 7 REM 1838 CHANGED BUY ME 1
```
1010 I = 11020 B$ = "BUY ME" 
1030 PRINT SPC(I);B$; 
1040 \text{ I} = 1 + 110S0 BOTO 1030
```
#### Pizza

Pi are square, but pizza are round. This tells you how big your pizza is. Add a routine to determine the price per square inch of your pizza.

```
S REM PIZZA 
100 PRINT CHR$(147) : REM CLEAR SCREEN 
110 REM PIZZA CALCULATOR 
120 PRINT "WHAT IS THE DIAMETER" 
130 PRINT "OF YOUR PIZZA?" 
140 INPUT D 
1S0 PRINT 
160 PRINT "O.K. A "D" INCH PIZZA HAS" 
170 PRINT * (D/2) \uparrow 2" SQ. INCHES. "
180 BOTO 120
```
#### List Maker

This program converts your \$500 computer into a ten-cent paper tablet. If you have a printer and want to have a printed list, add the following lines:

125 OPEN 4,4,4 170 CLOSE 4

and change lines 140 and 150 to:

```
140 PRINT #4,X 
150 PRINT #4, "_ _ _ _ _ _ _ _ _ _ _ _ "
```
Make sure that you have the comma in those lines, or you will get a SYNTAX error.

```
S REM LIST MAKER 
6 REM SEE SCREEN DUMP FOR PRINTER 
7 REM ROUTINE. 
100 INPUT "HOW MANY BLANKS?";N 
110 REM LIMIT # OF LINES ON PRINTER PABE. 
120 IF N>60 THEN N=60 
130 FOR X= 1 TO N<br>140 PRINT X
150 PRINT"_______________________"
160 NEXT
```
## Peekaboo

UN this program. After you RUN the program, the pun will become more apparent. Try playing with line 100. You can change both the value of the loop and the STEP. If you cannot get back to normal, just remember to press <RUN/STOP> and <RESTORE> at the same time.

```
5 REM PEEKABOO 
6 REM 
TRY CHANGING THE LOOP LIMITS 
7 REM IN LINE 100
90 : 
100 FOR J = 7 TO 0 STEP -1<br>110 REM SCREEN DISPL
                SCREEN DISPLAY CONTROL
120 POKE 53270.J
130 FOR I = 1 TO 200 : 
140 NEXT I 
                            REM DELAY LOOP 
150 NEXT J
```
## Marching Text

Your text will march across the screen. To stop the program, you must press the  $\leq$ RUN/STOP $>$  first and, while holding it down, press the  $\leq$ RE-STORE> key.

```
5 REM MARCHING TEXT 
100 FOR J = 8 TO 15
110 REM SCREEN DISPLAY CONTROL 
120 POKE 53270,J 
130 FOR I = 1 TO 200: REM DELAY LOOP 
140 NEXT I 
150 NEXT J<br>160 POKE 53270,8 :
160 POKE 53270,8 : REM BACK TO NORMAL<br>170 60TO 100: REM DO IT FOREVER
                            REM DO IT FOREVER
```
## Display Chars

You can now see how each character displays on the screen. The first 31 characters cannot be displayed because they are control characters. You can change the 32 to a 1 in line 200, but watch quickly if you do.

```
5 REM 
100 PRINT CHR$(147):
200 FOR I 
= 32 TO 255 
210 PRINT 
I, CHR$ (1) 
220 NEXT 
                 DISPLAY 
CHARS 
                            REM CLEAR SCREEN
```
# **Our Own Oddities<sup>®</sup>**

#### System Killer

Now you see it, now you don't. Possibly you should call line 100 a system reset because that is what it is. In fact, it doesn't matter what you type after line 100.

```
5 REM 
6 REM 
TRY CHANGING THE LOOP LIMITS 
7 REM 
IN LINE 130 
90 : 
               SYSTEM KILLER 
100 SYS 64738 
110 REM SCREEN DISPLAY CONTROL 
120 POKE 53270,J 
130 FOR I = 1 TO 200 : 
REM DELAY LOOP 
140 NEXT I 
150 NEXT J
```
#### Broken Signal

This program fixes the wire from your 64 to your TV set.

```
5 REM 
6 REM 
TRY CHANGING THE LOOP LIMITS 
7 REM IN LINE 140
90 : 
               BROKEN SIGNAL 
100 PRINT CHR$(147): 
REM CLEAR SCREEN 
110 PRINT CHR$( 18);: REM REVERSE ON KEY
120 PRINT "HERE IS SOME TEXT" 
130 FOR I = 1 TO 10 : REM REPEAT LOOP
140 FOR J = 0 TO 63<br>150 REM SCRE
               SCREEN DISPLAY CONTROL
160 POKE 53270,J 
170 NEXT J 
180 NEXT I 
190 POKE 53270, 8 : REM BACK TO NORMAL
```
#### Uncertain Case

Dr. Watson, I presume?

5 REM UNCERTAIN CASE 50 DE = 5  $100$  FOR  $I = 1$  TO 200 110 REM 120 POKE 53272,23 CHARACTER SET CONTROL

```
130 FOR J = 1 TO DE
140 NEXT J
190 POKE 53272,21:
200 NEXT I
                         REM DELAY LOOP 
                         REM BACK TO NORMAL
```
#### Flasher

This routine will flash any text on the screen. You might add this routine to other programs to make them interesting.

```
FLASHER 
6 REM THIS IS REVERSE TEXT
7 REM LINES 200 ON ADDED
                               WITH 
100 PRINT CHR$(147): REM CLEAR SCREEN
5 REM 
90 : 
110 PRINT CHR$(18);: REM REVERSE KEY
120 PRINT "HAPPY BIRTHDAY"
190:200 REM
21\emptyset FOR J = \emptyset TO 255
220 
REM 
SCREEN 
DISPLAY CONTROL 
23~ 
25~ 
260 NEXT
              LOOP TO FLASH 
    POKE 
    POKE 
          53265,91 
          53265,27 : 
                           REM INVERSE IT 
                           REM BACK TO NORMAL
```
Slow Flasher

This routine slows down FLASHER.

```
5 REM 
6 REM 
THIS IS FLASHER 
WITH 
7 REM LINES 50,240 AND 255 ADDED
5Ø DE = 100
9flJ : 
           SLOW FLASHER 
100 PRINT
11flJ PRINT 
120 PRINT "HAPPY BIRTHDAY"
190:
          CHR$(147): REM CLEAR SCREEN 
200 REM
210 FOR J = 0 TO 255
22flJ 
REM SCREEN DISPLAY CONTROL 
230
240
∠วย<br>255
260 NEXT
          CHR$( 18);: REM REVERSE KEY 
             LOOP TO FLASH
    POKE 53265,91 : REM INVERSE IT 
    FOR I=1TODE:NEXT : REM DELAY LOOP
    POKE 53265,27 : REM BACK TO NORMAL 
    FOR I=ITODE:NEXT REM DELAY LOOP
```
#### Reverse Text

This program prints anything you want in reverse.

96

5 REM 1ØØ PRINT 110 PRINT 120 PRINT "HAPPY BIRTHDAY" REVERSE TEXT CHR\$(147): REM CLEAR SCREEN CHR\$( 18);: REM REVERSE KEY

#### Strange, No?

This program self-destructs. You must type this program exactly as shown. There are four spaces after REM and 1 space before NO? Save the program before you run it. What happens if you use a different REM?

```
1000 REM STRANGE, NO? 
1010 FOR I = 1 TO 24 
1020 POKE 214, I
1030 PRINT "A"; 
112140 NEXT 
1050 GOTO 1000
```
# **Skill Builders**

#### Timed Scrambler

This program reads scrambled words from DATA statements and times you while you try to unscramble them.

```
5 REM 
6 REM LINES 990-2040 ARE FROM
7 REM 
BINGO CARD, WITH CHANGES TO 
8 REM LINES 1000 AND 1030
29 :
              TIMED SCRAMBLER 
30 REM ARRAY FOR RANDOM SHUFFLE
40 DIM A(20), A$(20)
50 DEF FND(X) = INT(X*RND(\emptyset)) + 190 :
100 PRINT CHR$(147) : REM CLEAR SCREEN
110 REM READ IN WORDS 
120 FOR I = 1 TO 20
130 READ A$(I)
140 NEXT I 
142 DATA BENGALS,STEELERS,CARDINALS 
143 DATA CHARGEhS.RAMS,CHIEFS,BEARS 
144 DATA JETS, GIANTS, DOLPHINS, BANDITS
1~5 DATA OUTLAWS,STARS,COSMOS,REDS 
146 DATA DODGERS,PADRES,ASTROS,COWBOYS 
147 DATA BLUEJAYS,YANKEES,TWINS,BRAVES 
150:200 REM NOW CHOOSE A RANDOM WORD
210 W = FND(20)22\emptyset C$ = A$(W) : REM RANDOM WORD
```

```
230 REM
240 CL = LEN(C$)
250 
GOSUB 1000 
              REM NOW SCRAMBLE IT 
260 W\ = "" :
270 FOR J = 1 TO CL
280 GOSUB 2000
290 W$ = W$ + MID$(C$,NU,l) 
300 NEXT J 
310:REM INIT WS
320 PRINT CHR$(147) 
REM CLEAR SCREEN 
330 PRINT CHR$(17); 
340 PRINT SPC(10);W$: 
350 TI$ = "000000" 
360 GOSUB 10000
370 PRINT "HIT ANY KEY 
TO TRY 
A GUESS" 
380 GET A$
390 GOSUB 10000
400 IF A$="" THEN 380
                          REM 
                          REM 
                          REM 
                                PRINT IT 
                                START TIMER 
                                PRINT TIME 
410 PRINT CHR$(17);CHR$(17);CHR$(17) 
420 INPUT "GUESS";G$
430 IF G$ = C$ THEN 470 
440 PRINT "SORRY, NOT YET RIGHT" 
450 GOTO 360<br>460 REM
               CORRECT GUESS
470 T$ = TI$
480 PRINT "VERY GOOD, YOU GOT IT" 
490 PRINT "IN ";MID$(T$,3,2);" MINUTES"; 
500 PRINT " AND "; RIGHT$ (T$.2);
510 PRINT " SECONDS"
520 PRINT:PRINT 
530 PRINT "WANT TO TRY AGAIN ?" 
540 GET A$
550 IF A$="V" THEN 210 
560 IF A$="N" THEN END 
570 GOTO 540 
990 END 
997 
998 REM 
999 REM 
               INITIALIZE RANDOM GENERATOR 
               SET UP ARRAY 
1000 FOR I = 1 TO CL
1010 A(I) = I1020 NEXT I
1030 I = CL
1040 RETURN 
1998 
1999 
2000 B = FND(I)
2010 NU = A(B)
2020 A(B) = A(I)2030 \text{ I} = 1 - 12040 RETURN
9998 
      REM RANDOM 
NUMBER GETTER
```
98

```
9999 REM SIMPLE 
VIEW CLOCK ROUTINE 
10000 PRINT CHR$(19): REM HOME CURSOR
10010 T$ = TI$ : REM GET TIME
10020 REM PRINT TIME
10030 PRINT MID$ (T$, 3, 2);":"; RIGHT$ (T$, 2)
1ØØ4Ø PRINT
10050 RETURN
```
#### Match Maker

This is a simple matching program.

```
5 REM 
6 
              MATCH MAKER 
7 REM 
TRY CHANGING THE LETTER COLORS 
8 REM 
USE DIFFERENT BACKGROUND AND 
9 REM 
BORDER COLORS 
10 REM DON'T ALLOW AN INCORRECT REPLY
11 REM 
TO BE TYPED 
30 
8\emptyset NU = 1\emptyset :
90:
                          REM NUMBER OF QUESTIONS 
110 PRINT CHR$(147) : REM CLEAR SCREEN
120 T$ = "WELCOME TO MATCH MAKER"
130 L = LEN(T$)
                          REM CENTER TEXT<br>REM REVERSE TEXT
150 GOSUB 740 : REM REVERSE TEXT
16Ø PRINT T$
170 FOR Z = 1 TO 500:NEXT
190 DIM QUEST$(NU), ANS$(NU)
220 FOR 1=1 TO NU
230 REM
240 READ QUEST$(I), ANS$(I)
250 NEXT I
                READ QUESTIONS INTO MEMORY 
          REM SELECT A RANDOM NUMBER 
32\emptyset X = INT(RND(\emptyset) *NU) +1
340 FRINT CHR$(147)
REM PRINT ONE DATA QUESTION FROM RANDOM. 
3512J 
360 
REM PLACE YOUR QUESTION IN THE FOLLOWING STRING. 
140 GOSUB 710 :
180:200:
210:260:280:29Ø REM
330 :
37\theta T$ = "WHAT IS THE CAPITAL OF "
380 PRINT T$;
390 \text{ L} = \text{LEN}(\text{QUEST#}(X))400<br>410
42Ø PRINT QUEST$(X)
    GOSUB 710: REM CENTER TEXT
    GOSUB 740 : REM REVERSE TEXT
```
430 PRINT  $44\varnothing$ : 450 REM CHECK REPLY WITH ANSWER. 460 INPUT REPLY\$ 470 IF REPLY\$=ANS\$(X) GOTO 580 48Ø : 490 PRINT "SORRY, THE CORRECT ANSWER" 500 PRINT "IS ";  $51\emptyset$  L = LEN(ANS\$(X) 520 GOSUB 710 : 530 GOSUB 740 : 540 PRINT ANS\$(X) 550 PRINT 560 GOTO 670 570 REM CENTER TEXT REM REVERSE TEXT 580 PRINT: PRINT "YOU ARE CORRECT" 590 PRINT "THE ANSWER IS "; 600 L = LEN(ANS\$(X» 610 GOSUB 710 : 620 GOSUB 740 : 630 PRINT ANS\$(X) 640 PRINT<br>650 REM REM CENTER TEXT REM REVERSE TEXT 650 REM YOU MAY WANT TO PUT A SUBROUTINE 660 REM HERE WHICH DISPLAYS GRAPHICS. 670 PRINT "PRESS RETURN TO CONTINUE." 680 INPUT P\$ 690 GOTO 320<br>700 REM **CENTER TEXT** 710 PRINT TAB«40-L)/2):RETURN 720 RETURN 730 REM REVERSE TEXT 740 PRINT CHR\$(18); : REM REVERSE ON 750 RETURN 1000 REM 1010 REM 1020 REM 1030 REM 1040 REM 1050 REM 1!2160 : 1070 REM 1080 REM 1090 REM 1100 REM 1110 REM 1120 REM 1130 REM 1140 REM  $1150:$ QUESTIONS AND ANSWERS ARE CONTAINED IN THE FOLLOWING DATA STATEMENTS. BE SURE YOU START EACH LINE WITH THE WORD DATA AND SEPERATE THE INFORMATION WITH COMMAS. YOU CAN ADD ANY NUMBER OF QUESTIONS BUT BE SURE TO CHANGE VARIABLE NU IN **LINE 80** IN OUR EXAMPLE THAT IS THE THE NUMBER 10. DO NOT PLACE A NUMBER IN IT LARGER THAN THE NUMBER OF DATA STATEMENTS. 1160 DATA ALABAMA, MONTGOMERY 1170 DATA ALASKA, JUNEAU 1180 DATA ARIZONA, PHOENIX

100

```
1190 DATA ARKANSAS, LITTLE ROCK 
1200 DATA CALIFORNIA,SACRAMENTO 
1210:1220 DATA TEXAS,AUSTIN 
1230 DATA NEW YORK, ALBANY 
1240 DATA MISSOURI, JEFFERSON CITY 
1250 DATA MINNESOTA, ST. PAUL 
1260 DATA PENNSYLVANIA, HARRISBURG
```
#### Multiple Choice

This is a simple multiple-choice program.

```
5 REM MULTIPLE CHOICE 
6 REM PERSONALIZE THE PROGRAM 
7 REM ADD A TIMER 
8 
''? REM CONSTRUCT A COUNTER TO RECORD 
10 REM THE NUMBER RIGHT AND WRONG.
11 REM INCLUDE A TOTAL PERCENTAGE. 
12 
13 REM PERSONALIZE THE PROGRAM 
14 REM THE USE OF THE USER'S INPUT NAME. 
15 
16 REM WRITE A ROUTINE TO ACCEPT ONLY 
17 REM THE LETTERS A - D.
18 
19 REM WRITE A ROUTINE WHICH WOULD
20 REM "FLASH" THE CORRECT ANSWER. 
21:22 REM WRiTE A GRAPHICS DISPLAY FOR 
23 REM A CORRECT ANSWER. 
24:25 REM WRITE A ROUTINE TO DISPLAY ONLY 
26 REM ONE QUESTION ON THE SCREEN 
27 REM AT A TIME. 
28 
100 REM CHANGE BACKGROUND COLOR TO WHITE.
110 PDKE 53281,1 : REM WHITE BACKGROUND 
120 REM HOW ABOUT A TIMER STARTING HERE?
130 PF:INT CHR$ (147) : REM CLEAR SCREEN 
170 PRINT CHR$ (144): REM PRINT IN BLACK
180 REM ENTER TITLE AS STRING VARIABLE. 
190 REM THE FIRST LETTER IN THE VARIABLE<br>200 REM 1S A CTRL-9 TO REVERSE THE TEXT.
              1S A CTRL-9 TO REVERSE THE TEXT.
210 TT$=CHR$(18)+"AMERICAN HISTORY QUIZ" 
22@ PRINT
230 REM
24Ø REM
250 REM
260 REM 
              DO YOU KNOW WHY YOU CANNOT USE 
               A VARIABLE "TITLE" AS A STRING? 
               CHECK YOUR "USER'S GUIDE" 
               FOR THE PREDEFINED VARIABLE TI.
```

```
280 REM
290 L=LEN(TT$)
300 RESTORE
              DETERMINE LENGTH OF TITLE 
340 GOSUB 800:PRINT CHR$(18)+TT$
350 FOR X = 1 TO 500: NEXT
            REM NU = • OF QUESTIONS IN QUIZ 
370 NU = 2
380 PRINT
270:
36@ 
39fi 
PRINT "THERE ARE "NU" QUESTIONS ON FILE." 
400 FOR J = 1 TO NU
41Ø PRINT
42Ø READ QUEST$(J)
430 PRINT "QUESTION #";J
44Ø PRINT
45Ø :
46fi:1 
L=LEN(QUEST$(J» 
470 GOSUB 800
480 PRINT CHR$(18)+QUEST$(J)
49Ø :
500 REM
510 READ A$,B$,C$,D$
520 PRINT
530 PRINT " SELECT LETTER A,B,C, OR D "
54Ø PRINT
550 
560 
PRINT "A. ";A$ 
570 
PRINT "B. ";B$ 
580 
PRINT "C. ";C$ 
59Ø PRINT "D. ";D$
600 INPUT REPLY$
61Ø :<br>62Ø REM
              REM READ THE CHOICES. 
              READ ANSWER FROM DATA STATEMENT.
630 READ ANS$ 
640 IF ANS$=REPLY$ GOTO 700
650 REM INVERSE CORRECT ANSWER. 
66fi:1 PRINT CHR$(18)+"SORRY, THE CORRECT ANSWER IS "; 
670 PRINT CHR$(18)+ANS$ 
680 NEXT J
690 GOSUB 730 
700 PRINT "CORRECT. THE ANSWER IS "; 
710 PRINT ANS$ 
720 NEXT J 
730 PRINT "DO YOU WANT TO START OVER?" 
740 INPUT R$ 
750 REM IF RETURN KEY IS HIT START OVER.
760 IF R$="" GOTO 110
770 IF LEFT$(R$,1)="Y" GOTO 110
780 PRINT CHR$(147): REM CLEAR SCREEN 
79Ø END
800 PRINT TAB((40-L)/2)
81Ø RETURN
```
#### 102

```
820 REM
830 REM
840 REM 
850 REM 
860 REM 
870 REM 
B80 REM 
890 REM 
900 REM 
910 REM 
920 REM 
930 DATA 
"WHO IS BUR lED IN GRANT'S TOMB?" 
940 DATA 
"THE LONE RANGER" 
950 DATA 
"GROUCHO MARX" 
9610 DATA 
"GENERAL GRANT" 
970 DATA 
"RIN-TIN-TIN" 
980 DATA 
"C" 
               IF YOU USE THE PRESENT FORMAT, 
               YOU MUST HAVE A QUESTION LINE.
               4 LINES OF CHOICES, AND A 
                CORRECT ANSWER LINE. 
               USE THE COLON TO SEPARATE EACH 
               GROUP OF QUESTIONS. WHILE IT IS 
              NOT NECESSARY FOR THE PROGRAM 
                TO WORK, IT MAKES IT EASIER 
                FOR CHANGES AND ERROR CORRECTION. 
                CHANGE LINE 370 TO REFLECT THE
                TOTAL NUMBER OF QUESTIONS. 
99Ø :
10010 DATA "WHO IS THE PRESIDENT OF THE U.S.?" 
110110 DATA "GROVER CLEVELAND" 
1020 DATA "RONALD REAGAN"
10310 DATA "RIN-TIN-TIN" 
1040 DATA "ABRAHAM LINCOLN" 
1050 DATA "B"<br>1060 REM
                TRY WRITING A TEST ON THE 64.
```
#### **Cipher**

This program is a Junior CIA Operator's Manual.

```
5 REM CIPHER 
90 : 
100 PRINT CHR$(147): REM CLEAR SCREEN 
110 PRINT "TYPE CODE LETTER"
120 GET C$ 
130 IF C$ = "" THEN 120 
140 \text{ C} = \text{ASC}(\text{C}$) - 64
150 IF C<1 OR C>26 THEN 100
200 PRINT "CIPHER (C) OR DECIPHER (D)"
210 GET OP$ 
220 IF OP$="" THEN 210
230 IF OP$<)"C" AND OP$<)"D" THEN 210 
240 IF OP$="D" THEN C = 26 - C300 INPUT "MESSAGE"; ME$
310 ML = LEN(ME$)
320 IF ML=0 THEN 300<br>330 EM$ = "" :
330 EM$ = ""
340 FOR I = 1 TO ML
350 \text{ L}$ = MID$(ME$, I, 1) : REM GET LETTER
360 GOSUB 4000 :
370 EM$ = EM$ + L$: 
                           REM CLEAR ENCODED 
                          REM ENCODE IT 
                       REM BUILT ENCODED
```

```
380 NEXT I
4111111PRINT EM$ 
41111PRINT "DO ANOTHER 7" 
420 GET AN$
430 IF AN$="" THEN 420
440 IF AN$<>"N" THEN 300
990 END
3998 
3999 
4000 IF L$=CHR$(32) THEN RETURN
4010 \text{ L} = \text{ASC}(\text{L}$) - 64
4020 \text{ L} = \text{L} + \text{C} :
411130 IF L)26 THEN L=L-26 
41114@ L$ = CHR$(L+64) 
4090 RETURN
                              REM ENCODE A LETTER 
                              REM IF SPACE, RETURN 
                            REM ENCIPHER IT
```
# **Challenges**

- 1. Add a time display like the one in TIMED SCRAMBLER to the matching and multiple choice programs.
- 2. Add a routine to MATCH MAKER or MULTIPLE CHOICE that will total the number of right and wrong answers. Can you save the information to disk? See SAVE/LOAD SPRITE in Chapter 7.
- 3. Make some other "advertising" logo programs besides PUPPY CHOW@.
- 4. If you are interested in ciphers or codes, try reading David Kahn's *The Code Breakers.* Try your hand at making an unbreakable code.

104

# 7 **THE VIDEO ARCADE**

# **Programs:**

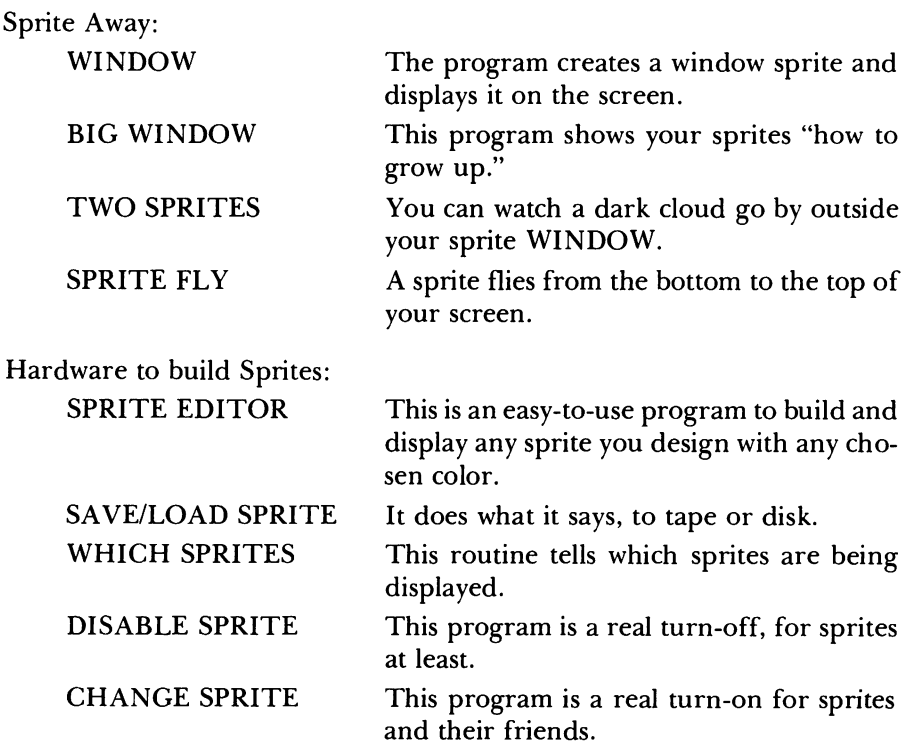

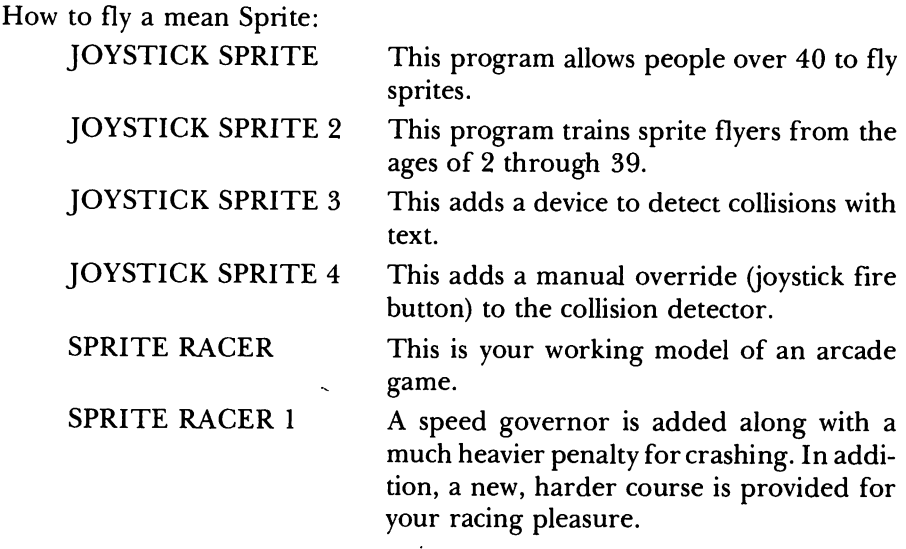

## **Sprite Away**

The programs in this section will enable you to build, display, and move sprites on your TV screen. By the time you have completed this chapter, you will be able to do the following:

- 1. Build very simple sprites.
- 2. Display a sprite at any point on the screen.
- 3. Create simple animation routines for sprites on your screen.
- 4. Change the color of any sprite.
- 5. Double the width or height of any sprite.
- 6. Move several sprites on the screen at the same time.

## **Software to Build Sprites**

The programs in this section will allow you to design, display, save, load, and manipulate any single-colored sprite. By the time you have completed this section, you should be able to do the following:

- 1. Design any sprite you wish.
- 2. Savelload a sprite with disk or tape.
- 3. Determine which sprites are being displayed.
- 4. Stop or erase a displayed sprite.
- 5. Display a sprite in memory as several sprites on the screen.
- 6. Change the display color of any sprite on the screen.
- 7. Double the height or width of any displayed sprite.
- S. Change the location of any sprite displayed on the screen.
- 9. Reverse a sprite, just like the reverse key on your keyboard.

#### How to Fly a Mean Sprite

This section shows you how video arcade games work. By the time you finish this section, you should be able to do the following:

- 1. Fly a sprite around the screen, using your joystick.
- 2. Control the speed of your sprite both horizontally and vertically.
- 3. Detect collision with text.
- 4. Build a complete video game and then improve it.

# Sprites Made a Bit Easier

This is not an easy chapter to grasp. For that reason, we placed it near the end of our book. If you often seem lost in technical mumbo jumbo, the simplest explanation is that there's no easy way around it.

What, you may ask, is a sprite? A sprite is a small picture that can be moved around on the video display. What makes sprites so important is that you can make pictures with them as well as move those pictures around on the screen with a joystick or keyboard.

Sprites come in two types: memory sprites and display sprites. Memory sprites (or at least that is what we call them) are like pictures on a table. Display sprites are like picking the pictures up and placing them on the screen so that you can see them. We can have up to 256 sprites "on the table" and have eight of them picked up and displayed on the screen at once.

Want to see a messy sprite? Type the following *(don't type the REMs):* 

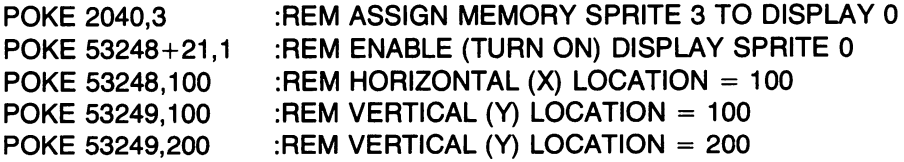

These POKEs can be done in any order. For example, you can set the X,Y first and then enable the sprite, and so on.

The first POKE to 2040 told the 64 to pick up picture (oops-memory sprite) number 3 and call it number 0 (assign it to display sprite 0). The next POKE to 53248+21 told the 64 to display sprite 0, and the next two POKEs told the 64 where to locate it on the screen. When you typed the last POKE,

the sprite (not a very pretty picture) should have jumped down on the screen. The sprite may "glitter" a bit at the top. This is caused by the 64 changing some memory locations in the memory sprite while you are looking at the screen.

What you see on the screen is really a bunch of dots, some of which are turned on and some are turned off. A memory sprite is simply the pattern of ons and offs that make up the picture. Sprites on the 64 are 24 dots wide and 21 dots high. If you would like to see them a bit better, type:

```
POKE 53248+23,1 : REM DOUBLE VERTICAL SIZE - SPRITE 0
POKE 53248+29.1 : REM DOUBLE HORIZONTAL SIZE - SPRITE 0
```
Now you should be able to see the individual dots a little better. You have also learned that display sprites can be doubled in size, like using a photo enlarger on your picture. Making a sprite look decent is simply a matter of turning the dots on in the right places. To see a different sprite, try:

```
POKE 2040,192 
POKE 53248+39,0 
                  : REM MEM SPRITE 192 AS DISPLAY SPRITE 0 
                 : REM TURN SPRITE 0 ON AS BLACK
```
This should give you a white and then a black box. Now try:

FOR 1=0 to 64: POKE 12288+1,85 : NEXT

and then:

FOR 1=0 to 64: POKE 12288+1,170: NEXT

or even:

FOR 1=0 to 64: POKE 12288+1, I : NEXT

and, if you are tired of seeing sprites right now,

POKE 53248+21,0

What happened was that you told the 64 to assign (or connect) memory sprite 192 to display sprite 0 (POKE 2040,192). Memory sprite 192 uses 64 memory locations from 192\*64=12288 to 12288+63=12351. The FOR-NEXT loops then changed those memory locations so that the pattern on the screen changed. For convenience and safety's sake, we only use memory sprites 192 to 255 (64 of them), which are memory locations 12288 to 16384. In our programs we then refer to memory sprites 0 to 63 even though these are known to the Commodore 64 as memory sprites 192 to 255.

Don't worry about having to make elaborate calculations to turn a sprite on or off; it's all automatic in our programs. The variable SB is the memory sprite (0 to 63); for example, if we (POKE  $2040, 192+SB$ ) we have added our sprite number (0 to 63) to 192. Location 2040 is used to hold the location of the memory sprite that display sprite 0 will use. If SB had a value

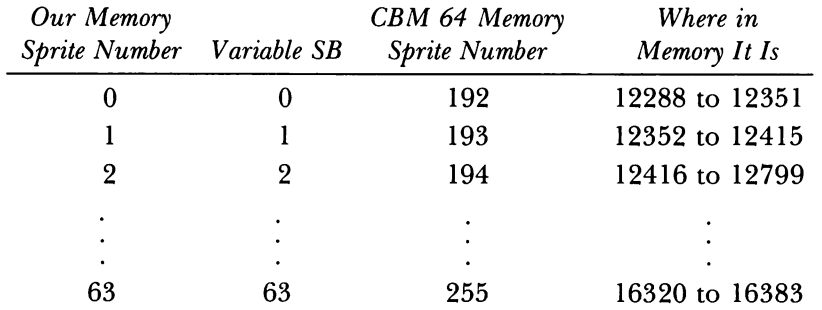

of 6, then memory sprite (192+6) or 198 would be assigned as sprite 0. If this seems confusing, consider the following table:

The program SPRITE EDITOR lets you create much prettier pictures than we have shown you so far. You can make 64 different ones, all available in memory at the same time.

# **Display Sprites**

Once one or more memory sprites have been defined in memory, we can display some of them. There are eight display sprites and locations 2040 to 2047 tell the 64 which memory sprites to use for which display sprites. This works just like putting messages into eight mailboxes (one box for each display sprite). The message you should POKE is the number of the memory sprite  $(192 + SB)$ . A POKE to 2040 tells the 64 which memory sprite to use for display sprite 0; to 2041 for display sprite 1; and so on:

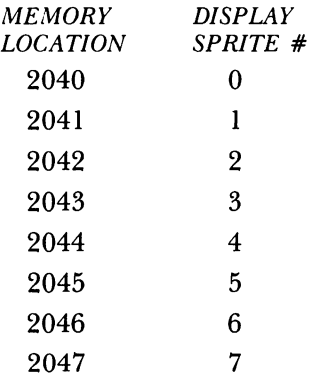

So far, it's pretty easy. We have 64 memory sprites possible, at least in our programs, and we can display any of these memory sprites as one of the eight display sprites.

Now for the good part. Each display sprite can have the following properties or qualities:

Color On (enabled) Off (disabled) Location  $(X, Y)$ Vertical size (normal or expanded) Horizontal size (normal or expanded) Multicolor mode (not discussed here) Collision detection (with text or other sprites)

First, since it is the easiest, let's deal with color. The dots in a display sprite can be displayed in anyone of 16 colors. In normal display sprite mode, each sprite will have dots of only one color. Each display sprite has its own memory location to contain the color value. By POKEing the color value into the right sprite memory location, you can change its color. In a previous example, we displayed the sprite in black by typing:

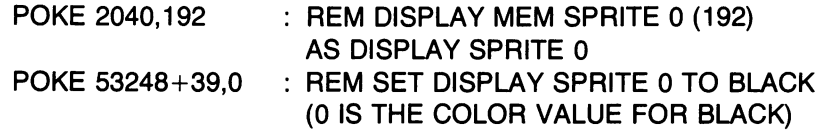

The following chart will come in handy in figuring out the right sprite color setting.

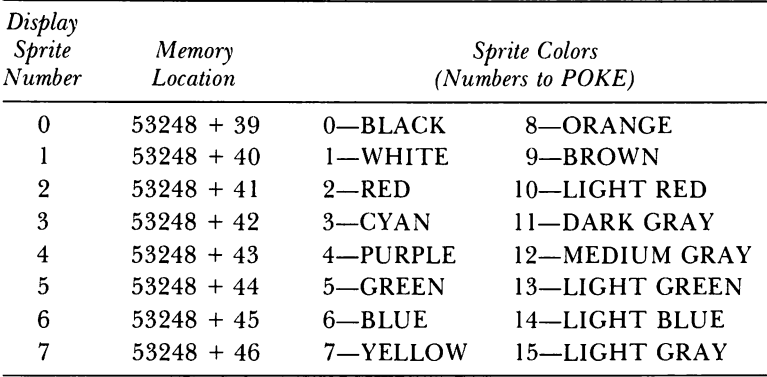

We listed the memory locations above with a  $53248 +$  instead of the actual locations because of the limits of human (rather than computer) memory. The starting memory location for the Video Interface Control chip (known as the VIC II) control information is 53248. It is easier for us humans to let a computer variable remember the 53248 and just add the location number (39,40, and so on, up to 46) to set the color of each of the eight display sprites. Note that the number for the sprite color  $(0-15)$  follows the display sprite location after a comma, for example

#### POKE 53248+39,4

causes display sprite 0 to turn to purple. We will come back and do some POKEing around with the color locations once we know how to locate a sprite.

Locating a sprite on the screen is just a bit more difficult (and you will see that I mean a *bit* more difficult) than telling the 64 its color. A sprite is located by its horizontal (X) and vertical (Y) positions. The top left of the video screen is defined to be  $X=0$  and  $Y=0$ . As you move from left to right, the X value increases from 0 to a maximum of 344. As you go from the top toward the bottom, the Y value increases from 0 to 255. These X and  $\hat{Y}$ values are stored in control locations in the VIC II chip, which are just memory locations. To move a sprite from 0 to 255 in the X or Y direction, you POKE the X or Y values into the following memory locations:

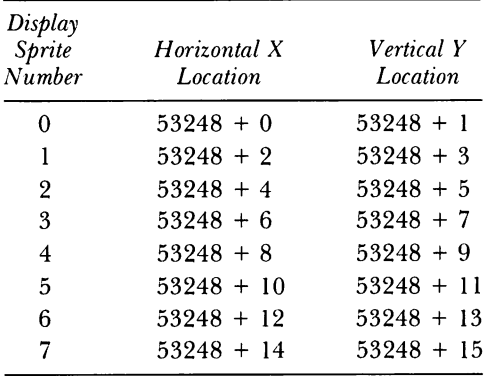

In the rest of this section, we will assume that you set the variable S equal to 53248. We will also use the variables SA for the number of the display sprite and SB for the number of the memory sprite. To display sprite 1 at 100,100 on the screen, type the following:

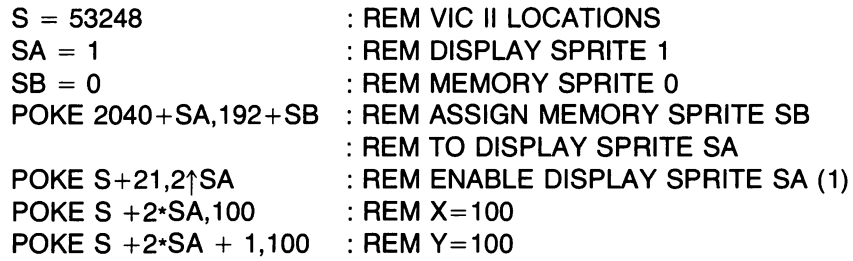

Now, if you do not mind stopping at 255 in the horizontal direction, then this is enough to know. But if you wish to set an X value greater than 255, the story continues. A single memory location-a byte-can hold a number no larger than 255. Two bytes can hold a number no larger than 65,535. The Commodore designers could have used two bytes to store the X position for each display sprite, but using two bytes would waste memory space on the VIC chip because 344 is quite a lot smaller than 65,535. What they did was to use a single extra bit for each display sprite. The horizontal location is the sum of the value in the memory location for the horizontal X shown above (53248 + 2\*SA) plus either 0 or 256. If the extra bit is "on," then add 256.lfitisoff, then add O. Thus, if the bitis turned on, you can only locate a display sprite at X locations from 256 to 344. POKEing any number larger than 88 into (53248  $+$  2\*SA) when the bit is on causes the sprite to be off the screen on the right side, making it very hard (impossible) to see. If you want to display a sprite at 310horizontally, then you must turn the bit on and POKE the value 54 (310-256) into (53248 + 2\*SA) because, with the bit on, the machine adds the 256 to 54 and gets 310.

These "big X" bits are turned on (or off) at memory location 53264  $(S + 16)$ . Let's try it by typing:

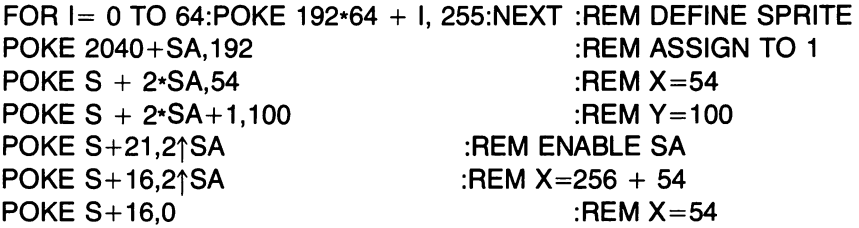

The sprite should jump across the screen. It is moving from horizontal location 54 to 310 (very quickly). Try playing with this a bit before we go on. To provide some company to our lonely sprite, type

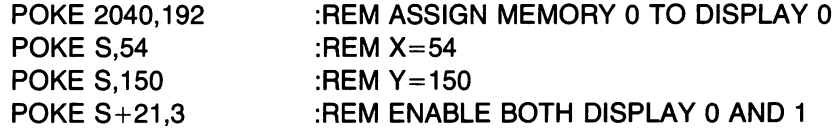

and POKE the numbers  $0,1,2,3$  into  $S + 16$ . You should have two sprites on the screen moving from one side to the other.

These bits are called the Most Significant Bits of X, or the MSB, and memory location 53264 (S + 16) is where they are. POKEing 1 into  $(S + 16)$ turns the bit on for display sprite 0, POKEing 2 turns the bit on for display sprite 1 (and off for 0), while POKEing 3 turns the bits on for both display sprites 0 and 1. Note that the Commodore designers used a single memory location to store the MSBs for all eight display sprites. This is no accident because a byte has eight bits. The problem with being so efficient (using one byte instead of eight) is that it makes it difficult to turn the bits on and off independently for each of the display sprites. If you are using only display sprite 0, then POKE  $S+16$ , 1 adds 256 to the horizontal position (53248) and POKE  $S+16.0$  adds 0 to it.

If we want to move just one sprite from, say, 54 to 310, leaving the others where they are, we first need to  $PEEK(S+16)$  to find out what bits are on and off. We then OR that value with the number in the following table and POKE the result back into S+ 16.

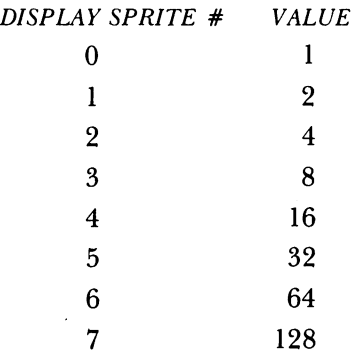

For example, if we want display sprite 4 to move from 54 to 310, we type the following:

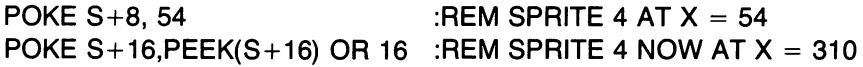

The OR operator adds 16 to the value in  $S+16$  unless display sprite 4's MSB is already on. You might want to play with the OR operator by printing some number ORed with another number. Of course, you don't have to understand the OR statement to move sprites around. You simply need to follow the directions we've provided. Those who wish to figure it all out may notice that the numbers in the table above are simply 2 raised to the power of the display sprite number; for example, 4 is 2 to the second power; 16 is 2 to the fourth power.

To turn the MSB of a particular sprite off, we again use the PEEK statement, but this time we AND the value of the PEEK with the numbers in the following table.

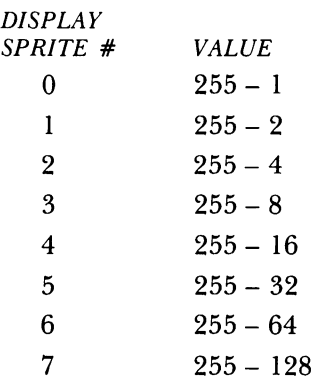

The values are listed that way to make it easy to relate the numbers to turn a sprite on and off. Using those numbers, to move sprite 4 back to 54, we would type:

```
POKE S+16, PEEK(S+16) AND (255-16)
```
Rather than remembering the numbers in the two tables above, we can let the computer do it for us. We recommend that you take care of the MSB location by first setting SA to the number of the desired display sprite and then use:

Turn off MSB of sprite SA Turn on MSB of sprite SA POKE  $S+16$ , PEEK(S+16) AND (255 - 2 $\uparrow$ SA) POKE S+16,PEEK(S+16) OR 2tSA

In addition to the MSB of X location, there are seven other sprite control locations. For each of these, there is a single memory location that controls all eight display sprites. Their functions and locations are:

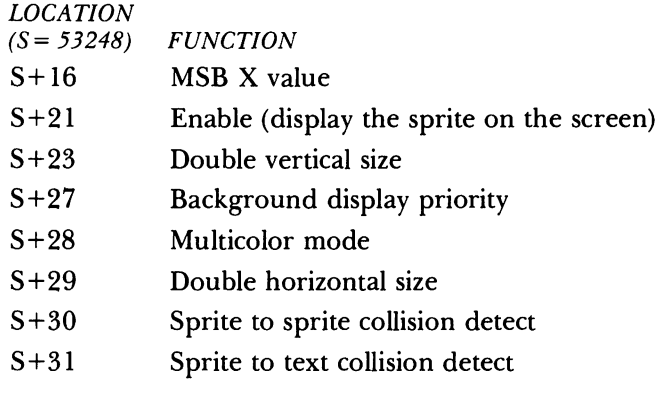

For example, suppose we wish to enable (see) display sprite 5 and leave the other sprites alone. The following statements do this:

 $SA = 5$ POKE S + 21, PEEK(S+21) OR (2 $\uparrow$ SA)

To disable sprite 5, we need to use the AND operator:

POKE S + 21, PEEK(S+21) AND (255 - (2 $\uparrow$ SA))

Except for the collision detect locations, everything operates just like the MSB. In location  $(S + 27)$ , the "background display priority" location, if the bit for display sprite 3 is on, then sprite 3 will go behind any text displayed on the screen instead of in front of it.

The collision detect locations are slightly different. You PEEK at them to see if a sprite is touching something else, that is, another sprite or text. The sprite-to-sprite collision detect tells only whether a particular sprite has

collided with another sprite-not which one. You usually want to do something when a sprite has hit something, using an IF-THEN statement. If sprite SA is touching some text, then:

```
PEEK(S+31) AND 21SA
```
will equal  $2\uparrow$ SA. You could use an IF-THEN statement, such as:

IF (PEEK(S+31) AND 2 $\uparrow$ SA = 2 $\uparrow$ SA) THEN GOSUB 2000

where line 2000 begins a routine doing what should be done when sprite SA is touching some text. For sprite to sprite collisions, substitute  $S+30$  for  $S + 31.$ 

# **Designing a Video Game**

To make clearer how to use sprites, we will describe how you go about constructing a video game. We will take as our example a familiar Atari<sup>®</sup> game, Air Combat<sup>®</sup>. This was one of the original games made for the Atari, and it shows very simply how one uses sprite graphics to create arcade effects. For those who have not seen the game, we will describe it. The game involves shooting at targets, which are crossing the screen near the top. At the bottom is your tank or gun. The tank can shoot missiles at the targets, which look like airplanes. Thus, there are three sprites: tanks, missiles, and airplanes.

The first task in making this game is to design the three sprites. Then we need to decide how the sprites are to move. The tank is the easiest. It moves under joystick control in the horizontal direction only. The missiles are next. They move in the Y direction only, just like the sprite in SPRITE FLY. The routine there will work fine. For simplicity, allow only one missile at a time on the screen. For variants, you can either disable the fire button while a missile is on the screen or remove the old missile and start a new one whenever the fire button is hit. The X position of the missile when fired will be that of the tank. Finally, we need to move the targets. This can be done by simply modifying the routine in JOYSTICK SPRITE, which now uses joystick control, but can easily be changed to work in a FOR-NEXT loop, just like the missile movement.

The targets can be brought in at the same speed all the time, or you can try setting its speed at random. The same is true of its height (its vertical, or Y, position). This can be the same always, or in a simple variant, or can be varied randomly.

Finally, the heart of the game is detecting hits and scoring. This can be handled by using the sprite collision location. By detecting a collision and making sure that it occurred between a missile and a target (not the tank and the missile), you can verify a hit and add to the score accordingly. The score

can be displayed at the top or bottom, using a display routine such as is used in the clock displays in Chapter 4, "What Time Is It?".

The stopping condition for the game also needs to be decided. This can either be a time limit, a number of missiles fired, or a fixed number of targets to shoot at. Once the game is over, report the score and wait for a request to restart. Other features you can add would be a high score display and using the sprite expansion capability to make the game easier or harder. Color choices should be made to make the display as sharp as possible. Another possibility is sound effects, for example, when a target starts or when there is a hit.

Let's summarize by giving a simple sketch of making a game: First, you have to come up with a game idea or at least some initial parts of a game idea. Given the idea, decide how many sprites of what sort you want and then use the SPRITE EDITOR to design them. Once designed, you should save them with SAVE/LOAD SPRITES. Now, experiment with moving them as you wish, using variants of SPRITE FLY or JOYSTICK SPRITE 2 to obtain animation. Once the sprites are moving correctly, decide how they should interact. What should happen when they collide? Do you need sound effects? What sort of scoring?

If you proceed in a step-by-step fashion, gradually adding pieces while making sure that the whole thing still works the way you want, you can avoid the frustration that comes from trying to program an entire game from scratch. Every programmer makes believe that his or her programs have no "bugs," but it is close to impossible to program any lengthy program without some. It's best to plan ahead for this problem. Add small chunks at a time to a working version, test it, and make sure it's working properly before going further.

As you gain experience, you will also gain confidence, but be wary of excessive confidence. It is excessive confidence that tells you not to save or back up your work right before some mistake destroys it; it is foolish confidence that makes some programmers believe they can write difficult programs without bugs. Be patient, and you will accomplish far more.

# **BASIC Commands Used in This Chapter**

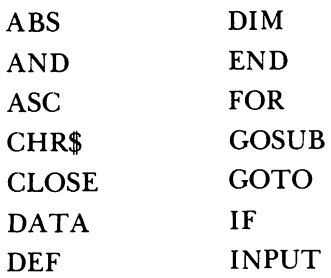

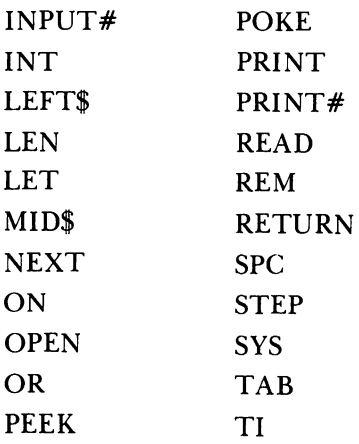

# **Programming Techniques Used in This Chapter**

- 1. *Convert 8-string characters to a byte.* In SPRITE EDITOR, at lines 620- 690, eight characters from A\$(I) are translated into a single byte. Each character in  $A\$(I)$  is tested: if it is a space, then the relevant bit is turned off; if the character is not a space, then the bit is turned on. This is the basic tool used to convert the 21 lines of strings in A\$(I) into 64 bytes POKEd into a memory sprite.
- *2. Detecting collisions with text and other sprites.* The text collision location  $(S + 31)$  is initialized by PEEKing at it in line 105 of JOYSTICK SPRITE 3. Line 105 reads:

105 A =  $PEEK(S+31)$ 

The variable A is ignored and is only used to make the PEEK a valid statement. Li ne 810 then PEEKs the location for real, and line 840 does something only when a new collision with text has occurred. This scheme could be used as a means of inputting data to the 64, so that one could use the joystick as the sole input device.

Collision with another sprite is checked in the SPRITE RACER program at lines 820-830. The vertical line across the race course at the top of the screen is a sprite, so finishing the race is determined by seeing if the sprite car has hit the sprite finish line!

- *3. Disabling (turning ofJ) a sprite.* The program DISABLE SPRITE shows you how to do this to any sprite at line 5030.
- *4. Display a sprite location.* In WHICH SPRITES, the sprite enable location  $(S + 21)$  is PEEKed in line 1000, and the lines from 1040 to 1140 take it apart, bit by bit, showing which sprites are enabled. This technique could be used with any sprite location. Try it.
- *5. Enabling a single sprite.* To enable (display) display sprite SA without affecting the other display sprites, use line 3070 of SPRITE EDITOR.
- *6. Expanding a sprite horizontally and vertically.* Lines 4160 and 4180 of CHANGE SPRITE show you how to double the height or width of any display sprite.
- *7. Loading afile from or saving it to tape or disk.* This is a most important idea: Data can be stored on some external device and not evaporate when you turn the power off. If we were not able to do this, the computer would be of quite little value. Both these tasks are done in SAVE/LOAD SPRITE, which may be one of the most instructive programs in this book. The lines that do this are:

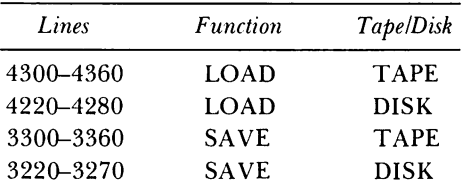

These routines can easily be modified for use elsewhere. The key statements are the PRINT# and INPUT# ones in lines 3250, 3330, 4240, and 4320. A comma must follow the file number, and then you add a variable list. For example, if you wished to SAVE the race course in SPRITE RACER, you would need to output the string array R\$(I). The following would accomplish this:

**FOR 1=** 1 **TO 23 PRINT** #8,R\$(I) **NEXT I** 

The output must end with a CLOSE 8 statement or whatever file number (the 8) that you used (by OPENing). The most difficult statement in file access is the OPEN. This is used in SAVE/LOAD SPRITE in lines 3220 and 4220 for disk, and 3300 and 4300. Since tape access is so simple, we will only discuss disk. Line 3220 reads:

3220 **OPEN** 8,8,8,"0:"+SN\$+",S,W"

The first 8 is an arbitrary number (up to 255) by which later  $PRINT#$ and INPUT# commands will refer to the file. The second 8 simply refers to your disk drive. The third 8 is called a channel number and must be between 2 and 14. The SN\$ variable contains the file name under which you save the data. The "S, W" refer first to the type of file to be written, sequential, and then to the fact that we are writing it, not reading, as in line 4220. Try your hand at saving other types of data. There are two other ways to access files: (1) instead of reading with

INPUT#, you can use a GET# statement; (2) to put data into a sequential file, one can use a CMD command. For example, suppose you wish to put a program listing into a sequential file, possibly to read it with some type of text editor. If the program is already in memory, simply type:

```
OPEN 131,B,B,"0:MY PROGRAM,S,W" 
CMD 131 
LIST
```
To look at this file, simply read it by using a program containing INPUT# or GET# commands.

*8. Menu input.* A menu of alternatives is one of the best ways to get user input to a program. In CHANGE SPRITE, lines 110-210 print a menu on the screen, line 220 inputs the desired choice, and lines 300-340 do the desired task.

# Sprite Away

# Window

This program creates a sprite that looks like a window and displays it on the screen. To change the color of the sprite, change the number 15 in line 280 to any number between 0 and 15. To see the sprite immediately change color after running the program, type (when you see READY.):

```
POKE 5324B+39, 13
```
This will change the color of sprite 0 to a light green (color  $13$ —see Table 2 of the Appendix for the color table). The horizontal and vertical location(s) of sprite 0 can be changed in lines 290 and 300. Better yet, you can move the window around after the program runs. POKE numbers between 0 and 255 in locations 53248 (horizontal) and 53249 (vertical). Since we set  $S = 53248$ , try (just after running the program):

```
POKE S,200 
POKE S+1,200
```
Watch out, though, you can move the window off the screen completely. Oh, by the way, the sprite will stay there until you turn it off by:

```
POKE 5324B+21,O
```

```
5 REM 
6 REM 
THIS CREATES A WINDOW SPRITE 
7 REM 
AS MEMORY SPRITE 1 
8 REM AND DISPLAYS AS SPRITE Ø
50 Ll 
= 3*4096 WINDOW
```

```
90 :
100 PRINT CHR$(147) : REM CLEAR SCREEN
110 REM SET SPRITE 0 TO POINT TO
              Ll IN MEMORY 
120 REM
130 POKE 2040, 192:
140 REM
                          REM SET SPRITE Ø PTR
              POKE 1 INTO SPRITE LOCATIONS 
150 FOR I=L1 TO L1+62
160 POKE 1,1
170 NEXT
180 FOR 1=0 TO 2
190 POKE L1+I, 255
200 POKE L1+60+I,255
210 NEXT :
220 FOR I=3 TO 60 STEP 3
230 POKE L1+1, PEEK(L1+1) OR 128
240 NEXT :
250:260 S=53248 :
27Ø
280 
29Ø
300 
    POKE S+21,1 
    POKE S+39,IS 
    POKE S,168 : 
    POKE S+I,IS0 
                           REM FILL THESE (2SS) 
                          REM FILL IN 
                           REM 
FIRST VIC REGISTER 
                           REM 
                           REM 
                           REM 
                           REM 
SET Y POSITION 
                                DISPLAY SPRITE Ø
                               SET COLOR (1S) 
                               SET X POSITION
```
#### Big Window

This program shows your sprites "how to grow up." Letting S=53248, POKEing  $S+23$  with a 1 doubles the width of the sprite, and POKEing  $S+29$ with a 1 doubles the height. POKEing Os makes it normal (this is for sprite 0 only, remember). The program just keeps on doing it until you hit RUN/ STOP. Remember that to get rid of the sprite, you will have to POKE  $S+21.0.$ 

```
5 REM 
6 REM 
THIS IS WINDOW WITH 
7 REM 
LINES 310 TO 390 ADDED 
           BIG WINDOW 
50 L1 = 3*40969Ø :
100 PRINT CHR$(147) : REM CLEAR SCREEN
110 REM SET SPRITE 0 TO POINT TO
120 REM L1 IN MEMORY<br>130 POKE 2040, 192: R
                           REM SET SPRITE Ø PTR
140 REM POKE 1 INTO SPRITE LOCATIONS 
150 FOR I=Ll TO Ll+62 
160 POKE 1,1
170 NEXT
180 FOR 1=0 TO 2
190 POKE L1+I,255
200 POKE L1+60+I,255
210 NEXT : 
220 FOR 1=3 TO 60 STEP 3 
                           REM FILL THESE (2SS)
```
 $\mathbf{v} = \mathbf{v}$ 

```
230 POKE L1+I,PEEK(L1+I) OR 128 
240 NEXT : REM FILL IN
250 
260 S=53248 
         S+21,1 : 
          S+39,15 : 
          S,168 : 
                            REM 
                            REM 
                            REM 
                            REM 
                                FIRST VIC REGISTER 
270 
280 
290 
300 
310 
REM 
320 FOR 1=0 TO 1
330 FOR J=0 TO 1
340 FOR K=0 TO 200:NEXT: REM WAIT A BIT
350 
360 
370 
FOR K=0 TO 200:NEXT: 
REM WAIT A 
BIT 
380 
NEXT J: NEXT I 
    POKE 
    POKE 
    POKE 
    POKE 
S+1,150 : REM 
                                 DISPLAY SPRITE Ø
                                SET COLOR (15) 
                                SET X POSITION 
                                SET Y POSITION 
                NOW CHANGE THE SIZE 
    POKE S+29,I : 
    POKE S+23,J : 
390 GOTO 320 
                            REM WIDTH 
                          REM HEIGHT
```
#### Two Sprites

You can watch a dark cloud (well, black box) go by outside your sprite WINDOW. Note lines 400 to 420 move the cloud; obviously, they can be changed. Sprite 0 is always in front of sprite 1. This makes the window appear to be in front of the cloud. You may want to leave one or both of the sprites on the screen to try SPRITE FLY, the next program.

```
5 REM TWO SPRITES 
6 REM 
THIS IS WINDOW WITH LINES FROM 
7 REM 
300 ON ADDED AND 290 CHANGED 
8 
10 REM THIS CREATES TWO MEMORY SPRITES,
11 REM Ø AND 1, AND DISPLAYS THEM
12 
REM AS DISPLAY SPRITES 0 AND 1 
3~ 
50 L1 = 3*409690 : 
100 PRINT CHR$(147) : REM CLEAR SCREEN
110 REM SET SPRITE 0 TO POINT TO
120 REM L1 IN MEMORY
130 POKE 2040, 192:
140 REM 
                         REM SET SPRITE Ø PTR
              POKE 1 INTO SPRITE LOCATIONS 150 FOR I=L1 TO L1+62
160 POKE 1,1 
17Ø NEXT
180 FOR 1=0 TO 2
190 POKE L1+I,255
200 POKE L1+60+I,255
210 NEXT : 
220 FOR I = 3 TO 60 STEP 3
230 POKE Ll+I,PEEK(Ll+I) 
OR 128 REM FILL THESE (255)
```

```
240 NEXT : REM FILL IN 
250 :<br>260 S=53248 :
260 S=53248 : REM FIRST VIC REGISTER
270 POKE S+21,1 : REM DISPLAY SPRITE 0
280 POKE S+39,15 REM SET COLOR (15) 
209 3-33246.<br>
270 POKE S+21,1:<br>
280 POKE S+39,15:<br>
290 POKE S,35 :<br>
290 POKE S+1.150 : REM SET X POSITION<br>
300 POKE S+1.150 : REM SET Y POSITION
300 POKE S+1,150 :
310 POKE S+29,1 
320 REM LINES 330-350 MAKE A BOX SPRITE 
330 FOR I=L1+64 TO L1+64+62 
340 POKEI,255 
350 NEXT 
355 POKE 2041,193: REM SET SPRITE 1 PTR 
360 POKE 5+40,0 : REM SET COLOR (0)
370 POKE 5+21,3 : REM DISPLAY 2 SPRITES 
380 POKE S+3,140: REM SET Y LOCATION 
360 POKE 5+40,0 :<br>370 POKE 5+21,3 : REM DISPLAY 2 SPRITES<br>380 POKE 5+3,140: REM SET Y LOCATION<br>385 REM LINES 400-420 MOVE SPRITE 1<br>390 REM LINES 400-420 MOVE SPRITE 1
                  LINES 400-420 MOVE SPRITE 1
400 FOR 1=180 TO 24 STEP-1 
410 POKE S+2,I 
420 NEXT
```
## Sprite Fly

A sprite flies from the bottom to the top of your screen. Its speed can be changed by changing line 3000. To fly the sprite from right to left, remove the " $+1$ " in line 3030. To make it fly diagonally add:

3031 POKE S + 2\*SA,1

Remember, you must have a sprite already displayed on the screen before you can fly it. We used the dark cloud from TWO SPRITES (POKE S+21,2 gets rid of the window and keeps the cloud). Try complicated pattern flights like "Big Trak."@ A very interesting thing happens when you add the following lines:

```
3031 POKE S + 2*SA ,I 
   3032 POKE S + 2*SA + 1,255-1 
   3033 POKE S + 2*SA .255-1
5 REM 
11 REM 
REQUIRES A SPRITE TO BE 
12 REM 
DISPLAYED ON THE SCREEN 
15 
20 REM TRY CHANGING YV IN LINE 3000
90 :<br>100 REM
           SPRITE FLY 
                SPRITES ARE NUMBERED Ø TO 7
110 INPUT "WHICH SPRITE";SA
```

```
12Ø 5=53248 :
130 POKE S+2*SA, 100
3000 \text{ YV} = -1: REM
3~10 FOR I = 255 TO 0 STEP YV 
3020 REM SETS Y POSITION 
FOR SPRITE SA 
3030 POKE S + 2*SA + 1,1 
3@40 NEXT I 
                         VIC REGISTERS 
                             Y VELOCITY
```
# **Hardware to Build Sprites**

#### Sprite Editor

This is an easy-to-use program to build and display any sprite you design with any chosen color. In lines 200 through 220, there must be 24 characters or spaces between the quotation marks, and so we check for that in lines 300 to 390. Use the screen editing features of the Commodore 64 in creating lines 201 to 220. To design a sprite, type the following:

#### LOAD "SPRITE EDITOR",8 LIST 200-220

Use the screen editing features to change the airplane now shown into your own design. Remember to hit the RETURN key on each line. We LIST 200-220 and make all the changes on the screen without hitting return, and then cursor to the beginning of line 200 and return 20 times to make sure the lines are stored correctly. This procedure seems the simplest way to do it to us. Running the program will display your sprite. Use the program SA *VEl*  LOAD SPRITE to save a copy of your sprite to tape or disk.

```
5 REM 
13:14 REM 
THERE ARE 8 DISPLAY SPRITES 
15 REM 
WHICH CAN BE DISPLAYED. 
15 REM WHICH CAN BE DISTERTED<br>16 REM NUMBERED Ø TO 7 -- SA
19 
20 REM THIS PROGRAM CAN SAVE UP TO
21 REM 
64 DIFFERENT MEMORY SPRITES, 
22 REM 
NUMBERED 0 TO 63 -- SB 
30:
9Ø :
             SPRITE EDITOR 
100 DIM A$(20)
110 PRINT CHR$(147) :
120 INPUT "SAVE AS WHICH MEMORY SPRITE (0 TO 63)";SB
140 INPUT "DISPLAY AS WHICH COLOR (0 TO 15)";CO
150 INPUT "DISPLAY AS WHICH SPRITE (0 TO 7)";SA
180:REM CLEAR SCREEN
```

```
19Ø :
200 As( \emptyset)="
                                            \pmb{\mathfrak{u}}xxx 
201 A$ ( 1) ="
                                            \mathbf{u}XXX 
202 A$( 2)="
                                            \bulletXXX 
203 A$( 3)="
                                            \bulletXXX 
204 A$( 4)="
                                            \mathbf{u}XXX 
205 A$( 5)="
                                            \overline{\mathbf{u}}XXXXX 
206 A$( 6)="
                                            \overline{\mathbf{u}}XXXXXXX 
207 A$( 7)="<br>208 A$( 8)="
                                            \mathbf{u}XXXXXXXXX 
208 A$( 8)="
                                           \mathbf{u}XXXXXXXXXXX 
209 A$( 9)="
                                            \mathbf{u}XXXX XXX XXXX 
210 A$ (10) ="
                                            - 60
                    XXXX XXX XXX X 
211 A$ (11) ="
                                          \overline{\phantom{0}}XXXX XXX XXXX 
212 A$ (12) ="
                                            \boldsymbol{u}XXX 
213 A$(13)="
                                            \mathbf{u}XXX 
214 A$(14)="
                          XXX 
                                           \sim 10
215 A$(15)="
                                           \overline{\phantom{a}}XXXXX 
216 A$(16)="
                                            \mathbf{u}XXXXXXX 
                                           \overline{\phantom{a}}217 A$(17)="
                       XXXXXXXXX 
218 A$(18) ="
                                            \mathbf{u}\mathbf{u}219 A$(19)="
220 A$(20)="
                                            \mathbf{u}300 FOR I=0 TO 20
310 IF LEN(A$(I))=24 THEN 370
320 PRINT "A("; I; ") IS NOT 24 LONG"
330 PRINT A$(I)
350 ER=1
370 NEXT
390 IF ER=1 THEN END
400 GOSUB 3000:
                              REM TURN ON SPRITE 
500 :
51Ø :
520 REM LOCATION OF SPRITE IN MEMORY
530 REM --STARTS AT 3*4096
54Ø SP=3*4Ø96 + 64*SB
550 REM LINES 570 TO 740 TRANSFORM THE
560 REM A$ ARRAY INTO A MEMORY SPRITE
570 FOR I = 0 TO 20 : REM X LOCATION
580 FOR J = 0 TO 2 : REM BYTE ACROSS Y
59\emptyset BI = \emptyset :
                              REM BUILD DATA BYTE
600 :<br>610 REM
             BIT BY BIT, GET DATA
620 FOR K = 7 TO 0 STEP -1630 REM GET NEXT BIT FOR BI
640 B$ = MID$(A$(I),(2-J)*8+K+1.1)
650 REM SET HIGH BIT
660 B = ASC(B$) OR 128
670 REM IF NOT A SPACE THEN SET BIT
680 IF B<>160 THEN BI=BI+2?(7-K)
690 NEXT K
700 :
710 REM POKE INTO SPRITE
```
THE VIDEO ARCADE

```
720 POKE SP + 3*1 + (2-J),BI 
730 NEXT J 
740 NEXT I 
999 END 
2997 
2998 REM DISPLAV MEMORV SPRITE SB AS 
2999 REM DISPLAV SPRITE SA 
3000 POKE 2040+SA,192+SB 
3010 REM LOCATION OF THE BEGINNING 
3020 REM OF THE SPRITE REGISTERS 
3030 S=53248 
3040 POKE S+39+SA,CO 
3050 REM THIS ENABLES SPRITE SA, 
3060 REM LEAVES OTHERS 
3070 POKE S+21,PEEK(S+21)OR(2~SA) 
3080 REM THIS IS X POSITION 
3090 POKE S+2*SA,50+30*SA 
3100 REM THIS IS V POSITION 
3110 POKE S+2*SA+l,100 
3200 RETURN
```
#### Save/Load Sprite

It does what it says, to tape or disk. You are given a chance to look at the sprite before doing it, though.

```
5 REM SAVE/LOAD SPRITE 
100 PRINT CHR$(147):S = 53248 
11Ø C$ = "SAVE/LOAD SPRITE"
120 PRINT SPC«40-LEN(C$»/2);C$ 
130 PRINT: PRINT: PRINT 
140 
141 
150 
INPUT "TAPE OR DISK";I$:D=0 
160 IF LEFT$(I$, 1) = "D" THEN D=1
170 IF LEFT$(1\frac{1}{2}, 1) = "T" THEN D=2
180 IF D<>1 AND D<>2 THEN 100
190 PRINT "WHAT IS THE SPRITE'S NAME"
200 
INPUT "E.G., FILE NAME";SN$ 
210 
INPUT "LOAD OR SAVE";OP$ 
220 
230 
240 
IF LEFT$(QP$,l) = "S" THEN SL=l 
250 
IF LEFT$(OP$,l) = "L" THEN SL=2 
260 
IF SL<>l AND SL<>2 THEN 210 
270 
ON SL eOSUB 3000,4000 
300 
eOSUB 1100 
310 
eOSUB 1200 
320 
eOSUB 1300 
330 
eosue 1400 
340 
eOSUB 1500 REM D=2 TAPE 
                           REM D=l DISK 
                            REM S=2 LOAD 
                            REM S=l SAVE
```
**990 END** 999 REM INPUT MEMORY SPRITE SB 1000 INPUT "USE WHICH SPRITE (0 TO 63)";SB 1090 RETURN 1099 REM INPUT COLOR OF DISPLAY SPRITE SA 1100 INPUT "DISPLAY WITH WHICH COLOR (0 TO 15)"; C1 1190 RETURN 1199 REM INPUT DISPLAY SPRITE SA 1200 INPUT "DISPLAY AS WHICH SPRITE (0 TO 7)"; SA 1290 RETURN 1299 REM INPUT X,Y LOCATIONS 1300 PRINT" X, Y LOCATIONS FOR SPRITE"; SA; 1320 INPUT X,Y 1390 RETURN 1399 REM DISPLAY SPRITE SA AT X,Y 1400 POKE S+2\*SA, XAND255 1410 POKE S+2\*SA+l,Y 1420 POKE S+16, (PEEK (S+16) AND 2: SA) + INT (X/256) \*2: SA 1430 RETURN 1499 REM DISPLAY IT 1500 POKE 2040+SA, 192+SB 1510 POKE S+21, PEEK(S+21) OR 2<sup>+</sup>SA 1528 POKE S+39+SA,Cl 1530 RETURN 2998 : 299B REM SAVE SPRITE TO TAPE/DISK 2999 REM DISPLAY AND THEN ASK 3888 GOSUB 1888 3818 GOSUB 1188 3020 GOSUB 1200 3838 GOSUB 1380 3840 GOSUB 1488 3050 GOSUB 1500 3070 INPUT "OK TO SAVE"; A\$ 38S8 IF LEFT\$(A\$,l)="Y" THEN 3288 3090 POKE S+21,8 3188 GOTO 3888  $3200 L1 = 3*4096 + 64*SB$ 3218 IF D=0 THEN 3188: REM TAPE OR DISK 3220 OPEN S,S,B,"8:"+SN\$+",S,W"  $3230$  FOR  $I = \emptyset$  TO 62  $3240$  A = PEEK(L1+I) 3258 PRINT#B,A 3260 NEXT I 3278 CLOSEB 3280 GOTO 3360 3290 REM THIS IS THE TAPE VERSION 3388 OPEN 1,1,1,SN\$  $3310$  FOR  $I = \emptyset$  TO 62 3320 A = PEEK( $L1+I$ ) 3330 PRINT#l,A 3340 NEXT I

```
3350 CLOSE1
3360 INPUT "DO ANOTHER?";A$
3370 IF LEFT$(A$, 1)="Y" THEN RUN
3900 END
3990:
3999 REM LOAD SPRITE FROM TAPE/DISK 
4000 GOSUB 1000
4010 GOSUB 1100
4020 GOSUB 1200
4030 GOSUB 1300
4040 GOSUB 1400
4050 GOSUB 1500
4060 PRINT "OK TO REPLACE THIS SPRITE"
4070 INPUT "WITH ONE ON DISK?";A$
4080 IF LEFT$(A$,1)="Y" THEN 4200
4090 POKE S+21,0
4100 GOTO 4000
4200 L1 = 3*4096 + 64*SB4210 IF D=0 THEN 4100: REM TAPE OR DISK
4220 OPEN 8,8,8,"0:"+SN$+",S,R"
4230 FOR I = 0 TO 62
4240 INPUT#8, A
4250 POKE L1+I, A
4260 NEXT I
4270 CLOSE8
4280 RETURN
4290 REM THIS IS THE TAPE VERSION
4300 OPEN 1, 1, 1, SN$
4310 FOR I = 0 TO 62
4320 INPUT#1, A
4330 POKE L1+I.A
4340 NEXT I
4350 CLOSE1
436Ø RETURN
```
#### Which Sprites

This routine tells which sprites are being displayed. It will also tell you which memory sprite is being used by each display sprite.

```
5 REM 
6 REM 
TELLS WHICH SPRITES ARE ENABLED 
7 REM 
AND TO WHICH MEMORY SPRITE THAT 
S REM 
EACH DISPLAY SPRITE IS SET 
9 
               WHICH SPRITES
100 S = 5324B : REM VIC REGISTERS
1000 \text{ X} = \text{PEEK(S+21)}1010 SI$ = "SPRITE " 
1020 S2$ = " IS ENABLED"
1030 S3$ = " USES MEMORY SPRITE "
1040 SP = \emptyset
```

```
1\varnothing5\varnothing IF (X AND 1) = 1 THEN PRINT S1$;SP;S2$
1060 SP = SP + 1
1070~X = INT(X/2)1080 IF X>0 THEN 1050<br>1090 L1 = 2040 :
                               REM SPRITE POINTERS
1100 FOR SP = \emptyset TO 7
1110 SB = PEEK(L1+SP) - 192
1120 IF SB<0 OR SB>63 THEN 1140
1130 PRINT S1$;SP;S3$;SB
1140 NEXT SP
```
## Disable Sprite

This program is a real turn-off, for sprites at least. Each display sprite can be turned off individually and no longer be displayed.

5 REM DISABLE SPRITE 110 PRINT CHR\$(147): REM CLEAR SCREEN 150 INPUT "DISABLE WHICH SPRITE (0 TO 7)";SA 5~~~ 5010 REM BEGINNING OF SPRITE REGISTERS 5~11 S=53248 5020 REM THIS DISABLES SPRITE SA 5~3~ POKE S+21,PEEK(S+21)AND(255-2~SA)

## Change Sprite

This is a real turn-on for sprites and their friends. The menu is displayed by lines 110 to 210. To input a command, simply press a key. No return is needed (the GET statement in line 220 accomplishes this).

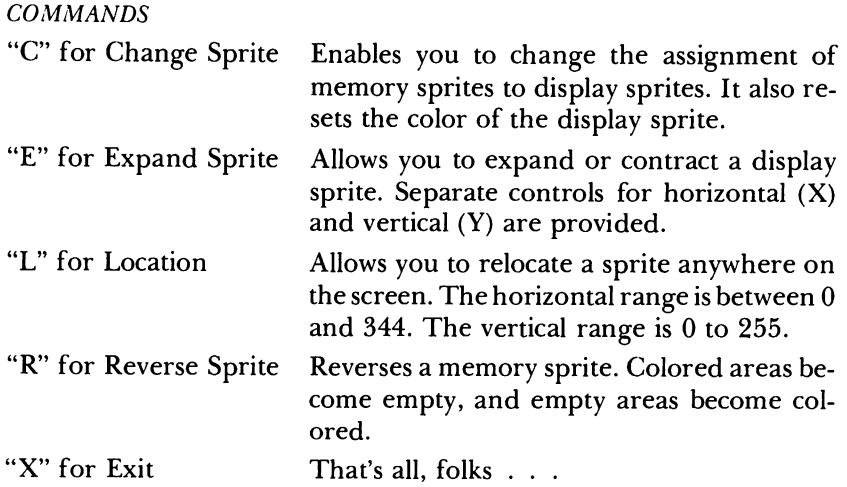
```
5 REM 
CHANGE SPRITE 
9~ : 
95 S = 53248 
100 REM LINES 110-210 PRINT A MENU
110 PRINT CHR$(147) : REM CLEAR SCREEN
120 PRINT: PRINT
130 PRINT TAB(5); "C FOR CHANGE SPRITE ": PRINT
140 PRINT TAB(5); "E FOR EXPAND SPRITE ":PRINT
150 PRINT TAB(5); "L FOR LOCATION OF SPRITE": PRINT
16~ PRINT TAB(5);"R FOR REVERSE SPRITE":PRINT 
200 PRINT TAB(5);"X FOR EXIT ":PRINT 
210 PRINT "COMMAND ?"
215:216 REM LINES 
220 GET A$ : IF A$ = HANDLE COMMANDS .... THEN 220 
300 IF A$ = "X" THEN 990 :REM END PROGRAM
310 IF A$ = "C" THEN GOSUB 2000 : GOTO 110
320 IF A$ = "R" THEN GOSUB 3000 : GOTO 110
330 IF A$ = "E" THEN GOSUB 4000 : GOTO 110
340 IF A$ = "L" THEN GOSUB 5000 : GOTO 110
399 GOTO 110
990 END 
999 REM INPUT MEMORY SPRITE SB 
1000 INPUT "USE WHICH SPRITE (0 TO 63)";SB
1090 RETURN 
1099 REM INPUT COLOR OF DISPLAY SPRITE SA
1100 INPUT "DISPLAY WITH WHICH COLOR (0 TO 15)";C1
1190 RETURN 
1199 REM INPUT DISPLAY SPRITE SA 
1200 INPUT "DISPLAY AS WHICH SPRITE (0 TO 7)";SA
1290 RETURN 
1299 REM INPUT X,Y LOCATIONS 
1300 PRINT" X,Y LOCATIONS FOR SPRITE";SA; 
1320 INPUT X,Y 
1390 RETURN 
1392 REM DISPLAY SPRITE SA AT X,V 
1396 REM THIS ENABLES SPRITE SA, 
 1398 REM LEAVES OTHERS 
 1400 POKE S+21, PEEK(S+21)OR(2+SA)
 1430 REM LEAST SIGNIFICANT PART OF X
 1435 Xl = X AND 255 
 1440 REM MOST SIGNIFICANT PART OF X 
 1445 X2 = INT(X/256)1450 POKE S+2*SA,Xl : REM X POSITION 
 1455 POKE S+2*SA+l,Y : REM Y POSITION 
 1460 REM FOR X > 255 ONLY 
 1465 POKE S+16, (PEEK (S+16) AND 2~SA) + X2*2~SA 
 1470 RETURN 
 1990 REM CHANGE SPRITE ASSIGNMENTS, COLOR
2000 GOSUB 1000 : REM GET MEMORY SPRITE
2020 GOSUB 1100 :
2030 GOSUB 1200 :
                           REM BET DISPLAY COLOR 
                           REM BET DISPLAY SPRITE
```

```
210ta 
REM DISPLAV MEMORV SPRITE SB AS 
2101 
REM DISPLAV SPRITE SA 
2102 POKE 2040+SA, 192+SB
211ta 
2120 
213ta 
214Ø
2199 
RETURN 
2999 
REM REVERSE THE 
MEMORY SPRITE 
300ta 
GOSUB 1tatata : 
3100 
REM 
3110 
REM GET MEMORY 
LOCATION OF SPRITE 
3111 SP = 3*4096 + 64*SB312Ø FOR I = \emptyset TO 63 : REM DO EACH BITE
313ta 
REM COMPLEMENT THE BYTE 
3131 
POKE SP+I,255-PEEK(SP+I) 
314ta 
NEXT 
3199 
RETURN 
3998 
REM EXPAND/CONTRACT DISPLAY 
3999 
REM SPRITE SA 
4tatata 
GOSUB 12tata : REM DETERMINE SA 
401ta 
PRINT" E - EXPAND OR C - CONTRACT ?"; 
4020 GET A$ : IF A$ = "" THEN 4020
403ta 
PRINT 
404ta 
IF AS="E" OR AS="C" THEN 409ta 
4ta5ta 
REM IF NOT E OR C THEN GO 
406ta 
REM BACK TO MAIN MENU 
4070 RETURN
4080 
409ta 
PRINT "X OR V"; 
41ta0 
GET B$ : IF B$ = "" THEN 4100 
4110 
REM IF NEITHER X OR Y, RETURN 
412ta 
REM TO MAIN MENU 
413ta 
IF B$<>"X" AND BS<>"Y" THEN RETURN 
414ta 
IF AS="C" THEN 42ta0: REM CONTRACT 
415ta 
REM EXPAND X 
416ta 
IF B$="X" THEN POKE S+29,PEEK(S+29) OR 2'!'SA 
417ta 
REM EXPAND Y 
418ta 
IF B$="Y" THEN POKE S+23,PEEK(S+23) OR 2'!'SA 
419ta 
RETURN 
4195 
REM CONTRACT SPRITE SA 
4198 
REM CONTRACT X 
4200 IF B$="X" THEN POKE S+29,PEEK(S+29) AND (255 - 2*SA)
4230 
REM CONTRACT Y 
424ta 
IF BS="Y" THEN POKE S+23,PEEK(S+23) AND (255 - 2'!'SA) 
4250 
RETURN 
499ta 
4995 
REM RELOCATE DISPLAY SPRITE SA 
4999 
5000
5ta20 
5ta30 
504ta 
RETURN 
     X = 24 + 25*SAY = 100:
     GOSUB 1400 :
     POKE S+39+SA,CO 
                             REM 
                             REM 
                             REM 
                             REM 
                                 INITIAL X 
                                 INITIAL Y 
                                 DISPLAY SPRITE 
                                 SET COLOR 
                             REM GET MEMORY 
SPRITE 
                             REVERSE SPRITE 
SB 
      GOSUB 12tata 
      GOSUB 13tata 
      GOSUB 14ta0 
                             REM GET MEMORY SPRITE 
                             REM GET X,Y LOCATION 
                             REM DISPLAY SPRITE
```
# **How to Fly a Mean Sprite**

#### Joystick Sprite

This program allows people over forty to fly sprites with a joystick. It is slow because the commands are written in BASIC. There is a velocity setting that will make the movement fast but jerky. Be careful not to fly off the screen, or the program may end in an error. The joystick must be in port #2.

```
5 REM JOYSTICK SPRITE 
100S = 53248490:Facebook REM VIC REGISTERS
500 REM GET NEEDED SPRITE DATA
510 GOSUB 1000
520 GOSUB 1100
530 GOSUB 1200
540 REM SET DISPLAY SPRITE SA TO
550 REM USE MEMORY SPRITE SB 
560 POKE 2040+SA,192+SB<br>570 REM SET
                    SET SPRITE COLOR
580 POKE S+39+SA,CO 
620 POKE S+21,2<sup>+</sup>SA : REM ENABLE SPRITE
630 GOSUB 1500 
670 GOSUB 1300
860 REM READ JOYSTICK 2 INPUT 
861 A = PEEK(56320) AND 15 
87\emptyset IF A AND 8 THEN X=X-VX
880 IF A AND 4 THEN X=X+VX 
890 IF A AND 2 THEN Y=Y-VY
900 IF A AND 1 THEN Y=Y+VY
910 GOSUB 1400
920 GOTO 861
990 :
999 REM INPUT MEMORY SPRITE S8 
1000 INPUT "USE WHICH SPRITE (0 TO 63)";SB
1090 RETURN
112199 REM INPUT COLOR OF DISPLAY SPRITE SA 
1100 INPUT "DISPLAY WITH WHICH COLOR (0 TO 15)";C1 
1190 RETURN
1199 REM INPUT DISPLAY SPRITE SA 
1200 INPUT "DISPLAY AS WHICH SPRITE (0 TO 7)";SA
1290 RETURN 
1299 REM INPUT X,Y LOCATIONS 
             X.Y LOCATIONS FOR SPRITE";SA;
1320 INPUT X.Y
1390 RETURN 
1392 REM DISPLAY SPRITE SA AT X,Y 
1396 REM THIS ENABLES SPRITE SA, 
1398 REM LEAVES OTHERS 
1400 POKE S+21, PEEK(S+21)OR(2+SA)
1430 REM LEAST SIGNIFICANT PART OF X
1435 X1 = X AND 255
```

```
1440 REM MOST SIGNIFICANT PART OF X 
1445 X2 = INT(X/256) 
1450 POKE S+2*SA,X1 : REM X POSITION 
1455 POKE S+2*SA+1, Y :
1460 REM FOR X > 255 ONLY 
1465 POKE S+16, (PEEK (S+16) AND 2~SA) + X2*2~SA 
1470 RETURN 
1490 REM INPUT VELOCITIES 
1500 INPUT "X VELOCITY";VX 
1520 INPUT "Y VELOCITY";VY 
1530 VX = ABS(VX)1540 VY = ABS(VY) 
1590 RETURN
```
#### Joystick Sprite 2

This program is for sprite flyers from the ages of 2 through 39. The BASIC commands have been replaced by a machine language routine. The DATA statements in lines 2010 to 2300 contain the machine language. Lines 190 to 260 put the data into memory locations where your computer can use it. The machine language routines are used in lines 730 and 800. Note that the entire BASIC program that will actually be used after the first 20 seconds is the two lines 800 and 850. The use of machine language is what provides the fantastic speedup of JOYSTICK SPRITE. Again, be sure that the joystick is in port #2.

```
5 REM JOYSTICK SPRITE2 
6 REM THIS IS JOYSTICK SPRITE WITH 
7 REM LINES 150-400, 590-610, 640-660,
8 REM AND 680-850 ADDED, AND 
9 REM LINES 860-920, AND 1392-1470 
10 REM DELETED 
100 S = 53248 : REM VIC REGISTERS
150 REM LINES 190 TO 260 
160 REM READ IN THE MACHINE LANGUAGE 
170 REM ROUTINE THAT FLIES THE SPRITE 
180 REM UNDER JOYSTICK CONTROL 
190 FOR I = 49152 TO 49157 
200 READ A 
210 POKE I~A 
220 NEXT I 
230 FOR I = 49210 TO 49417
240 READ A 
250 POKE I,A 
260 NEXT I 
300 
310 REM SET UP LOCATIONS FOR POKEING 
320 REM DATA TO THE MACHINE LANGUAGE 
330 REM ROUTINE THAT FLIES THE SPRITE
```

```
34Ø BEGIN = 12*4096
35\emptyset S1 = BE + 6
360 \times 0 = BE + 7370 YO = BE + 9
380 XV = BE + 10390 YV = BE + 11
400 DISP = BE + 3
49Ø :
500 REM GET NEEDED SPRITE DATA
510 GOSUB 1000
520 GOSUB 1100
538 GOSUB 1288 
540 REM SET DISPLAY SPRITE SA TO
                   USE MEMORY SPRITE SB 
560 POKE 2040+SA,192+SB
550 REM
570 REM SET SPRITE COLOR
580 POKE S+39+SA, C1
590 REM TELL MACHINE LANGUAGE PROGRAM
600 REM WHICH SPRITE TO USE
610 POKE S1, SA
620 POKE S+21,2~SA 
REM ENABLE SPRITE 
630 GOSUB 1500
64Ø REM
658 POKE XV,VX 
66~ POKE YV,VY 
670 GOSUB 1300
680 REM
690 POKE YØ,Y
                 SET VELOCIT IES 
                   SET INITIAL POSITION 
700 POKE X0,X AND 255
710 POKE X0+1,INT(X/256)
720 REM
                   DISPLAY THE SPRITE 
730 SYS DISP
780:
790 REM LINES 800-850 FLY THE SPRITE
791 REM UNDER JOYSTICK CONTROL 
800 SYS BE+102
850 GOTO 800
99Ø :
999 REM INPUT MEMORY SPRITE SB 
1000 INPUT "USE WHICH SPRITE (0 TO 63)";SB
1090 RETURN
1099 REM INPUT COLOR OF DISPLAY SPRITE SA
1100 INPUT "DISPLAY WITH WHICH COLOR (0 TO 15)";C1
1190 RETURN
1199 REM INPUT DISPLAY SPRITE SA 
1200 INPUT "DISPLAY AS WHICH SPRITE (0 TO 7)";SA
1290 RETURN
1299 REM INPUT X,Y LOCATIONS 
1300 PRINT" X, Y LOCATIONS FOR SPRITE";SA;
1320 INPUT X.Y
1390 RETURN
1490 REM INPUT VELOCITIES
```

```
1500 INPUT "X VELOCITY"; VX
1520 INPUT "Y VELOCITY"; VY
1530 \text{ VX} = ABS(VX)1540 VY = ABS(VY)
159Ø RETURN
2000:
2010 DATA 76,39,192,76,221,192
2020 DATA 169,1,174,6,192<br>2030 DATA 240,7,10,141,12
2030 DATA 240,7,10,141,12,192
2040 DATA 202, 208, 249, 96
2050 DATA 169
2060 DATA 0,141,7,192,141,8, 192,76
2070 DATA 168,192,169,1,141,8,192,169<br>2080 DATA 73,141,7,192,76,168,192,169
2080 DATA 73,141,7,192,76,168,192,169<br>2090 DATA 0.141.8.192.173.0.220.73
              \emptyset, 141, 8, 192, 173, \emptyset, 220, 73
2100 DATA 127,41,15,240,110,201,8,144
2110 DATA 24,72,173,7,192,24,109,10
2120 DATA 192,141,7,192,144,40,173
2130 DATA 8,192,208,207,169,1,141,8
2140 DATA 192,104,41,7,201,4,144,24
2150 DATA 72,173,7,192,56,237,10,192<br>2160 DATA 141,7,192,176,10,173,8,192
2160 DATA 141, 7, 192, 176, 10, 173, 8, 192
2170 DATA 240,166,169,0,141,8,192,104
2180 DATA 41,3,201,2,144,21,72,173<br>2190 DATA 9,192,24,109,11,192,141,
219Ø DATA 9,192,24,109,11,192,141,9
2200 DATA 192,201,246,144
2210 DATA 30,169,246,141,9,192,104,41
2220 DATA 1,201,1,144,19,72,173,9 
2230 DATA 192,56,237,11,192,141,9,192
2240 DATA 176,5,169,0,141,9,192,104<br>2250 DATA 173,6,192,10,170,173,7,19
               173,6,192,10,170,173,7,192
2260 DATA 157,0,208,232,173,9,192,157 
227Ø DATA Ø, 208, 32, 58, 192, 73, 255, 45
2280 DATA 16,208,141,13,192,172,8,192 
229Ø DATA 24Ø, 7, 173, 12, 192, 24, 109, 13
2300 DATA 192,141,16,208,96
```
#### Joystick Sprite 3

This adds a device to detect collisions with text. Any PEEK(53279) that returns a nonzero value means a collision between a sprite and text that is on the screen. The following chart will tell you which sprite has collided:

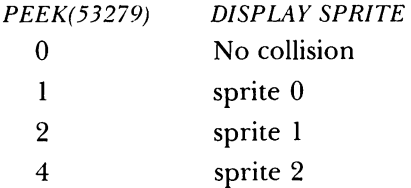

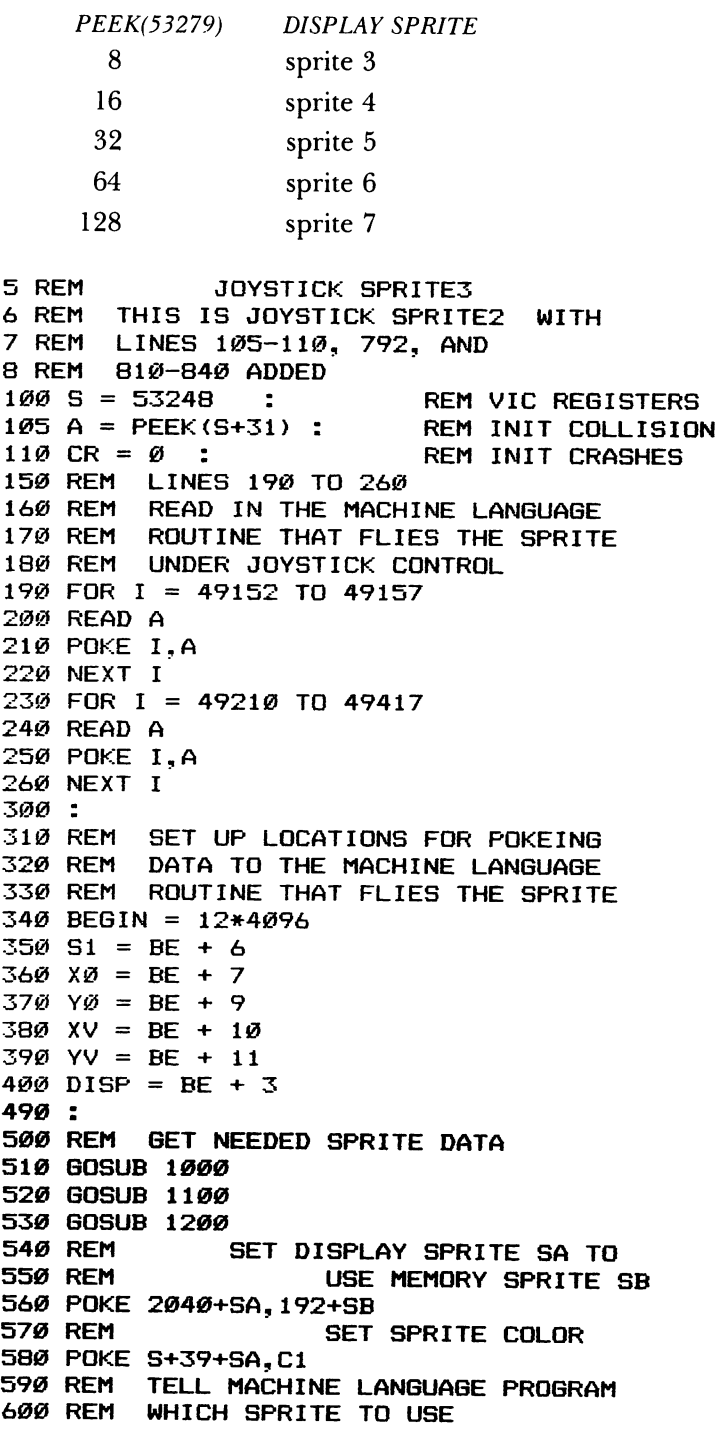

610 POKE Sl,SA 620 POKE S+21,2~SA : REM ENABLE SPRITE 630 GOSUB 1500<br>640 REM SET VELOCITIES 650 POKE XV,VX 660 POKE YV,VY 670 GOSUB 1300<br>680 REM SET INITIAL POSITION 690 POKE Y0,Y 700 POKE X0,X AND 255 710 POKE X0+1,INT(X/256) 720 REM DISPLAY THE SPRITE 730 SYS DISP 78Ø : 790 REM LINES 800-850 FLY THE SPRITE 791 REM UNDER JOYSTICK CONTROL 792 REM CHECKING FOR COLLISIONS 800 SYS BE+102 810 A = PEEK(53279) 840 IF A<>0 THEN CR=CR+l:PRINT"CRASH ";CR 85Ø GOTO 8ØØ **990 :** 999 REM INPUT MEMORY SPRITE SB 1000 INPUT "USE WHICH SPRITE (0 TO 63) ";SB 1090 RETURN 1099 REM INPUT COLOR OF DISPLAY SPRITE SA 1100 INPUT "DISPLAY WITH WHICH COLOR (0 TO 15)";C1 1190 RETURN 1199 REM INPUT DISPLAY SPRITE SA 1200 INPUT "DISPLAY AS WHICH SPRITE (0 TO 7)";SA 1290 RETURN 1299 REM INPUT X,Y LOCATIONS 1300 PRINT" X, Y LOCATIONS FOR SPRITE"; SA; 1320 INPUT X,Y 1390 RETURN 1490 REM INPUT VELOCITIES 1500 INPUT "X VELOCITY";VX 1520 INPUT "Y VELOCITY"; VY  $1530 \text{ VX} = \text{ABS(VX)}$  $154Ø$  VY = ABS(VY) 1590 RETURN 2000: 2010 DATA 76,39,192,76,221,192 2020 DATA 169,1,174,6,192 2030 DATA 240, 7, 10, 141, 12, 192 2040 DATA 202, 208, 249, 96 2050 DATA 169 2060 DATA 0,141,7,192,141,8, 192,76 2070 DATA 168,192,169,1,141,8,192,169 2880 DATA 73,141,7,192,76,168,192,169 2090 DATA 0, 141, 8, 192, 173, 0, 220, 73 2100 DATA 127,41,15,240,110,201,8,144

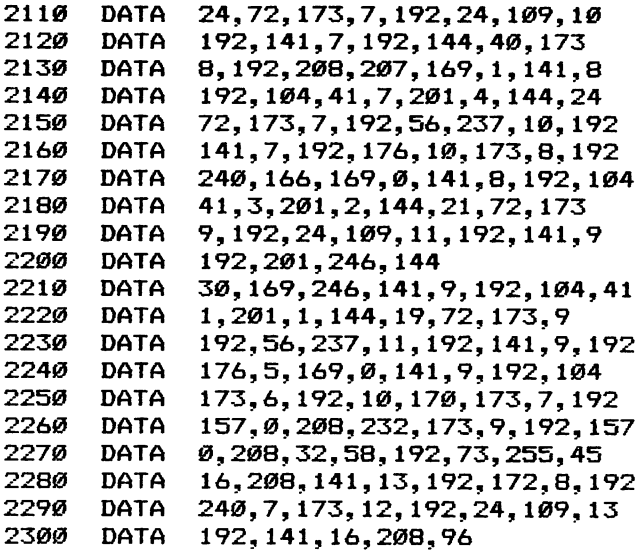

#### Joystick Sprite 4

We add two lines to JOYSTICK SPRITE 3-820 and 830. Now if the sprite hits the text, no message is printed unless you have the paddle button pressed.

```
5 REM JOYSTICK SPRITE4 
6 REM THIS IS JOYSTICK SPRITE3 WITH 
7 REM LINES 820-830 ADDED 
100 S = 53248 : REM VIC REGISTERS
1\varnothing5 A = PEEK (S+31) : REM INIT COLLISION
11\emptyset CR = \emptyset : REM INIT CRASHES
150 REM LINES 190 TO 260 
160 REM READ IN THE MACHINE LANGUAGE 
170 REM ROUTINE THAT FLIES THE SPRITE 
180 REM UNDER JOYSTICK CONTROL 
190 FOR I = 49152 TO 49157 
200 READ A
210 POKE I,A 
220 NEXT I 
230 FOR I = 49210 TO 49417
240 READ A 
250 POKE I.A
260 NEXT I 
300 
310 REM 
SET UP LOCATIONS FOR POKEING 
320 REM 
DATA TO THE MACHINE LANGUAGE 
330 REM 
ROUTINE THAT FLIES THE SPRITE 
340 BEGIN = 12*4096350 S1 = BE + 6
```

```
360 \times 0 = BE + 7370 \text{ } Y\emptyset = BE + 9380 \times V = BE + 10390 \text{ VV} = BE + 11400 DISP = BE + 3
49Ø :
500 REM GET NEEDED SPRITE DATA
510 BOSUB 1000 
520 BOSUB 1100 
530 BOSUB 1200 
540 REM SET DISPLAY SPRITE SA TO 
550 REM USE MEMORY SPRITE SB 
560 POKE 2040+SA,192+SB 
570 REM SET SPRITE COLOR
580 POKE S+39+SA,Cl 
590 REM TELL MACHINE LANGUAGE PROGRAM 
600 REM WHICH SPRITE TO USE 
610 POKE SI,SA 
620 POKE S+21,2<sup>+</sup>SA : REM ENABLE SPRITE
630 GOSUB 1500 
640 REM 
650 POKE XV,VX 
660 POKE YV,VY 
670 GOSUB 1300 
                   SET VELOCITIES 
680 REM SET INITIAL POSITION 
690 POKE YØ,Y
700 POKE X0,X AND 255
710 POKE X0+1, INT(X/256)
720 REM DISPLAY THE SPRITE 
730 SYS DISP 
780 : 
790 REM LINES 800-820 FLY THE SPRITE 
791 REM UNDER JOYSTICK CONTROL 
792 REM CHECKING FOR COLLISIONS 
800 SYS BE+102
810 A = PEEK(S+31)820 BU = PEEK(56320) AND 16 
830 IF BU =16 THEN 800 
840 IF A<>0 THEN CR=CR+1:PRINT"CRASH ";CR
850 GOTO 800
990:
999 REM INPUT MEMORY SPRITE SB 
1000 INPUT "USE WHICH SPRITE (0 TO 63)";SB 
112'90 RETURN 
1099 REM INPUT COLOR OF DISPLAY SPRITE SA 
1100 INPUT "DISPLAY WITH WHICH COLOR (0 TO 15)";Cl 
1190 RETURN 
1199 REM INPUT DISPLAY SPRITE SA 
1200 INPUT "DISPLAY AS WHICH SPRITE (0 TO 7)";SA 
1290 RETURN 
1299 REM INPUT X,Y LOCATIONS
```

```
1300 PRINT"
1320 
INPUT X,Y 
1390 
RETURN 
1490 
REM INPUT VELOCITIES 
1500 
INPUT "X VELOCITY"; VX 
1520 
INPUT "Y VELOCITY";VY 
1530 
VX = ABS(VX) 
154Ø VY = ABS(VY)
1590 
RETURN 
2000:
2010
2020 
2030
2040 
2050 
2060 
2070 
208@ 
2090 
2100 
2110 
2120 
2130 
2140 
2150 
'Z160 
2170 
2180
2190 
2200 
2210 
222@ 
223@ 
2240 
2250
2260 
227Ø
2280 
2290
2300
               X, Y LOCATIONS FOR SPRITE"; SA;
      DATA 
      DATA 
      DATA 
      DATA 
      DATA 
      DATA 
0,141,7,192,141,8, 192,76 
      DATA 
      DATA 
      DATA 0,141,8,192,173,0,220,73
      DATA 
      DATA 24,72,173,7,192,24,109,10
      DATA 
      DATA 
      DATA 
       DATA 
72,173,7,192,56,237,10,192 
      DATA 
       DATA 240,166,169,0,141,8,192,104
      DATA 
      DATA 
      DATA 
      DATA 
      DATA 
      DATA 
      DATA 
      DATA 
      DATA 
      DATA 
      DATA 
      DATA 
      DATA 
             76,39,192,76,221,192 
             169,1,174,6,192 
             240,7,10,141,12,192 
            202,208,249,96 
            169 
             168,192,169,1,141,8,192,169 
            73,141,7,192,76,168,192,169 
            127,41,15,240,110,201,8,14 4 
            192,141,7,192,144,40,173 
            8,192,238,207,169,1,141,8
            192,104,41,7,201,4,144,24 
             141,7,192,176,10,173,8,192 
             41,3,201,2,144,21,72,173 
             9,192,24,109,11,192,141,9 
            192,201,246,144
             30,169,246,141,9,192,104,41 
            1,201,1,144,19,72,173,9 
            192,56,237,11,192,141,9,192 
             176,5,169,0,141,9,192,104 
             173,6,192,10,170,173,7,192 
             157,0,208,232,173,9,192,157 
             0,208,32,58,192,73,255,45 
             16,208,141,13,192,172,8,192 
             240,7,173,12,192,24,109,13 
            192,141,16,208,96
```
#### Sprite Racer

To use this program, you first need to design your race car with SPRITE EDITOR. You will need to remember the correct memory sprite number to use your race car in this program. The race begins with your racer to the left of the start-finish line. You should proceed counterclockwise around the race track, thus starting by moving to the left. Use the joystick to move your SPRITE RACER. To go faster, press the fire button on your joystick. Each time you press it, your speed increases. By letting go of your joystick, the racer will stop. To reset speeds to their starting levels, press the space bar. When you finish the race, your elapsed time will be shown on the screen.

To change the design of the race track, change lines 1711-1733. You can use any letter, number, or graphics symbol to define the edges of your race track. Any of these symbols can be printed in any of the colors available on the 64. These symbols can also be placed as obstacles on your race track.

```
5 REM 
6 REM 
7 REM 
JOYSTICK SPRITE3 
8 REM LINES 100-520 AND THE DATA
9 REM STATEMENTS (LINES 3000 ON)
10 REM 
ARE IDENTICAL 
11 REM 
THE REMAINING LINES ARE NEW OR 
12 REM 
CHANGED 
50 DIM 
R$ (24) 
60 DEF 
FNT(X) = (INT(100*(TI-X)/60)/100) 
90 
               SPRITE RACER 
        THIS IS A MAJOR REVISION OF 
100 S = 53248 : REM VIC REGISTERS
110 A = PEEK(S+31) : REM INIT COLLISION
120 \text{ CR} = \emptyset : REM INIT CRASHES
130 POKE 53281,1 : REM WHITE SCREEN
150 REM LINES 190 TO 260<br>160 REM READ IN THE MACH
160 REM READ IN THE MACHINE LANGUAGE<br>170 REM ROUTINE THAT FLIES THE SPRIT
170 REM ROUTINE THAT FLIES THE SPRITE<br>180 REM UNDER JOYSTICK CONTROL
                 UNDER JOYSTICK CONTROL
190 FOR I = 49152 TO 49157 
200 READ A 
210 POKE I,A 
220 NEXT I 
230 FOR I = 49210 TO 49417 
240 READ A 
250 POKE I,A 
260 NEXT I 
300 
310 REM
320 REM
330 REM
340 BEGIN = 12*4096
350 S1 = BE + 6360 X0 = BE + 7
370 \text{ } \text{Y0} = \text{BE} + 9380 \times V = BE + 10390 \text{ VV} = \text{BE} + 11400 
DISP = BE + 3 
490 :<br>500 REM
               RET UP LOCATIONS FOR POKEING
                 DATA TO THE MACHINE LANGUAGE
                 ROUTINE THAT FLIES THE SPRITE
                 GET NEEDED SPRITE DATA
510 GOSUB 1000 
520 GOSUB 1100
```
ø

```
53\theta SA = \theta540 REM SET DISPLAY SPRITE SA TO
550 REM USE MEMORY SPRITE SB
560 POKE 2040+SA.192+SB
570 REM SET SPRITE COLOR
580 POKE S+39+SA.C1
59£1 REM TELL MACHINE LANGUAGE PROGRAM 
600 REM WHICH SPRITE TO USE
610 POKE S1, SA
    POKE S+29,0 : REM CONTRACT X
    POKE S+23,0 : REM CONTRACT Y
640 REM SET VELOCITIES
615 
62Ø
650
66Ø
74£1 
75Ø
780:
    GOSUB 2100 : REM INIT SPEED
    GOSUB 2400
    GOSUB 1700
    TØ = TI790 REM
791 REM 
792 REM 
800 SYS BE+102
                         REM INITIALIZE 
                   : REM DRAW COURSE 
                   : REM INIT TIME 
               LINES 800-850 FLY THE SPRITE
               UNDER JOYSTICK CONTROL 
               CHECKING FOR COLLISIONS 
82Ø A1 = PEEK(S+3Ø): REM SPRITE-SPRITE
830 IF A1=3 THEN 900: REM END OF RACE
840 IF PEEK(S+31)<> THEN GOSUB 1600
850 A2 = PEEK(56320): REM READ JOYSTICK
860 IF (A2 AND 16)=0 THEN GOSUB 2000
870 GET A$ : REM CHECK BRAKE
880 IF A$ = " " THEN GOSUB 2100
89Ø GOTO 800<br>900 T = FNT(TØ)
                 \blacksquare = REM GET TIME
910 PRINT CHR$(147)
920 PRINT "ELAPSED TIME "; T; " SECONDS"
930 PRINT:PRINT "GO AGAIN ? ";
940 GET A$
950 IF A$="" THEN 940
960 IF A$="Y" THEN 610
980 END
990 :<br>995 REM
             INPUT MEMORY SPRITE SB
1£1£1£1 INPUT "USE WHICH SPRITE (0 TO 63)";SB 
1090 RETURN<br>1099 REM
             11399 REM INPUT COLOR OF DISPLAY SPRITE SA 
1100 INPUT "DISPLAY WITH WHICH COLOR (0 TO 15)";C1
119Ø RETURN<br>159Ø REM
              159£1 REM FLASH SPRITE SA 
1600 LC = S + 39 + SA
1610 CA = PEEK(LC) REM SPRITE COLOR 
162\emptyset CZ = (CA + 1) AND 16
1630 FOR I = 1 TO 20
1640 POKE LC.CZ 
1650 POKE LC,CA 
166£1 NEXT
```

```
167Ø FOR I = 1 TO 1001680 NEXT
1690 RETURN
1695 REM SETUP UP RACE COURSE 1700 PRINT CHR$(147)
1705 REM THESE ARE 39 WIDE 
1711 RS( 1) = :-------------------------------------: 
1712 R$( 2) = ":<br>1713 R$( 3) = ":
1713 R$( 3) =
1714 R$( 4) = ":<br>1715 R$( 5) = ":
1716 R$( 6) = ":
1717 R$( 7) = ":<br>1718 R$( 8) = ":
1719 R$( 9) = ":
1720 R$(10) = ":
1721 R$(11) = ".---------------------------. 
                                                      : 
                                                      : 
1722 \text{ R} \$(12) = ": : :· · : 
                                                            : 
                                                            : 
                                                            · · : 
1722 R$(12) = \frac{1}{2} \frac{1}{2} \frac{1}{2} \frac{1}{2} \frac{1}{2} \frac{1}{2} \frac{1}{2} \frac{1}{2} \frac{1}{2} \frac{1}{2} \frac{1}{2} \frac{1}{2} \frac{1}{2} \frac{1}{2} \frac{1}{2} \frac{1}{2} \frac{1}{2} \frac{1}{2} \frac{1}{2} \frac{1}{2} \frac{11724 RS(4) = : :" 
1725 R*(15) = \frac{1}{2} :
1726 R$(6) = : :" 
1727 RS(17) = : ... 1728 RS(8) = : :" 
1729 RS(9) = : :" 
1730 RS(2fJ) = .---------------------------.:" 
1731 RS(21) = : :" 
1732 \text{ R}$(22) = ": \qquad \qquad \vdots1733 RS (23) = : --------------------------------: .. 1748 FOR I = 1 TO 23 
1758 IF LEN(RS(I»=39 THEN 1780 
1755 PRINT"LENGTH ERROR IN LINE ";1710+I
1768 PRINT "LENGTH SHOULD BE 39, BUT IS NOW "; LEN (R$ (I))
1778 STOP 
1780 PRINT R$(I)
1790 NEXT
1795 : 
1796 REM 
1800 S2 = 832 
               THIS DRAWS THE FINISH LINE 
1810 POKE S+16,0 
1820 FOR I = \emptyset TO 63
1830 POKE S2 + I, \emptyset1840 NEXT 
1850 FOR I = \emptyset TO 60 STEP 3
1860 POKE S2 + 1,15 
1870 NEXT
1880 POKE 
2041,13 
1890 POKE 
S+2,180 
19rt10 POKE 
S+3,63 
1910 POKE 5+30,0
1920 POKE S+21,3 : REM ENABLE SPRITE
```

```
1990:
2000 VX = VX + 1<br>2010 VY = VY + 1
2010 VY = VY +<br>2020 POKE XV,VX<br>2030 POKE YU UY
2030 POKE YV,VY
2090 RETURN
2099 REM
2100 \text{ VX} = 12110 \text{ VY} = 12120 GOTO 2020
2390 REM
2400 X = 1502410 \text{ Y} = 632420 REM
2430 POKE Y0,Y
2440 POKE X0,X AND 255
2450 POKE X0+1,INT(X/256)
2460 REM
2470 SYS DISP
2480 RETURN
3000 :<br>3010 DATA
3020<br>3030
3040
3050
3060
3070
3080
3090
3100
311" 
3120
3130
3140
3150
3160
3170
3180
3190
3200
3210
3220
3238 
3240
3250
3260
3270
3280
3298 
3300 l
2010 \text{ VY} = \text{VY} + 1RESET SPEED 
                  INITIALIZATION ROUTINE 
                  SET INITIAL POSITION
                  DISPLAY THE SPRITE 
       DATA 
       DATA 
       DATA 
       DATA 
       DATA 
       DATA 
       DATA 
       DATA 
       DATA 
       DATA 
       DATA 
       DATA 
       DATA 
       DATA 
       DATA 
       DATA 
       DATA 
       DATA 
       DATA 
       DATA 
       DATA 
       DATA 
       DATA 
       DATA 
       DATA 
       DATA 
       DATA 
       DATA 
       DATA 
             76,39,192,76,221,192 
              169,1,174,6,192 
              240, 4, 10, 202, 208, 252
              141,12,192,96 
              169 
              \emptyset, 141, 7, 192, 141, 8, 192, 76
              168,192,169,1,141,8,192,169 
             73,141,7,192,76,168,192,169 
              0,141,8,192,173,0,220,73
              127,41,15,240,110,201,8,144
              24,72,173,7,192,24,109,10
              192,141,7,192,144,40,173
             8,192,208,207,169,1,141,8
              192,104,41,7,201,4,144,24
              72,173,7,192,56,237,10,192
              141, 7, 192, 176, 10, 173, 8, 192
              240,166,169,0,141,8,192,104
              41, 3, 201, 2, 144, 21, 72, 173
              9, 192, 24, 109, 11, 192, 141, 9
              192,201,246,144
              30, 169, 246, 141, 9, 192, 104, 41
              1,2"1,1,144,19,72,173,9 
              192,56,237,11,192,141,9,192 
              176, 5, 169, 0, 141, 9, 192, 104
              173,6,192,10,170,173,7,192
              157, Ø, 208, 232, 173, 9, 192, 157
              0,208,32,58,192,73,255,45
              16,208,141,13,192,172,8,192
              24",7,173,12,192,24,13,13 
             192,141,16,208,96
```
#### Sprite Racer 1

This program adds a speed governor, a much heavier penalty for crashing, and a new race course for your racing pleasure. The speed governor is in line 860 and limits speed to 5 no matter how many times you hit the fire button. In line 840, a collision detection now causes a restart, which should slow you down a bit. The new course is more difficult and shows how to create problems for the racer.

```
5 REM 
6 REM 
7 REM LINES 840 AND 860 CHANGED
8 REM 
AS WELL AS A NEW COURSE IN 
9 REM 
LINES 1711-1733 
               SPRITE RACER 1 
        THIS IS SPRITE RACER WITH 
50 DIM R$(24)
60 DEF FNT(X) = (INT(100*(TI-X)/60)/100)
9Ø :
100 S = 53248 : REM VIC REGISTERS<br>110 A = P E E K (S+31) : REM INIT COLLISION
110 A = PEEK(S+31) :<br>120 CR = 0 :
                              REM INIT CRASHES<br>REM WHITE SCREEN
130 POKE 53281,1 :
150 REM LINES 190 TO 260<br>160 REM READ IN THE MACH
160 REM READ IN THE MACHINE LANGUAGE<br>170 REM ROUTINE THAT FLIES THE SPRIT
                  ROUTINE THAT FLIES THE SPRITE
180 REM UNDER JOYSTICK CONTROL
190 FOR I = 49152 TO 49157
200~ READ A
210 POKE I, A
220 NEXT I
23Ø FOR I = 49210 TO 49417
24Ø READ A
250 POKE I, A
260 NEXT I
300:
310 REM SET UP LOCATIONS FOR POKEING
320 REM DATA TO THE MACHINE LANGUAGE
330 REM ROUTINE THAT FLIES THE SPRITE
34Ø BEGIN = 12*4096
350 S1 = BE + 6
360 \times 9 = BE + 7370 \, \text{Y0} = \text{BE} + 9380 \text{ XV} = \text{BE} + 10390 \text{ V} = \text{BE} + 11400 DISP = BE + 3
49Ø :
500 REM GET NEEDED SPRITE DATA
510 GOSUB 1000
520 GOSUB 1100
530 SA = 0<br>540 REM
540 REM SET DISPLAY SPRITE SA TO<br>550 REM USE MEMORY SPRITE SB
                  USE MEMORY SPRITE SB
```

```
560 POKE 2040+SA,192+SB
570 REM SET SPRITE COLOR
580 POKE S+39+SA.C1
590 REM TELL MACHINE LANGUAGE PROGRAM 
600 REM WHICH SPRITE TO USE
610 POKE S1, SA
615 POKE S+29, \emptyset : REM CONTRACT X
620 POKE S+23, \emptyset : REM CONTRACT Y
640 REM SET VELOCITIES
650 GOSUB 2100 : REM INIT SPEED
660 GOSUB 2400 : REM INITIALIZE
740 GOSUB 1700 : REM DRAW COURSE
75\emptyset T\emptyset = TI \qquad : REM INIT TIME
780 :<br>790 REM
790 REM LINES 800-850 FLY THE SPRITE<br>791 REM UNDER JOYSTICK CONTROL
791 REM UNDER JOYSTICK CONTROL 
792 REM CHECKING FOR COLLISIONS 800 SYS BE+102
82\emptyset A1 = PEEK(S+3\emptyset): REM SPRITE-SPRITE
830 IF Al=3 THEN 900: REM END OF RACE 
840 IF PEEK(S+31)<>0 THEN GOSUB 2100: GOSUB 2400:GOTO 800
850 A2 = PEEK(56320): REM READ JOYSTICK 
860 IF (A2 AND 16)=0 AND VX<5 THEN GOSUB 2000
870 GET A$ : REM CHECK BRAKE
880 IF A$ = " " THEN GOSUB 2100
890 GOTO 800<br>900 T = FNT(T0)
                   : REM GET TIME
910 PRINT CHR$(147)
920 PRINT "ELAPSED TIME "; T; " SECONDS"
930 PRINT:PRINT "GO AGAIN ? ";
940 GET A$
950 IF A$="" THEN 940
960 IF A$="Y" THEN 610
980 END
990 :<br>995 REM
          INPUT MEMORY SPRITE SB
1000 INPUT "USE WHICH SPRITE (0 TO 63)";SB
1090 RETURN<br>1099 REM
              INPUT COLOR OF DISPLAY SPRITE SA
1100 INPUT "DISPLAY WITH WHICH COLOR (0 TO 15)";C1
1190 RETURN<br>1590 REM
              FLASH SPRITE SA
1600 LC = S + 39 + SA
1610 CA = PEEK(LC) : REM SPRITE COLOR
162\emptyset CZ = (CA + 1) AND 16
1630 FOR I = 1 TO 
20 
1640 POKE LC,CI 
1650 POKE LC,CA 
1660 NEXT 
1670 FOR I = 1 TO 100 
168@ NEXT 
1690 RETURN
```
1695 REM SETUP UP RACE COURSE 1700 PRINT CHR\$(147) 1705 REM THESE ARE 39 WIDE 1711 R\$ ( 1> **.f:** \_\_\_\_\_\_\_\_\_\_\_\_\_\_\_\_\_\_\_\_\_\_\_\_\_\_\_\_\_\_\_\_\_\_\_\_\_ : **,.**  1712 R\$ ( 2) • I  $\sim 10$ 1713 R\$( 3) R\$( 4) 1714 II. R\$( 5) 1715 1716 R\$ ( 6) 1717 R\$( 7> 1718 R\$ ( 8) **.1 •** \_\_\_\_\_\_\_\_\_\_\_\_\_\_\_\_\_\_\_ \_ 1719 R\$( 9) 1720 R\$ (HI) 1721 R\$ (11) 1722 R\$ (12) 1723 R\$(13) 1724 R\$(14) .<br><mark>.</mark> ----------------------1725 R\$(15)  $\sim$  10  $^{\rm H}$ 1726 R\$ (16)  $\mathbb{R}^n$  $\frac{1}{2}$ 1727 R\$ (17)  $\mathbf{L}$ 1728 R\$(18) =  $\sim 200$  $\mathbb{R}^n$  $\frac{1}{2}$ 1729 R\$ (19) 1730 R\$(20) ----------------------- <sup>n</sup>:  $\mathbb{R}^n$  $\mathbb{R}^n$  $1731 R\$(21) = "$ :  $1732$  R\$(22) = ": <sup>n</sup>: 1733 R\$(23) n: \_\_\_\_\_\_\_\_\_\_\_\_\_\_\_\_\_\_\_\_\_\_\_\_\_\_\_\_\_\_\_\_\_\_\_\_\_ : 1740 FOR I = 1 TO 23 1750 IF LEN(R\$(I»=39 THEN 1780 1755 PRINT"LENGTH ERROR IN LINE ";1710+I 1760 PRINT "LENGTH SHOULD BE 39, BUT IS NOW "; LEN (R\$ (I)) 1770 STOP 1780 PRINT R\$(I) 1790 NEXT 1795 1796 REM THIS DRAWS THE FINISH LINE 1800 52 = 832 1810 POKE 5+16,0 1820 FOR  $I = 0$  TO 63 1830 POKE  $52 + 1,0$ 1840 NEXT 1850 FOR I = 0 TO 60 STEP 3 1860 POKE 52 + 1,15 1870 NEXT 1880 POKE 2041,13 1890 POKE 5+2,180 1900 POKE 5+3,63 1910 POKE 5+30,0 1920 POKE S+21,3 : REM ENABLE SPRITE 1990  $2000 \text{ V} = \text{V} \times + 1$ 

```
2010 \text{ VY} = \text{VY} + 12020 POKE XV, VX
2030 POKE YV, VY
2Ø90 RETURN<br>2099 REM
                 RESET SPEED
2100 \text{ VX} = 12110 \text{ VY} = 12120 GOTO 2020<br>2390 REM
                 INITIALIZATION ROUTINE
2400 X = 150
2410 Y = 63
2420 
REM 
2430 
POKE 
Y0,Y 
2440 
POKE 
X0,X AND 255 
2450 
POKE 
X0+1,INT(X/256) 
2460 
REM 
2470 
SYS DISP 
2480 
RETURN 
3000 
3010
3020 
3030 
3040 
3050 
31060 
3070 
3080 
3090 
3100 
3110 
3120 
3130 
3140 
3150 
3160 
3170 
3180 
3190 
3200 
3210 
3220 
3230 
3240 
325Ø
3260 
3270 
3280 
3290 
3300 
                 SET INITIAL POSITION 
                 DISPLAY THE SPRITE 
      DATA 
      DATA 
      DATA 
      DATA 
       DATA 
       DATA 
      DATA 
      DATA 
      DATA 
      DATA 
      DATA 
      DATA 
      DATA 
      DATA 
      DATA 
      DATA 
      DATA 
      DATA 
      DATA 
      DATA 
      DATA 
      DATA 
      DATA 
      DATA 
      DATA 
      DATA 
      DATA 
      DATA 
      DATA 
      DATA 
              76,39,192,76,221,192 
              169,1,174,6,192 
              240, 4, 10, 202, 208, 252
              141,12,192,96 
              169 
              0,141,7,192,141,8, 192,76 
              168,192,169,1,141,8,192,169 
              73,141,7,192,76,168,192,169 
             0,141,8,192,173,0,220,73
              127,41,15,240,110,201,8,144
             24,72,173,7,192,24,109,10
              192,141,7,192,144,40,173
              8,192,208,207,169,1,141,8 
              192,104,41,7,201,4,144,24 
              72,173,7,192,56,237,10,192 
              141,7,192,176,10,173,8,192 
              240,166,169,0,141,8,192,104 
              41,3,201,2,144,21,72,173 
              9,192,24,109,11,192,141,9 
              192,201,246,144
              30,169,246,141,9,192,104,41 
              1,201,1,144,19,72,173,9 
              192,56,237,11,192,141,9,192 
              176,5,169.O,141,9.192,104 
              173,6,192,10,170,173,7,192 
              157,0,208,232,173,9,192,157 
              0,208,32,58,192,73,255,45 
              16,208,141,13,192,172,8,192 
              240,7,173,12,192,24,13,13 
             192,141,16,208,96
```
# **Challenges**

- 1. Add additional sprite routines to the CHANGE SPRITE program.
- 2. Add visual displays or sound effects for collisions in SPRITE RACER.
- 3. Combine SPRITE EDITOR, SAVE/LOAD SPRITE, CHANGE SPRITE, and DISABLE SPRITE into one program to do it all.
- 4. Add a random obstacle generator for your SPRITE RACER.
- 5. Put four or more sprites on the screen at one time and control them from the keyboard.
- 6. Try putting together SPRITE RACER with a maze-generating program, such as LABYRINTH on the disk/cassette Bonus Pack. (The Bonus Pack is a valuable collection of programs sold by Commodore at a very reasonable price. Check with your local retailer.)
- 7. Add a routine based on SAVE/LOAD SPRITE to SPRITE RACER to read the race course from tape or disk. A simple race editor based on SPRITE EDITOR that saves courses to tape or disk would be neat.
- 8. Add sound to your SPRITE RACER or JOYSTICK SPRITE.
- 9. Modify SPRITE RACER 1 so that a fast crash returns you to the starting point, but a softer crash does not.
- 10. *SUPER CHALLENGE.* Make an animated movie with your sprites. Add music or sound effects to the animation.

# 8

# **BELLS AND WHISTLES (AND A BIT MORE)**

# **Programs:**

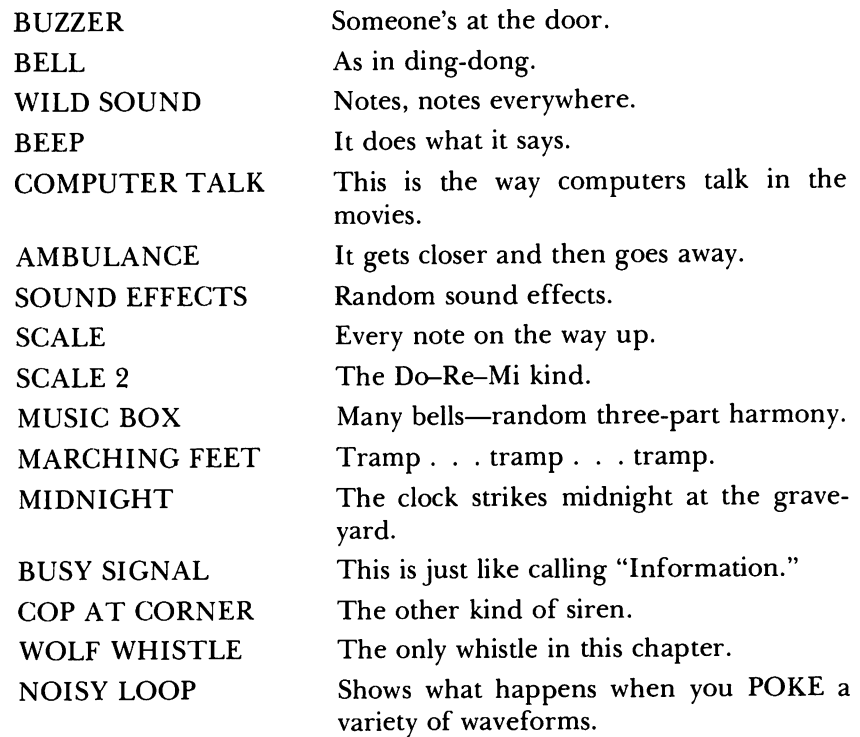

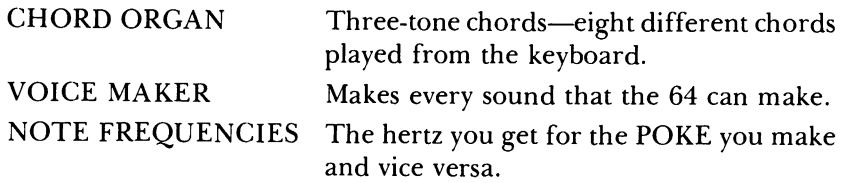

The programs in this chapter will make your 64 into a music synthesizer. By the time you have completed VOICE MAKER, you and your music synthesizer will be able to do the following:

- 1. Make a variety of simple sounds, such as beeps, buzzers, and bells.
- 2. Create random sequences of sounds.
- 3. Create more complicated sound effects, such as sirens, ray guns, and UFOs.
- 4. Create random chords using a bell as the instrument played.
- 5. Understand how to create the sounds of a variety of musical instruments.
- 6. See how to create a playable musical instrument: a six-octave chord organ.
- 7. Control every feature of the music synthesizer in the 64.

# **Making Sound**

Let's make a simple sound. In immediate mode, type the following:

 $SI = 54272$ POKE SI.97 POKE  $SI+1,8$ POKE  $SI+5,0$ POKE  $SI+6,240$ POKE 81+24,15 POKE  $SI+4.17$ 

You should now be hearing a low-pitched tone. If not, check the volume control on your TV set and then check your typing to be sure you got it right. To stop the sound, simply type:

POKE 81+4,0

What did these POKE commands do? We will try to explain these and the many other features of the musical ability of the 64. All of the 64's sound ability comes from the Sound Interface Device (SID) chip in the 64. The POKE commands above told the SID to make a sound. Briefly, the first two

POKEs told what frequency; the next two told about the ADSR (discussion about ADSR follows later in this section); the next the volume; and the last the type of sound. The final POKE turned the sound off. We begin the detailed discussion with frequency.

#### **Frequency**

An essential command to the SID chip is the particular frequency, or pitch, that you wish to hear. In all of our programs, we let the variable SI be the starting memory location of the SID chip, which is 54272. The POKEs that set the frequency are those to SI and  $SI + 1$ . Try changing these numbers. For example, try:

**POKE** 81+4,17 **POKE** 81,200 **POKE** 81+1,200

Remember that POKE  $SI + 4.0$  will turn it off.

The first POKE turned the sound on (more about this later). The second POKE raised the pitch slightly. The third POKE put it way up there. Both SI and  $SI+1$  control the frequency, but the effect of a single unit change in  $SI + 1$  is equal to a change of 256 in SI. Thus, changes in SI act as fine-tuning, while coarser changes are made by  $SI+1$ . From Appendix M of the *Commodore* 64 *User's Guide,* we can get some idea of the meanings of different POKE values:

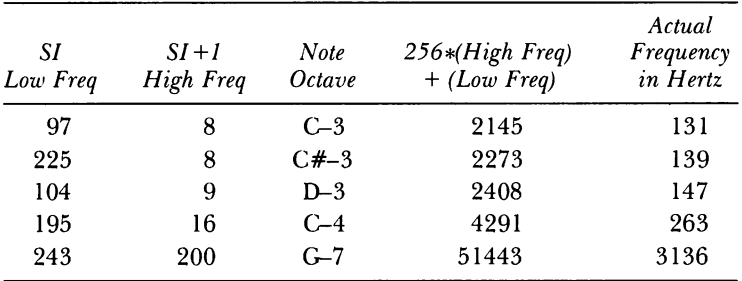

The actual frequency will be explained below under "More Detail." For non-music buffs, G-3 means a third octave C and C#-3 means a third octave C sharp. The values in the columns SI and  $SI + 1$  are the values that need to be POKEd to SI and SI + 1. The column titled *256\*(High Freq)* + *(Low Freq)*  gives the result of multiplying 256 times the second column plus the first column. In our programs, we use this variable (value) to keep track of the frequency, and then split it into two parts, *High Freq* and *Low Freq,* to POKE to the SID chip. To hear the effect of different frequencies, you might want to type in the program SCALE and run it. In SCALE we use the variable N to

keep the value of the frequency and lines 210 and 220 to separate the variable N into the two parts to POKE to SI and  $SI + 1$ .

#### **Volume**

A POKE to  $SI + 24$  is your volume control. Start the tone again and change the volume by poking different values to  $SI + 24$  (we first lower the frequency to keep from going crazy with the high pitch):

**POKE** 81+1,8 **POKE** 81+4,17 **POKE** 81+24,5 **POKE** 81+24,0 **POKE** 81+24,15

The allowable settings for this control are from 0 to 15 only. You will hear a distinct click every time that you change the setting of this location while the SID chip is producing sound.

#### **ADSR Envelope**

We mentioned that the POKEs to  $SI + 5$  and  $SI + 6$  controlled the ADSR, which stands for Attack, Decay, Sustain, and Release. When a sound, any sound, is made, it begins at zero volume and then increases to a maximum level. The time it takes to do this is called attack time. The loudness then tends to drop off to another level. The time it takes to drop off is decay time. The level it drops to is called the sustain level. Some sounds can then maintain the sustain level for a long time and others a short time. In any event, you directly control this, and there is no name for the length of time that the sustain level is maintained. Sounds finally go silent, and the time it takes to go from the sustain level of volume to zero volume is called the release time.

Music theorists like to call the attack time, decay time, sustain level, and release time an ADSR envelope (for reasons most of us might question, since you certainly cannot put letters into an ADSR envelope). They also claim that one major way that sounds differ, from piano to violin, trumpet to drum, can be characterized by their ADSR envelope. Different sounds, those from different musical instruments, have a characteristic envelope. For example, a bell has a very short attack, very short decay, a high sustain volume, and a very long release. A trumpet, on the other hand, has a longer attack, a longer decay, and a very short release time-when you stop blowing, it stops making any sound.

We can set up the SID chip to sound somewhat like each of these instruments and many other sounds besides. The POKE to SI +5 controls the attack/decay, while the POKE to SI +6 controls the sustain volume/ release. This saves memory (only one location for two things) but complicates the telling. Each of A, D, S, and R can take on a value from 0 to 15. To tell SID the proper *ND,* you actually need to POKE to memory location  $S1+5$  with 16 times the attack time plus the delay time, as we do in the following:

 $A=6$  $D = 0$ POKE  $SI+5,16*A+D$ POKE 81+4,17 POKE  $SI+4,16$ 

The same needs to be done for sustain/release, as in:

 $S=0$  $R=0$ POKE  $SI+6,16+S + R$ POKE  $SI+4.17$ 

This should sound similar to a flute (but do not be too demanding about hearing a flute). Some other suggested values are:

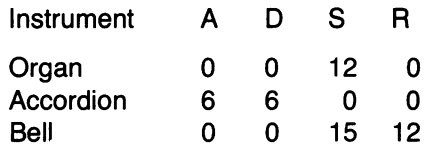

Remember that TVs differ greatly in their sound, so these instruments are only suggestions. You may want to experiment with other values. One easy way is to get your screen to look like:

```
A= 6: D = 6: POKE SI + 5, 16 A + DREADY. 
S = 0: R = 0; POKE SI + 6, 16 S + DREADY. 
POKE 81+4,17 
READY. 
POKE 81+4,16 
READY.
```
Then use the cursor editing keys to make changes and hit return to reenter the line (the READY. is the 64 response, not your typing).

The program VOICE MAKER is the other way to experiment with making sounds. It makes keyboard control of all the features of the SID chip easy. So if you like experimenting with sounds, then you may want to start typing it in now. It's long, and most likely you will want to type it in in two or more sessions. Come back and read more when you get tired of typing.

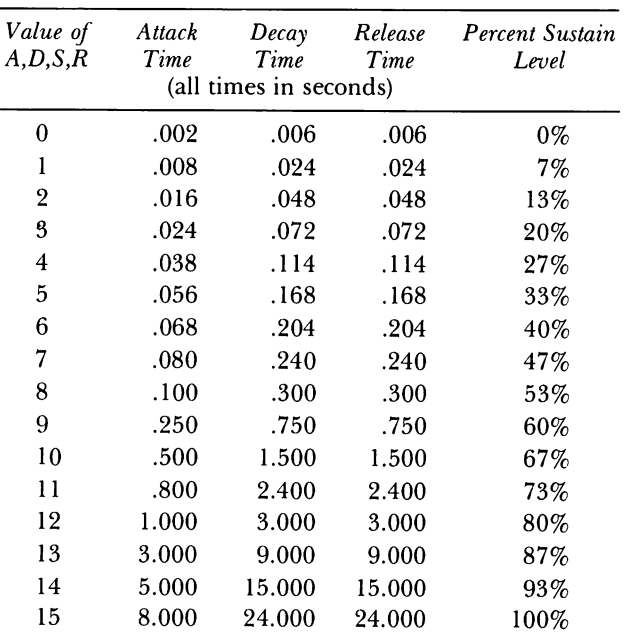

The following table shows what the attack/decay/release times and sustain values are (in percentage of the volume in  $SI + 24$ ) for what you POKE.

#### **Waveform**

Sound in the 64 started and stopped by POKEing information into memory location SI +4. An odd number starts the attack/decay sequence and an even number starts the release sequence. This location also controls which of the four possible waveforms will be used to generate the sound: triangle (17,16), sawtooth (33,32), pulse (65,64), and noise (129,128). The first number will start the attack/decay sequence of the sound, and the second (even) number will start the release sequence. For most sounds, you want the attack/decay to have the same waveform as the release, but some rather weird sounds can be made by having one waveform for the attack/decay and another one for the release (something that is not allowed in VOICE MAKER). For example, try the following:

A=10: D= 6: **POKE** 51+5, **16\*A** + D 5= 6: Rfo12: **POKE** 51+6, **16\*5** + D **POKE 51** +4, **17 POKE 51** +4,32

Be sure to wait for the attack/decay cycle to complete before hitting return on the last line to start the release cycle, or it will not work.

The triangle waveform sounds soft and full, whereas the sawtooth is more tinny, and the pulse can be changed all the way from tinny to smooth. The way to change the sound of the pulse waveform is by POKEing different numbers to locations  $SI + 2$  and  $SI + 3$ . Just as with frequency, where there was a fine and coarse adjustment,  $SI + 3$  is the coarse adjustment to the pulse waveform and can range from 0 to 16, whereas  $SI + 2$  is the fine adjustment and can range from 0 to 255. Again, experiment with different values, because a single sound is probably worth the proverbial thousand words. Try the following:

**POKE** SI+5,O **POKE** SI+6,O **POKE** SI+4,65 **POKE** SI+3,O **POKE** SI+3,1 **POKE** SI+3,2

and so on up to 15 to hear the difference (POKE  $SI + 4,64$  to stop the sound).

### **More Detail**

#### **Frequency**

Frequency is usually measured in repetitions per second, or hertz, after the German physicist of the 19th century. Unfortunately, the 64's SID does not use hertz for the frequency. Suppose that we want to make a sound at 440 hertz (which is a 4th octave A and is used for concert tuning). Then we must do some POKEing to SI and SI + l. Here is how it is done. From 440 hertz we multiply by 16.402273 to get 7217.000120, or 7217, rounded off. This is the frequency number that the 64 understands (but we don't have a name for it-well, we do, but it's not nice). We then take 7217 and split it into HIGH FREQUENCY for SI + 1 and LOW FREQUENCY for SI. Given a frequency number for the 64 (not hertz), we divide by 256 and drop the decimals to get the number for  $SI+1$ , or HIGH FREQUENCY. In our example, that is INT(7217/256), or 28. For the LOW FREQUENCY, we take what is left over, that is,  $7217 - (28 \times 256)$ , or 49.

If you have a frequency number for the 64 and wish to know hertz, then multiply the 64's number by .0609672. The program NOTE FRE-QUENCIES shows all the translations between the 64's frequencies, hertz, and POKE values. Thus, the highest frequency you can create is 3995 Hz, which equals (255  $\times$  256 + 255)  $\times$  .0609672.

#### **Scales**

Most of us are used to hearing a standard scale composed of eight notes-do, re, mi, and so on. On a musical instrument, we learn to play such scales. On a computer, we must create the appropriate frequencies. If you look on a piano, you know that there are 12 notes per octave. Now an octave on a computer is easy: Just double the frequency to go up an octave and halve it to go down an octave. To get the notes in the middle is more tedious, but the same principle applies: multiply. We always go from one note to another by multiplying frequencies by some number. For our piano-type scales, we multiply by some power of the 12th rootof2. To go an octave, we multiply by the 12th power of the 12th root of 2, which is 2. As an example, start at 440 hertz, the fourth octave A. To make a B, which is two notes higher, we must have  $440 \times ( (2 \uparrow (1/12)) ) \uparrow 2 = 493.883302$  hertz. Now, to get to C, which is one note above B, we can get the hertz by  $493.883302$  times  $(2\uparrow(1/12))$ , or, since C is three notes above A, we can multiply 440 hertz by  $(2)(1/12))$  3—it comes out the same. That is the beauty of the" 12th root of 2" system. See the programs SCALE and SCALE 2 for more information.

#### **The Sound of Three Voices**

The SID chip has three voices, and each voice is controlled by 7 bytes of information. Variables SI and  $SI + 1$  control the frequency, or pitch, of voice 1;  $SI + 7$  and  $SI + 8$  control the pitch of voice 2; and  $SI + 14$  and  $SI + 15$  control the pitch of voice 3. Recall that  $SI + 2$  and  $SI + 3$  control the pulse waveform for voice 1, so that  $SI + 9$  and  $SI + 10$  control the pulse waveform for voice 2, and  $SI + 16$  and  $SI + 17$  control the pulse waveform for voice 3. The waveforms and start/stop for voice 1 are POKEd in SI +4, so for voice 2, they are POKEd in  $SI + 11$ , and for voice 3, in  $SI + 18$ . Attack/decay was set for voice 1 in  $SI + 5$ , so  $SI + 12$  is used for voice 2, and  $SI + 19$  for voice 3. The final setting is sustain/release: for voice 1 in SI +6, for voice 2 in SI + 13, and for voice 3 in  $SI + 20$ . The following table may help.

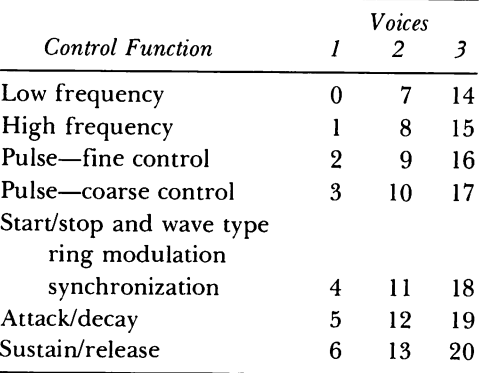

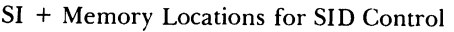

#### Non-Voice Specific Locations

The four SID control locations  $SI + 21$  to  $SI + 24$  are not voice specific. Volume is controlled in  $SI + 24$  and varies from 0 to 15. Note that POKEing at SI +24 produces an annoying click, so we try to set the volume and leave it alone.

The last major control over sound that SID offers is filtering. Just as the name implies, filtering a sound removes part of the sound. There are three types of filters: (1) low-pass, which allows low frequency sound to pass through (filtering out higher frequencies); (2) high-pass, which allows high frequencies to pass through; and (3) band-pass, which allows pitches in the middle to pass through. The frequency for the filter is specified at  $SI + 21$ and  $SI + 22$ , in the same way that frequency was set with POKEs to SI and SI + 1. The sharpness or resonance of the filter ranges from 0 to 15 and, after being multiplied by 16, is POKEd at SI+23. Also, one tells the SID which voices to filter at  $SI + 23$ . To turn on the filter for voice 1, you must add 1 to the filter resonance desired, for voice 2 add 2, and for voice 3 add 4, and then POKE the result to  $SI + 23$ . For example, if we wanted to filter all three voices and have a filter resonance of 11, then we would type:

POKE SI+23,  $(16*11) + 1 + 2 + 3$ 

To select the type of filter, we have to add to the volume. Add 64 for a high-pass, 32 for a band-pass, and 16 for a low-pass. Hence, for maximum volume and a band-pass filter, we would type:

POKE  $SI + 24$ , 15 + 32.

The program voice maker will allow you to set all of these controls easily and hear the results. Happy sounds!

Special note on the SID chip: In Chapter 7, "Video Arcade," we often PEEKed at the VIC control locations to see what the values were. For the SID, this does not work. PEEKing at the SID locations always finds a zero.

## **BASIC Commands Used in This Chapter**

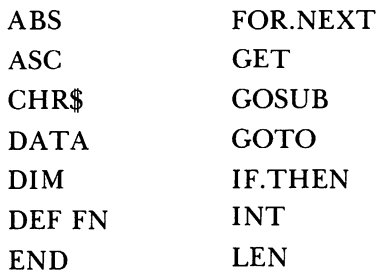

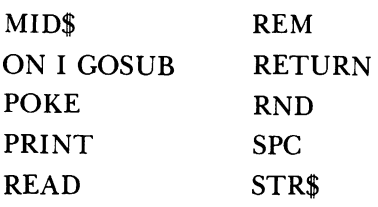

# **Programming Techniques Used in This Chapter**

- 1. *Wait loops-there are two types:* 
	- Wait a specified amount of time with a FOR-NEXT loop.
	- See lines 210,220 in BUZZER; 400 in BELL.
		- Wait for some key to be pressed and then do something.

Most of the programs keep running until some (any) key is pressed and then they end. See lines 280,290 in WILD SOUND; 280,290 in COM-PUTER TALK.

*2. Keyboard parsing.* CHORD ORGAN and VOICE MAKER do different things depending upon which key is pressed. The technique is called "keyboard parsing." A very simple form can be found in NOTE FRE-QUENCIES in lines 240-290, where something different happens if H,P, or S is pressed.

In VOICE MAKER a string of valid keypresses is created in Q\$. It is just a string of the keyboard. Then the actual key pressed is compared, character by character, to this "parsing string." When a match is found, then you will know the number of the character in the string (for example, the fifth character) and do a ON GOSUB to act on it. See lines 1030 to 1090 to set up the keyboard string, line 4010, to parse it.

In CHORD ORGAN, lines 200 to 240, more complex form of parsing is used. The ASCII (number) value of the key pressed is determined, and from this number we decide to do one of two things: (1) use the number to make a frequency, or (2) make up a new chord. Instead of using the ASCII value directly (which can be rather mixed up), we define an array  $A\%$ , which has 256 entries—mainly 0s, because we do not use most ASCII values. Now the ASCII value for the function key F1 is 133, and we let  $A\%$  (133) be 1. In this way we can sequence the keys however we want. We make the "I" key a 12 (note the importance of the number 12 for scales), the "2" key a 13, the "Q" key a 22, and so on. If the key pressed is assigned a number from 1 to 8, then it is a function key, and we have some GOSUBs to take care of those commands. If the number assigned is greater than 8, then we make up a new note and playa chord based on it.

- *3. Bounds.* To make a program user-friendly, or, sometimes, to keep it from quitting due to an error, you must make sure that a variable does not get too large or small. For example, you cannot POKE a value greater than 255 into a memory location. See lines 250,260 in WILD SOUND, 310,320 in AMBULANCE, and 320 in SOUND EFFECTS.
- *4. Randomness.* In WILD SOUND, COMPUTER TALK, SOUND EF-FECTS, and NOISY LOOP, a random number frequency is used to generate the sound. The RND function in BASIC gives a "random" number from 0 to 1. Lines 350,360 in MUSIC BOX generate random numbers to be added to frequency in the range  $-10$  to 10 (basically,  $20*RND-10$  does that). Also see line 240 in WILD SOUND and line 40 in SOUND EFFECTS.
- *5. Define function.* This adds readability to your program and makes for fewer keystrokes to enter a program. For example, we might want to find the remainder after dividing by 256 for a number of different variables. For the variable X, we would have  $X - INT(X/256) \times 256$ . Instead of coding this for each different variable, we can define a function FNI(Z). Then, whenever we want the result, we can simply use FNI(X), FNI(Y), and so on. See lines 40, 190 in SOUND EFFECTS, where the effect is to make the program a bit more readable.
- 6. *Centering text.* See line 180in MIDNIGHT or lines 5000-5080in NOTE FREQUENCIES.
- *7. Speeding up a program.* Do this by placing subroutines at the beginning of the program. This makes a more confusing program (the top is not the beginning) but can speed it up. See lines 100-190 in VOICE MAKER, which make a subroutine called from line 4220.

#### Buzzer

Someone's at the door.

```
5 REM BUZZER<br>100 WV = 33 :
100 W = 33REM SAWTOOTH 
                      \sim 100 \sim110 SI = 54272
                             REM SID REGISTER 
120 GOSUB 1000
                      \sim 10 \simREM RESET SID 
130 POKE SI+24,15 :
                             REM VOLUME 
14e POKE SI+l,5 
                       \mathbf{r}REM HIGH FREQ. 
150 POKE SI+5,\varnothing\mathbb{Z}REM ATTACK/DECAY 
160 POKE SI+6,24e 
                       \ddot{\phantom{a}}REM SUSTAIN/REL 
170 POKE SI+4,WV 
                       \ddot{\phantom{a}}REM WAVEFORM 
180 REM WAIT 
1ge FOR I = 1 TO 35e 
200 NEXT
600 GOSUB 1000 :
                             REM RESET SID
```

```
610 END
980 : 
990 REM RESETS SID REGISTERS 
1000 FOR I = 0 TO 24 
1010 POKE SI+I.0
1020 NEXT
1@90 RETURN
```
#### Bell

As in ding-dong.

```
5 REM BELL 
6 REM 
THIS IS BUZZER WITH 
7 REM LINES 100 AND 140-160
8 REM CHANGED AND LINES 210-240 ADDED
3@ : 
10@ WV = 17 
110 SI = 54272
120 GOSUB 10@0 
130 POKE SI+24,15 
140 POKE SI+l,100 
150 POKE SI+5,15 
160 POKE SI+6,252 
170 POKE SI+4,WV 
18@ REM WAIT 
180 REM<br>190 FOR I = 1 TO 350
200 NEXT 
210 POKE SI+4,WV-1 : 
REM 
TURN OFF 
220 REM WAIT 
230 FOR I = 1 TO 30@0 
240 NEXT 
600 GOSUB 1000 : REM RESET SID
610 END 
980 
                          REM 
                          REM 
                          REM 
                          REM 
                          REM 
                          REM 
                          REM 
                          REM 
                               SAWTOOTH 
                               SID REGISTER 
                               RESET SID 
                               VOLUME 
                               HIGH FREQ. 
                               ATTACK/DECAY 
                               SUSTAIN/REL 
                               WAVEFORM 
990 REM RESETS SID REGISTERS 
1000 FOR I = 0 TO 24 
1010 POKE SI+I,0 
1020 NEXT 
1090 RETURN
```
#### Wild Sound

Notes, notes everywhere.

5 REM WILD SOUND 6 REM THIS IS BEEP WITH LINES 230-290 ADDED 10 20 REM HIT ANY KEY TO STOP 30

160

```
100 
110 
120 
130 
140 
150 
160
170 
180 REM
    WV = 17 
    SI = 54272GOSUB 10019 
    POKE 51+24,15 
    POKE SI+1,25 
    POKE 51+5,16 
    POKE 51+6,240 
    POKE SI+4,WV 
    REM WAIT 
180 REM WAIT<br>190 FOR I = 1 TO 75
200 NEXT 
230 \text{ SP} = 20REM 
                             REM 
                             REM 
                             REM 
                             REM 
                             REM 
                             REM 
                             REM 
                                   SAWTOOTH 
                                   SID REGISTER 
                                   RESET SID 
                                   VOLUME 
                                   HIGH FREQ. 
                                   ATTACK/DECAY 
                                   SUSTAIN/REL 
                                   WAVEFORM 
24\emptyset FR = FR + SP*RND(\emptyset) - SP/2
250 IF FF:>255 THEN FR=256-ABS (FR-255) 
260 IF FR<0 THEN FR=ABS(FR) 
270 POKE SI+l,FR 
280 GET A$: IF A$<>"" THEN 600
290 GOTO 240 
600 GOSUB 1000 : REM RESET SID
610 END 
980 :<br>990 REM
                RESETS SID REGISTERS
1000 FOR I = 0 TO 241010 POKE SI+1.0
1020 NEXT 
1090 RETURN
```
#### Beep

It does what it says.

```
5 REM BEEP 
6 REM THIS IS BUZZER WITH 
7 REM LINES 100, 140-150 AND 190 CHANGED
30 : 
1@0 WV = 17 
110 SI = 54272
120 GOSUB 10@@ 
130 POKE 51+24,15 
14@ POKE 51+1,25 
150 POKE SI+5,16 
160 POKE SI+6,24@ 
170 POKE SI+4,WV 
180 REM WAIT 
190 FOR I = 1 TO 75 
200 NEXT 
600 GOSUB 1000 : REM RESET SID
610 END 
980 :
                          REM 
                          REM 
                          REM 
                          REM 
                          REM 
                          REM 
                          REM 
                          REM 
                               SAWTOOTH 
                               SID REGISTER
                               RESET SID 
                               VOLUME 
                               HIGH FREQ. 
                               ATTACK/DECAY 
                               SUSTAIN/REL 
                               WAVEFORM 
990 REM 
1000 FOR I = 0 TO 24
         RESETS SID REGISTERS
```

```
1010 POKE SI+I,0 
1020 NEXT
1090 RETURN
```
#### Computer Talk

This is the way computers talk in movies.

```
5 REM COMPUTER TALK 
6 REM THIS IS BEEP WITH LINES 230-610 ADDED
30 : 
100 WV = 17 
110 SI = 54272
120 GOSUB 1000
130 POKE SI+24,15 
140 POKE SI+l,25 
150 POKE SI+5,16 
160 POKE SI+6,240
170 POKE SI+4,WV
180 REM WAIT 
190 FOR I = 1 TO 75 
200 NEXT
230 POKE SI+1,256*RND(0)
                          REM 
                          REM 
                          REM 
                          REM 
                          REM 
                          REM 
                          REM 
                          REM 
280 GET A$:IF A$<>"" THEN 600
290 GOTO 230 
600 GOSUB 1000 : REM RESET SID
61Ø END
980 :<br>990 REM
                               SAWTOOTH 
                               SID REGISTER 
                                RESET SID 
                               VOLUME 
                                HIGH FREQ. 
                                ATTACK/DECAY 
                                SUSTAIN/REL 
                                WAVEFORM 
               RESETS SID REGISTERS
1000 FOR I = 0 TO 24
1010 POKE SI+I,0 
1020 NEXT
1090 RETURN
```
#### Ambulance

It gets closer and then goes away. Try some other values for RA and SP in lines 190 and 200.

```
5 REM AMBULANCE 
20 REM HIT A KEY TO STOP
30 :
100 SI = 54272 : REM SID REGISTER
110 GOSUB 1000 : REM RESET SID
150:160 POKE SI+6,240 : REM SUSTAIN/REL
170 POKE SI+4,33 : REM SAWTOOTH
180 L1 = 100 \cdot REM LOW FREQ.
190 RA = 1 : REM SIREN CHANGE RATE
200 SP = 5 : REM VOLUME CHANGE RATE
```

```
210 \text{ V1} = 2220 POKE SI+24, V1 : REM
                                  VOLUME 
230 FOR 1=255 TO L1 STEP -RA<br>240 POKE SI+1,I : REM
240 POKE SI+1, I :
                                  FREQUENCY 
250 NEXT 
260 FOR 1= Ll TO 255 STEP RA 
27Ø POKE SI+1, I : REM FREQUENCY
280 NEXT 
290 GET A$: IF A$<>"" THEN 600
300 REM REVERSE VOLUME CHANGE IF 
                 TOO BIG OR TOO SMALL
320 IF V1+SP)15 OR Vl+SP(0 THEN sp=-sp 
330 V1=V1+SP
                      \mathbf{1}340 GOTO 220 
                            REM 
                                  DO IT AGAIN 
600 GOSUB 1000 
                      \mathbf{E}REM 
                                  RESET SID 
610 END 
980 :<br>990 REM
                 RESETS SID REGISTERS
1000 FOR I = \emptyset TO 24
1010 POKE 51+1,0 
1020 NEXT 
1£190 RETURN
```
#### Sound Effects

As is, this program will produce random sound effects, starting with a low volume that gradually increases. If you want some specific effects, you can set the variable RA in line 190 and SP in line 200 to the values below. For example, for a RAY GUN, change lines 190 and 200 to read:

190 RA= 30  $200$  SP= $-1$ 

SOUND EFFECTS

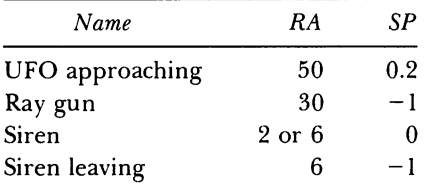

```
5 REM SOUND EFFECTS 
6 REM 
7 REM 
8 REM 320 CHANGED
20 REM 
HIT A KEY TO STOP 
30 : 
40 DEF FND(X) = 2 * (X*RND(0)+1) - X
100 \text{ SI} = 54272THIS IS AMBULANCE WITH LINE 
                AND LINES 190-200 AND
                   : REM SID REGISTER
```

```
110 GOSUB 1000 :
150:160 POKE SI+6,240
170 POKE SI+4,33
180 L1 = 100190 RA=FND(50):
200 \text{ SF} = 6*RND(0) - 3210 V1=2 
                          REM RESET SID 
                          REM SUSTAIN/REL 
                          REM SAWTOOTH 
                          REM LOW FREQ. 
                          REM SIREN CHANGE RATE 
220 POKE SI+24, V1 : REM VOLUME
230 FOR 1=255 TO L1 STEP -RA 
240 POKE SI+1, I : REM FREQUENCY
250 NEXT 
260 FOR 1= L1 TO 255 STEP RA
270 POKE SI+1, I : REM FREQUENCY
280 NEXT
290 GET A$:IF A$<>"" THEN 600<br>300 REM REVERSE VOLUME<br>310 REM TOO BIG OR TOO
              REVERSE VOLUME CHANGE IF
               31121 REM TOO BIG OR TOO SMALL 
320 IF V1+SP>15 OR V1+SP<0 THEN 190
338 Vl=Vl+SP 
340 GOTO 220 : REM DO IT AGAIN
600 GOSUB 1000 : REM RESET SID
618 END 
98Ø :
990 REM RESETS SID REGISTERS
1000 FOR I = 0 TO 24
1010 POKE SI+I,0
1020 NEXT
112190 RETURN
```
#### **Scale**

This program plays half notes all the way up.

```
SCALE
6 REM THIS IS BELL WITH
5 REM 
7 REM LINES 180 TO 250 MODIFIED
30:
100 WV = 17 : REM SAWTOOTH
110 SI = 54272 : REM SID REGISTER
120 GOSUB 1000 : REM RESET SID
130 POKE SI+24,15 : REM VOLUME
150 POKE SI+5,15 : REM ATTACK/DECAY
16121 POKE SI+6,252 REM SUSTAIN/REL 
170 POKE SI+4,WV : REM WAVEFORM
180 REM WAIT
190 FOR I = \emptyset TO 74
200 N=2703*(2<sup>*</sup>((I-20)/12))
205 PRINT INT(N), I
210 POKE SI,N-INT(N/256)*256 
220 POKE SI+1, INT(N/256)
```
```
230 FOR J = 1 TO 100
240 NEXT
250 NEXT
600 GOSUB 1000 : REM RESET SID
610 END
980 :
990 REM
               RESETS SID REGISTERS
1000 FOR I = \emptyset TO 24
1010 POKE SI+1,0
1020 NEXT
1090 RETURN
```
## Scale 2

This program plays eight-note do-re-mi scales. You can modify the values for the array A in lines 2000–2020 to make scales other than major scales. For example, in line 2010, if  $A(2)=3$ , then a minor scale will be played. Note that if you change BE in line 180, any higher value will make the program end with an error in line 220 when N is greater than 256  $\times$  256.

```
SCALE<sub>2</sub>
5 REM
6 REM THIS IS SCALE
                                 WITH
7 REM LINES 175 TO 260 MODIFIED
8 REM AND LINES 2000-2030 ADDED
100 WV = 17 : REM SAWTOOTH<br>
110 SI = 54272 : REM SID REGISTER<br>
120 GOSUB 1000 : REM RESET SID<br>
130 POKE SI+24,15 : REM VOLUME<br>
150 POKE SI+5,15 : REM ATTACK/DECAY<br>
160 POKE SI+6,252 : REM SUSTAIN/REL<br>
170 POKE SI+4,WV : RE
30 :
175 GOSUB 2000
180 BE=255
183 FOR K=2 TO 7
190 FOR I = \emptyset TO 7
200 N=BE*(2<sup>*</sup>K*(2<sup>*</sup>((A(I) )/12)))
205 PRINT INT(N), A(I)
210 POKE SI, N-INT (N/256) *256
220 POKE SI+1, INT (N/256)
230 FOR J = 1 TO 100
240 NEXT J
250 NEXT I
260 NEXT K
600 GOSUB 1000 : REM RESET SID
610 END
98Ø :
                  RESETS SID REGISTERS
990 REM
1000 FOR I = \emptyset TO 24
 1010 POKE SI+I, 0
```

```
1020 NEXT 
1090 RETURN
2000 DIM A(8):A(Ø)=Ø
2010 A(1)=2:A(2)=4:A(3)=5:A(4)=72020 A(5)=9:A(6)=11:A(7)=12:A(8)=14
2030 RETURN
```
## Music Box

This program provides many bells in random three-part harmony. For very different music boxes, change the value in line 520 from 500 to 100, 50, or 200 and change the value in line 800 from 40 to 1, 10, or 100.

```
5 REM MUSIC BOX 
20 REM HIT ANY KEY TO STOP 
40 ; 
11\varnothing14Ø
150 
160 POKE SI+12,0
1812! 
POKE 
51+6,252 REM 
190 POKE SI+13,252
200 FOKE SI+20,252
230 SP = 2051 = 
    GOSUB 
    POKE 
    POKE 
    POKE 
5!+19,0 
         54272 REM 
          1000 : REM
         51+24,15 REM 
         51+5, \emptyset : REM
350 FR = FR + SP*RND (Ø) - SP/2SID REGISTER 
                             RESET SID 
                             VOLUME 
                             ATTACK/DECAY 
                   : REM SUSTAIN/REL
360 IF FR>220 THEN FR=221-ABS(FR-220) 
370 IF FR<30 THEN FR=60-FR
380 POKE SI+l,FR 
390 POKE SI+4,17 : REM START
400 GOSUB 800
410 POKE SI+4,16 : REM RELEASE START
420 GOSUB 800
430 POKE SI+8,FR*(2~(4/12» 
440 POKE SI+11,17 : REM VOICE 2
450 GOSUB 800
460 POKE SI+l1,16 
470 GOSUB 800
480 POKE SI+15, FR*(2+(7/12))
490 POKE SI+18.17 : REM VOICE 3
500 GOSUB 800
510 POKE SI+18,16 
520 FOR 1=1 TO 500:NEXT 
530 GET A$: IF A$<>"" THEN 600
540 GOTO 350
600 GOSUB 1000 : REM RESET SID
610 END 
690:
790 REM DELAY SUBROUTINE
```

```
800 FOR I = 1 TO 40 
810 NEXT 
820 RETURN<br>990 REM
                 RESETS SID REGISTERS
1000 FOR I = 0 TO 24
1010 POKE SI+I, 0
1020 NEXT 
1090 RETURN
```
#### Marching Feet

Tramp . . . tramp . . . tramp.

```
5 REM 
6 REM 
THIS IS BEEP WITH 
7 REM LINES 230-260 ADDED
8 REM AND LINE 100 CHANGED
30 : 
              MARCHING FEET<br>BEEP WITH
100 WV = 129
110 SI = 54272120 GOSUB 1000
130 POKE SI+24,15
140 POKE SI+1,25
150 POKE SI+5,16
160 POKE SI+6,240
170 POKE SI+4,WV
180 REM WAIT
190 FOR I = 1 TO 75
200 NEXT
                     : 
                     : 
                          REM 
                          REM 
                          REM 
                          REM 
                           REM 
                          REM 
                           REM 
                           REM 
                                SAWTOOTH 
                                SID REGISTER 
                                RESET SID 
                                VOLUME 
                                HIGH FREQ.
                                ATTACK/DECAY 
                                SUSTAIN/REL 
                                WAVEFORM 
230 POKE SI+4, WV-1 : REM TURN OFF
240 FOR 1=1 TO 350:NEXT: REM WAIT A BIT
250 GET A$: IF A$<>"" THEN 600
260 GOTO 170 
600 GOSUB 1000 : REM RESET SID
610 END
98Ø :
990 REM RESETS SID REGISTERS
1000 FOR 1 = 0 TO 24
1010 POKE SI+I, \emptyset1020 NEXT
1090 RETURN
```
## Midnight

The clock strikes midnight at the graveyard.

5 REM 6 REM THIS IS BELL WITH 7 REM LINES 140 AND 170-240 8 REM CHANGED AND LINE 250 ADDED MIDNIGHT

```
30 : 
100 WV = 17 
110 SI = 54272120 GOSUB 1000 
130 POKE SI+24,15 
140 POKE SI+1, 8150 POKE SI+5,15 
160 POKE SI+6,252 
170 FOR J=l TO 12 
                          REM 
                         REM 
                          REM 
                         REM 
                          REM 
                          REM 
                          REM 
                               SAWTOOTH 
                               SID REGISTER 
                               RESET SID 
                               VOLUME 
                               HIGH FREQ. 
                               ATTACK/DECAY 
                               SUSTAIN/REL 
180 PRINT CHR$(147):PRINT SPC«40-LEN(STR$(J»)/2);J 
190 POKE SI+4,WV : REM WAVE FORM
200 FOR 1=1 TO 100 : REM WAIT A BIT
210 NEXT 
220 POKE SI+4,WV-l 
REM TURN OFF 
230 FOR 1=1 TO 2000 
240 NEXT 
250 NEXT 
600 GOSUB 1000 : REM RESET SID
610 END
980 
990 REM RESETS SID REGISTERS 
1000 FOR 1 = 0 TO 24
1010 POKE SI+I,0 
1020 NEXT 
1090 RETURN
```
## Busy Signal

This is just like calling "Information."

```
5 REM<br>30 :
30 : 
        BUSY SIGNAL 
109 SI = 54272 
119 GOSUB 1999 
129 POKE SI+24,15 
139 POKE SI+l,38 
149 POKE SI+3,3 
159 POKE SI+22,99 
169 POKE SI+23,1 
179 POKE SI+24,63 
180 POKE SI+5,16 
190 POKE SI+6,240 
209 POKE SI+4,65 
210 
                            REM 
                            REM 
                          : REM 
                            REM
                            REM 
                            REM 
                            REM 
                            REM 
                            REM 
                          : REM 
                            REM 
                                 SID REGISTER 
                                 RESET SID 
                                 VOLUME 
                                 FREQUENCY 
                                 PULSE RATE 
                                 FILTER 
                                 FILTER 
                                 FILTER 
                                ATTACK/DECAY 
                                SUSTAIN/REL 
                                WAVE FORM 
220 FOR 1=1 TO 350:NEXT: REM WAIT A BIT 
230 POKE SI+4,16 : REM TURN OFF
240 FOR 1=1 TO 350:NEXT: REM WAIT A BIT 
250 
260 GET A$:IF A$<>"" THEN 600 
270 GOTO 200 
600 GOSUB 1000
```

```
168
```

```
610 END<br>990 REM
                RESETS SID REGISTERS
1000 FOR I = 0 TO 24
1010 POKE SI+I,0
1020 NEXT
1090 RETURN
```
## Cop at Corner

This is the other kind of siren.

```
5 REM COP AT CORNER 20 REM HIT A KEY TO STOP
30 : 100 SI = 54272
110 GOSUB 1000
12£1 POKE SI+6,24@ 
130 POKE SI+4,33
180 POKE SI+24,12
19£1 POKE 51+1,45 
200 FOR I = 1 TO 100:NEXT
210 POKE SI+1,20
220 FOR I = 1 TO 100:NEXT
                           REM 
                           REM 
                           REM 
                           REM 
                           REM 
230 GET A$:IF A$<>"" THEN 600
                                SID REGISTER 
                                RESET SID 
                                SUSTAIN/REL 
                                SAWTOOTH 
                               VOLUME 
240 GOTO 180 : REM DO IT AGAIN
600 GOSUB 1000
610 END<br>990 REM
               RESETS SID REGISTERS
1000~ FOR 1 = 0 TO 24
1010 POKE SI+I, \emptyset1@2@ NEXT 
1@9@ RETURN
```
## Wolf Whistle

This is the only whistle in this chapter.

```
5 REM WOLF WHISTLE 
38. . 188 SI = 54272 REM SID REGISTER 
110 GOSUB 1000 : REM RESET SID
120 POKE SI+6,241 : REM SUSTAIN/REL
138 POKE 51+4,17 REM 5AWTOOTH 
140 RA = 1.5 : REM SIREN CHANGE
158 POKE 51+24,15 REM VOLUME 
160:
170 FOR I = 100 TO 255 STEP RA+2
188 POKE 51+1,1 
190 NEXT
288 POKE SI+4,16 
                                      RATE
```

```
210:220 FOR I = 1 TO 40<br>230 NEXT
                   : REM DELAY LOOP
240:
250 POKE SI+4,17
260 FOR I = 100 TO 255 STEP RA
270 POKE SI+1.I
280 NEXT
290 FOR 1=255 TO 100 STEP -RA
300 POKE SI+1, I
310 NEXT
320:
330 GET A$:IF A$<>"" THEN 600
340 POKE SI+4,16
350 FOR 1=1 TO 500<br>360 NEXT
                   : REM DELAY LOOP
370 POKE SI+4,17
380 GOTO 150
600 GOSUB 1000 : REM RESET SID
610 END
990 REM RESETS SID REGISTERS
1000 FOR I = 0 TO 24
1010 POKE SI+I.0
1020 NEXT
1090 RETURN
```
#### Noisy Loop

This program shows what happens when you POKE a variety of waveforms.

```
5 REM 
6 REM 
THIS IS BEEP WITH 
7 REM LINES 170-200 CHANGED
8 REM AND LINES 210-220 ADDED
9 
             NOISY LOOP 
10 REM YOU MAY NEED TO TURN UP THE VOLUME
30:
100 WV = 17 : REM SAWTOOTH
110 SI = 54272 : REM SID REGISTER
120 GOSUB 1000 : REM RESET SID
130 POKE SI+24,15 : REM VOLUME
140 POKE SI+1,25 : REM HIGH FREQ.
150 POKE SI+5,16 : REM ATTACK/DECAY
160 POKE SI+6,240 : REM SUSTAIN/REL
170 FOR I = 0 TO 138
180 POKE 81+ 4,1 
190 PRINT I 
200 FOR J = 1 TO 100210 NEXT J, I
220 POKE SI+4,16
600 GOSUB 1000 : REM RESET SID
```

```
610 END
980 :<br>990 REM
                  RESETS SID REGISTERS
1000 FOR I = 0 TO 24
1010 POKE SI+I, \emptyset1020 NEXT
1090 RETURN
```
## Chord Organ

This program plays three-tone chords-eight different chords played from the keyboard. To sound a chord, hit any of the regular keys on the keyboard—the letters, numbers, or punctuation. Each key plays a different pitch. To change the type of chord being played (major, minor, 7th, and so on), hit any function key, with or without a shift. The top line of the display will show the type of chord and will change when a function key is hit. The rest of the display shows what keys have been hit by printing them.

There are several challenges related to this program. With a bit of programming effort, you can greatly enhance this program by storing music, instrument voices, and so forth. Play with it first, and then try your hand at some modifications.

```
5 REM CHORD ORGAN 
30 : 
100 CL$ = CHR$ (147) : REM CLEAR SCREEN
110 GOSUB 9000
200 GET A$:IF A$="" THEN 200
210 
PRINTA$; SPC (1); 
22Ø I = A% (ASC(A$)
230 IF 1>8 THEN 400
240 ON I GOSUB 1000,1010,1020,1030,1040,1050,1060,1070 : GOTO 200
400 POKE SI+1,NH(I): POKE SI,NL(I)
410 POKE SI+8,NH(I+A1) : POKE SI+7,NL(I+A1)
420 POKE SI+15,NH(I+A2): POKE SI+14,NL(I+A2)
430 POKE SI+4,33: POKE SI+11,33: POKE SI+19,33
440 FOR J = 1 TO 50: NEXT
450 POKE SI+4,32: POKE SI+11,32: POKE SI+18,32
460 GOTO 200
99Ø :
995 REM 
THE 
FOLLOWING CHANGE CHORD TYPE 
1000 A1=4: A2=7: PRINT CL$+"1/3/5 CHORD":RETURN
1010 A1=4: A2=-5: PRINT CL$+"1/3/5-LOWER":RETURN
1020 A1=3:
1030 A1=7:
112140 A2=4: 
1050 A2=4: A1=-12: PRINT CL$+"1/3/OCTAVE LOW":RETURN
1060 A1=3: 
1070 A1=5:
8900 :
           A2=-5: 
           A2=10: 
           A1=12: 
           A2=-2: 
           A2=9: 
                     PRINT CL$+"1/MINOR/5-LOWER":RETURN 
                     PRINT CL$+"1/5/7TH":RETURN 
                     PRINT CL$+"1/3/0CTAVE":RETURN 
                     PRINT CL$+"MINOR 7TH":RETURN 
                     PRINT CL$+"-S/1/3":RETURN
```

```
899ØREM SETUP ROUTINE
9£100 
PRINT CL$+"SETTING UP" 
9010
9020
9030 POKE SI+I,0
9040 
NEXT 
9050 
9060 
9070 
POKE 
SI+12,4 
9080 POKE SI+19,4
9090 
POKE 
SI+6,241 
REM SUSTAIN/REL 
9100 
POKE 
SI+13,241 
9110 
POKE 
SI+20,241 
9120 
REM 
COMMAND 
STRING 
9130 \t\t\t\t\tQ5 = 449140 FOR I = 133 TO 140
9150 Q$ = Q$ + CHR$(I)
9160 
NEXT 
9170 Q$ = Q$ + "1234567890+-\QWERTYUIOP@**ASDFGHJKL:;=ZXCVBNM,./"
9180 
LQ = LEN(Q$) 
9190 
DIM NH(80),NL(80) 
9200 FOR I = 0 TO 80: N=2703*(2^:((I-20)/12)
9210 
IF N)65535 THEN N=65535 
9220 NH(I) = INT(N/256)
9230 NL(I) = N - NH(I)*256
9240 
NEXT 
9250 
A1=4 
9260 
A2=7 
9270 
DIM A7.(256) 
9280 
FOR I = 1 TO LQ 
9290 A = ABC(MID*(Q*, 1, 1))9300 
A7.(A) = I 
9310 IF 1>0 THEN AZ(A)=I+4
9320 
NEXT 
9340 
PRINT CL$+"READY MAJOR CHORD 1/3/5" 
9350 
RETURN 
     SI = 54272 REM SID REGISTER 
FOR I = 0 TO 24: REM CLEAR SID 
     POKE 
     POKE 
           SI+24,15 
           SI+24,15 : REM VOLUME<br>SI+5,4 : REM ATTACK/J
                            REM ATTACK/DECAY
```
## Voice Maker

This program makes every sound that the 64 can make.

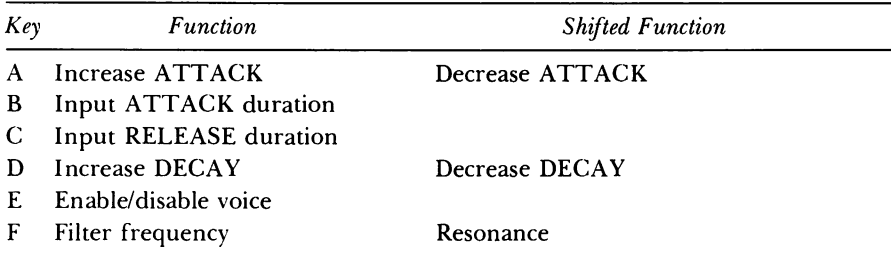

#### ALPHABETICAL LIST OF COMMANDS

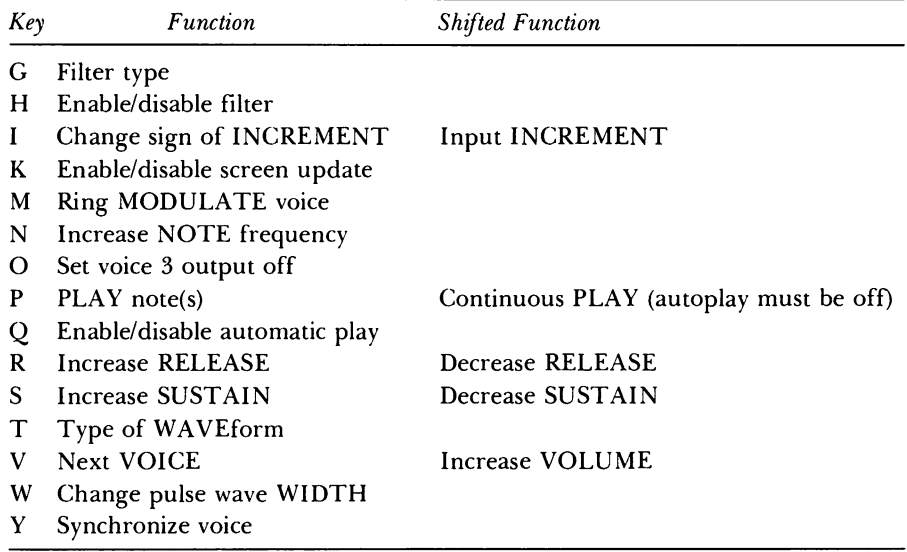

## ALPHABETICAL LIST OF COMMANDS

The top row of keys (1 to -) acts as a one-octave keyboard.

## **A User's Guide to VOICE MAKER**

When you first get VOICE MAKER running, it will take a few seconds to set itself up and then should display a standard screen of information, as shown below. The first line shows the current voice that is being controlled by voice-specific commands, such as frequency, wave type, ADSR, and so on.

## **VOICE MAKER Initial Screen**

```
VOICE 1 
INCRM 10 AD 100 RD 100 VOLUME 15 
FREQUENCY 2145 2145 2145 
WAVE TYPE 1 1 1 
PULSE WIDTH 2048 2048 2048 
ATTACK DECAY SUSTAIN RELEASE 
  NE TYPE 1 1 1<br>ULSE WIDTH 2048 2048<br>TTACK DECAY SUSTAIN RE
  ULSE WIDTH 2048 2048<br>TTACK DECAY SUSTAIN REI<br>7 7 7 7 7<br>7 7 7 7 7
  TITACK DECAY SUSTAIN RELEA<br>
7 7 7 7 7<br>
7 7 7 7 7<br>
ISABLE RING MOD SYNCH<br>
0 0 0<br>
1 0 0 0
DISABLE 
                     RING MOD SYNCH 
 7 7 7 7 7<br>
7 7 7 7 7<br>
101SABLE RING MOD SYNCH<br>
1 0 0 0<br>
1 0 0 0
```

```
1 
FILTER 
FRQ 2145 
FILTER RES 7 
FILTER TYPE Ø
FILTER ENABLE Ø
              o 
                           \boldsymbol{q}V3 = 0o 0
```
To use VOICE MAKER, first play the one-octave keyboard to hear the initial sound. Do this by hitting the top row of keys (1 to 0, as well as the  $+$  and  $-$ ) or simply press the "P" key. You might notice that the keyboard seems a little slow in playing. That is to be expected because each note is resetting all of the controls in the SID chip, and there is quite a lot of calculation to do. Now change the envelope by typing shift-A seven times, which sets the attack duration to O. Do the same to the delay by typing shift-D seven times. You may want to disable the display update by pressing the K key and then enable it after typing the shift-A seven times. This will speed things up. Also, disabling the autoplay (the Q key) will speed things up, but then the note will be sounded only if you hit a "note-playing key" (top row and P). Now raise the sustain level to 9 by hitting S two times, until the display shows the sustain level for the first voice to be 9 (if the display is not changing, press the K key). Similarly, raise the release time to 10 by hitting R three times. Try playing some notes again. If you have disabled the screen update and/or autoplay, hit the P key to be sure that the new settings are what you hear. The sound should now be like that of a guitar (we said, "like" a guitar). Now try changing the waveform type by pressing T. Note how the display changes on the fourth line, starting with WAVE TYPE. At a wave type of 2, or sawtooth, the notes sound like a piano. At 3, they are similar to a harpsichord. At 4, they sound like rifle fire. The same frequency and ADSR envelope can sound very different depending on the waveform type chosen.

We'll now change the frequency, first trying very low frequencies. The beginning INCREMENT factor is only 10 (see line 2). Let's increase this to 1000 by typing:

shift-I 1000

(that is, typing 1000 to the prompt "increment size"). Line 2 should now display 1000 as the INCRM. Change this to  $-1000$  by hitting I. We're now ready to lower the frequency. Do this by hitting N once. This should change the frequency of voice 1 to 1145. Line 3 of the display should now be:

```
FREQUENCY 1145 2145 2145
```
Now get to wave type 2 by pressing T until you see the fourth line of the display show:

```
WAVE TYPE 2 1 1
```
174

and get continuous play by pressing shift-P (make sure automatic play, the Q key, is off). Then press N and you should hear a "putt-putt" sound-pretty strange, no? The sounds are of very low frequency in hertz. Now let's raise the frequency by hitting I and then N four times. This should make the frequency 4145.

Now let's try our hand at a second voice. Switch to voice 2 by hitting V. Set the ADSR for voice 2 to 0,0,15,12 by following the instructions used above (the A, D, S, and R keys). OK, do you hear a bell when you press P? If so, you've made a mistake, because voice 2 is still disabled (look down near the bottom left of your display). Let's enable it by typing E. This should change the 1 under DISABLE (two lines under it) to a 0, and you should hear two separate sounds whenever you playa note. Note how the sounds go up and down together in pitch as you play. Now, let's raise voice 2's frequency by typing shift-I, replying 10000, and then typing N N N . This should leave voice 2's frequency at 32145, and a very nice bell note should be coming from it. Finally, let's enable voice 3 by typing V E .

Some more unusual effects can be obtained by ring modulating voice 1 with voice 3, voice 2 with voice 1, and voice 3 with voice 2. This can be accomplished by typing M for the current voice. Try playing some notes now. Turn off the ring modulation of voice 1 and 2 and turn on modulation for voice 3. Play some notes now. Make sure that the voices are enabled, or ring modulation will not make any difference. Also make sure that all the voices have the same ADSR values.

The filter can be used to further change the sound. Raise the filter frequency to 3145 by typing F. Enable the filter by typing H. Try changing the filter type by typing G and using each type of filter (1 to 4). Do the same after you have enabled the filter for all the voices (type V until you have the right voice and type H). Another interesting sound can be created by reducing the filter frequency to 2145 and setting the filter type to 1. Then try removing the filter on 2.

Further experimentation with VOICE MAKER will yield interesting and bizarre sound effects. Once you have a particular set of sounds that you wish to use in a program, write down the values from the screen display and prepare the POKEs that correspond to these. We have already talked about these POKE locations in the beginning of this chapter. The location and meaning of all of them are in Appendix P of the *Commodore* 64 *User's Guide.*  Take a look at BELL or CHORD ORGAN to see what POKEs are used. These POKEs should make a bit more sense now, and you should be able to modify them using the values that you have found with VOICE MAKER.

Since this is a long program, we have provided a list of the variables and arrays used in it to help you understand what you are typing. We also suggest that you type the program in sections, saving it to the disk *often.* It is better to type a long program like this one during a couple of sessions rather than in one long sitting.

*Arrays One Dim for Each Voice* 

- $F FREQUENCY$
- $W -$  PULSE WIDTH FOR PULSE WAVEFORM 0 to 4095
- $A ATTACK$  0 to 15
- $D DELAY$  0 to 15
- $S -$  SUSTAIN 0 to 15
- $R$  RELEASE 0 to 15
- $T TYPE$  OF WAVEFORM 1,2,3, or 4
- SD DISABLE VOICE 0 or 1
- $MR RING MODULAR VOICE 3$  0 or 1
- YS SYNCHRONIZE VOICE 3 0 or 1
- $FO FILTER VOICE 0 or 1$

*Variables* 

IN - INCREMENT AMOUNT AD - ATTACK DURATION: USED IN A FOR NEXT LOOP  $RD - RELEASE DURATION : USED IN A FOR NEXT LOOP$  $FF - FILTER FREQUENCY 0 to 65,535$ FR - FILTER RESONANCE 0 to 15  $FT - FILTER TYPE 1,2,3, or 4$ VL - VOLUME 0 to 15  $V -$  VOICE NUMBER 1.2, or 3 V3 - VOICE 3 OUTPUT DISABLE  $Q -$  AUTO PLAY ON/OFF QQ PRINT ON/OFF

ZI,Z2,Z3,Z4 TEMPORARY VARIABLES

```
1 REM VOICE MAKER 
5 GOTO 1~~~ 
2~ : 
                            REM SKIP AROUND 
100 REM KEYBOARD PLAYING
11\emptyset Z7 = B*(2 \uparrow T(1)) + SD(1)*B+MR(1)*4+YS(1)*2+112\emptyset 2S = B*(2\uparrow T(2)) + SD(2)*B+MR(2)*4+YS(2)*2+113~ Z9 = 8*(2~T(3»+SD(3)*8+MR(3)*4+Y8(3)*2+1 
14~ POKE SI+4,Z7:POKE SI+ll,ZS:POKE SI+1S,Z9 
15Ø FOR Z4 = 0 TO AD: NEXT
16~ POKE SI+4,Z7-1:POKE 81+11,Z8-1:POKE 81+18,Z9-1 
17\emptyset FOR 24 = 0 TO RD:NEXT
180 RETURN
19~ REM 
2~~ : 
1~0~ DIM 
F(3),W(3),A(3),D(3),S(3),R(3) 
1~1~ DIM 
T(3),SD(3),MR(3),YS(3),FO(3) 
1020 REM 
                END KEYBOARD PLAYING 
                BUILD COMMAND STRING
```

```
103005 = 111040 FOR I = 1 TO 32
1050 READ A
1060 Q$ = Q$ + CHR$(A)
1070 NEXT I
1080 Q$ = Q$ + "1234567890+-\"
1090 LQ = LEN(Q$)
1500 SI = 54272
1510 MF=64*1024
1520 MW=4096
1600 FOR Z1 = Ø TO 24: POKE SI+Z1, Ø: NEXT
1700 SD(2)=1:SD(3)=1: REM DISABLE VOICES 2,3<br>1710 SD(1) = 0 : REM START VOICE 1 ONLY
2000 FOR V = 1 TO 3<br>
2010 F(V)=2145 : REM 3RD OCTIVE C<br>
2020 W(V)=2048 : REM SQUARE WAVE<br>
2030 T(V)=1 : REM TRIANGE WAVE<br>
2040 MR(V)=0 : REM NO RING MODULATE<br>
2050 YS(V)=0 : REM NO SYNCH<br>
2060 FO(V)=0 : REM NO SYNCH<br>
206
2070 A(V)=7: D(V)=7: S(V)=7: R(V)=7
2080 GOSUB 20030: GOSUB 20130: GOSUB 20220: GOSUB 20650: GOSUB 20850
2090 NEXT V
2100 FF=2145 : REM MID C
2110 FR=7
2120 V3=0
                : REM NO DISABLE VOICE 3 OUT
2130 FT=0
2140 VL=15
2150 V=12160 IN=10
2170 AD=100:RD=100
2180 Q=1:QQ=0 :
                            REM AUTOPLAY, DISPLAY ON
2200 GOSUB 21020
2210 GOSUB 21120
2220 GOSUB 21540
2230 GOTO 10000:
                             REM PRINT THEN BACK HERE
4000 GET A$: IF A$="" THEN 4000
4010 FOR I=1 TO LQ: IF A$<>MID$(Q$, I, 1) THEN NEXT: GOTO 4000
4020 X = I4030 IF X%>10 THEN X%=X%-10:GOTO 4060
4040 ON XX GOSUB 20000,20100,20200,20300,20400,20500,20600,
      20610, 20700, 20710
4050 GOTO 10000
4060 IF XX>10 THEN XX=XX-10:GOTO 4090
4070 ON X% GOSUB 20800, 20810, 20900, 20910, 21000, 21100, 21200,
      21300, 21400, 21500
4080 GOTO 10000
4090 IF X%>10 THEN X%=X%-10:GOTO 4120
4100 ON XX GOSUB 22000, 22100, 22200, 22300, 22400, 22600, 22700,
      23000, 24000, 24100
4110 GOTO 10000
4120 IF X%>2 THEN X%=X%-2:GOTO 4150
```

```
4130 ON XX GOSUB 25000,25100
4140 GOTO 10000
4150 FOR 21 = 1 TO 3
4160 Z2 = F(Z1)*(2<sup>+</sup>((XX-7)/12))
4180 POKE SI+7*(Z1-1)+4,Ø
4190 POKE SI+7*(Z1-1), Z2-INT(Z2/256)*256
4200 POKE SI+7*(Z1-1)+1, INT(Z2/256)
4210 NEXT
4220 GOSUB 140:GOTO 4000
9980:
9990 REM SHOW PARAMETERS
10000 IF QQ=0 THEN GOTO 10030
10010 IF Q=1 THEN GOSUB 23000
10020 GOTO 4000
11211213121 PRINT CHR$ (147) ; : PRINT "VOICE"; V 
10040 PRINT "INCRM"; IN; " AD"; AD; " RD"; RD; "VOLUME"; VL
11211215121 PRINT "FREQUENCY";F(1);F(2);F(3) 
101216121 PRINT "WAVE TYPE";T (1) ; T(2) ;T (3) 
11211217121 PRINT "PULSE WIDTH";W(1);W(2);W(3) 
112112180 PRINT "ATTACK DECAY SUSTAIN RELEASE" 
10090 PRINT A(1);" ";D(1);" "S(1);"
10100 PRINT A(2);" ";D(2);" "S(2);"
10110 PRINT A(3);" ";D(3);" "S(3);"
112112121 PRINT "DISABLE RING MOD SYNCH" 
10130 PRINT SD(1), MR(1), YS(1)
10140 PRINT SD(2), MR(2), YS(2)
10150 PRINT SD(3), MR(3), YS(3)
10160 PRINT "FILTER FRQ";FF;"FILTER RES";FR<br>10170 PRINT "FILTER TYPE";FT;" V3=";V3
10170 PRINT "FILTER TYPE";FT;"
1121180 PRINT "FILTER ENABLE";FO(1) ;FO(2) ;FO(3) 
10190 IF Q=1 THEN GOSUB 23000
112121210 GOTO 4000 
19990 
20000 F(V) = F(V) + IN20010 IF F(V) > MF THEN F(V) = MF20020 IF F(V)<0 THEN F(V)=0
20030 POKE SI+7*(V-1), F(V)-INT(F(V)/256)*256
20040 POKE SI+7*(V-1)+1, INT(F(V)/256)
20050 RETURN
20100 W(V) = W(V) + IN20110 IF W(V) >MW THEN W(V)=MW
20120 IF W(V)<0 THEN W(V)=0
                                                 ";R(1) 
                                                "; R(2)
                                                 ";R(3) 
28138 
POKE SI+7*(V-I)+2,W(V)-INT(W(V)/256)*256 
28148 
POKE SI+7*(V-I)+3,INT(W(V)/256) 
 28158 
RETURN 
20200 T(V) = T(V) + 1
 20210 IF T(V) >4 OR T(V)<0 THEN T(V)=1
 20220 21 = 8*(2?T(V))+SD(V)*8+MR(V)*4+YS(V)*2
 28238 
POKE SI+7*(V-I)+4,ZI 
 20240 RETURN
 20300 SD(V) = 1 - SD(V)
 20310 IF SD(V)(>0 AND SD(V)(>1 THEN SD(V)=0
```

```
20320 GOTO 20220 
20400 MR(V) = 1 - MR(V)
20410 IF MR(V)<>0 AND MR(V)<>1 THEN MR(V)=0
20420 GOTO 20220 
20500 YS(V) = 1 - YS(V)
20510 IF YS(V)<>0 AND YS(V)<>1 THEN YS(V)=0
20520 GOTO 20220 
20600 Zl = l:GOTO 20620 
20610 Z1 = -120620 A(V) = Z1 + A(V)
20630 IF A(V)>15 THEN A(V)=0
20640 IF A(V)<0 THEN A(V)=15 
20650 Z1 = 16*A(V)+D(V)
20660 POKE SI+7*(V-l)+5,Zl 
20670 RETURN 
20700 Zl = l:GOTO 20720 
20710 21 = -120720 D(V) = Z1 + D(V)
20730 IF D(V)>15 THEN D(V)=0
20740 IF D(V)<0 THEN D(V)=15 
20750 GOTO 20650 
20800 Zl = l:GOTO 20820 
20810 21 = -120820 S(V) = Z1 + S(V)
20830 IF S(V)>15 THEN S(V)=0
20840 IF S(V)<0 THEN S(V)=15 
20850 Z1 = 16*S(V)+R(V)
20860 POKE SI+7*(V-l)+6,Zl 
20870 RETURN 
20900 Zl = l:GOTO 20920 
20910 Z1 = -1
20920 R(V) = Z1 + R(V)
20930 IF R(V) >15 THEN R(V)=0
20940 IF R(V)<0 THEN R(V)=15
20950 GOTO 20850 
21000 FF = FF +1N21010 IF FF)MW OR FF(0 THEN FF=0 
21020 POKE SI+21,FF-INT(FF/16)*16 
21030 POKE SI+22,INT(FF/16) 
21040 RETURN 
21100 FR = FR + 1
21110 IF FR>15 OR FR<0 THEN FR=0
21120 Z1 = 16*FR+F0(1)+F0(2)*2+F0(3)*3
21130 POKE SI+23,Zl 
21140 RETURN 
21200 FO(V) = 1 - FO(V)
21210 IF FO(V)\langle >1 AND FO(V)\langle >0 THEN FO(V)=021220 GOTO 21120 
21300 \text{ V3} = 1 - \text{V3}21320 IF V3<>0 AND V3<>1 THEN V3=0
21340 Zl = V3*128+FT*16+VL 
21380 POKE SI+24,Zl
```

```
2139Ø RETURN
21400 PRINT CHR$(147) :PRINT "FILTER TYPE"
21410 PRINT"1=LOW, 2=HIGH, 3=REJECT, 4=BANDPASS"
21420 INPUT FT: IF FT>7 OR FT<0 THEN GOTO 21400
21440 Z1 = V3*128+FT*16+VL
21480 POKE SI+24, Z1
21490 RETURN
21500 VL = VL + 1
21520 IF VL>15 OR VL<0 THEN VL=0
21540 Z1 = V3*128+FT*16+VL
21580 POKE SI+24, Z1
21590 RETURN
22000 \text{ V} = \text{V} + 122020 IF V>3 OR V<1 THEN V=1
22090 RETURN
22100 INPUT "INCREMENT SIZE": IN
22190 RETURN
22200 IN = -1N22290 RETURN
22300 INPUT "ATTACK DURATION"; AD
2239Ø RETURN
22400 INPUT "RELEASE DURATION"; RD
2249Ø RETURN
22600 RETURN
22700 RETURN
23000 27 = 8*(27T(1)) + SD(1)*B+MR(1)*4+YS(1)*2+123010 Z8 = 8*(2*T(2))+SD(2)*8+MR(2)*4+YS(2)*2+1
23020 29 = 8*(2 \cdot 7(3)) + SD(3) * B + MR(3) * 4 + YS(3) * 2 + 123040 POKE SI+4, Z7: POKE SI+11, Z8: POKE SI+18, Z9
23060 FOR 24 = 0 TO AD:NEXT
23070 POKE SI+4, Z7-1: POKE SI+11, Z8-1: POKE SI+18. Z9-1
23080 FOR 24 = 0 TO RD: NEXT
23090 RETURN
24000 Z1 = 8*(2<sup>+</sup>T(1)) + SD(1) *8+MR(1) *4+YS(1) *2+1
24010 22 = 8*(2^*)(2)) + SD(2) *8 + MR(2) *4 + YS(2) *2 + 124020 73 = 8*(22T(3)) + SD(3) *8 + MR(3) *4 + YS(3) *2 + 124040 POKE SI+4, Z1: POKE SI+11, Z2: POKE SI+18, Z3
24090 RETURN
24100 71 = 8*(2 \cdot T(1)) + SD(1) * B + MR(1) * 4 + YS(1) * 224110 22 = 8*(2T(2)) + SD(2) *B + MR(2) *4 + YS(2) *224120 73 = 8*(2 \cdot 7(3)) + SD(3) * B + MR(3) * 4 + YS(3) * 224171 POKE SI+4, Z1: POKE SI+11, Z2: POKE SI+18, Z3
2419Ø RETURN
25000 \text{ Q} = 1 - Q25020 IF Q<>0 AND Q<>1 THEN Q=0
25090 RETURN
25100 QQ = 1 - QQ
25120 IF QQ<>1 AND QQ<>0 THEN QQ=0
2519Ø RETURN
29990:
30000 DATA 78,87,84,69,77,89,65,193
```

```
30010 DATA 68,196,83,211,82,210,70,198 
30020 DATA 72,79,71,214,86,201,73,66 
30030 DATA 67,74,202,80,208,209,81,75
```
## Modifying VOICE MAKER to Save Voice Information

As in SA VE/LOAD SPRITE, you might want to make VOICE MAKER save the settings for another program. Here's what to do:

1. Decide which key should be pressed to SAVE. One of the function keys would be good. To see the ASCII value of the function key, type:

```
AS = "F1"PRINT ASC(A$)
```
where you press the function key rather than type the characters Fl. This should be 133 for function key Fl. Now add that number to the last DATA statement, line 30030, after the 75. With function key Fl, we would have:

```
30030 DATA 67,74,202,80,208,209,81,75,133
```
Note: You must change the 32 in line 1040 to 33 to allow for the new feature.

2. Now you must modify lines 4120 to 4130 to allow for one more option, and you must decide where to have the SAVE routine (26000 looks good). We might have:

4120 IF X%>3 THEN X%=X%-3: GOTO 4150 4130 ON X% GOSUB 25000,25100,26000

3. Last, you must save the information. The numbers (variables) that you need to save are in the video display that is made in lines 10000 to 10180. It is probably easier to just save all of them. Some easy editing of lines 10040 to 10180 could produce the following lines:

```
26040 PRINT#8, VL 
26050 PRINT#8, F(1),F(2),F(3) 
26060 PRINT#8, T(1),T(2),T(3) 
26070 PRINT#8, W(1),W(2),W(3) 
26090 PRINT #8, A(1), D(1), S(1), R(1)
26100 PRINT#8, A(2),D(2),S(2),R(2) 
26110 PRINT#8, A(3),D(3),S(3),R(3) 
26130 PRINT#8, SD(1),MR(1),YS(1) 
26140 PRINT#8, SD(2),MR(2),YS(2) 
26150 PRINT#8, SD(3),MR(3),YS(3) 
26160 PRINT#8, FF,FR
```
26170 PRINT#8, FT,V3 26180 PRINT#8, FO(1),FO(2),FO(3)

SAVE/LOAD SPRITE shows you how to open and close a file and store information in it. Some lines would have to be added to the lines above to do this, for example:

26000 INPUT "FILE NAME";SN\$ 26010 OPEN 8,8,8,"0:"+SN\$+",S,W" 26280 CLOSE8 26290 RETURN

See lines 3100 to 3170 in SAVE/LOAD SPRITE for tape files.

4. In a program to use the information, you need to read the information back in the same order that it was put into the file. The easiest way is to change the PRINT#8 statements to INPUT#8. You will also need to use the information to set up the SID. If you examine VOICE MAKER, lines 2080 and 2200 to 2220, you will find the line numbers of the initialization routines, plus lines 100 to 180, which are needed to turn the voices on and off.

## Note Frequencies

This program delivers the hertz you get for the POKE you made and vice versa. Try changing the 17 that is POKEd in line 5140 to other waveforms (33,65, or 129). Notice the column formatting that is done in lines 5040 to 5080. Try playing with the 7 or 8 that sets the column width. Change it and see what happens. You could combine this type of column formatting with the centering routine used in CENTER TEXT in Chapter 5, "Ticker Tape." Proper use of these formatting routines will yield good-looking screens and printer outputs.

```
5 REM NOTE FREQUENCIES 
100 CL = 14318180 : REM INTERNAL CLOCK
110 CS = CL / 14 \, : REM COMPUTER CLOCK
12121 CF CS / (2~24): REM CONVERSION FACTOR 
21210 PRINT CHR$(147): REM CLEAR SCREEN 
210 PRINT "MUSIC FREQUENCY CONVERTER"
220 PRINT "IS THE INPUT HERTZ, POKES" 
230 PRINT "OR IN SID FREQUENCY (H/P/S)?"
240 GET A$
250 IF A$="" THEN 240
260 IF A$ = "H" THEN GOSUB 2000270 IF A$ = "P" THEN GOSUB 3000
280 IF A$ = "S" THEN GOSUB 4000
290 GOTO 200<br>1990 REM
              1990 REM HERTZ INPUT
```

```
2000 INPUT HF'l. 
2010 SF = INT(HF%/CF): REM HERTZ TO SID
2020 P1% = SF / 256
2030 P2% = SF - 256*P1%
2040 GOTO 5000<br>2990 REM
                 299121 REM INPUT POKE VALUES 
312100 PRINT "TYPE HIGH FREQUENCY. LOW FREQUENCY"; 
3010 INPUT P1%, P2%
3020 SF = 256*P1% + P2%
3030 HF% = SF*CF + 0.53040 GOTO 5000
3990 REM INPUT SID FREQUENCY
4000 INPUT SF
4010 HF% = SF*CF + 0.54020 GOTO 2020<br>4990 REM
                 DISPLAY RESULTS<br>6(147): REM CLEAR SCREEN
5000 PRINT CHR$(147):
5010 PRINT SPC (4); "SID"; SPC (10) ; "POKE" 
5020 PRINT SPC(3);"FREQ.";SPC(6);"SI"; 
5030 PRINT SPC(5);"SI+1";SPC(4);"HERTZ" 
5040 PRINT SPC( 7-LEN(STRS(SF»);SF; 
5060 PRINT SPC( 8-LEN(STRS(P2'l.»);P2'l.; 
5070 PRINT SPC( 7-LEN(STR$(P1%)));P1%;
5080 PRINT SPC( 8-LEN(STR$(HF%)));HF%;<br>5090 SI = 54272 : REM SID REGISTERS
5090 SI = 54272 :
5100 POKE SI,P2'l. 
5110 POKE SI+1, P1%
5120 POKE SI+5,0 
5125 POKE SI+6,240 
5130 POKE SI+24,15 
5140 POKE SI+4,33 
5300 PRINT:PRINT:PRINT 
5310 PRINT "HIT ANY KEY TO CONTINUE,S TO STOP" 
5320 GET AS 
5330 IF A$="" THEN 5320
5340 POKE SI+4,16:POKE SI+24,0 
5350 IF AS="S" THEN END 
5360 RETURN
```
## **Challenges**

- 1. Experiment with NOTE FREQUENCIES (or VOICE MAKER) to find sounds you can add to other programs. For example, SPRITE RACER could use a routine that creates motor sounds that change pitch with varying speeds.
- 2. Modify CHORD ORGAN, NOTE FREQUENCIES, or MUSIC BOX to input data files that contain the information needed to configure a voice to some instrument or other sound effect. Make a program that

will produce such data files. See SAVE/LOAD SPRITES as an example of reading and writing data files.

- 3. Add a sound menu to AMBULANCE to vary the parameters SP and RA. Display the parameters in SOUND EFFECTS also so you can hear their effects.
- 4. Try adding sounds to DICE, CARD DEALER, BINGO, any of the dock programs, or TIMED SCRAMBLER.
- 5. Try creating a simple animated cartoon with sound and sprite graphics.
- 6. Make up scales other than a 12-semitone equally tempered scale; for example, use 2 to the 1/23rd power and have 23 notes per octave.
- 7. You can use the three voices to do different things. One can be rh ythm, using the noise waveform; one can be a "bass" pattern; and one can be the melody. Create a music maker that can play a song.

# **Appendix 1**

## **A GUIDE TO COMMODORE PUBLIC DOMAIN SOFTWARE**

Public domain software consists of computer programs that you are free to copy, provided you have access to them. The programs listed on the following pages were originally written by and for educators. They are generally available for "copy" on the user's own medium (disk or tape) at many computer stores handling the Commodore 64.

If you purchased your machine from a discount store, you may have difficulty finding access to these programs. Some computer stores, however, may be willing to assist you in making the copy at some nominal charge, usually a dollar per disk or less.

If you do not have a local distributor, your next best bet is to locate any of the computer magazines that contain Commodore 64 programming advice. These magazines contain ads or lists for "user groups" that also distribute these and thousands of other public domain programs. A user group consists of people who usually meet on a regular basis to share knowledge about a particular type of computer. There are Atari groups, Apple<sup>®</sup> groups, Commodore groups, and so forth, in most large metropolitan areas.

Very often local user groups will meet to discuss common problems, for example, software and hardware evaluation, classes, and programming help. Many of these groups offer a collection of public domain programming to encourage your membership. You may find it hard to locate these groups. Try contacting your computer retailer or local library for information if your local outlet has no knowledge of such groups. The next appendix contains a partial listing of Commodore 64 user groups.

You may find that by the time of this book's publication, Commodore

will have many of these programs on the software racks of many computer stores. In all probability, the public domain programs will be offered only on disk because the cost of disk drives has come down dramatically in the last year. Tape users will probably have to use other means to obtain these programs.

Public domain software usually does not represent the best in programming skills. While there are some exceptions to this generalization, you must remember that writing a really "great" software program takes a long time. Most people who spend months, if not a year or more, on a program expect some financial reward for their labor. Thus, much of the programming that follows is "adequate" but is not the same quality as many commercial programs. However, there is much value in owning these programs. They offer the user "listable" copies of programs that he or she can legally modify. They are inexpensive and can be legally copied or traded with other new users.

All of the programs that follow were written for other Commodore machines, such as the VIC 20 or the Pet. Normally, such programs will not work on other computers without some modification. Commodore, however, has made this conversion for us so that all run properly on the 64.

## **Listing of Commodore 64 Public Domain Programs Available from Commodore**

The format for the public domain listing is as follows:

ID-Program Title-Grade Level-Description

All listings are sorted first by disk ID, followed by program title, grade level, and program summary.

The grade level is Commodore's assessment of appropriate grade usage. In a few instances, the authors have substituted or amended entries.

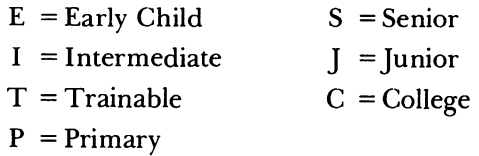

The program description is a very limited, one-line summary.

---- DISK AA ----

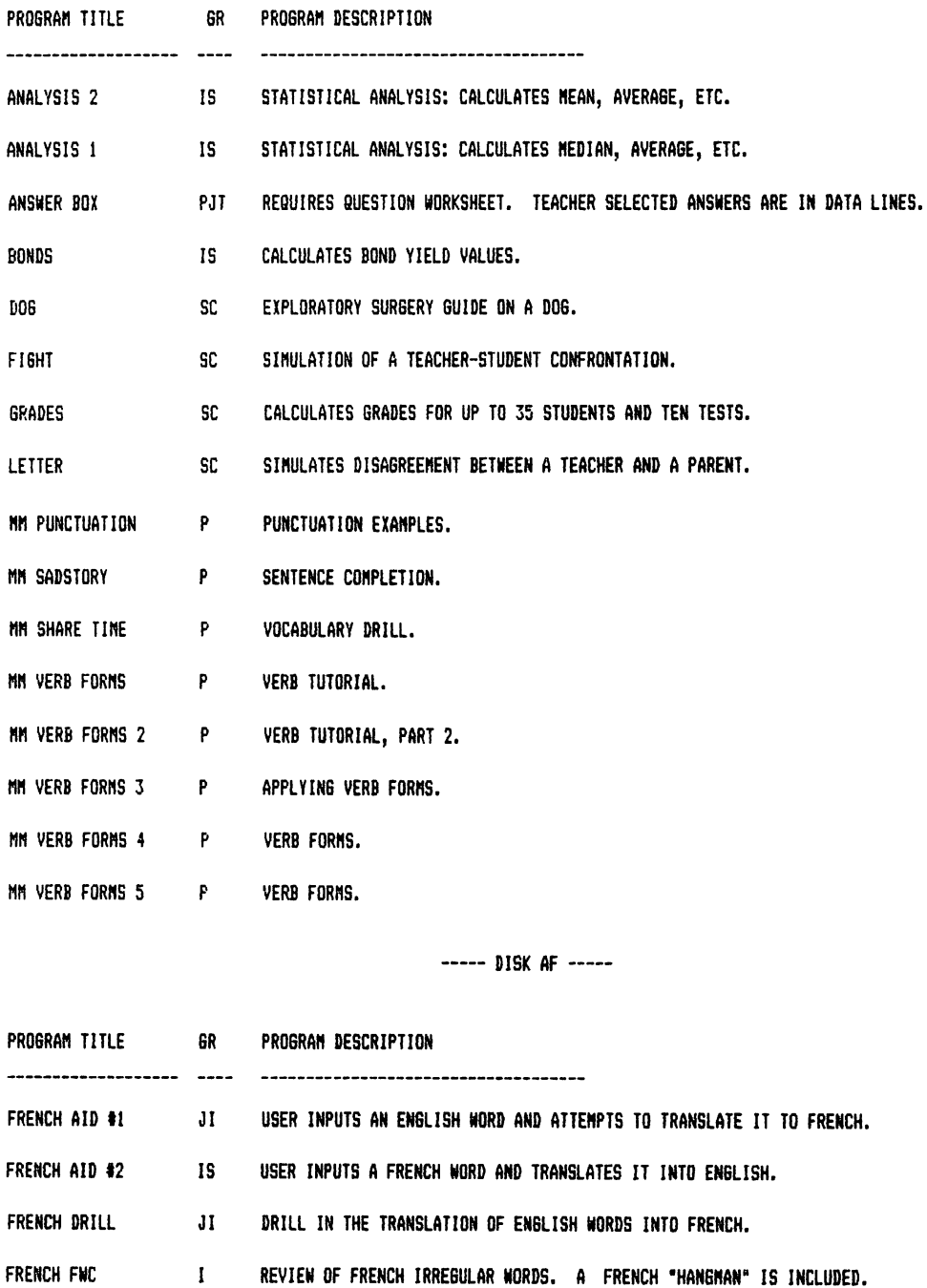

187

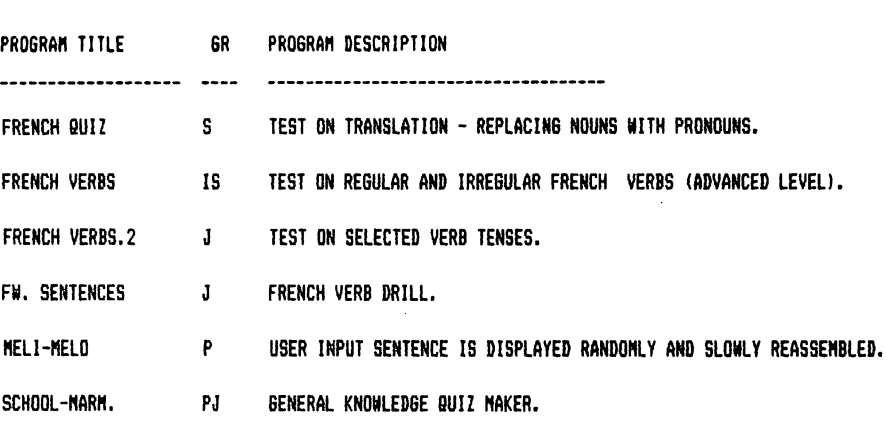

188

---- DISK BA ----

A GUIDE TO COMMODORE PUBLIC DOMAIN SOFTWARE

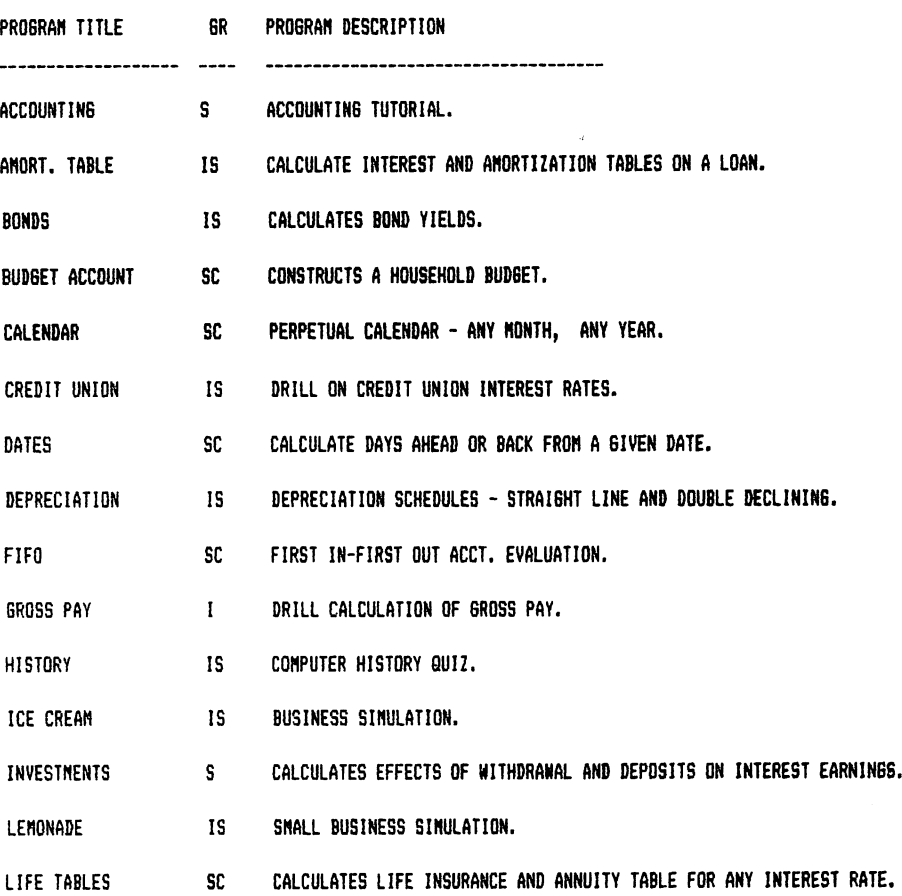

---- DISK CA ----

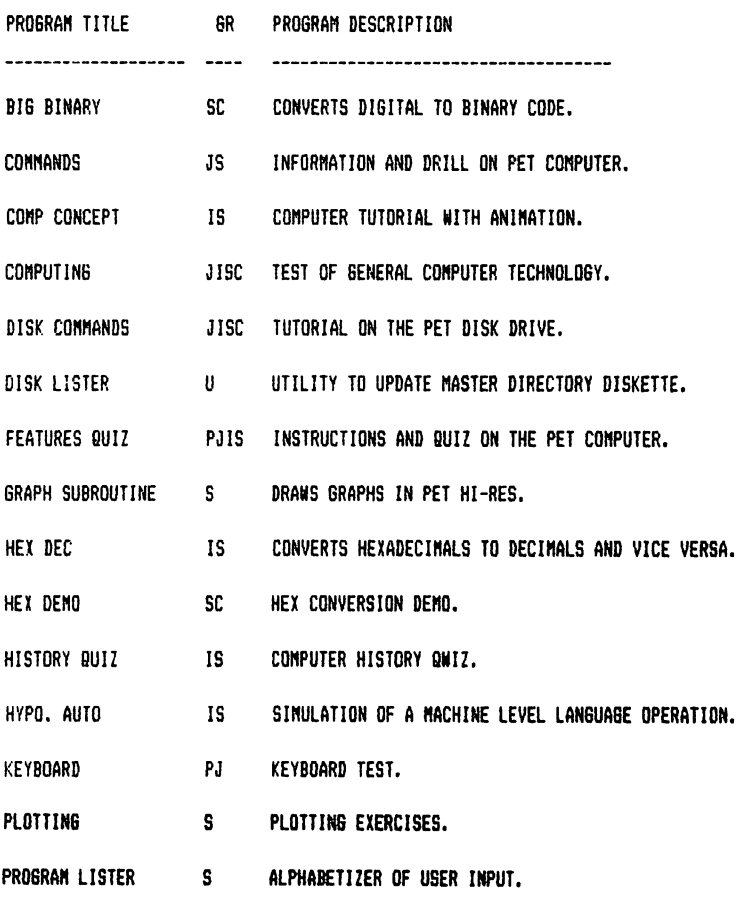

---- DISK CB ---

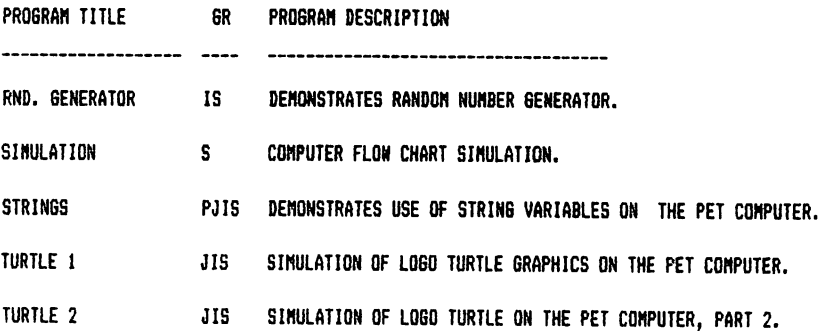

A GUIDE TO COMMODORE PUBLIC DOMAIN SOFTWARE

---- DISK EA ----

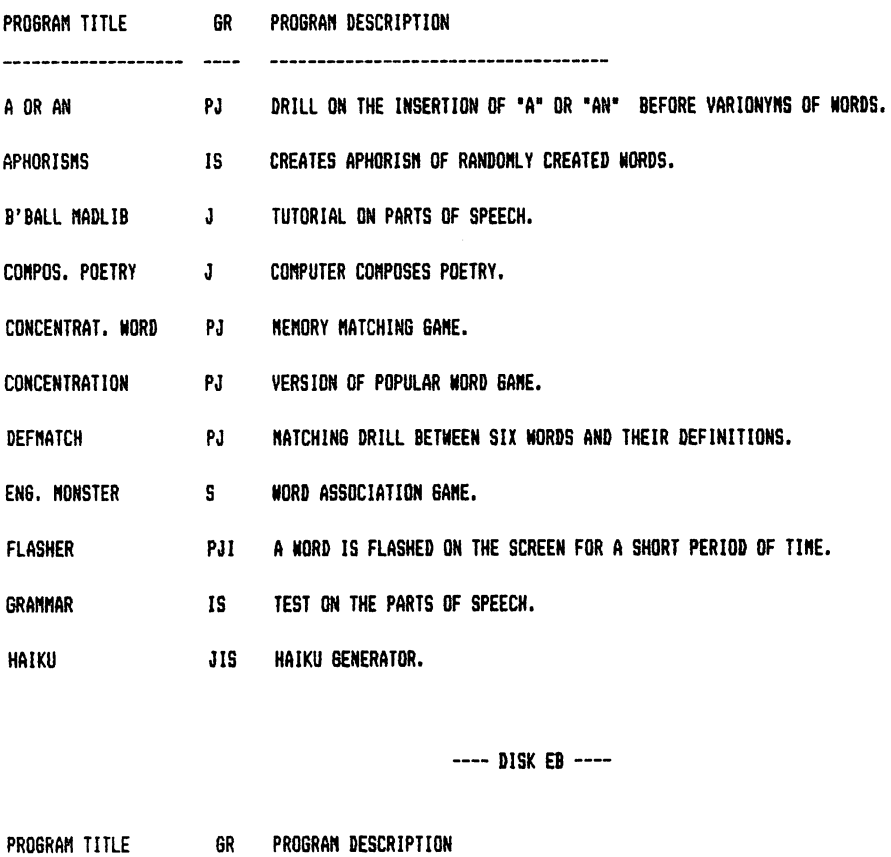

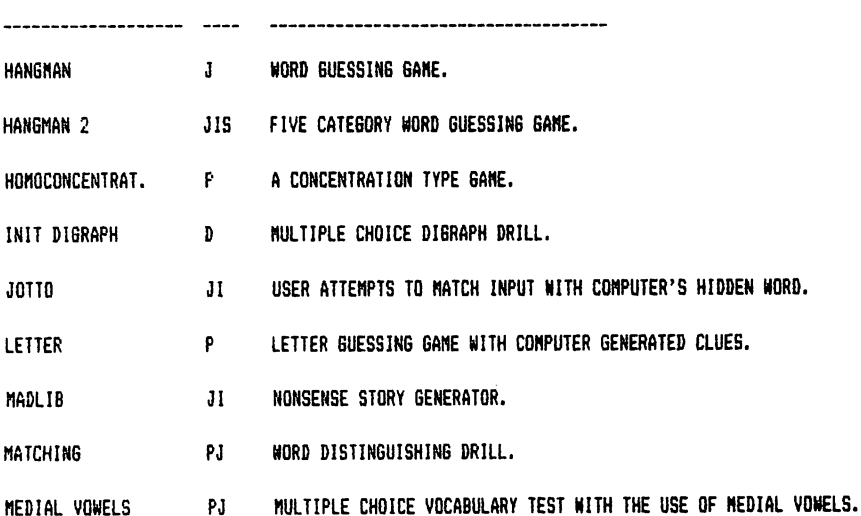

## A GUIDE TO COMMODORE PUBLIC DOMAIN SOFTWARE

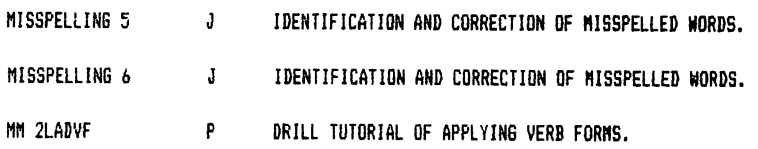

---- DISK EC ----

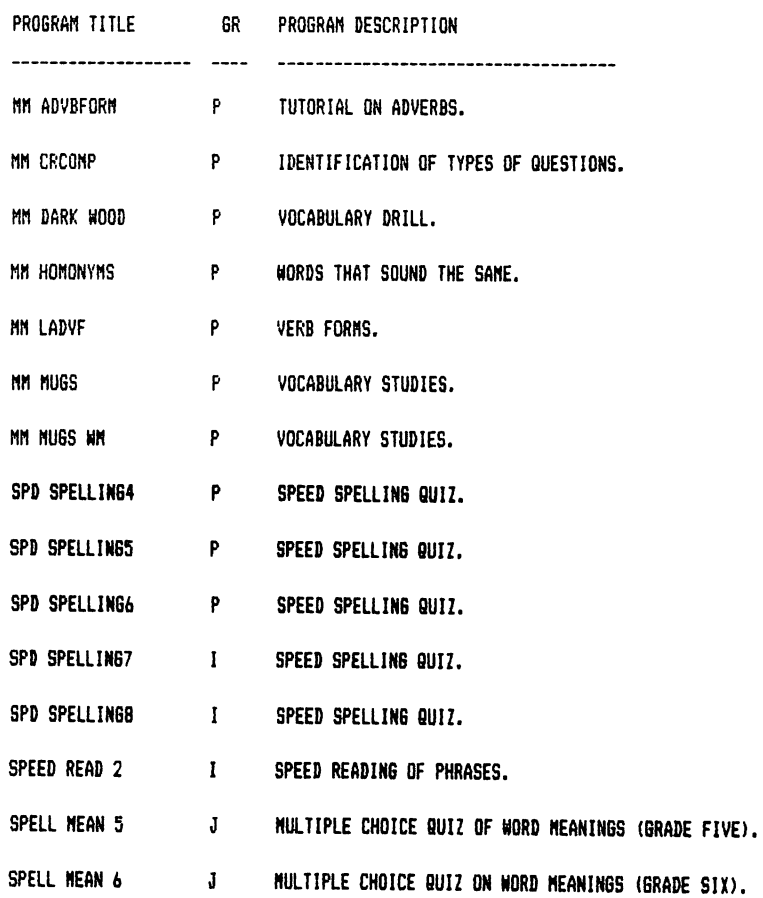

---- DISK ED ----

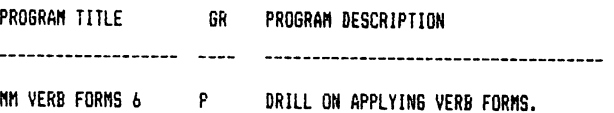

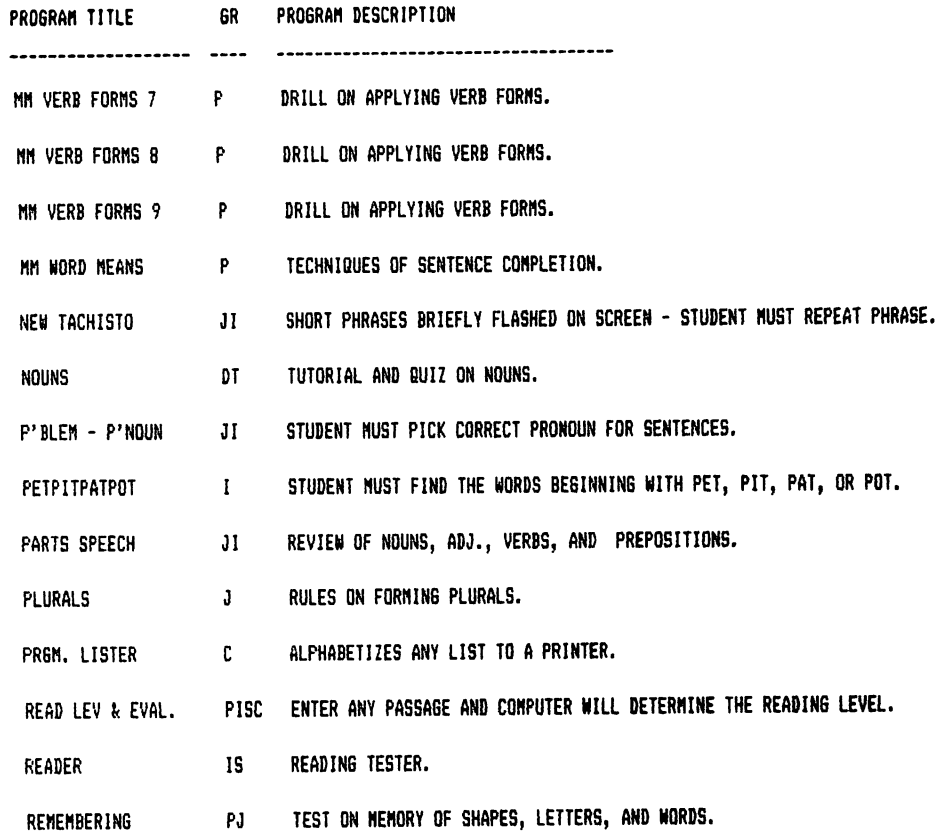

---- DISK EE ----

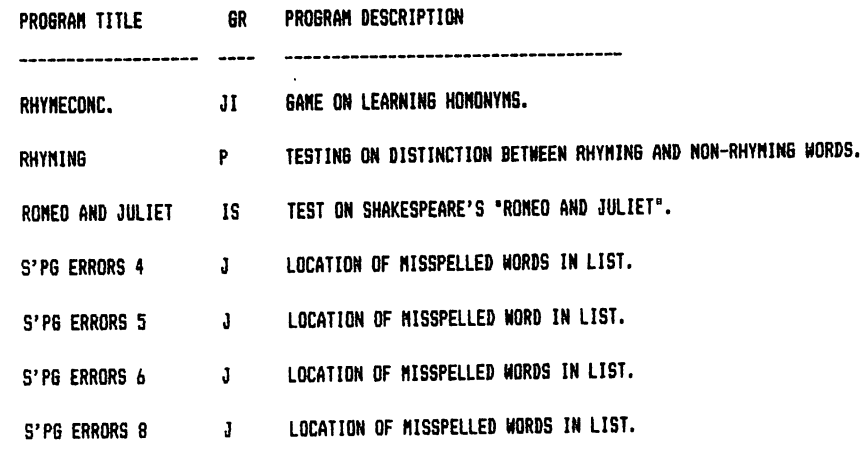

## A GUIDE TO COMMODORE PUBLIC DOMAIN SOFTWARE

 $\sim$ 

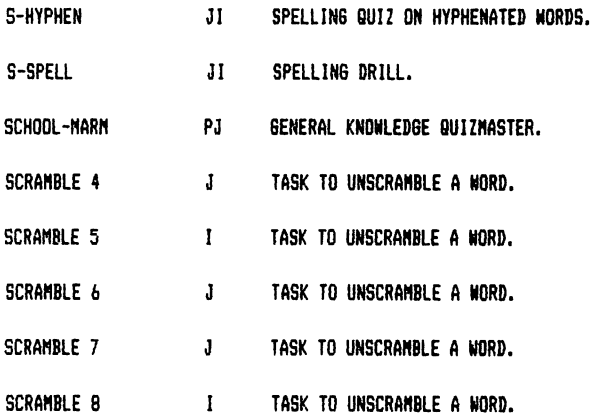

---- DISK EF ----

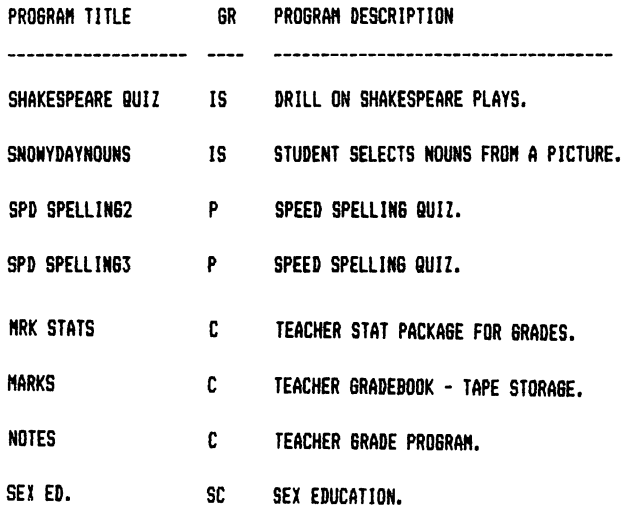

---- DISK E6 ----

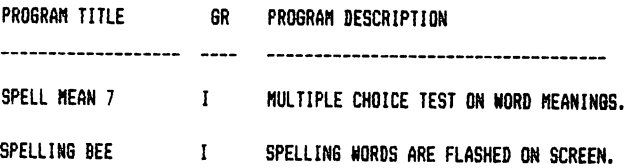

 $\sim$   $\sim$ 

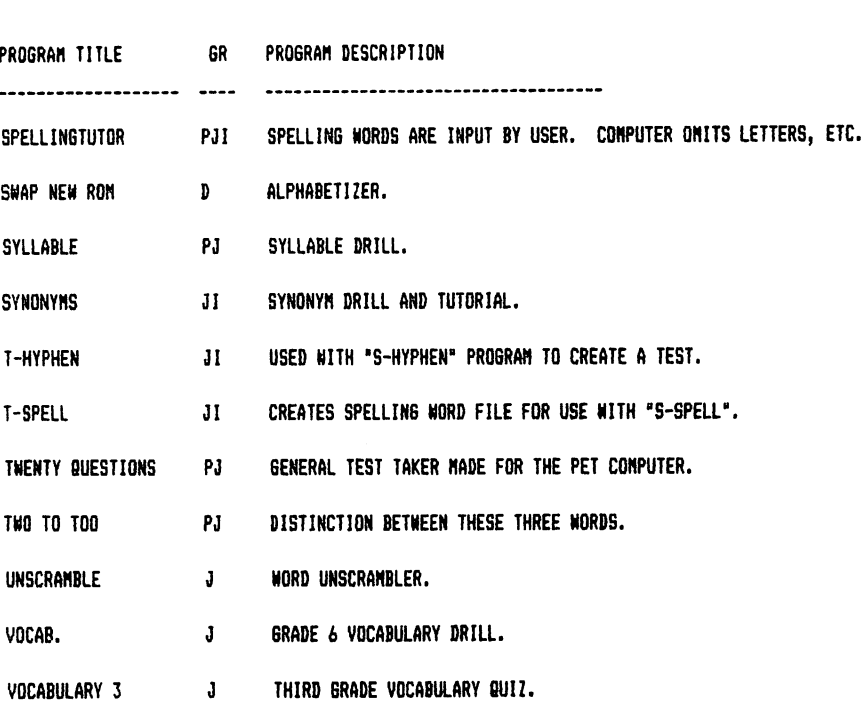

---- DISK EH ----

 $\mathcal{L}(\mathcal{L}^{\mathcal{L}})$  . The set of  $\mathcal{L}^{\mathcal{L}}$ 

A GUIDE TO COMMODORE PUBLIC DOMAIN SOFTWARE

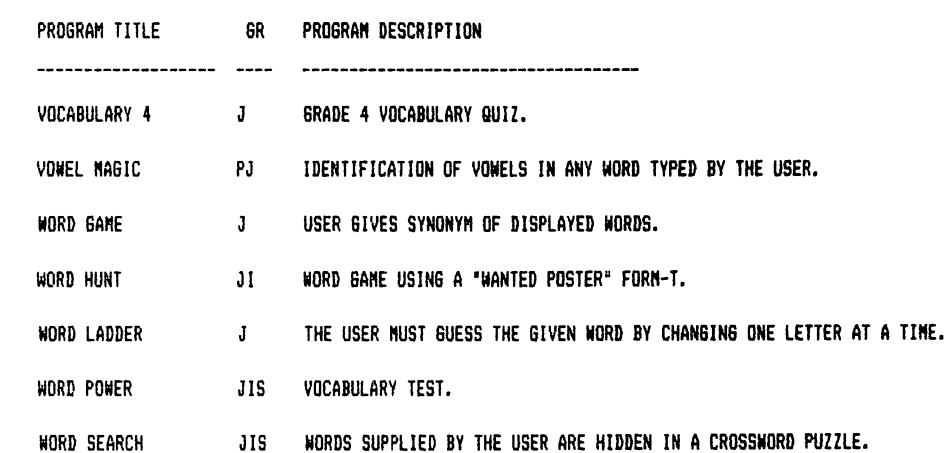

194

 $\sim 10^{-10}$ 

---- DISK 6A ----

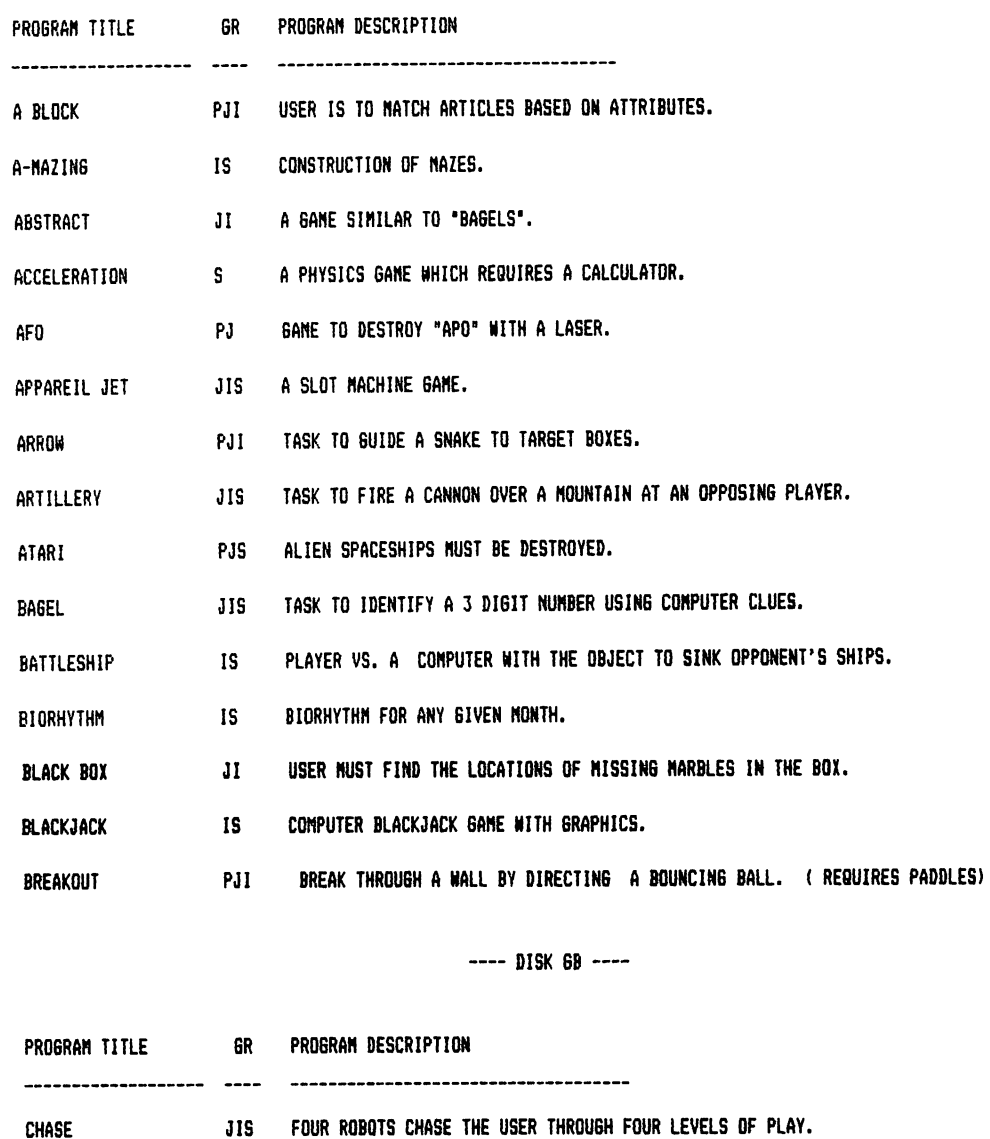

- CIVIL BATTLES IS A SIMULATION OF CIVIL WAR.
- JIS DICE ROLLING GAME SIMULATION. **CRAPS**
- CRAZY BALLOON PJ GUIDE A BALLOON THROUGH A PATH OF PRICKLY STARS.

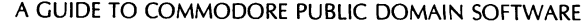

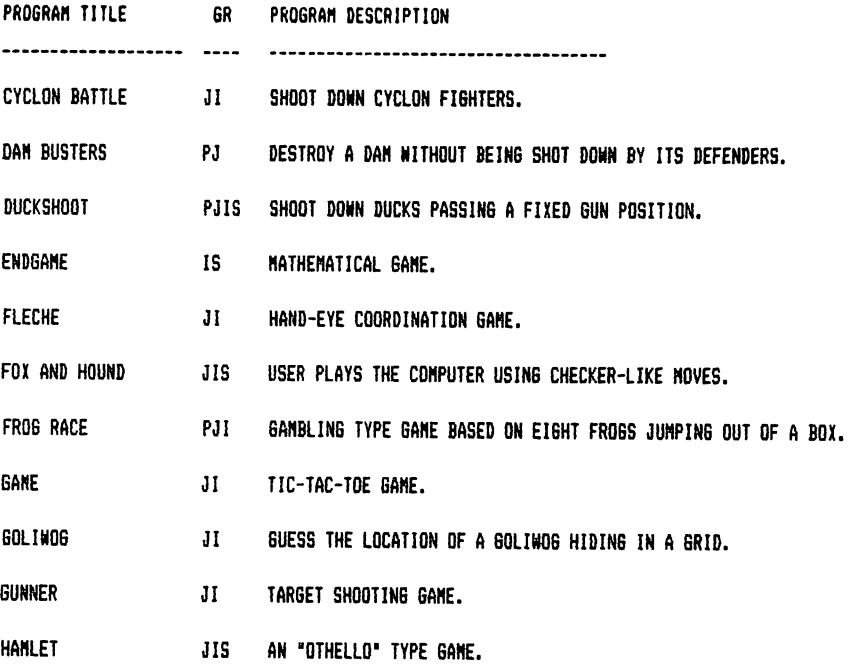

---- DISK &C ----

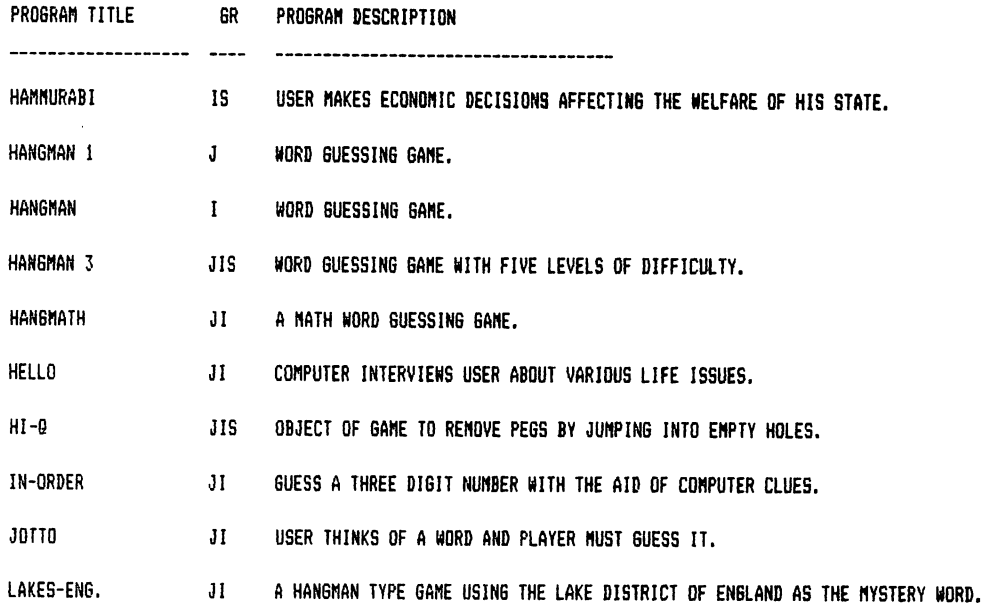

196

 $\sim 10$ 

PJIS FRENCH VARIATION OF HANGMAN. LE PERDU

LOGIBLOCKS JISC LOGIC GAME.

USER ATTEMPTS TO LIGHT ALL BUT THE CENTER SQUARE OF A 9 SQUARE BLOCK. **IS** MAGIC SQUARE

JIS A POPULAR LOGIC GAME. **MASTERMIND** 

---- DISK 6D ----

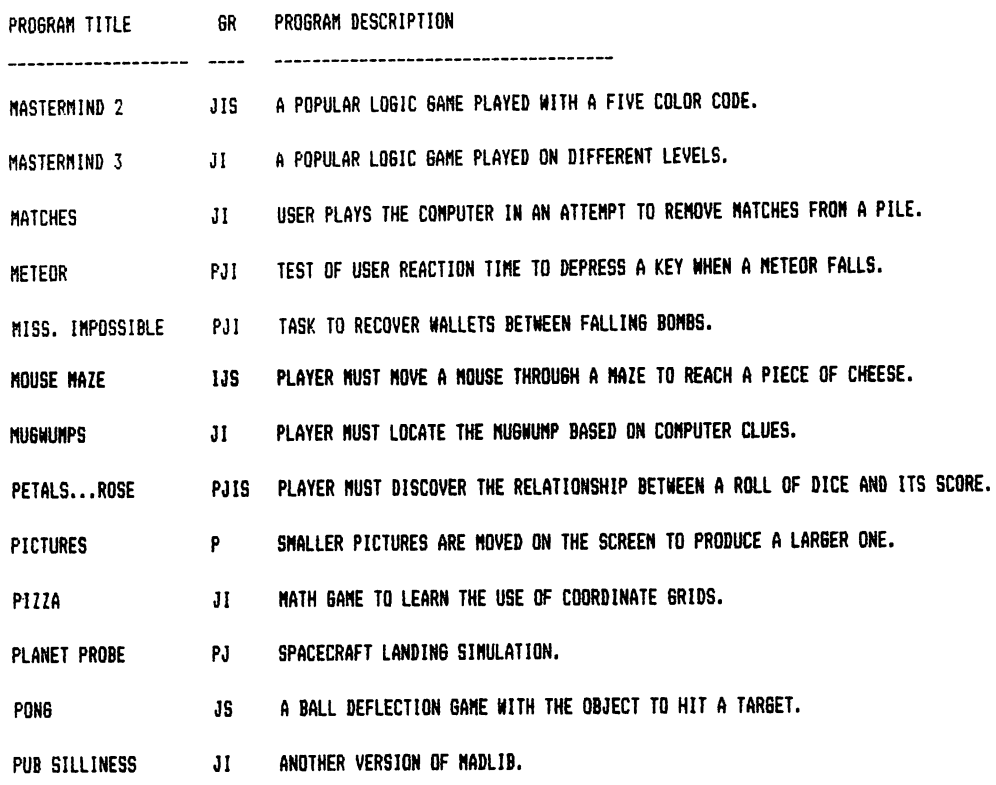

---- DISK &E ----

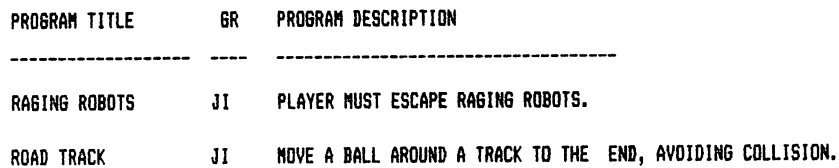

197

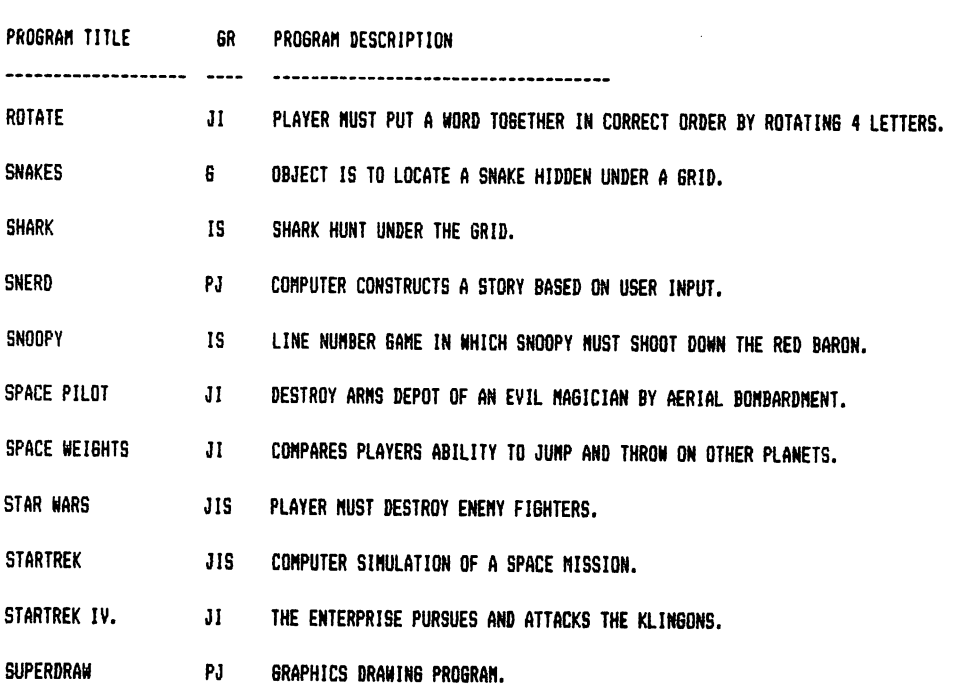

A GUIDE TO COMMODORE PUBLIC DOMAIN SOFTWARE

198

---- DISK &F ----

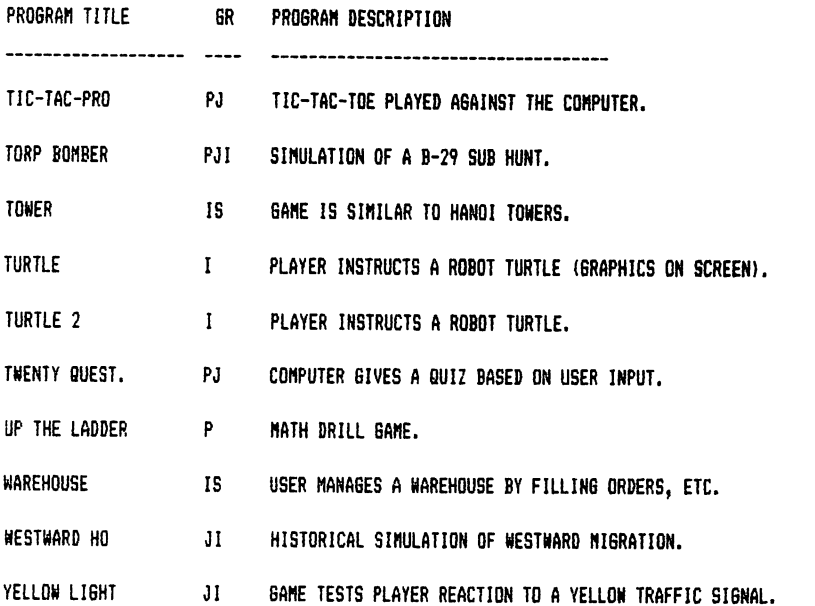

---- DISK HA ----

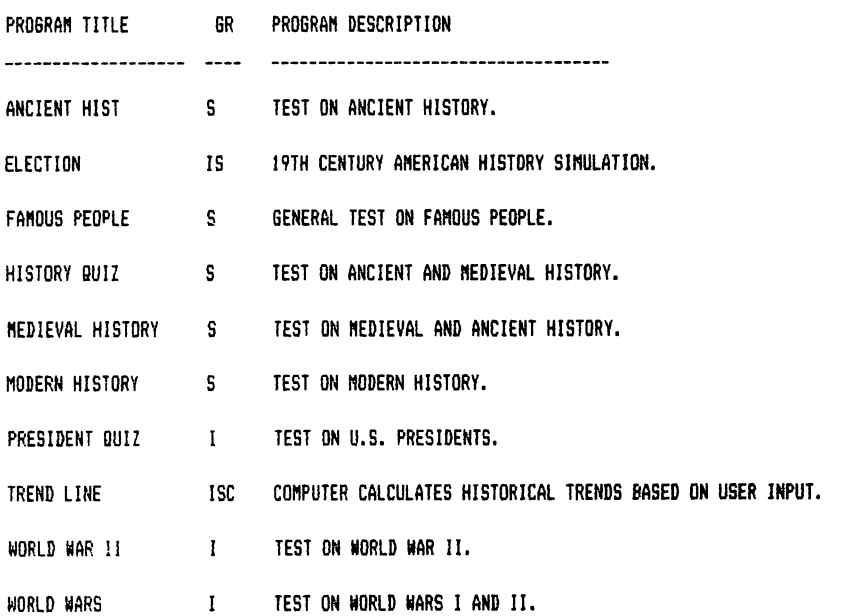

---- DISK MA ----

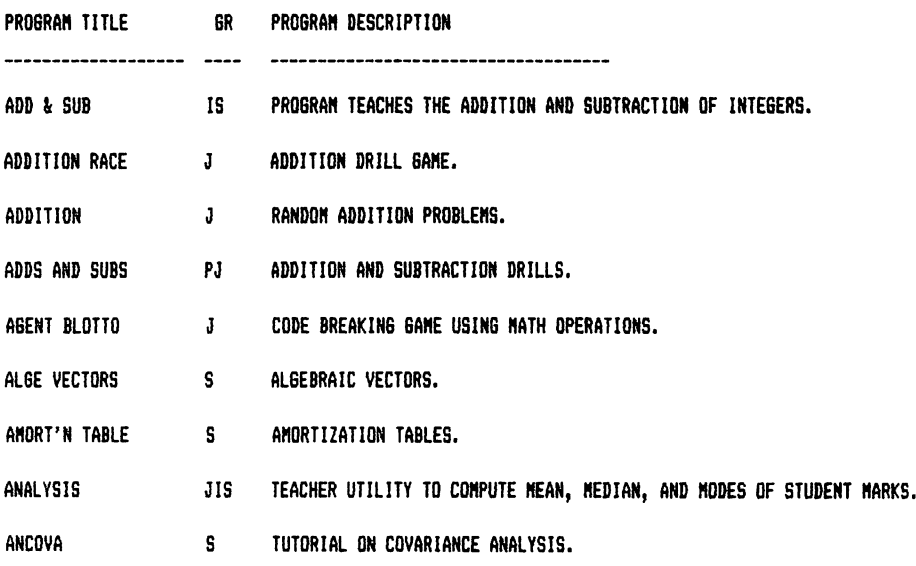

 $\ddot{\phantom{a}}$ 

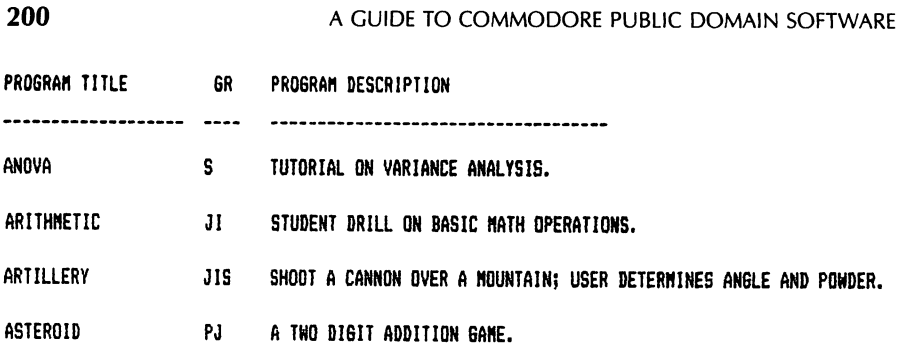

200

---- DISK MB ----

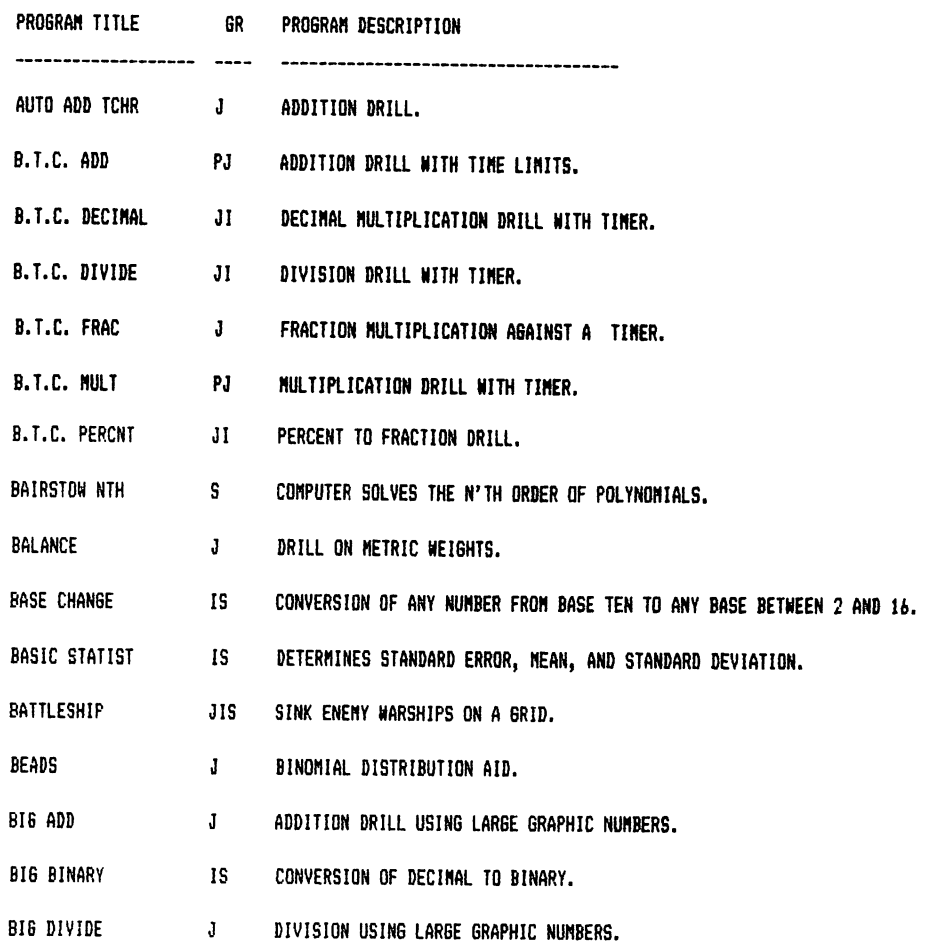
$\ddot{\phantom{0}}$ 

---- DISK MC ----

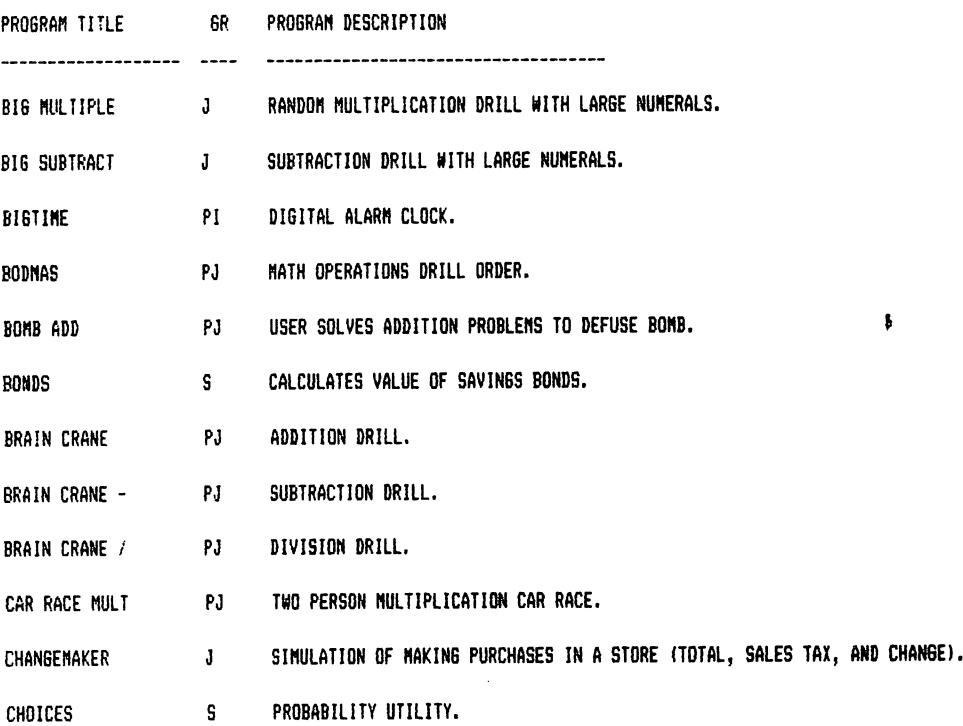

---- DISK MD ----

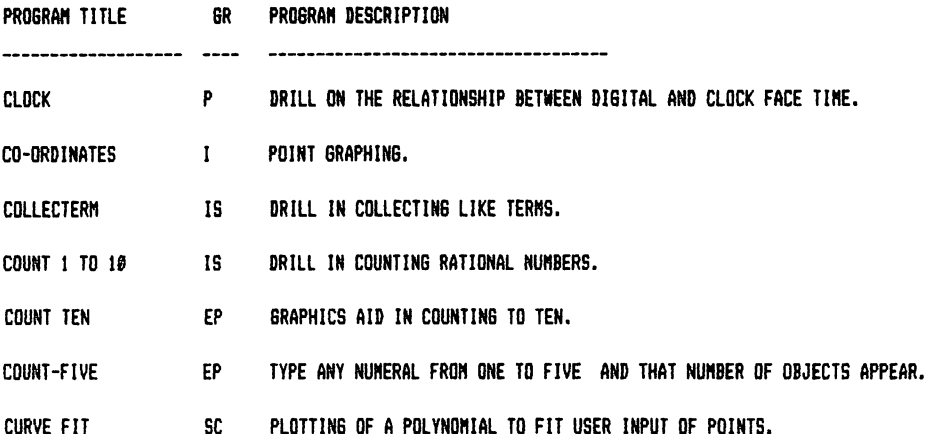

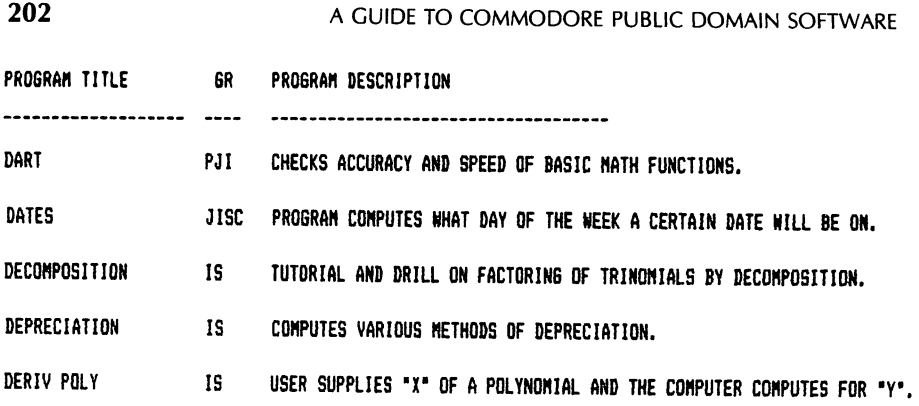

---- DISK NE ----

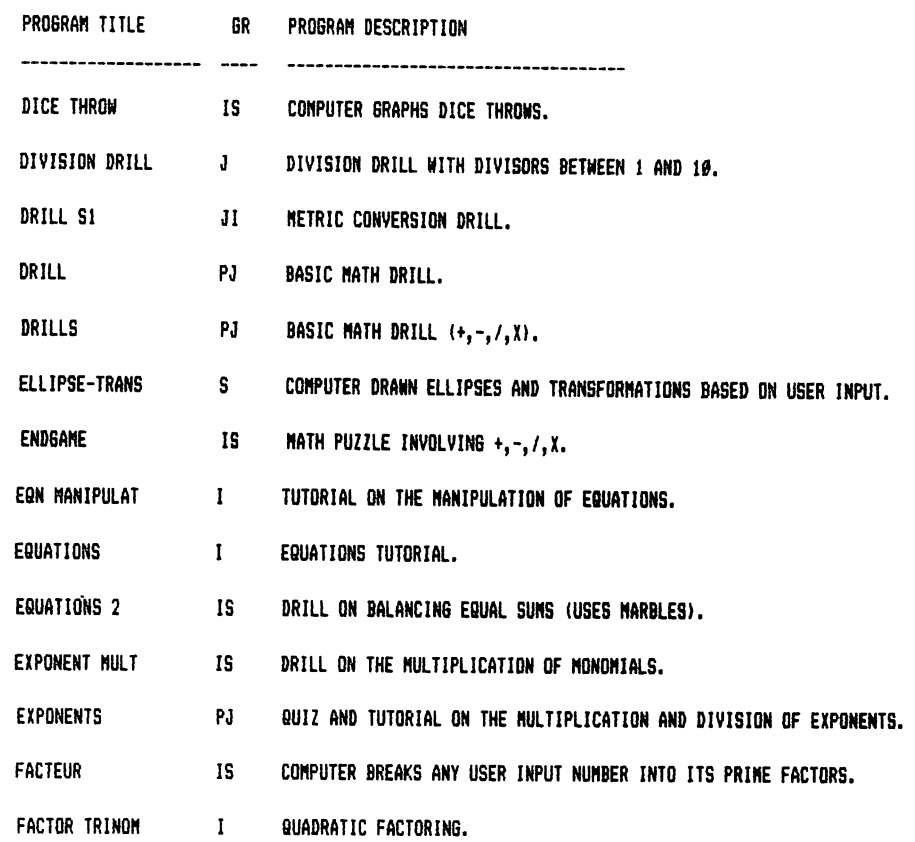

202

---- DISK MF ----

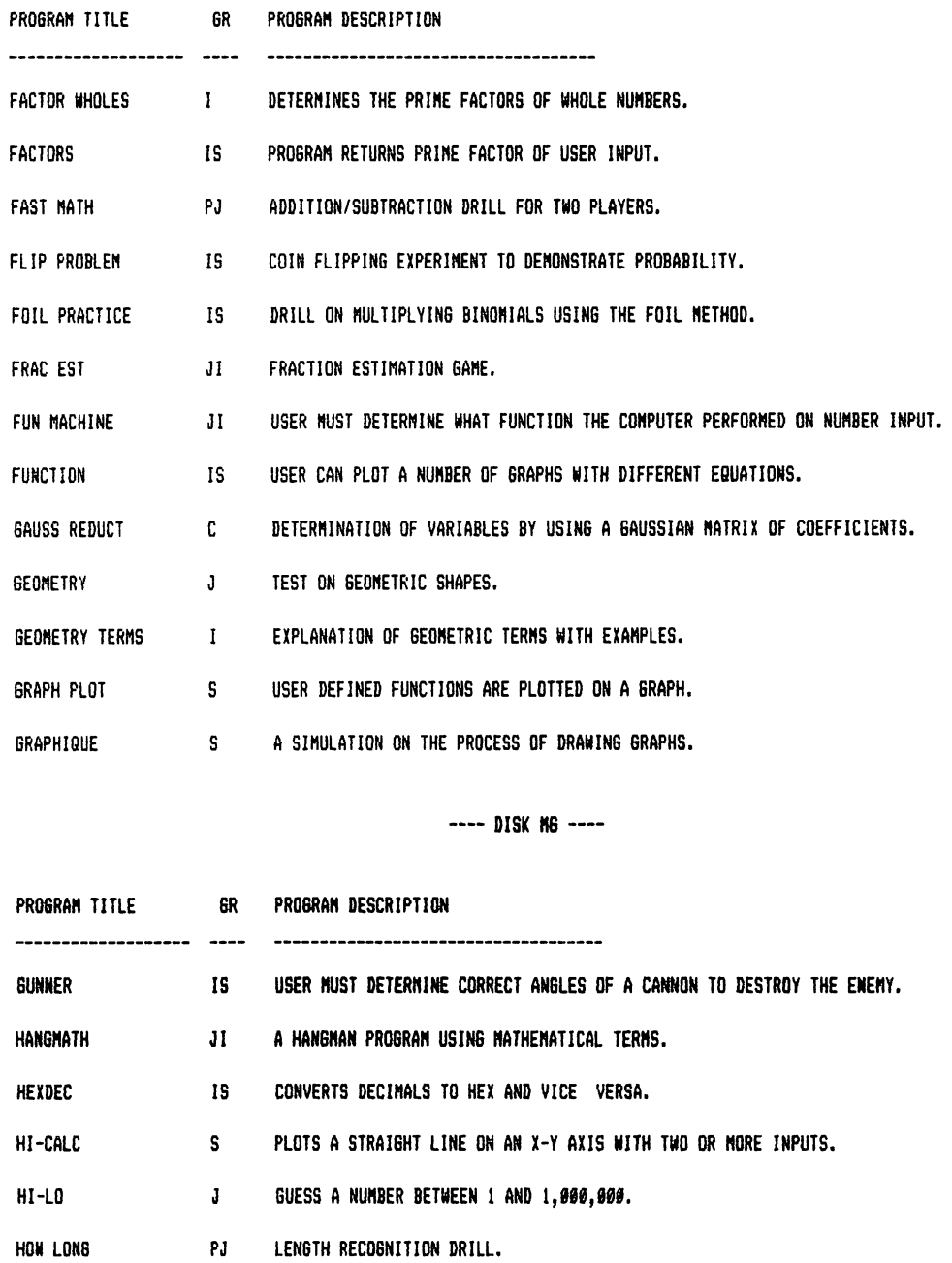

203

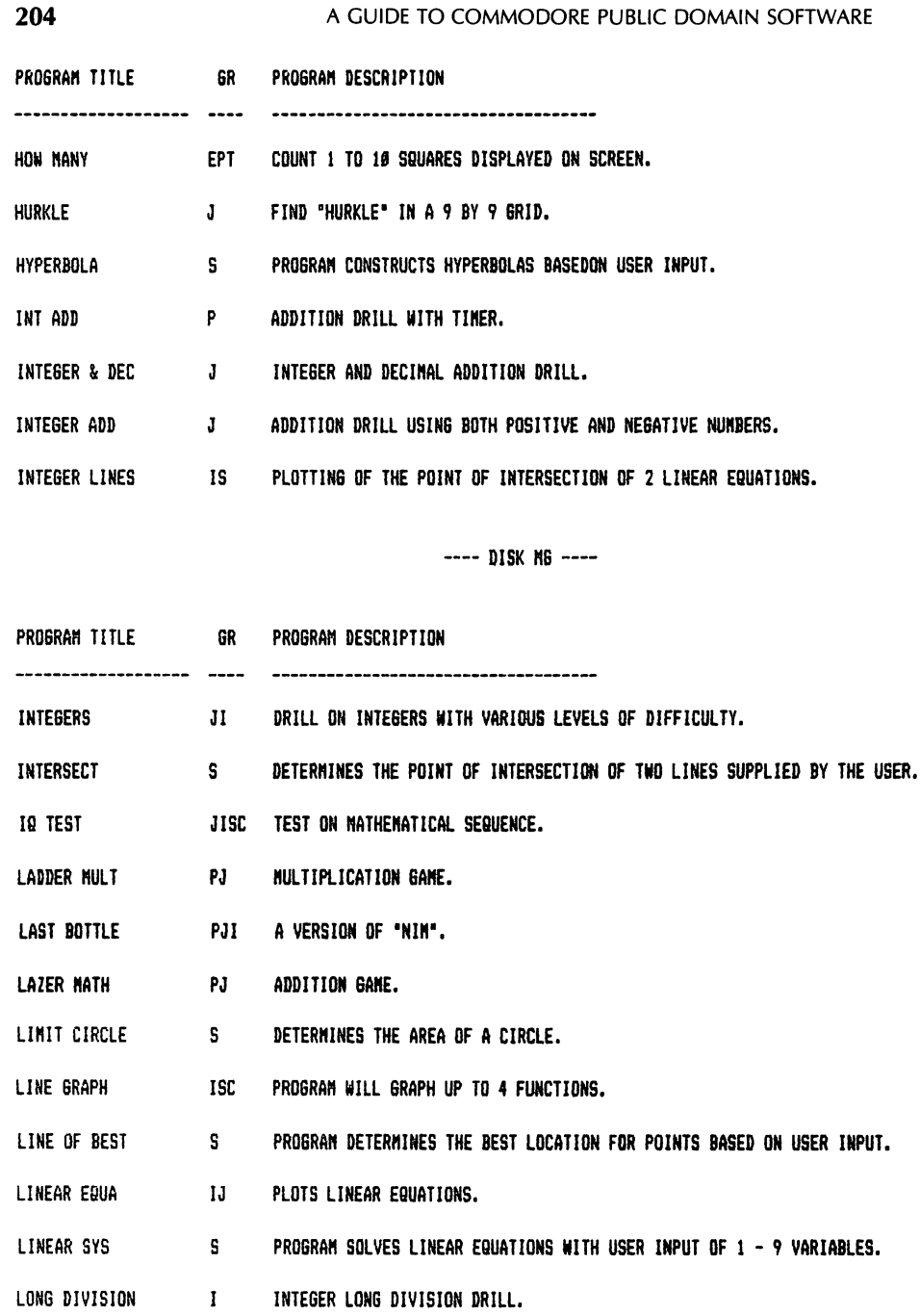

---- DISK MI ----

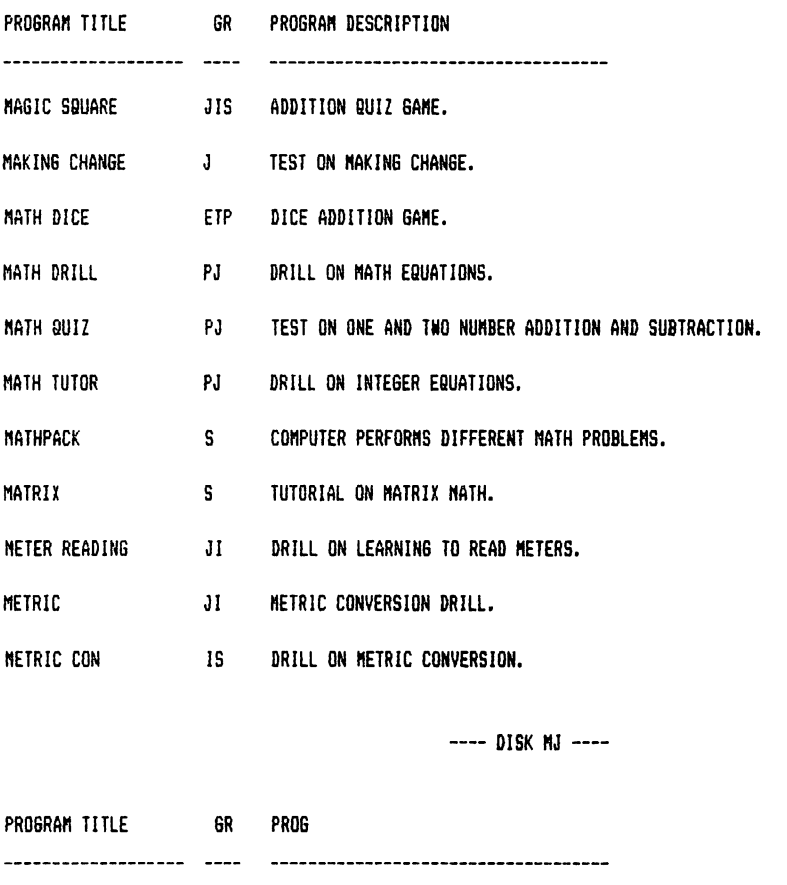

- MICROMATH  $JIS$ ADDITION AND SUBTRACTION DRILL OF INTEGERS.
- USER MUST INPUT A MISSING NUMBER FROM A SEQUENCE OF NUMBERS. MISSING NUMBER **EPT**
- **NIXED NUMBERS**  $\mathbf{J}$ USER ADDS A SERIES OF MIXED NUMBERS AND REDUCES THE FRACTIONS.
- MLA ARITH.  $1S$ A TEST ON CONPUTATION OF DECINAL VALUES.
- MONOMIAL MULT. 15 MULTIPLICATION OF MONOMIALS WITH VARYING LEVELS OF DIFFICULTY.
- **MONSTER MULT.** PJ MULTIPLICATION DRILL WITH PURSUING MONSTER.

**MORTGAGE**  $S$ COMPUTATION OF MORTGAGE TABLES.

MUNCHKIN MULT. PJ. USER IS DRILLED ON ANY MULTIPLICATION TABLE OF HIS/HER CHOICE.

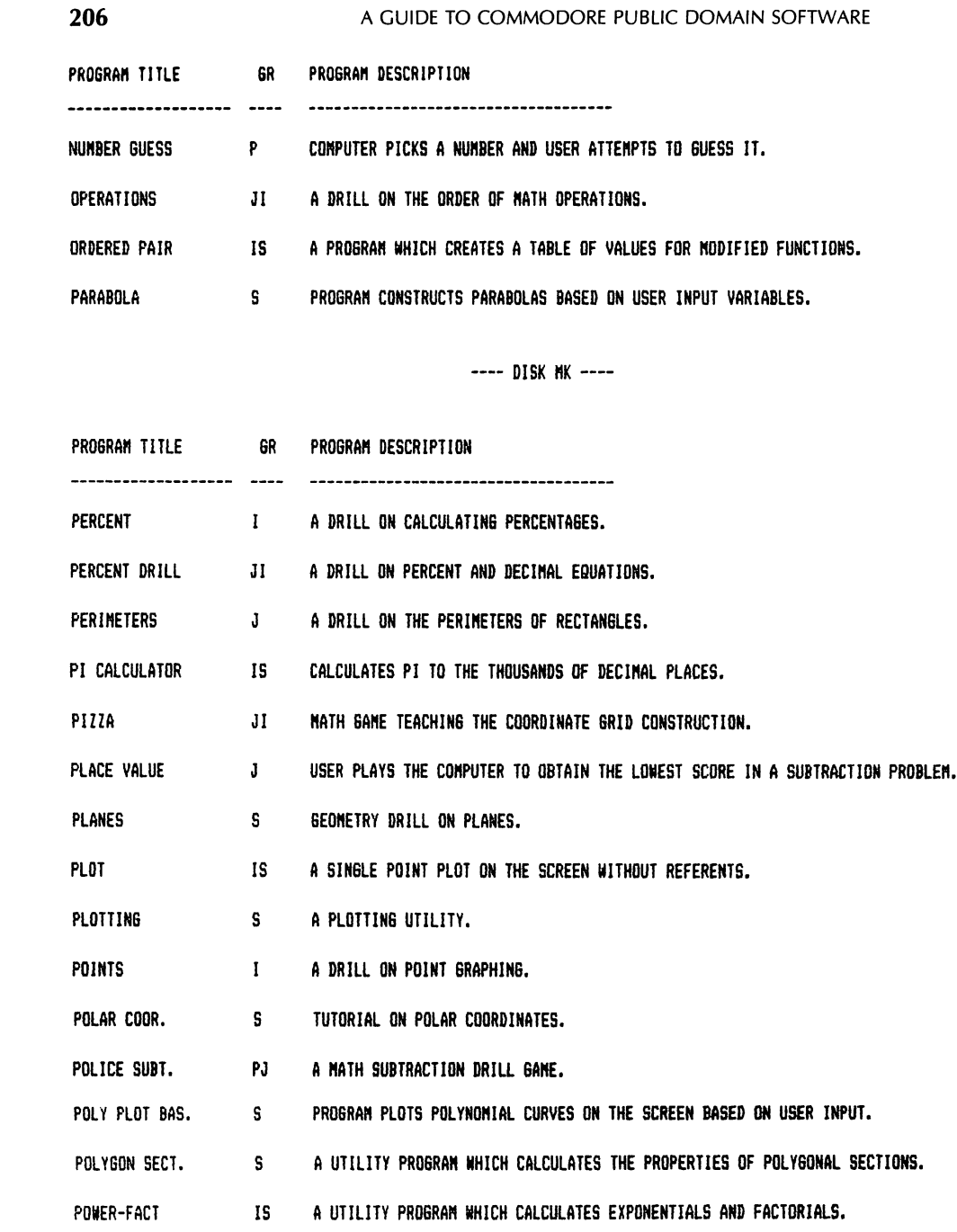

---- DISK MH ----

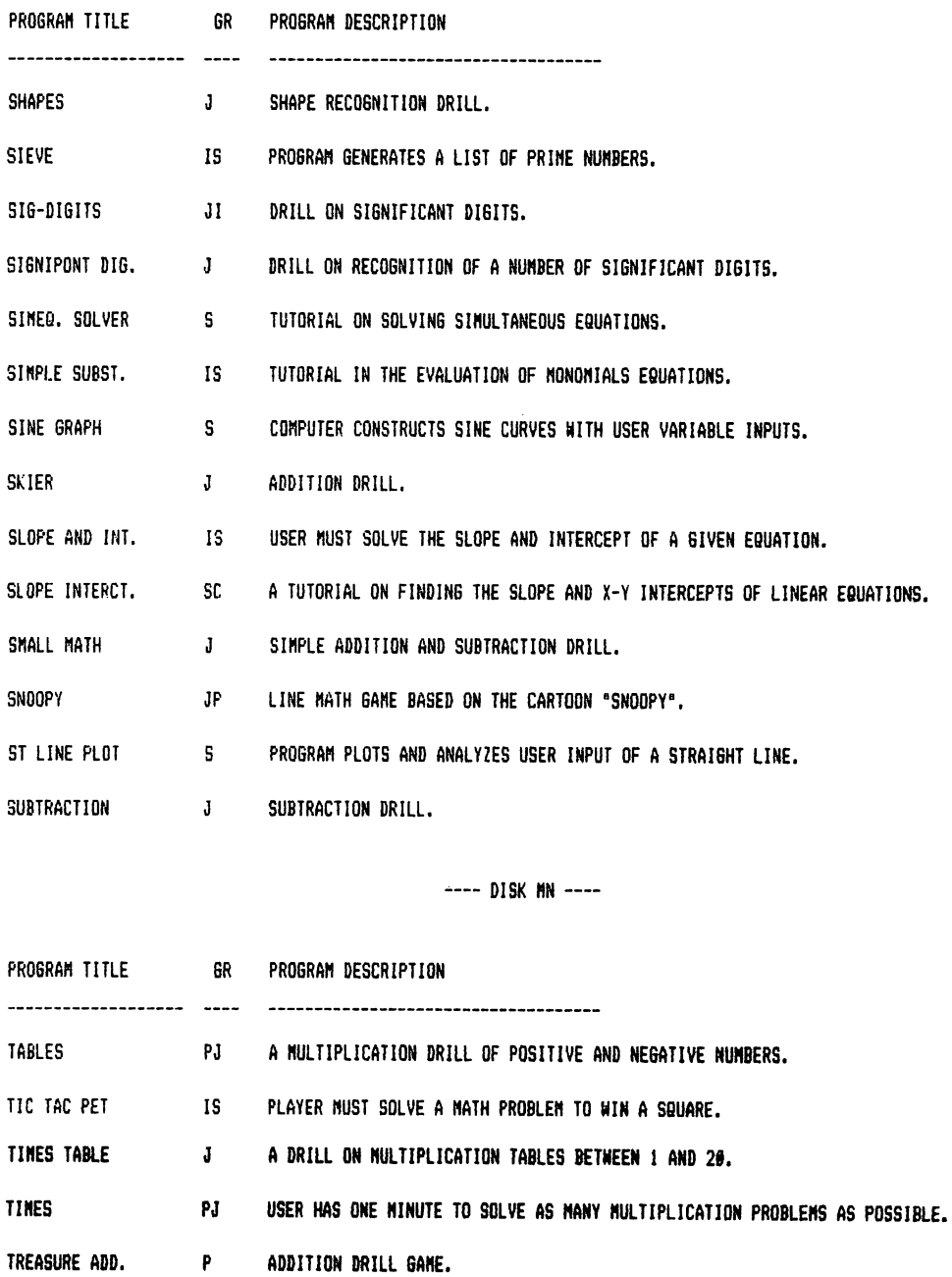

TRI.CLASS-ANG. I DRILL AND TUTORIAL ON TRIANGLE CLASSIFICATION BASED ON INTERIOR ANGLES.

207

PROGRAM DESCRIPTION PROGRAM TITLE GR \*\*\*\*\*\*\*\*\*\*\*\*\*\*\*\*\*\*\*\*\*\*\*\*\*\*\*\*\*\*\*\*\*\*\*\*\* ------------------- ----TRIANGLES S TRIGONOMETRY DRILL. DRILL IN TRINOMIAL FACTORING. TRINOMIAL FAC. IS UP THE LADDER PJ ADDITION GAME. **VECTOR**  $-$  S  $-$ TUTORIAL ON VECTOR ALGEBRA. DRILL OF VERNIER SCALES. VERNIER SCALE IS ZERO IN. PJI COMPUTER SELECTS A NUMBER AND THE USER MUST GUESS IT.

---- DISK MT ----

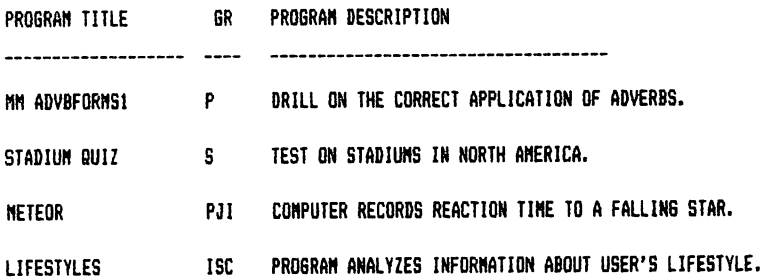

---- DISK RA ----

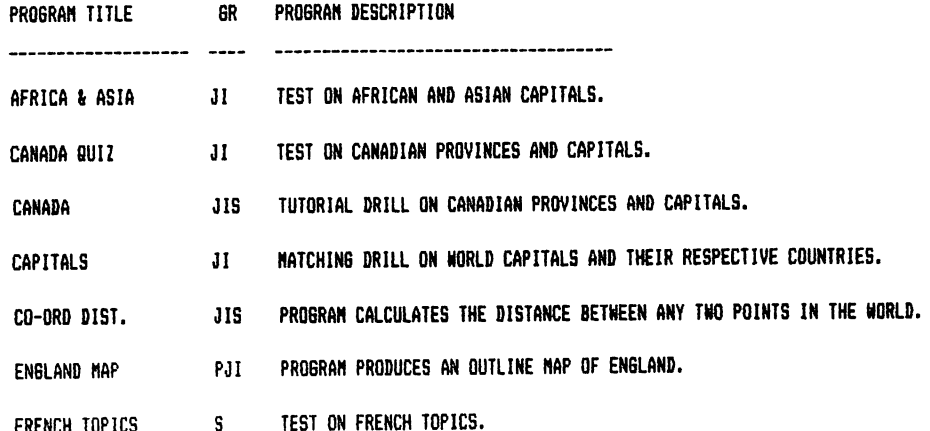

 $\bar{z}$ 

- 
- 
- 
- 
- 

LKEMPH INLIPS

#### A GUIDE TO COMMODORE PUBLIC DOMAIN SOFTWARE

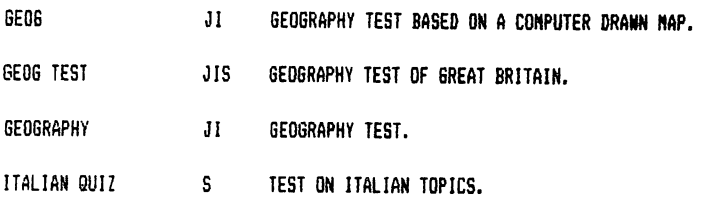

---- DISK RB ----

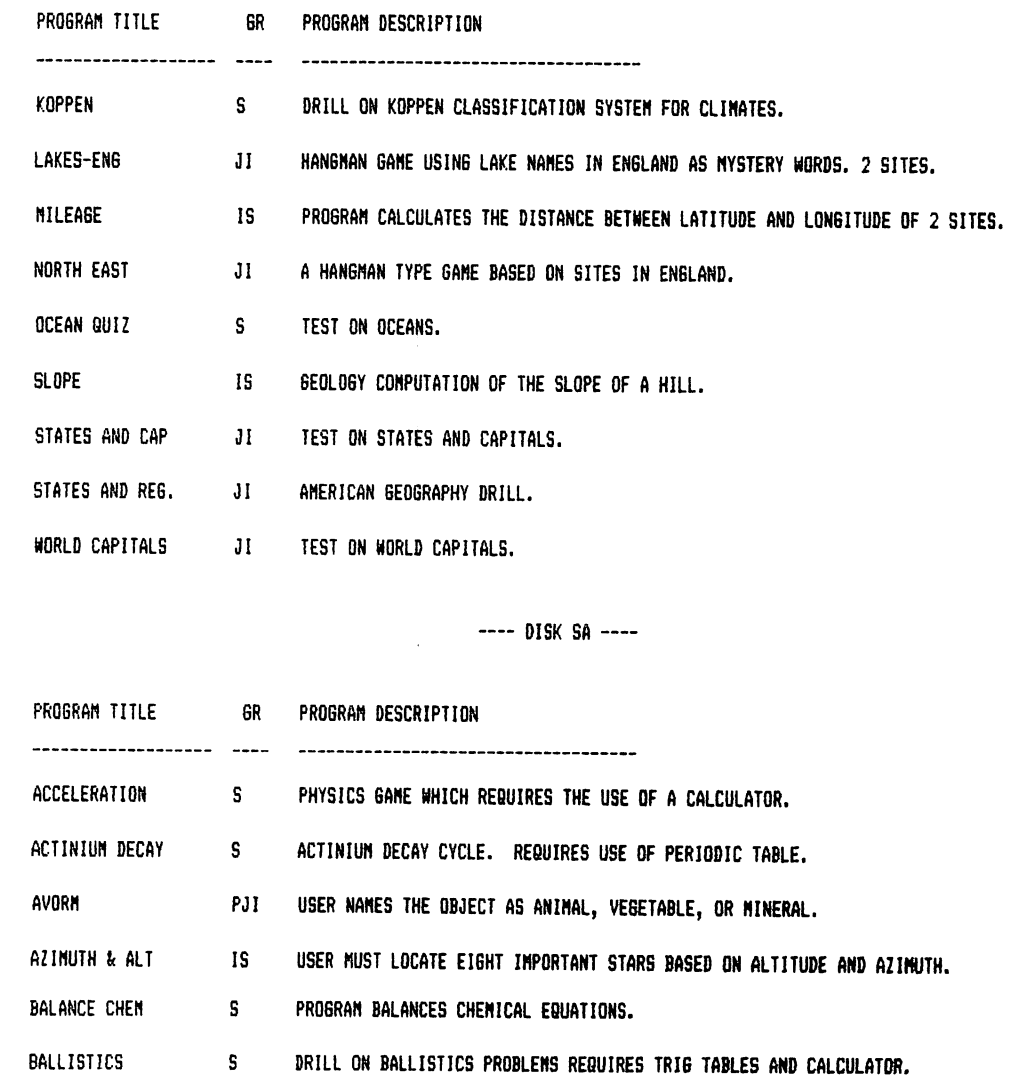

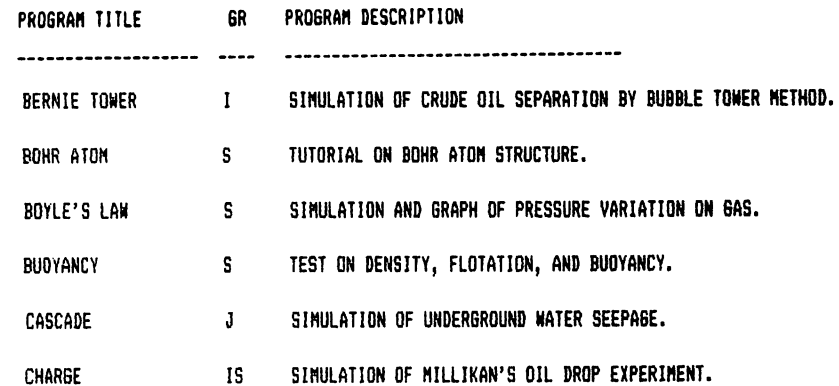

---- DISK SB ----

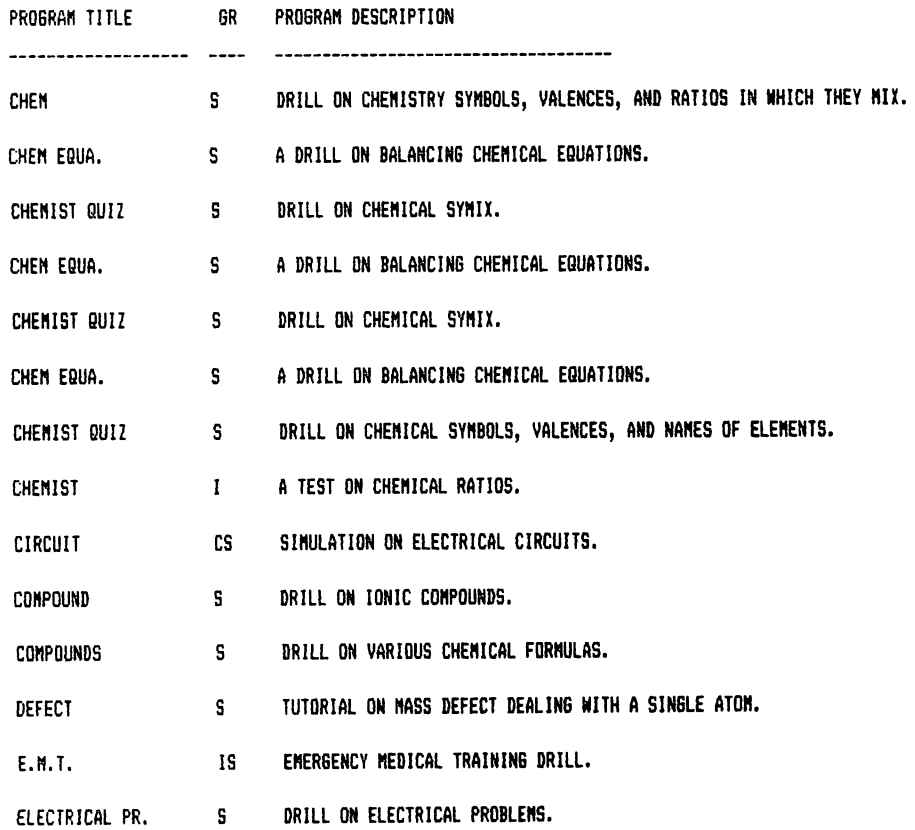

210

---- DISK SC ----

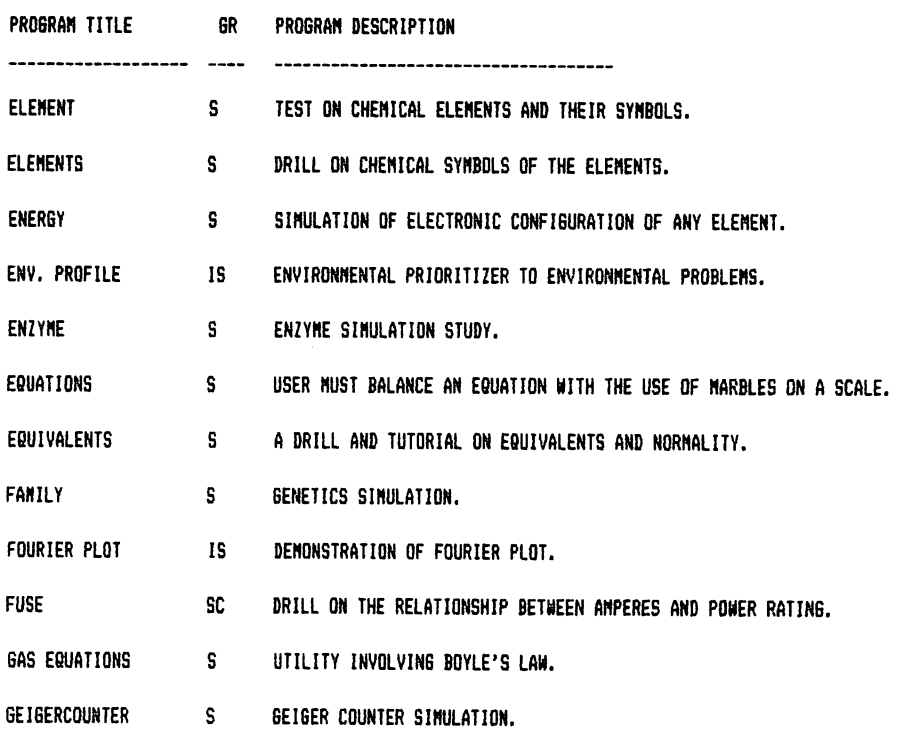

---- DISK SD ----

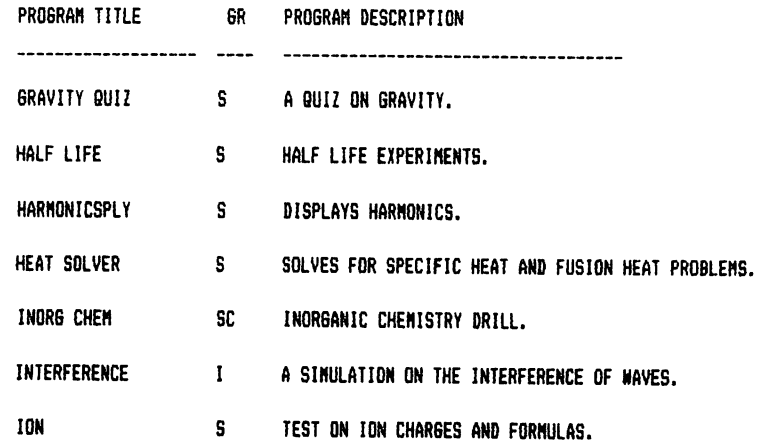

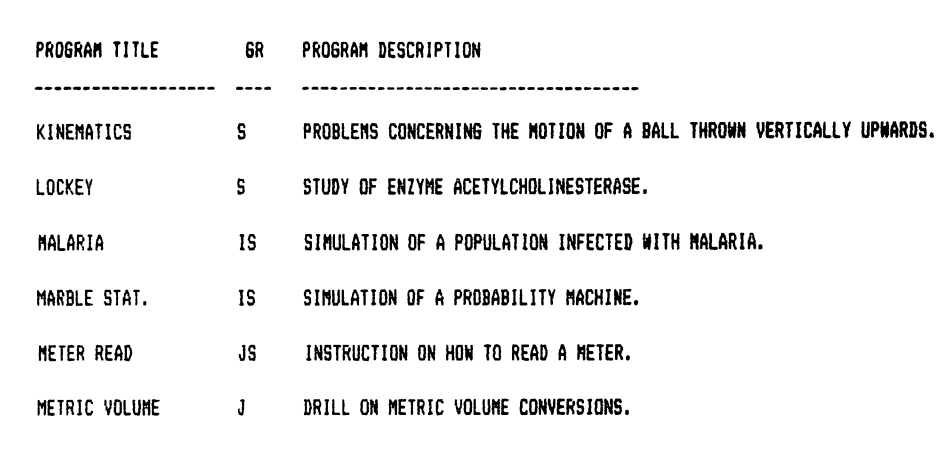

---- DISK SE ----

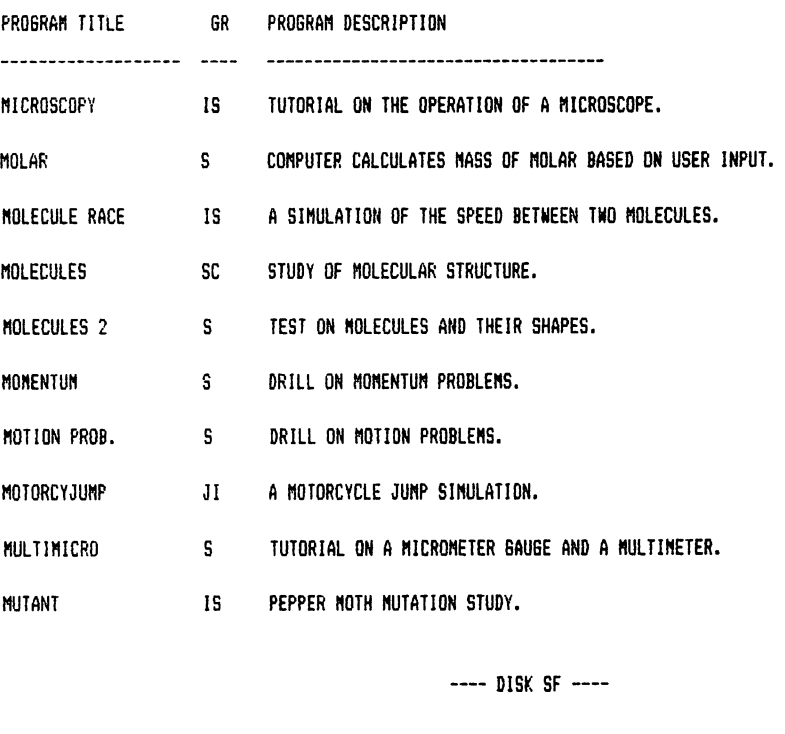

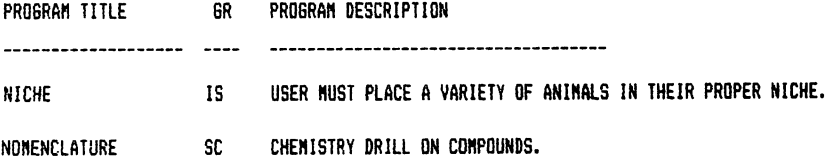

#### A GUIDE TO COMMODORE PUBLIC DOMAIN SOFTWARE

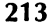

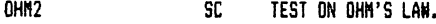

SIMULATION OF VARIOUS FACTORS ON A PENDULUM. PEND 1  $\sim$   $\sim$   $\sim$   $\sim$   $\sim$   $\sim$ 

**PERCENT** CHEMISTRY UTILITY PROGRAM WHICH CALCULATES PERCENT OF COMPOSITION BY MASS.

BAR GRAPH DISPLAY OF THE PERIODIC TABLE. PERIODIC PROB.  $\overline{\mathbf{S}}$ 

PERIODIC TABL. S DRILL ON LEARNING THE PERIODIC TABLE.

PET NCL REACT. S NUCLEAR POWER PLANT SINULATION.

TUTORIAL ON DETERMINING THE "PH" OF VARIOUS SOLUTIONS. PH PROBLEMS 5

PHOTOSYNTHES S A SERIES OF PHOTOSYNTHESIS EXPERIMENTS.

---- DISK S6 ----

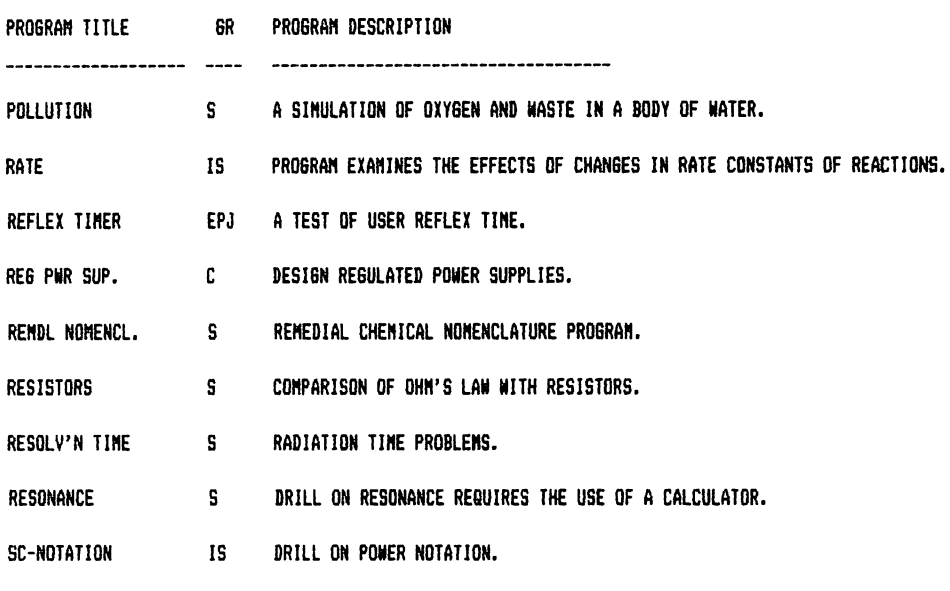

---- DISK SH ----

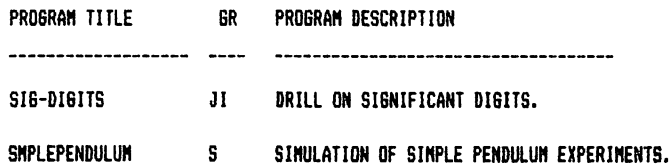

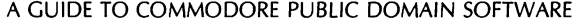

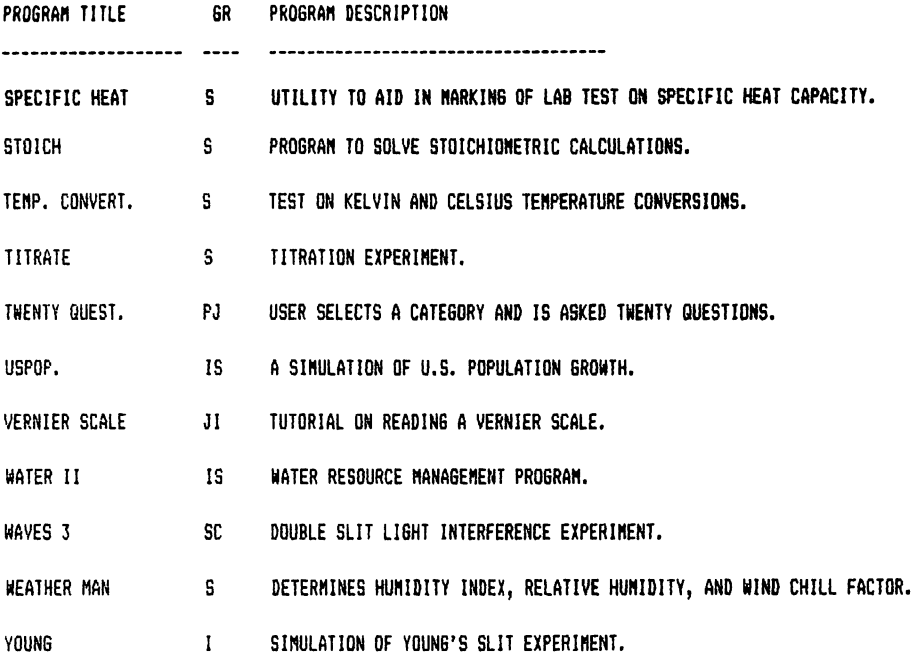

---- DISK TA ----

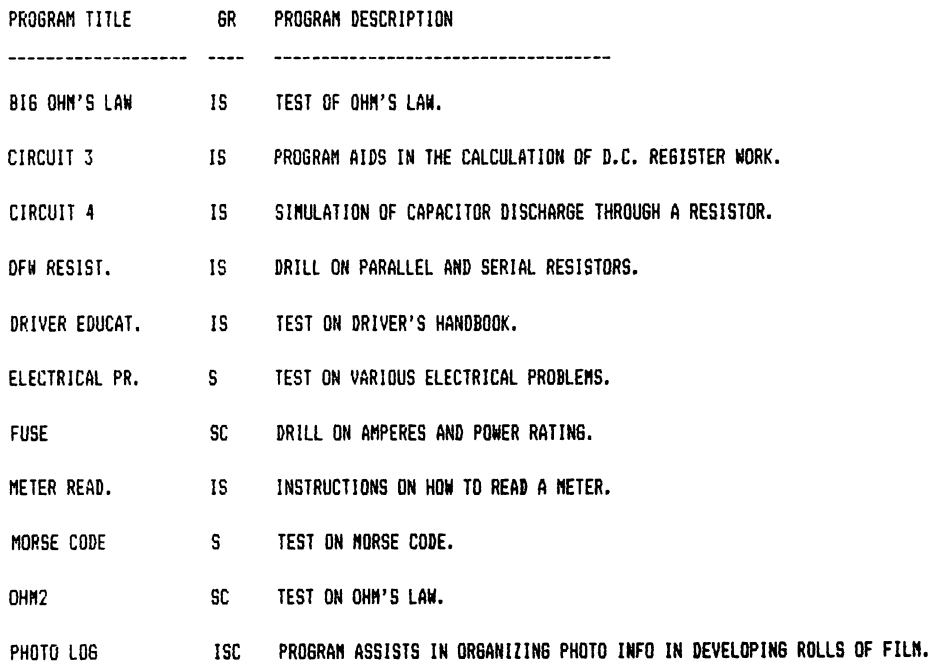

**214** 

---- DISK TB ----

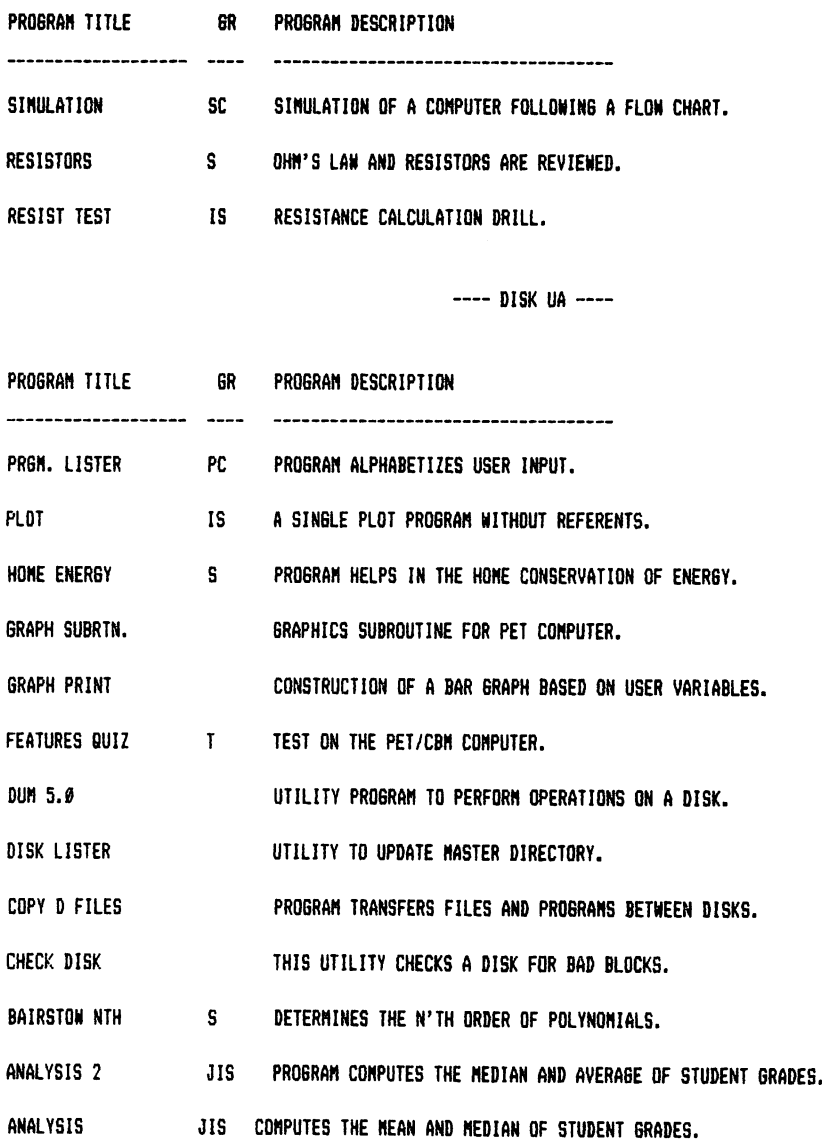

 $\sim$   $\sim$ 

# **Appendix 2**

## **COMMODORE USER GROUPS**

This listing of Commodore user groups is probably incomplete. You will find, however, periodic updates listed in the magazine *Compute!'s Gazette.*  These groups are listed alphabetically by state. It is important to remember that most of the user groups exist with a minimum operating budget. If you expect a reply to your inquiries, it is necessary to include a stamped, selfaddressed envelope.

Likewise, bear in mind that not everyone stays up to 2 A.M. playing with their computers. If you call, do so at reasonable hours.

*ALABAMA'*  Huntsville Alabama Commodore Komputer Society (HACKS) % Hal Carey 9002 Berclair Rd. Huntsville, AL 35802 (205) 883-0223 *CALIFORNIA*  Commodore Users Group % Gilbert Vela 4237 Plumeria Ct. Santa Maria, CA 93455 (805) 937-4174 Pals % Jo Johnson 886 So. K Livermore, CA 94550

San Fernando Valley Commodore Users Group (SFVCUG) % Thomas Lynch 21208 Nashville Chatsworth, CA 91311 (213) 709-4736 San Luis Obispo VIC 20/64 Computer Club 1766 9th St. Los Osos, CA 93402 (805) 528-3371 *FLORIDA*  Brandon User Group % Paul Daugherty 108 Anglewood Dr. Brandon, FL 33511 (813) 685-5138 Central Florida Commodore Users Group % Stephen K. McHaney P.O. Box 15949 Orlando, FL 32858 (305) 298-4709 Commodore Computer Club % Chuck Fechko P.O. Box 21138 St. Petersburg, FL 33742 Gainesville Commodore Users Group % Louis Wallace P.O. Box 14716 Gainesville, FL 32604 Miami 64 Users Group % Dr. Eydie Sloane P.O. Box 561589 Miami, FL 33256 (305) 274-3501 South Sarasota County Users Group % Frank Topping 1859 Neptune Dr. Englewood, FL 33533 (813) 666-2132 *GEORGIA*  VIC Educators Users Group % Dr. Al Evans Cherokee County Schools **110** Academy St. Canton, GA 30114 *IDAHO*  Commodore Users % L. Jones 548 E. Center Pocatello, ID 83201 (208) 233-4294

S.R.H.S. Computer Club % Barney Foster Salmon River H.S. Riggins. ID 83549 *ILUNOIS*  Commodore 64 Users Group % Gus Pagnotta Glen Ellyn. IL 60137 *INDIANA*  Commodore Hardware Users Group % Tim Renshaw 9651 E. 21st St. Indianapolis. IN 46229 **NICE** % Eric Bean 927 S. 26th South Bend. IN 46615 (219) 288-2101 PET/64 Users % J. Brinson 10136 E. 96th St. Indianapolis. IN 46256 *IOWA*  Commodore Computer Users Group of Iowa Curtis Shiffer (President) P.O. Box 3140 Des Moines. IA 52808 Quad City Commodore Computer Club % John N. Yigas 1721 Grant St. Bettendorf. IA 52722 (319) 355-2641 Siouxland Commodore Club % Gary Johnson 2700 Sheridan St. Sioux City. IA 51104 (712) 258-7903 *KENTUCKY*  The Commodore Connection % Jim Kemp 1010 S. Elm Henderson. KY 42420 (502) 827-8153 *MARYLAND*  Hagerstown User Group % Joseph Rutkowski 23 Coventry Ln. Hagerstown. MD 21740 (301) 797-9728

Long Lines Computer Club % Tom Davis 323 N. Charles St. Room 201 Baltimore, MD 2120 I (301) 547-2570

VIC & 64 Users Group % Tom DeReggi 21000 Clarksburg Rd. Boyds, MD 20841 (301) 428-3174

*MASSACH USETTS*  MASSPET Commodore User Group % David Rogers P.O. Box 307 East Taunton, MA 02718

The Boston Computer Society % Commodore Users Group Three Center Plaza Boston, MA 02108 (617) 367-8080

*MICHIGAN*  South Computer Club % Ronald Ru ppter South Junior H.S. 45201 Owen Belleville, MI 48111

VIC for Business % Michael Marotta 6027 Orchard Ct. Lansing, MI 48910 (517) 394-2345

*MISSOURI* 

The Commodore Users Group of St. Louis, Inc. % Mark Cureton (C64 Subgroup) P.O. Box 6653 St. Louis, MO 63125 (312) 752-1681 Mid-Missouri Commodore Club

1804 Vandiver Dr. Columbia, MO 65201 (314) 474-4511

*NEW JERSEY*  ACGNJ Users Group % Joseph Pylka 30 Riverview Terrace Belle Mead, NJ 08502 *NEW MEXICO*  New Mexico Commodore Users Group % Danny Byner 6212 Karlson N.E. Albuquerque, NM 87113 (505) 821-5812

*NEW YORK*  Capitol District Commodore 64/VIC 20 Users Group % William Pizer 363 Hamilton St. Albany, NY 12210 (518) 436-1190

Folklife Terminal Club % Bob Krebs P.O. Box 2222-r Mt. Vernon, NY 10551

Hudson Valley Commodore Club 1 Corwin Place

Lake Katrine, NY 12449 (914) 246-8936

KINGCOMP % Dr. Lewis Levitt 1250 Ocean Ave. Brooklyn, NY 11230 (212) 859a-3030

New York Commodore Users Group % Ben Tunkelang 380 Riverside Dr., 7Q New York, NY 10025

SUPERSTAR'S User Group % Jean Coppola 151-28 22nd Ave. Whitestone, NY 11357

VIC 20/Commodore 64 Users Group % Pete Lobi 31 Maple Dr. Lindenhurst, NY 11757 (516) 957-1512

*NORTH CAROLINA*  Commodore 64 Research Triangle Users Group 6164 Falls of Neuse Rd. Raleigh, NC 27609 (919) 787-5748

Commodore User Group % Tom Stidham P.O. Box 749 Durham, NC 27702 (919) 489-4155

#### **220**

Micro Computer Users Club % joel Brown Rt. #1, Box 134 A Boonville, NC 27011 VIC 20 & 64 % Tim Gromlovits Rt. II, Box 686E Hickory, NC 2860 I *OHIO*  Commodore Computer Club of Toledo % Gerald Carter 734 Donna Dr. Temperance, MI 48182 (313) 847-0426 Commodore 64 and VIC 20 User Group % Bill Novak 2299 W. lIth Cleveland, OH 44113 Dayton Area Commodore Users Group % Bernie Worby 4154 Tareyton Dr. Bellbrook, OH 45305 (513) 848-2065 Licking County 64 Users Group 323 Schuler St. Newark, OH 43055 (614) 354-1327 *OKLAHOMA*  Commodore Hobby Users Group % Annette Hinshaw Tulsa Computer Society P.O. Box 1133 Tulsa, OK 74101 (918) 627-8994 Southwest Oklahoma Computer Club % Gary Crowell P.O. Box 6646 Lawton, OK 73505 *OREGON*  Oregon Commodore Computer Users Group % john jones 2134 N.E. 45th Ave. Portland, OR 97213 (503) 281-4908 Astoria Commodore Users Group % Kent Poulsen Rt. 3, Box 75 Astoria, OR 97103 (503) 325-5685

Gresham VIC/64 Users Group % Bob Brown 625 NW Battaglia Gresham, OR 97030 (503) 666-4131 Lake Oswego PET/C64 Users Group % John Jones 2134 N.E. 45th Portland, OR 97213 (503) 281-4908 Lane Country Users Group % Peter Rocksvold 584 Sierra Eugene, OR 97402 (503) 688-1537 Mt. Hood Community College PET/64 Users % T. Schein man 4044 N.E. Couch Portland, OR 97232 (503) 667-7196 Tillamook VIC/C64 Users Group % George Shiveley 1009 5th St. Tillamook, OR 97141 (503) 842-4515 Yamhill County Commodore Users % Dan Linscheid Rt. 2, Box 246 Sheridan, OR 97378 (503) 843-2625 Albany/Corvallis C64 Users Group % Jon North 6277 Looney Ln. S.W. Albany, OR 97321 (503) 928-5099 *PENNSYLVANIA*  **Compstars** % Larry Shupinski 440 Manatawny St. Pottstown, PA 19464 Pittsburgh Commodore Group % Joel Casar 2015 Garrick Dr. Pittsburgh, PA 15235 Westmoreland Commodore Users Club % Jim Mathers 3021 Ben Venue Dr. Greenburg, PA 15601 (412) 836-2224

*RHODE ISLAND*  Newport Commodore Club % Dr. Matt McConeghy 10 Maitland Ct. Newport, RI 02840 (401) 849-2684

#### *TENNESSEE*

Chattanooga Commodore Users Group % Carolyn Bellah P.O. Box 1406 Chattanooga, TN 37401 (615) 938-3773

Nashville Commodore Users Group P.O. Box 121282 Nashville, TN 37212 (615) 331-5408

#### *TEXAS*

Commodore Houston Users Group % Mary Howe 23502 Creekview Dr. Spring, TX 77379 (713) 376-7000

#### *UTAH*

The Utah Commodore Users Group % Rodney Keller 652 W. 700 N. Clearfield, UT 84015 (801) 776-3950

#### *VIRGINIA*

Capitol Area Pet Enthusiasts (Commodore 64 Subgroup) % William Tyler 607 Abbotts Ln. Falls Church, VA 22046 (703) 532-8087

Fredericksburg Area Computer Enthusiasts % Michael Parker P.O. Box 324 Locust Grove, VA 22508

Southwestern Virginia Commodore Users % Jim Richardson Rt. 1, Box 12A Elk Creek, VA 24326 (703) 655-4144

Tidewater Commodore Users Group % Fred Monson 4917 West Grove Rd. Virginia Beach, VA 23455

*WASHINGTON*  Longview, WA Commodore Users Group % Stephen Jones 626 26th Ave. Longview, WA 98632 (206) 577-8317 Commodore Computer Club P.O. Box 1471 Oak Harbor, WA 98277

(206) 675-4815

NW Commodore User Group % Richard Ball 2565 Dexter N. #203 Seattle, WA 98109

(206) 284-9417 PSACE % Ken Tong 1800 Taylor Ave. N. Seattle, WA 98109

Spokane Commodore Users Group % Terry Voss W. 1918 Boone Ave. Spokane, WA 98000 (509) 327-7207

*WISCONSIN*  Commodore 64 Software Exchange Group % Edward Rosenberg P.O. Box 224 Oregon, WI 53575 (608) 835-5538

#### **Table 1 Some Important CHR\$ Values**

See Appendix E of your *Commodore* 64 *User's Guide* for a complete listing.

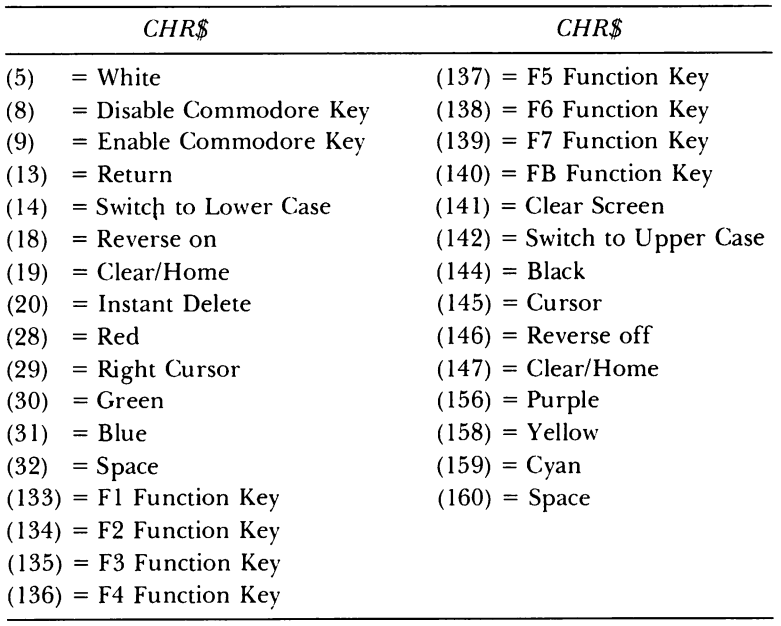

#### **Table 2 Colors**

Current display color can be changed by POKEing a color value (0-15) into the screen color memory register (646).

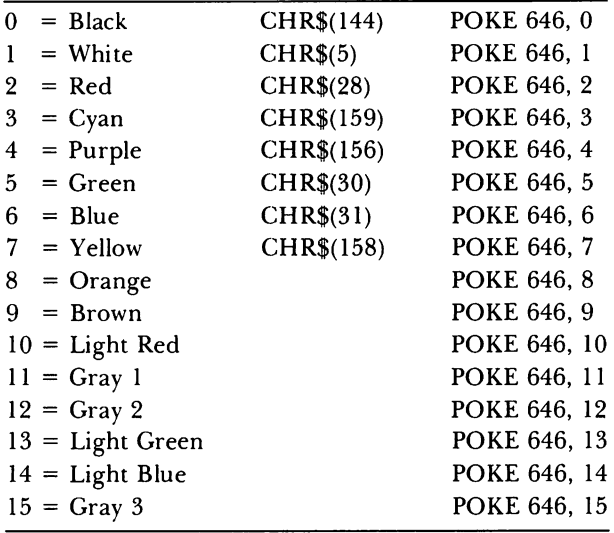

#### **Table 3 Sound**

See pages 152-154 of the *Commodore* 64 *User's Guide* for a table of values to be POKEd into the HI and LO FREQ registers to get specific musical notes. On pages 163-164 of that guide is a table similar to the following. Be wary of the table of ADSR settings on page 164 for simulating musical instruments: They don't sound right to us.

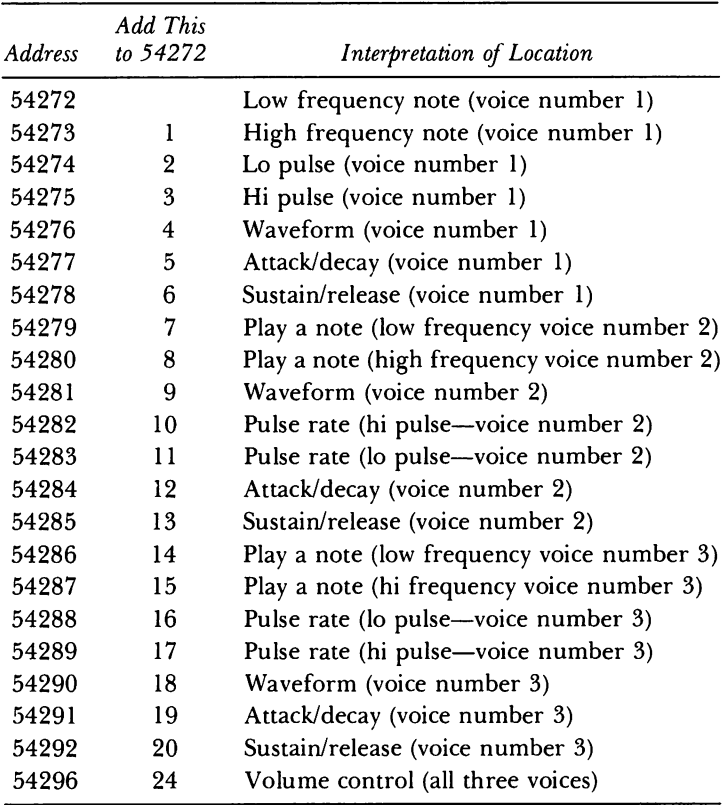

#### **Table 4 Some Input/Output Information**

Joystick Control

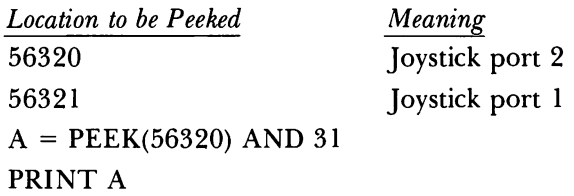

The AND 31 restricts the numbers being read between 0-3l. If A exceeds 16, then the fire button on your joystick has been pressed. To determine the direction in which the joystick is being moved, a series of ANDs and IF-THEN commands can be used:

```
IF A THEN. . . (The fire button was pressed.) 
IF A AND 8 THEN . . . (The joystick is tilted left.) 
IF A AND 4 THEN. . (The joystick is tilted right.) 
IF A AND 2 THEN . . . (The joystick is tilted up.)
IF A AND 1 THEN . . . (The joystick is tilted down.)
```
#### Printer Output

Printer output commands vary between interfaces and printers. These two commands should be helpful for most users.

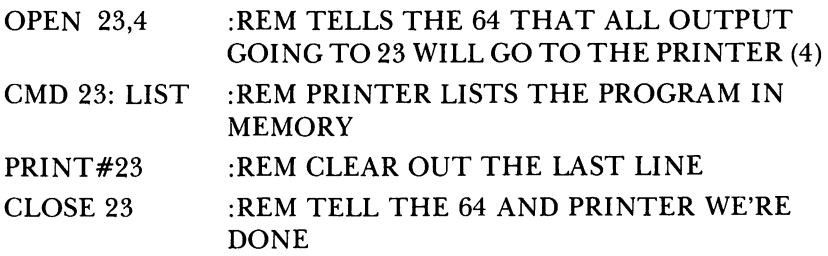

The above command sequence should work on the Commodore 1525 as well as printers connected with the CARDCO/? interface.

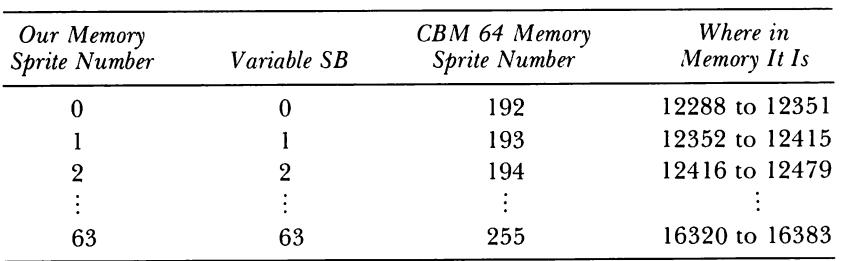

#### **Table 5 Our Memory Sprite Number (S8) And The 64's**

#### **Table 6 Assigning Memory Sprites to Display Sprites**

POKE these locations with the third column of Table 5 to assign a display sprite  $(0-7)$  to that memory sprite.

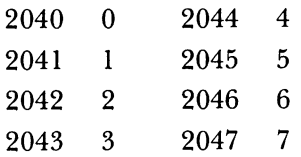

#### **Table 7 Sprite Colors**

The following chart will come in handy in figuring out the necessary sprite color setting POKE.

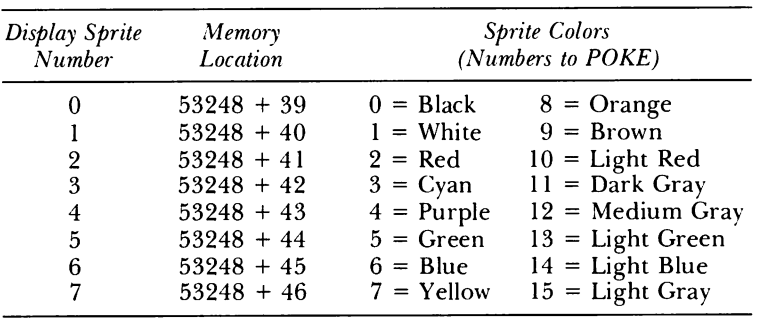

#### **Table 8 Sprite Location**

÷

Examine the following chart for sprite vertical and horizontal memory locations.

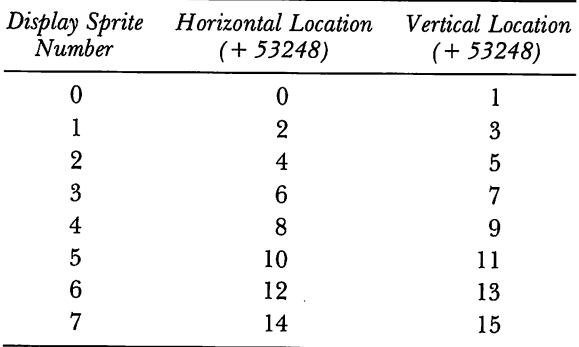

 $\ddot{\phantom{a}}$ 

#### **Table 9 Blank Sprite Forms**

The forms on this page are provided so you can more easily design your sprites. Copy this page and simply fill in the forms to design a sprite. Then set up your design as lines 200-220 in SPRITE EDITOR by filling in any character where you want a dot to be turned "on" or displayed in the sprite. Happy spriting!

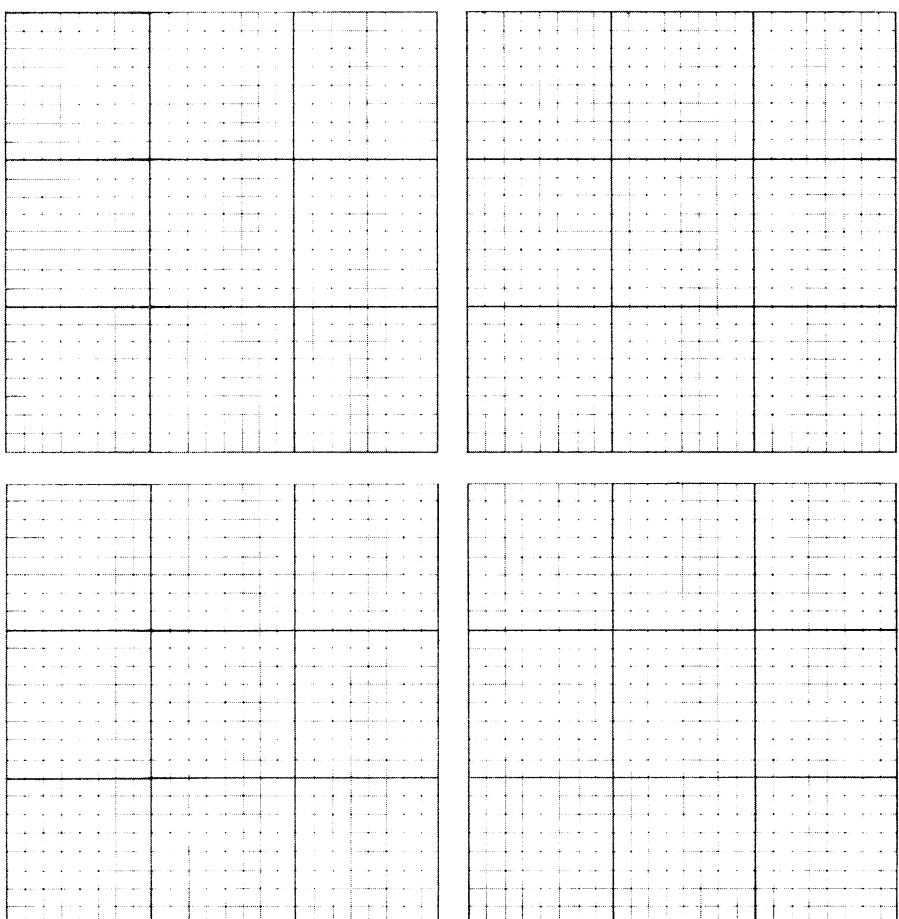

## **INDEX**

## A

ADSR (Attack, decay, sustain, release). *See* Sound and music Ambulance, program, 162-63 Art programs: weird,88 weird 1,89 weirder, 88

#### B

Beep, program, 161-62 Bell, program, 160 Big window, program, 120-21 Biggest number, program, 90 Bingo. *See* Wheel of Fortune BLOCKS, 6 Broken signal, program, 95 Busy signal, program, 95 Buy Me, program, 92 Buy Me 1, program, 92-93

Buzzer, program, 159-60

## c

Cards. *See* Wheel of Fortune Change sprite, program, 128-30 commands, 128 program text, 129-30 Chord, sounding of, 171 Chord organ, program, 103-04 CHR\$ values, important, 225 Cipher, program, 103-04 *Code Breakers, The,* 104 Colors display, changing, table, 226. *See also* Sprites; Video games Columns of Commodore 64, 17 Computer talk, program, 162 Cop at the corner, program, 169 Cursors: 19-20,32,33,77,84-85 etch program, 34-35 flashing, 19-20 move program, 32-33

Cursors (cont.) position programs, 77, 84-85 typing with, 20-22

## D

Disable sprite, program, 128 Disk driver: cables, 4-5 lockup of drives, 5 sample diskette, 5 turning on, 4-5 turning-on order, 5 Disk full error message, lO Disk Operating System. *See* DOS Diskettes: BLOCKS, 6 NEW, simple method, 6 program list, 7 TRACKS, 6 Display characters, program, 94 DOS: HOW TO USE, 5-6 WEDGE commands, 11 WEDGE program, 5

#### E

Erasing of programs  $(SCRATCHing)$ ,  $9-10$ hazards of, 10 wild card, 9, 10 Error messages, table, 12-15 Error, diagnostic procedures for: crunches, 12 erasures, 12 MESSAGE table, 11 omissions, 12 printing, 12 RETURN,11 SYNTAX error, 11, 12

Etch-a-sketch: BASIC commands used, 31 challenges, 46 change background, 39-41 change color, program, 37-39 drawing, discussion, 31 etch cursor, program, 34-35 etch penup, program, 36-37 etch program, 33-34 functions, 30-31 keyscan program, 45 move cursor program, 32-33 paddle read, program, 45-46 printing etcher, program, 41-44 programming techniques for, 32 programs for, 30 read joystick, program, 44-45 FIND.STRING, program, 15 Flasher, program, 96

## J

Jiffies, 62 Joystick control, 228 ANDs, 228 IF-THEN statements, 228 Joystick sprite, program, 131-32 Joystick sprite 2, program, 132-34 Joystick sprite 3, program, 134-37 Joystick sprite 4, program, 137-39

## K

Kahn, David, 104

## L

List Maker, program, 93

## M

Marching feet, program, 167 Marching text, program, 94 Match maker, program, 99-101 Memory sprite numbers: assigning to display, 229 memory location, 229 Menu input, 119 Midnight, program, 167-68 Multiple choice, program, 101-3 Music. *See* Sound and music Music box program, three-part harmony,  $166-67$ 

#### N

Noisy loop, program, 170-71 Note frequencies, program, 182-83

#### p

Peekaboo, program, 94 Pizza, program, 93 PRINT.MEMORY, program, 15-16 Printer output, 228 Program saving, 7-9 @, use, 8, 9 error messages, 9 HOW TO USE, 7-8 LIST,8 NEW<sub>, 8</sub> SAVE, 8 Public domain programs, for Commodore 64, 185-215 Puppy Chow@, program, 92

#### R

REM statements, 16

Reverse text, program, 96–97 RUNDY error, 3-4 SA VE/LOAD SPRITE program, 125-27 Scale program, half-notes, 164-65 Scale 2 program, do-re-mi scales, 165-66 Screen editor: character deletion, 2-3 character insert, 3 clearing, 1-2 line deletion, 2 line duplication, 3 line replacement, 2 practice session, 4 Slow flasher program, 94 Sound and music: *See also specific program*  additions to address, 227 ADSR envelope, 152-54 attack time, 152 attack/decay POKE, 152, 153 BASIC commands, 157-58 bounds, 159 centering text, 159 challenges to user, 183-84 CHORD ORGAN program, 158 and ASCII values, 158 GOSUBs, 158 decay time, 152 define function, 159 effects, 163-64 filtering, 157 selection, 157 types, 157 frequencies, 151-52, 155 HIGH, 155 LOW, 155 limits, 155 +NOTE,155 POKEing, 155 and instruments, sound simulation for, 152, 153 keyboard parsing, 158

--

Sound and music *(cont.)*  non-voice specific locations, 157 and POKE values, vs. frequencies, 151, 155 randomness, 159 release time, 152 sawtooth waveform, 155 SCALE,151 scales, 156 screen editing, 153 and SID chip, 152, 153, 156 SI + memory locations on, 156 simple, commands, for, 150–51 stopping, 150 speeding up a program, 159 sustain level, 152 sustain/release POKE, 152-53 three voices, sounds of, 156 triangle waveform, 155 values, as percentages of volumes, 154 VOICE MAKER, 153, 158 ON GOSUB in, 158 volume, 152 wait loops, 158 waveforms, 154-55 Sprite away, program, 119-20 Sprite colors, table, 229 Sprite design forms, blank, 231 Sprite editor, program: design commands, 123 program text, 123-25 Sprite fly, program, 122-23 Sprite location table, 230 Sprite programs, 119-47. *See also specific program*  Sprite racer 1, program, 144-47 Sprite racer, program, 139-43 Sprites: display: big X bits, turning on/off, 112 black, 110 collision detect locations, 114 color chart, 110

enabling of single, 114 jumping, 112 memory display function for, 114 memory locations, 109 most significant bits, 112, 113 move in X or Y, 111, 112 number for color, 110, 111 OR,113 PEEKs, 113 POKEs, 109, 110, 111 properties, 110 screen, locating of, III starting memory location, 110 X locations, 112 glitter, 108 locations of memory, 108 memory, 108 messy, 107 nature, 107 POKE, 107 SB variable,  $108-09$ types, 107 white and black boxes, 108 Strange, No?, program, 97 Strings, 91 System killer, program, 95

## T

Ticker-tape message boards: BASIC commands, 76 board with clock, program, 80–81 center text, 78 centered cone, text shaper program,  $83-84$ centering text on a given line, 76 challenges to user, 85 display message, program, 78-79 functions, 76 jiffy clock setter, program, 84 message board, program,  $80-81$
program list, 75 tabbing vertically, 76 VTAB 1, cursor position program, 77 VTAB 2, cursor position program, 84-85 windowing text on a screen, 76-77 Time-telling programs: challenges to user, 74 clocks in Commodore 64: jiffy, 61-63 program, 62, 63 setting, 62 string variable for, 62 converting between different measurement units, 64 converting different representations of a number, 65 defining functions, 65 functions, 61 HOW LONG program,jiffy clock, 67 jiffy clock, programs for: hours and minutes display, 69-70 hours, minutes, and seconds display, 69 set clock, 68 SET.RUN clock, 68-69 world clock, time zones, 70-71 programs list, 60-61 easy, 60 jiffy clock, 60 time of day, 61 quick draw program, 67-68 stopwatch program, 66-67 simplified print statement, 66-67 string concatenation, 65 string functions, 65 time of day, 63-65 memory locations, 63 nature, 64

PEEKs, 64 POKEs, 63, 64 time of day clock programs: display, 72-74 set program, 71 and 24-hour clock, 73-74 timing loop program, 65-66 Timed scrambler program, 97-99 Two window, program, 121-22 Typewriter, programs for Commodore 64 action as: ADD COLOR program, 24-25 AND, 20 BASIC commands, 19 challenges to user, 29 click, program, 28 cursor flashing, 19-20 effects, 19 IF, 20 list, 18 lower case, 23-24 printing typer, 26-27 screen print, 28-29 sound, 22-23 TYPE WITH CURSOR, 20, 21-22 program for, 21-22 typer, program, 20-21

## u

Uncertain case, program, 95-96 User groups, Commodore 64, 216-24

## v

Valentine, program, 91-92 Video games, designing of: BASIC commands used, 116-17 Video games (cont.) determining hits and scoring,  $115 - 16$ piecewise writing, 116 programming techniques used: converting 8-string characters to bytes, 117 determining collisions, 117 disabling, 117 displaying, 117 enabling, 118 expanding, 118 INPUT#,118 loading file, 118 PRINT#,118 SAVE/LOAD,118 saving file, 118 SAVE/LOAD SPRITES, 116 stopping condition, 116 tank, 115 X and Y of missiles, 115 Visible looping, 89 VOICE MAKER, program: and ADSR, 174 arrays, one dimension for each voice, 176 bell note, 175 commands, 172-73 filters, 175 function keys, saving of voice information, 181 INCREMENT, 174 information saving, 181-82 initial screen, 173-74 line modifying for option, 181 one-octave keyboard, 174 POKEs, 175 program, 176-81 ring modulation, 175 SAVE/LOAD SPRITE, 182 second voice, 175 shift keys, 174 update disable, 174 variables, 176

wave type, changing of, 174-75

## w

What's your name, program: FOR-NEXT loop, 90 IF-THEN,90 LEN function, 91 Wheel of Fortune, programs for: BASIC commands, 48 bingo, program, 55 bingo card, program, 55--56 bingo card print, program, 56-57 card dealer, program, 57-58 challenges, to user, 58-59 counting, 49 creating random draws, 49 decimal dice, 50-51 dice, two, rolls of, program, 50 die, rolls of single, program, 49-50 formatted printing, 48-49 functions, 48 list, 47 making random numbers in range, 48 percentages of rolls, program, 51-52 program techniques, 48-49 random color, program, 53-54 random window, program, 54 rolls graphing, program, 52-53 watching keyboard, 49 wild screen, program, 53 Which sprites, display program, 127-28 Wild sound, program,  $160-61$ Wolf whistle, program, 169-70

## z

Zero, computer counting start at, 1

Basic Fun for the Commodore 64 Beginner,<br>Arthur T. Denzau, Kent L. Forrest, and Robert P. Parks<br>© 1984 by Prentice-Hall, Inc., Englewood Cliffs, N.J.<br>Compatible with the Commodore 64; single disk-drive; color<br>monitor is he

The popular Commodore 64 computer's possibilities are endless—if you can slog through the user's manual!

This exciting new book gives novices the most e*njovable* route for learning Commodore 64 computing! With more than 100 easy-to-follow and ready-to-run programs, Basic Fun for the Commodore 64 Beginner lets you learn by doing. Drawing. coloring, keeping time, creating games, playing music ... these clever and fun programs let you capitalize on all of the Commodore 64's special features. You'll master concepts from the simple to the sophisticated as you practice writing, running, and modifying programs like "Dice Rolls," "Wild Screen," "Quick Draw," "Pizza," "Peekaboo," and "Ambulance." And, if you're adventurous, try the programming Challenges, which let you experiment with the techniques you've learned to create brand new effects.

Along the way, you get plenty of instructions and tips for working with the Commodore 64:

- how to use the screen editor
- how to use the disk drive
- what to do if a program won't run
- chapter-end lists of BASIC commands and programming techniques
- and much, much more.

Arthur Denzau, Kent Forrest, and Robert Parks are computer consultants and associate professors at Washington University in St. Louis, Missouri.

> Cover design by Hal Siegel Front plate photo courtesy of Michel Tcherevkoff PRENTICE-HALL, Inc., Englewood Cliffs, New Jersey 07632

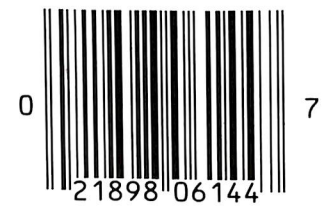